# **ODATALOGIC**

# **Семейство PowerScan™ 9500** Промышленный проводной портативный фото-сканер для считывания штрих-кодов **PowerScan PD9530/PBT9500/PM9500**

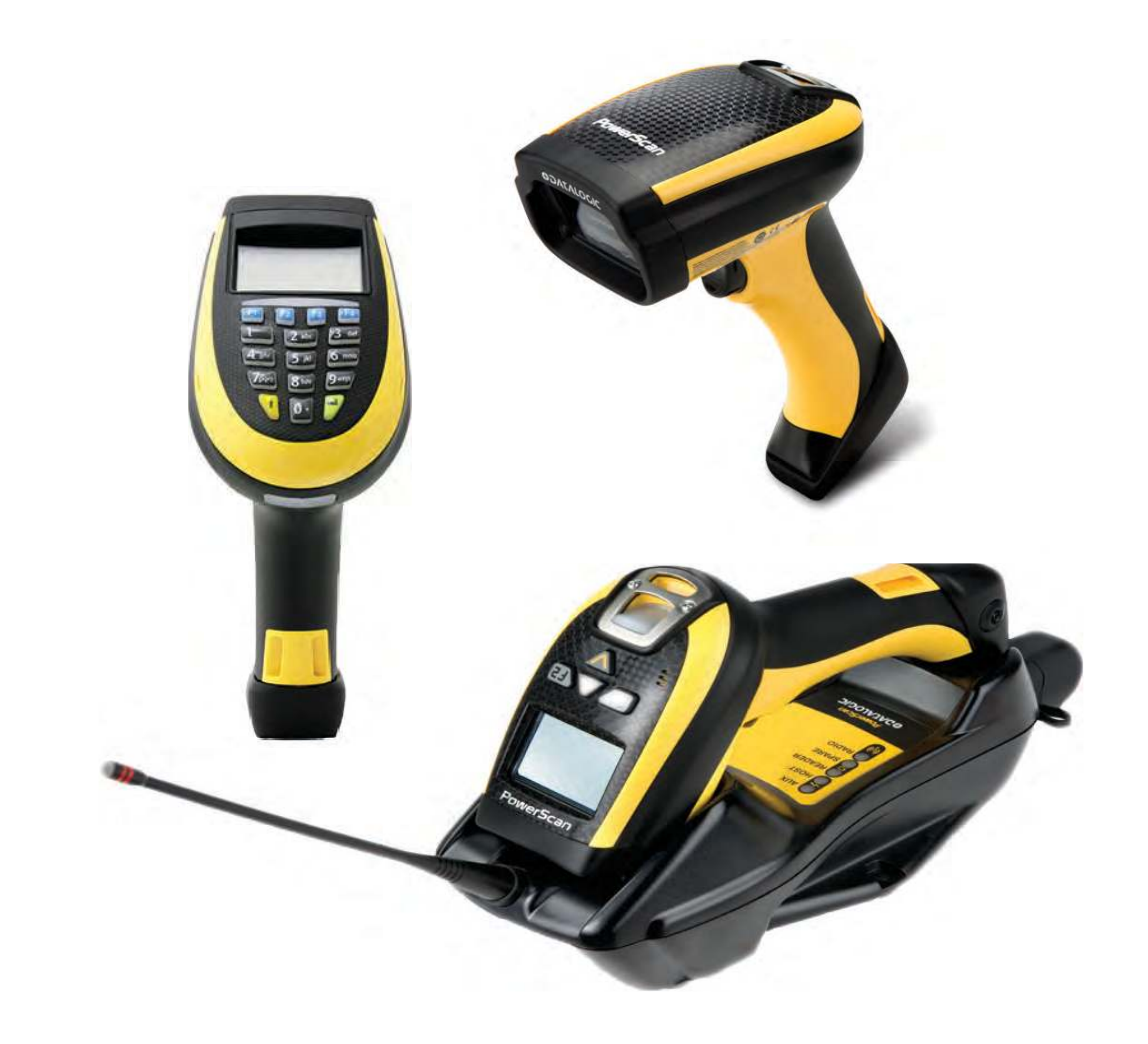

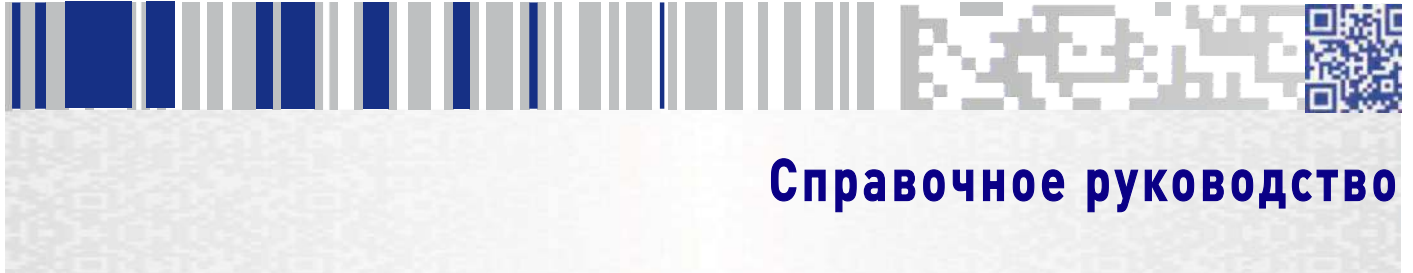

#### Datalogic ADC, Inc.

959 Terry Street **|** Eugene **|** OR 97402 **|** USA Телефон: (1) 541-683-5700 **|** Факс: (1)541-345-7140

#### <sup>©</sup>2013-2014 Datalogic, Inc.

Неопубликованное издание – С сохранением всех прав. Никакая часть настоящего документа или описанных в нем процедур не может быть воспроизведена или передана, в любой форме или любыми средствами, без предварительного письменного разрешения компании Datalogic ADC, Inc. или ее дочерних предприятий или филиалов (Datalogic или Datalogic ADC). Владельцам продукции Datalogic настоящим предоставляется неисключительное отменяемое право воспроизведения и передачи настоящей документации в рамках внутренней коммерческой деятельности покупателя. Покупатель не должен удалять или изменять любые указания правообладателя, включая указания на авторские права, содержащиеся в настоящем документе, он должен следить за тем, чтобы все подобные указания были приведены на любой копии настоящей документации.

В случае опубликования последующих редакций данного руководства вы можете получить печатную версию, связавшись с представителем компании Datalogic. Электронные версии можно либо загрузить с сайта компании Datalogic (www.datalogic.com), либо получить на соответствующих носителях информации. Если при посещении нашего веб-сайта вы захотите оставить свои комментарии или предложения по поводу данной или какой-либо другой публикации компании Datalogic, свяжитесь с нами, используя страницу Contact Datalogic (Связаться с Datalogic).

#### Заявление об отказе от ответственности

Компания Datalogic принимает все необходимые меры с тем, чтобы информация, представленная в настоящем документе, была бы полной и точной, однако, компания Datalogic сохраняет за собой право на изменение любой спецификации в любой момент времени без предварительного уведомления.

Datalogic и логотип Datalogic во многих странах, включая США и ЕС, являются зарегистрированными товарными знаками Datalogic S.p.A. Все другие торговые названия и наименования продукции могут быть товарными знаками, принадлежащими соответствующим владельцам.

#### Патенты

Перечень патентов приведен на сайте www.patents.datalogic.com.

# **THE BILLET ET LETTER HOLD BE SERVERED**

# Содержание

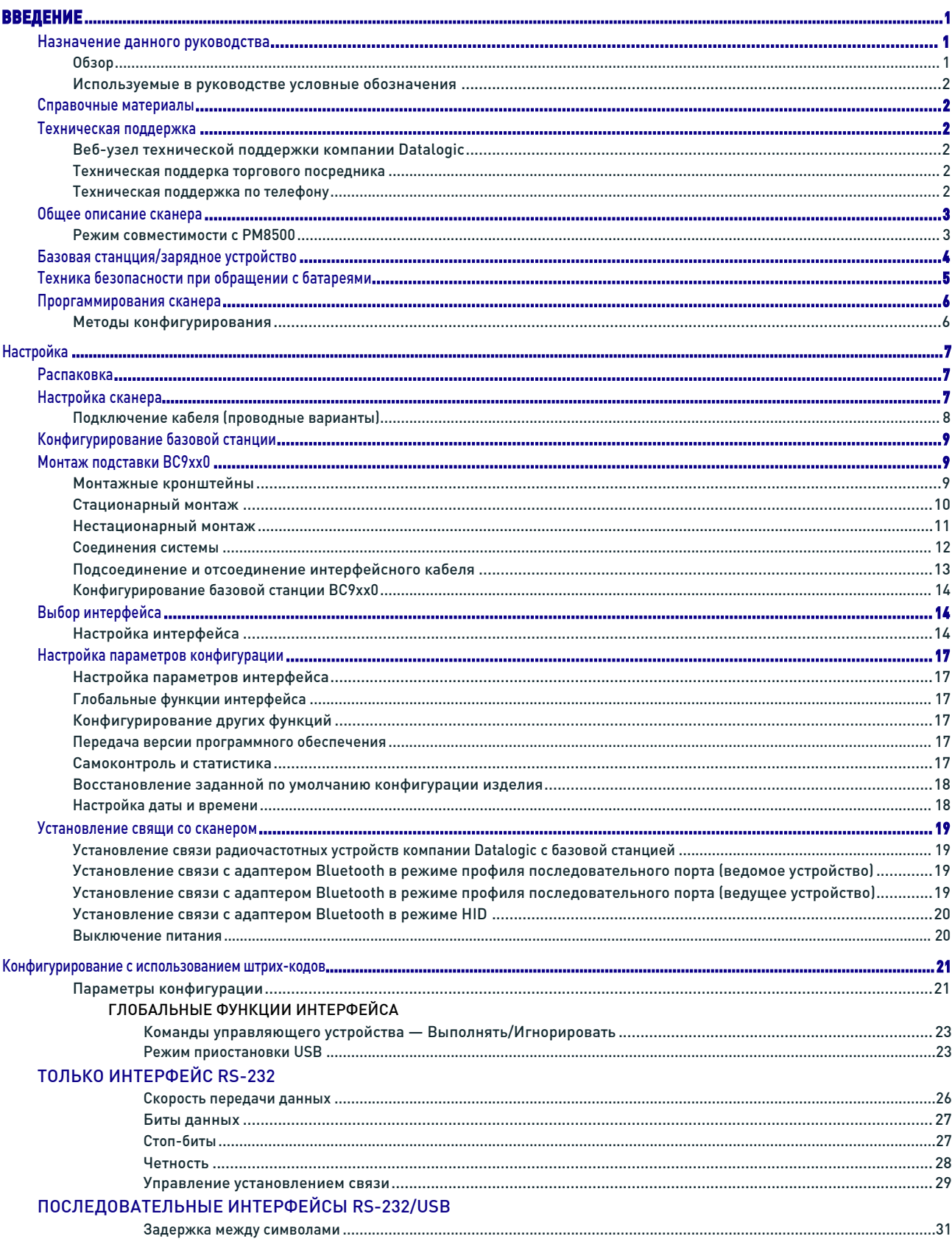

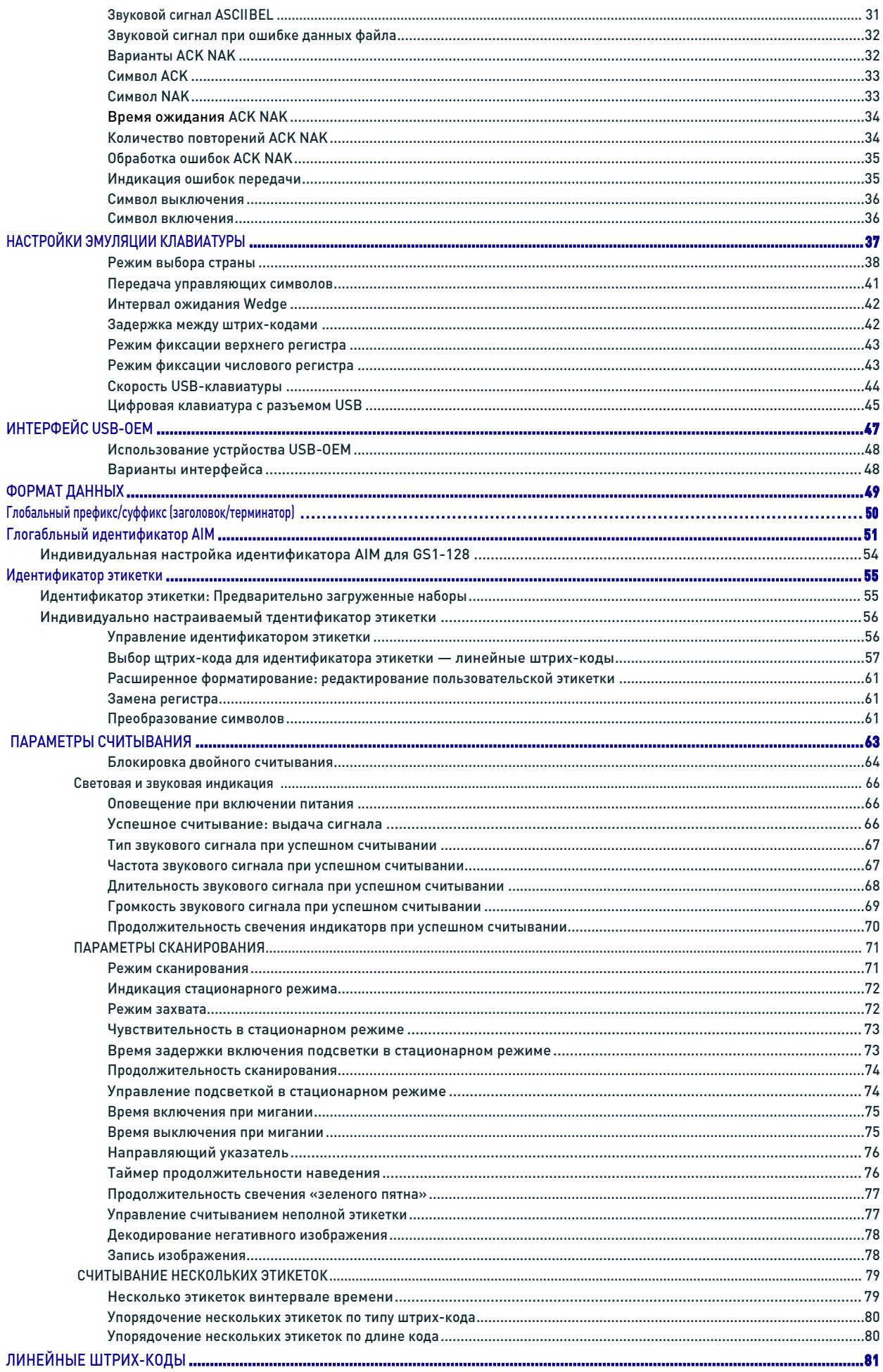

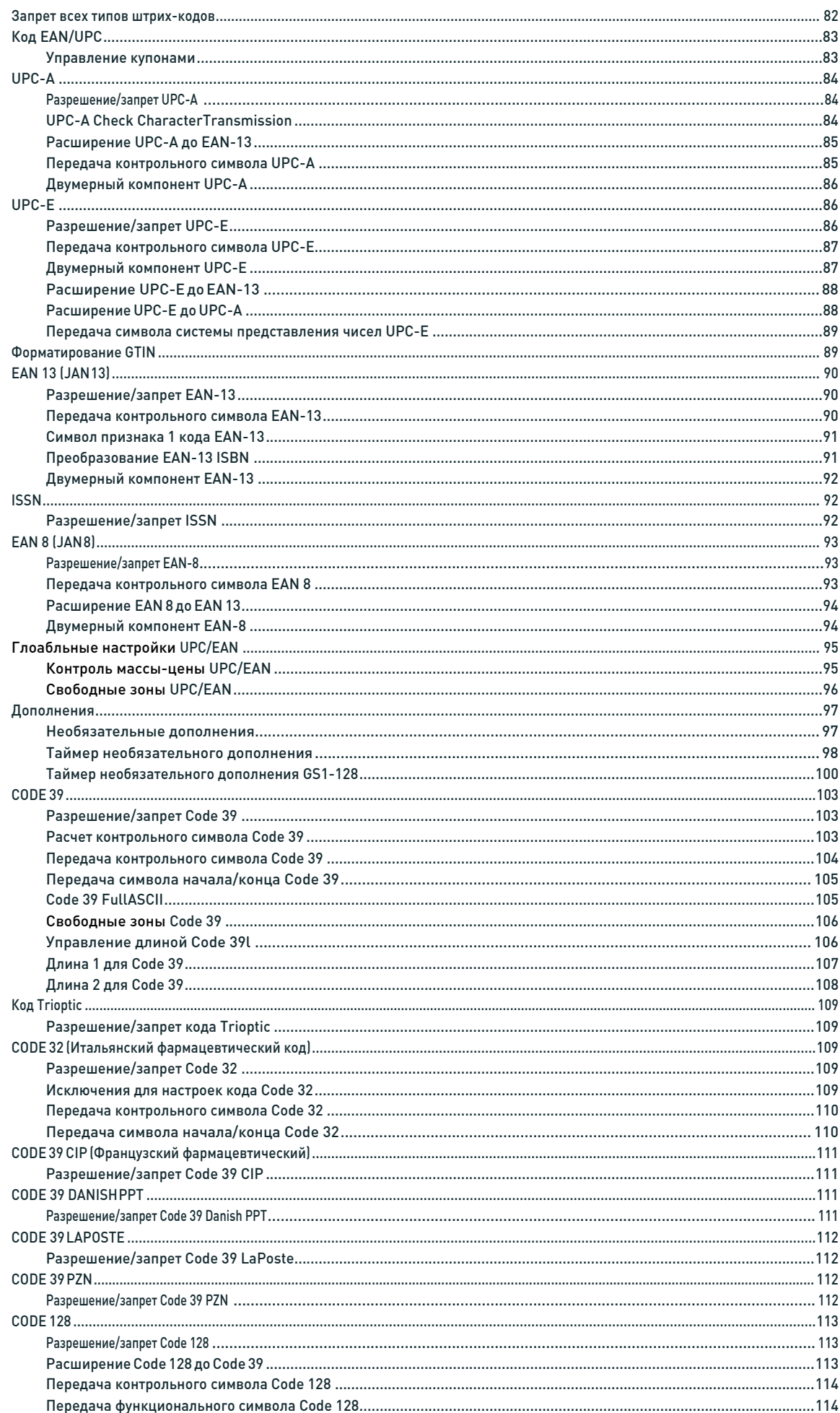

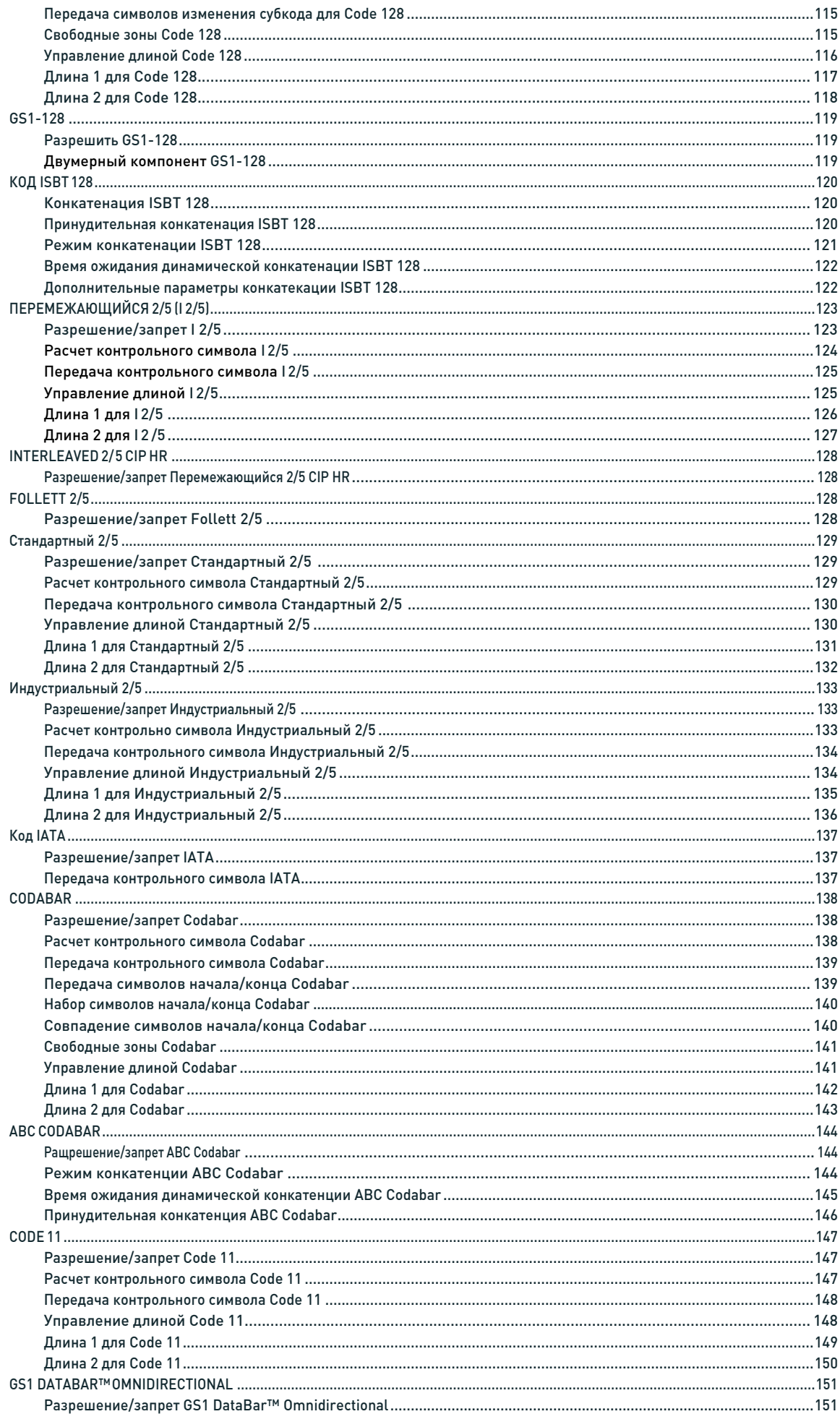

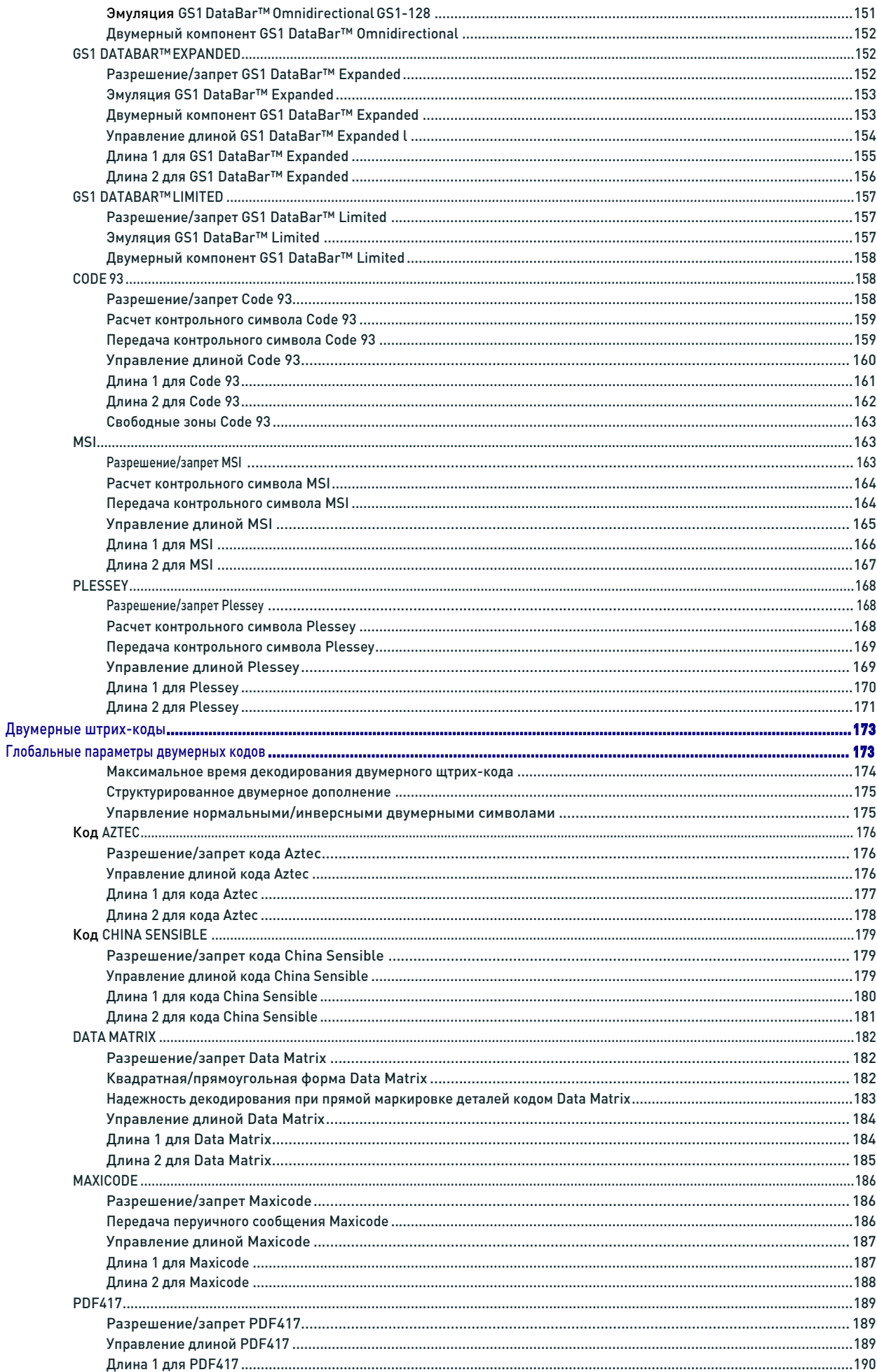

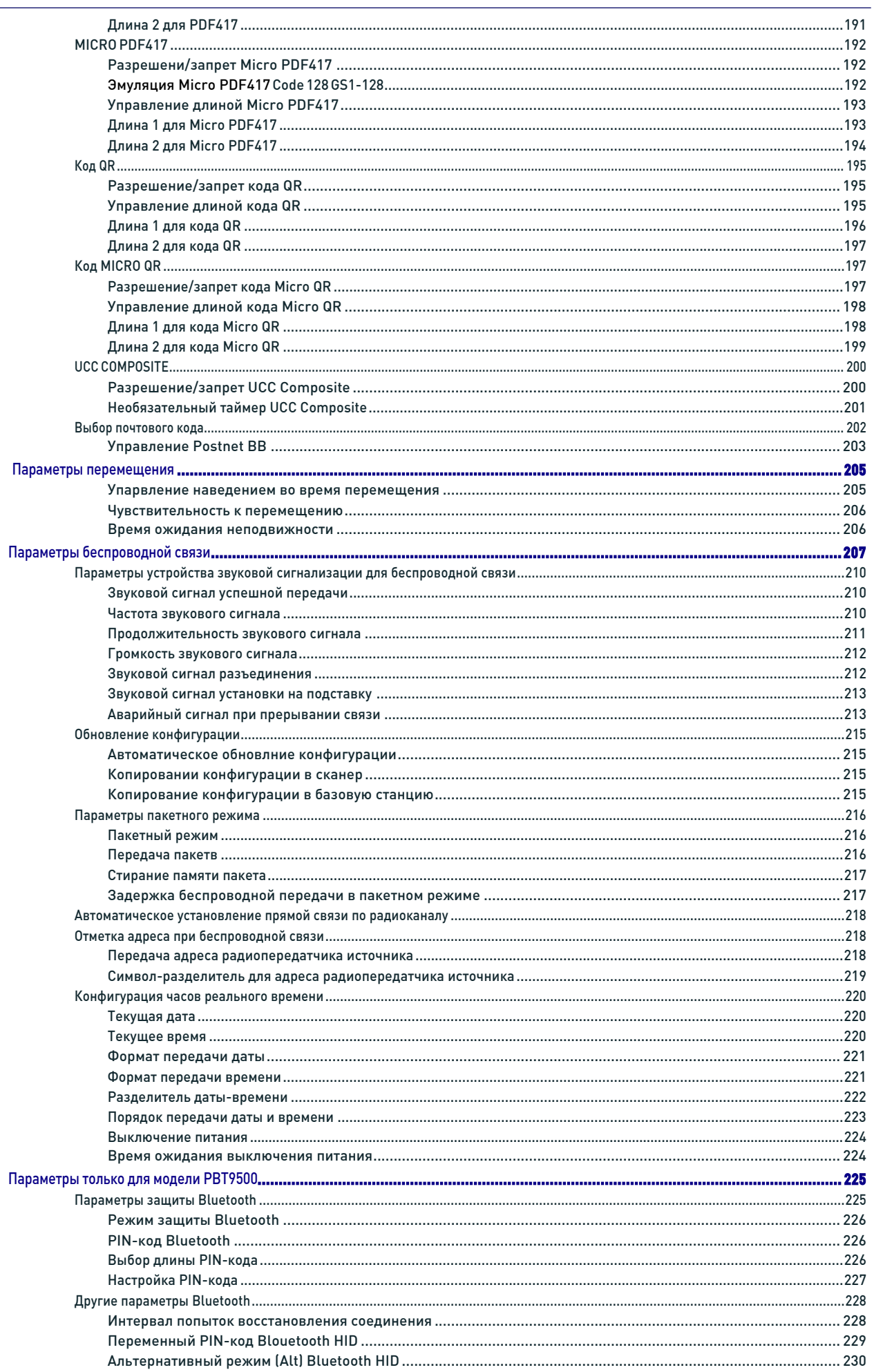

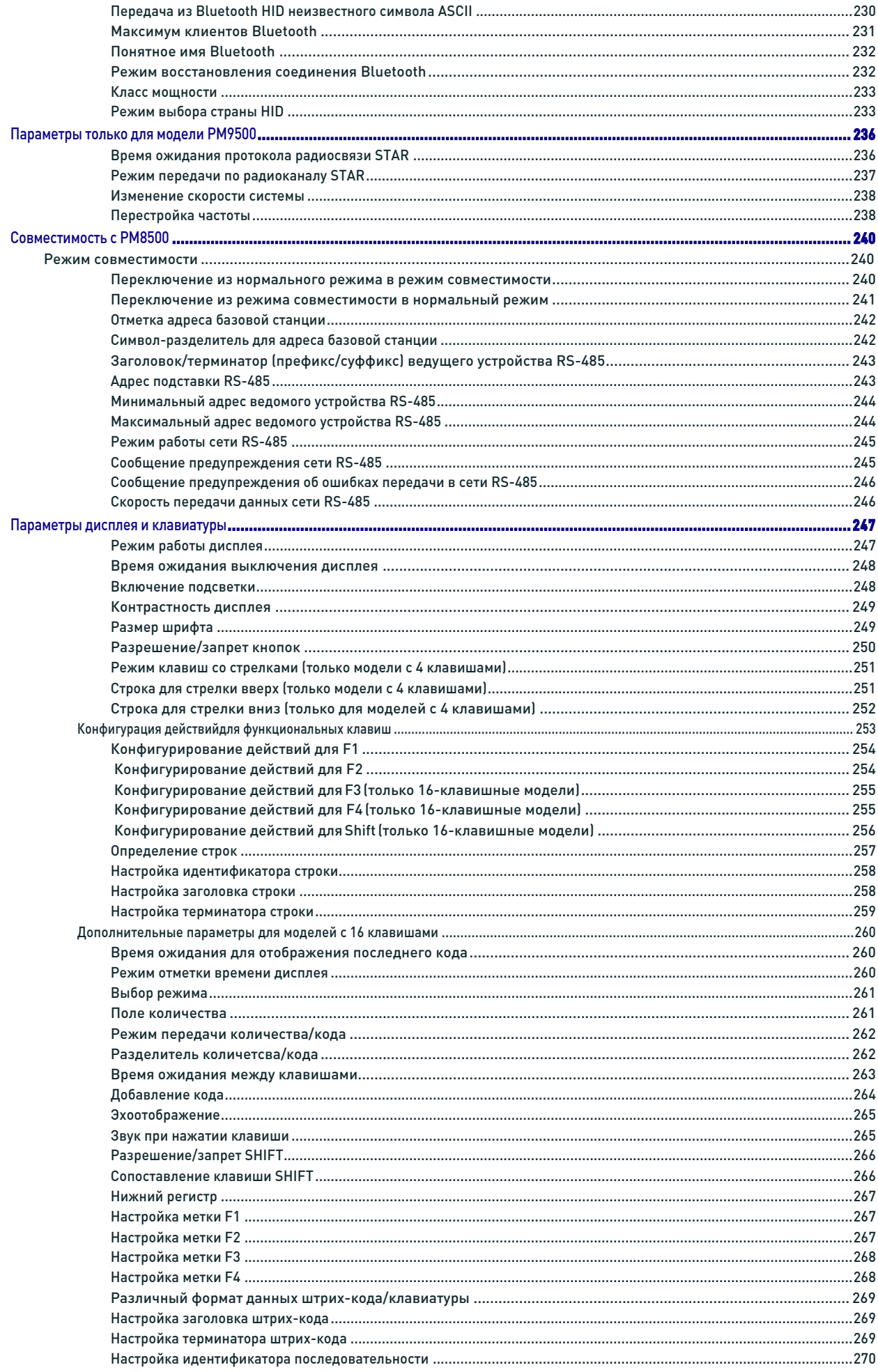

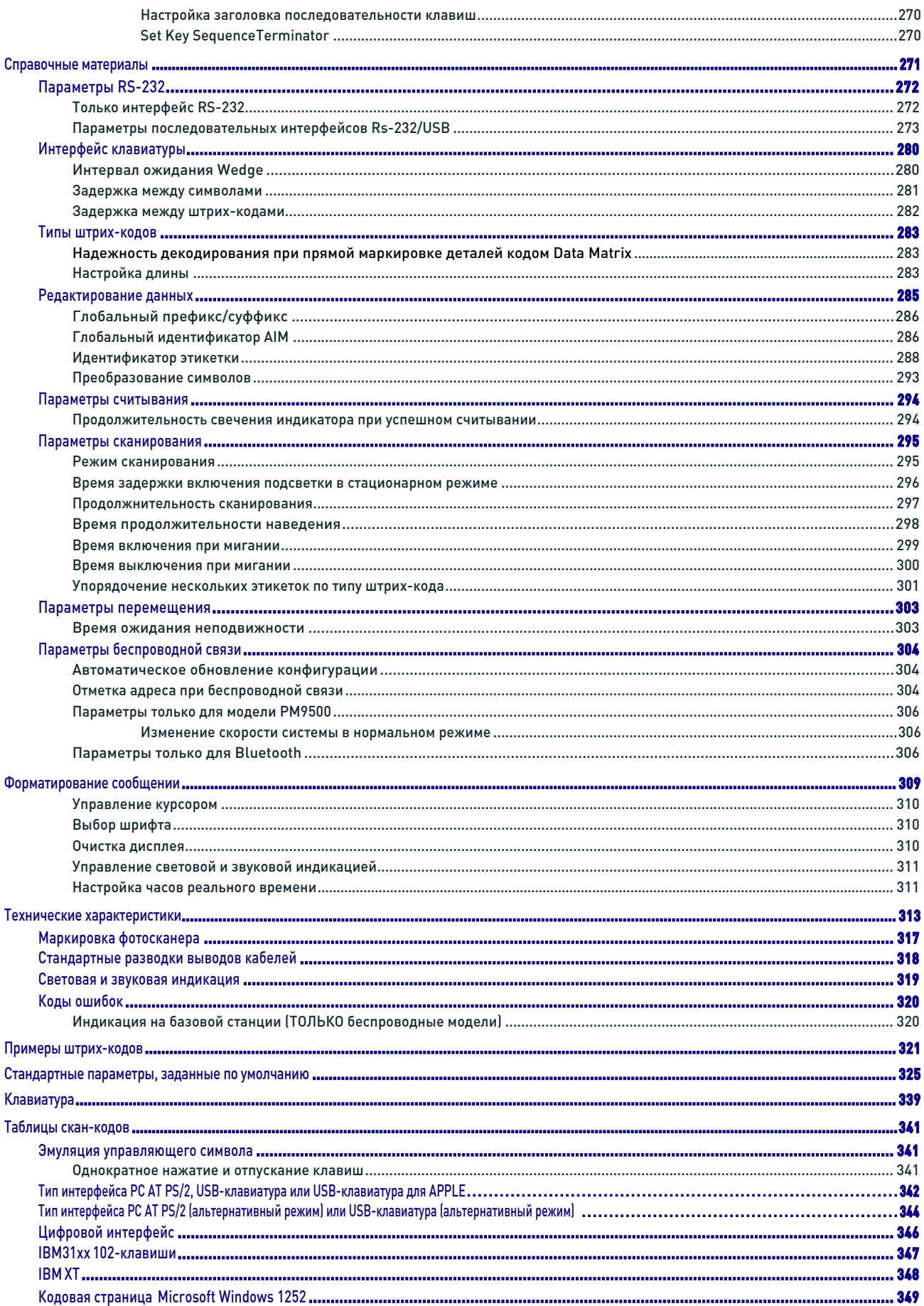

# I TIHIII II TIHIII IIIIIIIIIII BEEEBS **Глава 1** Введение

## Назначение данного руководства

Это справочное руководство (PRG) содержит расширенную техническую информацию для пользователей относительно соединений, программирования, технического обслуживания и технических характеристик. Краткое справочное руководство (QRG) и другие публикации, касающиеся данного продукта, можно бесплатно загрузить с веб-узла, указанного на задней стороне обложки этого руководства.

## Обзор

Глава 1 (эта глава) содержит информацию об используемых в руководстве условных обозначениях, а также общее описание сканера, его функций и работы. Глава 2 «Настройка» содержит информацию о распаковке, подключении кабелей и настройке сканера.

Глава 3 «Конфигурирование с использованием штрих-кодов» содержит инструкции и этикетки со штрих-кодами для настройки сканера. Предусмотрены различные разделы для типов интерфейсов, функций общего назначения, форматирования данных, а также для функций, относящихся к определенным типам штрих-кодов и моделям. Глава 4 «Справочные материалы» содержит общие сведения и подробные инструкции

для более сложных операций программирования. Глава 5 «Форматирование сообщений» содержит подробные сведения относительно программируемых параметров.

Приложение A «Технические характеристики» содержит физические и эксплуатационные характеристики, требования к окружающей среде и нормативную информацию. Также приведены стандартные разводки выводов кабелей и функции индикатора/устройства звуковой сигнализации.

Приложение B «Примеры штрих-кодов» содержит примеры для нескольких распространенных штрих-кодов.

Приложение C «Стандартные параметры, заданные по умолчанию» содержит общие заводские настройки по умолчанию для функций и параметров сканера.

Приложение D «Клавиатура» включает цифровые штрих-коды для сканирования с целью настройки определенных параметров.

Приложение E «Таблицы скан-кодов» содержит информацию относительно имитации управляющих символов для интерфейсов клавиатуры Wedge и USB.

#### Используемые в руководстве условные обозначения

В этом документе используются следующие условные обозначения.

Представленные ниже обозначения используются в этом руководстве, чтобы указать на основные проблемы или процедуры, которые должны выполняться при использовании сканера.

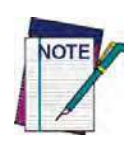

:

Примечания содержат информацию, необходимую для надлежащей диагностики, ремонта или эксплуатации сканера.

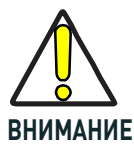

Обозначение ВНИМАНИЕ указывает на действия,которые могут привести к повреждению оборудования или имущества.

### Справочные материалы

Текущие версии этого справочного руководства (PRG), краткого справочного руководства (QRG) и приложения для конфигурирования Datalogic Aladdin™, а также другие материалы, инструкции и служебные программы для этого изделия можно загрузить с указанного ниже веб-узла. Или же у торгового посредника компании Datalogic для большинства изделий можно приобрести печатные копии или компактдиски с документацией.

## Техническая поддержка

## Веб-узел технической поддержки компании Datalogic

Веб-узел компании Datalogic (www.datalogic.com) — исчерпывающий источник информации по технической поддержке и данных об изделиях Datalogic. На вебузле доступна техническая поддержка, информация о гарантии, руководства по изделиям, технические указания для изделий, обновления программного обеспечения, демонстрационные материалы и инструкции по возврату изделий для ремонта.

#### Техническая поддержка торгового посредника

Уполномоченный торговый посредник компании Datalogic — это превосходный источник технических консультаций и информации. Торговый посредник владеет информацией о специфических типах предприятий, прикладном программном обеспечении и вычислительных системах и может обеспечить индивидуальную техническую поддержку.

#### Техническая поддержка по телефону

Если отсутствует доступ к сети Интернет или электронной почте, можно обратиться в службу технической поддержки компании Datalogic по телефону (541) 349-8283 (дополнительная контактная информация приведена на задней стороне обложки этого руководства).

# Общее описание сканера

PowerScan 2D — это семейство многофункциональных защищенных сканеров двумерных изображений. Поставляются различные модели в соответствии с потребностями разных заказчиков.

Основные категории моделей:

- PD9530-XX: проводные модели.
- PM9500-XX: модели системы STAR-System(tm).
- PBT9500-XX: модели с интерфейсом Bluetooth.

В каждой категории доступны модели с различными функциональными возможностями, которые описываются суффиксом в артикуле:

- D: модели, оснащенные дисплеем и 4-кнопочной клавиатурой.
- DK: модели, оснащенные дисплеем и 16-кнопочной клавиатурой.

• DPM: модели для считывания кодов, нанесенных лазером, струйной печатью или ударно-точечным методом.

• HP: модели, оснащенные оптикой с автоматической фокусировкой.

Обычно устройства программируются на заводе-изготовителе для работы с наиболее распространенными терминалами и настройками связи. Если требуется изменить программируемые настройки, можно просканировать программирующие штрих-коды или использовать приложение Datalogic Aladdin™, доступное на вебузле компании Datalogic. Дополнительная информация приведена в разделе «Datalogic Aladdin™» на стр. 6.

Усовершенствования в технологии индикаторов, которые используются в сканерах на основе двумерных фотоприемников, значительно улучшают освещение поля обзора, за счет чего повышается эффективность сканирования. Как при однократном считывании, так и при непрерывном сканировании эргономичная конструкция сканера обеспечивает комфорт при длительном использовании.

Кроме того, сканер можно настроить на считывание и выдачу данных из штрихкодов PDF417 водительских удостоверений США. Дополнительная информация содержится в документе USA Driver License Parsing Quick Reference Guide (QRG) («Краткое справочное руководство (QRG) по анализу водительских удостоверений США»), доступном на веб-узле компании Datalogic.

В разделе «Выбор интерфейса» на стр. 14 содержится перечень и описания доступных интерфейсов для различных типов моделей.

#### Режим совместимости с PM8500

Устройства Powerscan PM9500 поддерживают ограниченный набор функций, совместимых с предыдущим семейством PM8500. Для доступа к этим функциям запрограммируйте систему посредством параметра Compatibility Mode (Режим совместимости) (см. раздел «Режим совместимости» на стр. 240 в главе «Беспроводная конфигурация»).

В обычном режиме этот параметр можно использовать для настройки скорости передачи данных.

# Базовая станция/зарядное устройство BC9xx0™

Базовая станция BC9xx0 в сочетании с одним или несколькими сканерами PowerScan™ 9500 образует беспроводную систему считывания для сбора, декодирования и передачи данных штрих-кодов. Она может подключаться к управляющему компьютеру через интерфейс RS-232, USB или KBD Wedge и подходит для компоновок с одной подставкой. В моделях BC91x0 также предусмотрено гнездо для зарядки запасной батареи.

Наклейка на подставке содержит светодиодные индикаторы и многофункциональную кнопку. Если кнопка нажимается меньше 5 секунд, подставка передает широковещательное сообщение. В этом случае все должным образом настроенные сканеры (параметр Radio RX Timeout (Время ожидания приема радиосигнала) настроен, чтобы радиоприемник находился в активном состоянии), которые связаны с данной базовой станцией и находятся в пределах зоны радиочастотного покрытия, выдают звуковой сигнал и мигают в течение 5 секунд. Эта функция полезна в следующих случаях:

- Проверка сканеров, связанных с определенной базовой странцией;
- Обнаружение потерянных сканеров

Когда кнопка нажимается более 5 секунд, соединение со всеми связанными сканерами разрывается.

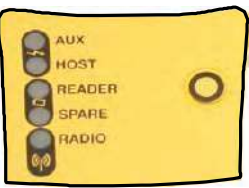

Индикаторы отображают состояние подставки BC9xx0-BT, как показано в таблице 1 на стр. 4.

#### Таблица 1. Индикаторы состояния

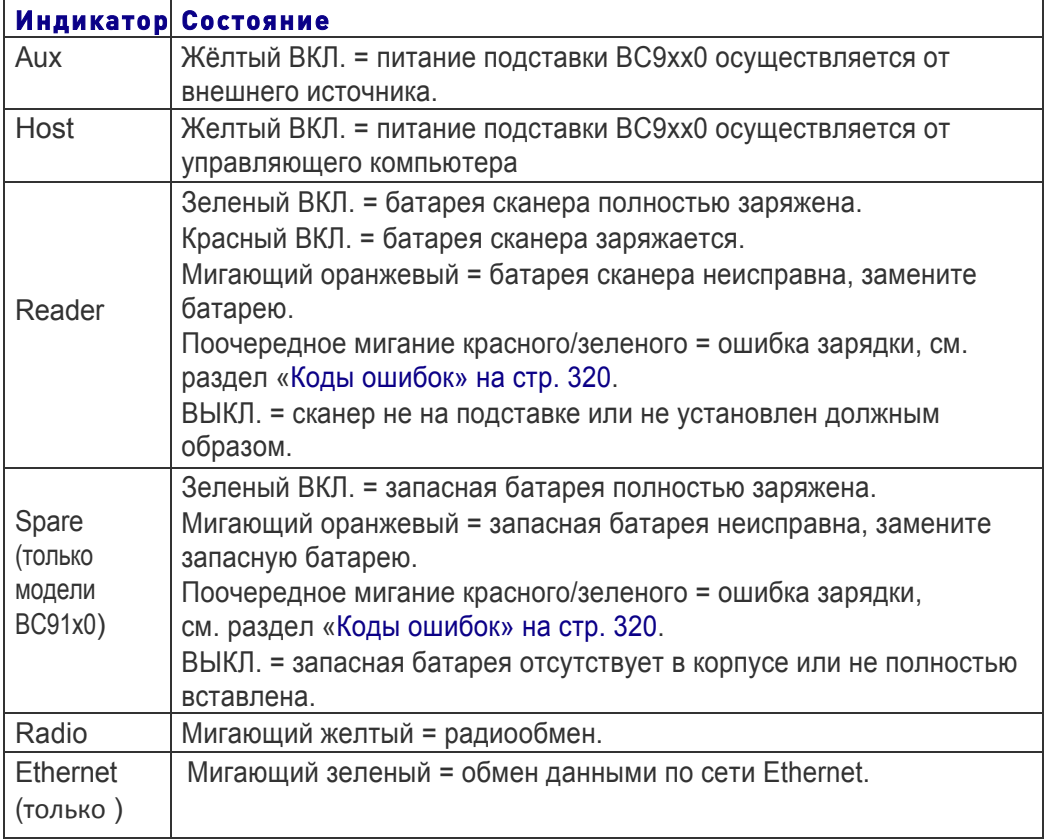

Более подробная информация об индикаторах приведена в разделе «Индикаторы базовой станции (ТОЛЬКО беспроводные модели)» на стр. 320.

# Техника безопасности при обращении с батареями

При повторной установке, зарядке и/или выполнении любых других действий с батареями следуйте инструкциям из данного руководства.

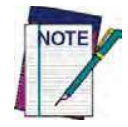

Перед установкой батареи изучите раздел «Техника безопасности при обращении с батареями» на этой и следующих страницах. Чтобы обеспечить максимальные рабочие характеристики, компания Datalogic рекомендует ежегодно заменять перезаряжаемые батареи.

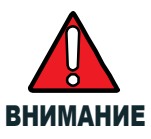

Не разряжайте батарею с использованием какого-либо устройства, за исключением сканера. Если батарея используется в устройствах, отличных от указанного изделия, это может привести к повреждению или к сокращению предполагаемого срока службы батареи . Если устройство потребляет чрезмерный ток, это может привести к нагреву батареи, взрыву или воспламенению и, как следствие, к серьезным травмам. В ненадлежащих условиях литий-ионные батареи могут нагреваться, взрываться или воспламеняться, что может привести к серьезным травмам. Учитывайте следующие предостережения относительно безопасного **использовани:**

- **Не помешайте батарею в огонь и не нагревайте ее.**
- **Не соединяйте положительную и отрицательную клемму батареи металлическим предметом** (таким как провод).
- Не переносите и не храните батарею вместе с металлическими предметами
- Не прокалывайте батарею гвоздями, не бейте по ней молотком, не наступайте на нее, не допускайте прочих значительных ударных нагрузок.
- **Не выполняйте пайку непосредственно на батарее.**
- **Не допускайте воздействия жидкостей или влаги на батарею.**
- Не подавайте напряжение на контакты батареи.

В случае протечки батареи и попадания жидкости в глаза не трите глаза. Хорошо промойте водой и немедленно обратитесь за медицинской помощью. В противном случае жидкость из батареи может повредить глаза.

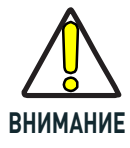

Всегда заряжайте батарею при температуре 32° - 104 °F (0° - 40 °C).

Всегда используйте только официально разрешенные блоки питания, батареи, зарядные устройства и стыковочные станции, поставляемые торговым партнером компании Datalogic. Использование любых других источников питания может привести к повреждению устройства и аннулированию гарантии. Не разбирайте и не модифицируйте батарею. В конструкции батареи предусмотрены устройства для обеспечения безопасности и защиты, при их повреждении батарея может нагреться, взорваться или **возгореться.**

Не помещайте батарею в огонь или рядом с ним, на нагревательные приборы или в другие места с высокой температурой.

Не допускайте воздействия на батарею прямых солнечных лучей, а также не используйте и не храните ее в автомобиле в жаркую погоду. Это может привести к нагреву, взрыву или воспламенению батареи. Использование батареи в таком режиме может также привести к ухудшению рабочих характеристик и **сокращению 
срока 
службы.**

Не помещайте батарею в микроволновые печи, резервуары высокого давления или индукционную **посуду.**

Немедленно прекратите использование батареи, если во время использования, зарядки или хранения она необычно пахнет, нагревается, изменяет цвет или форму, или выглядит аномально в любом другом **смысле.**

Не заменяйте батарею, когда устройство включено.

Не удаляйте и не повреждайте этикетку на аккумуляторной батарее.

Не используйте поврежденную аккумуляторную батарею.

Использование батареи детьми должно происходить под надзором взрослых.

Литий-ионные, как и другие типы батарей, со временем теряют емкость. Уменьшение емкости становится заметным после одного года эксплуатации, независимо от того, используется батарея или нет. Сложно точно предсказать срок службы литий-ионной батареи. Производители обычно указывают 500 циклов зарядки. Т. е. батарея должна выдержать 500 полных циклов зарядки-разрядки до замены. Это количество увеличивается, если происходит частичная разрядка/подзарядка вместо полной разрядки.

Обычный сообщаемый производителем срок службы литий-ионных батарей составляет от одного до трех лет в зависимости от использования, количества циклов зарядки и т. д. Затем батарею следует заменить, особенно в системе для решения ответственных задач. Не используйте батарею, емкость которой значительно уменьшилась. Она должна быть надлежащим образом переработана/утилизирована и заменена. В большинстве систем батарею следует заменять по истечении одного гада эксплуатации, чтобы обеспечить удовлетворение требований заказчика и сократить до минимума опасения по поводу безопасности.

Собирайте и утилизируйте использованные батареи отдельно от устройства в соответствии с требованиями директив ЕС 2006/66/EC, 2011/65/EU, 2002/96/EC, 2012/19/EU и последующих изменений, а также согласно нормативам США и Китая и другим законом и правилам по защите окружающей среды.

## Программирование сканера Методы конфигурирования

#### Программирующие штрих-коды

Конфигурация сканера определяется на заводе-изготовителе с использованием стандартного набора значений параметров по умолчанию. После сканирования штрих-кода интерфейса можно выбрать другие параметры и настроить сканер с использованием инструкций и этикеток с программирующими штрих-кодами, представленных в соответствующем разделе функциональных возможностей для выбранного интерфейса. Настраиваемые параметры для различных функций приведены в разделе «Параметры конфигурации» (стр. 21).

Для некоторых программирующих этикеток, таких как «Восстановление пользовательских настроек по умолчанию» (стр. 18), требуется только сканирование одной этикетки, чтобы изменения вступили в силу. Однако для большинства штрихкодов требуется перевод сканера в режим программирования перед выполнением сканирования. Просканируйте штрих-код ВХОДА/ВЫХОДА один раз, чтобы перейти в режим программирования. После того, как сканер перейдет в режим программирования, просканируйте настройки параметров, а затем штрих-код ВХОДА/ВЫХОДА второй раз, чтобы принять изменения, выйти из режима программирования и вернуть сканер к обычной работе.

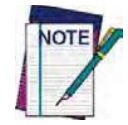

Имеется ряд исключений из описанной выше типовой последовательности программирования. При конфигурировании каждой программируемой функции тщательно изучите описания и инструкции по настройке

#### **Datalogic Aladdin™**

Datalogic Aladdin™ — это многоплатформенная служебная программа, в которой реализован быстрый и удобный для пользователя метод конфигурирования через последовательный интерфейс RS-232/USB. Приложение Aladdin позволяет запрограммировать сканер посредством выбора команд конфигурирования через удобный для пользователя графический интерфейс на ПК. Эти команды отправляются в сканер через выбранный интерфейс связи или их можно распечатать в виде штрих-кодов для сканирования. Приложение Aladdin также упрощает сканирование изображений.

Кроме того, приложение Aladdin упрощает обновление встроенного программного обеспечения портативных устройств, чтобы использовать преимущества новых функций сканера. Более подробная информация приведена в интерактивной справочной системе приложения Datalogic Aladdin™.

Приложение Aladdin можно бесплатно загрузить с веб-узла компании Datalogic.

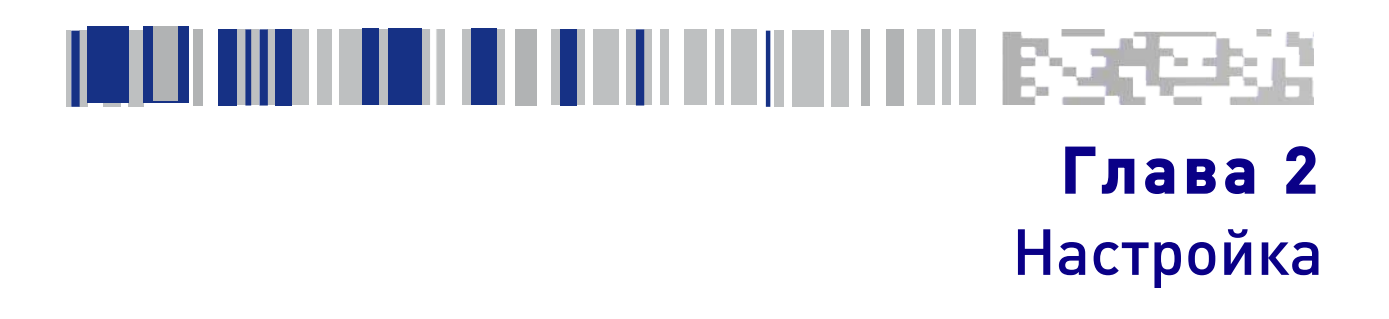

# Распаковка

Внимательно проверьте, чтобы убедиться в том, что сканер и заказанные принадлежности в наличии и не повреждены. В случае повреждений при транспортировке обратитесь в службу технической поддержки компании Datalogic. Информация приведена на стр. 2.

СОХРАНЯЙТЕ УПАКОВКУ. Если потребуется обслуживание устройства, оно должно возвращаться в оригинальной транспортной таре.

# Настройка сканера

Для настройки и подключения сканера к компьютеру выполните следующие действия.

1. Начните с установки интерфейсного кабеля (проводная модель) или с организации соединения с базовой станцией (Bluetooth и STAR)

2. Настройте параметры интерфейса (см. стр. 14).

3. Выполните другие настройки сканера, приведенные на стр. 17 (дополнительно, зависит от необходимых настроек).

Подсоедините сканер PowerScan непосредственно к разъему управляющего устройства, как показано. Электропитание может подаваться также от вешнего источника по интерфейсному кабелю, поставляемому с разъемом для электропитания.

# Подключение кабеля (проводные варианты)

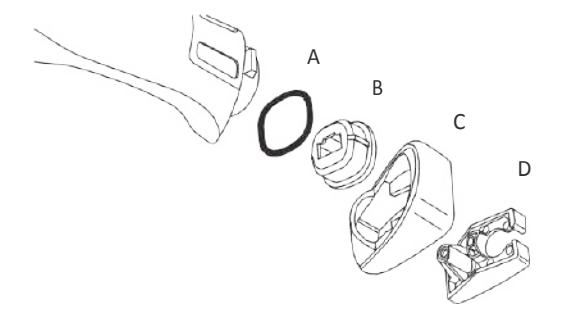

- A. Резиновая прокладка
- B. Держатель кабеля
- C. Крышка
- D. Держатель разъема
- 1. Пропустите кабель через крышку.
- 2. Наденьте резиновую прокладку на держатель кабеля.
- 3. Вставьте держатель кабеля и прокладку в рукоятку. Убедитесь в том, что обозначение Front (Перед) на держателе кабеля направлено наружу, и стрелка указывает в направлении передней части сканера.
- 4. Вставьте конец кабеля в гнездо держателя кабеля.
- 5. Зацепите крышку за желтый выступ на задней стороне рукоятки.
- 6. Вставьте кабель в держатель разъема. Последний вставьте в крышку.
- 7. Вставьте и затяните винт, чтобы закрепить соединение кабелей в рукоятке.

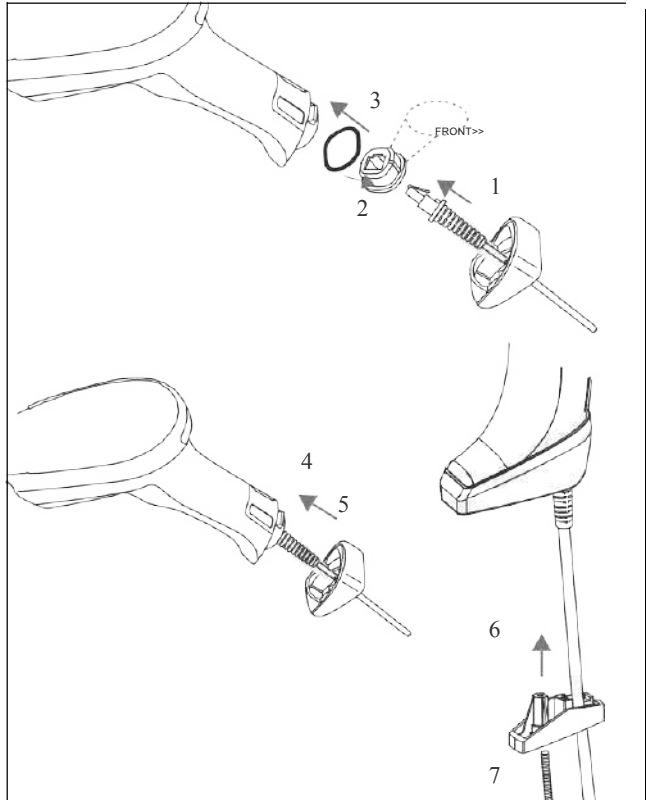

# Конфигурирование базовой станции

Чтобы настроить подставку BC9xx0, выполните следующие действия.

- 1. Выполните физическую установку подставки.
- 2. Выполните все соединения системы.
- 3. Сконфигурируйте подставку BC9xx0.

# Монтаж подставки BC9xx0

В комплект поставки подставки входят следующие элементы.:

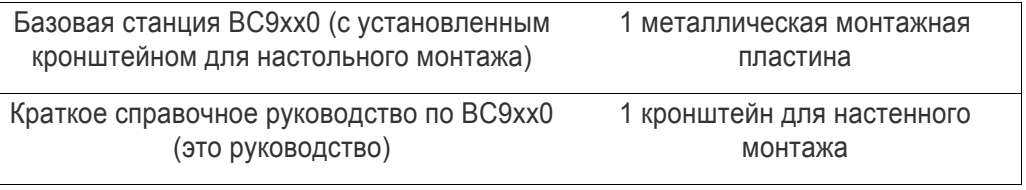

Подставка может устанавливаться на ровной поверхности либо для использования на столе, либо крепиться вертикально на стене.

#### Монтажные кронштейны

Подставка поставляется с двумя различными монтажными кронштейнами. Подходящий кронштейн выбирается в зависимости от места монтажа подставки (на горизонтальной или на вертикальной поверхности). Подставка отгружается с установленным кронштейном для настольного монтажа. В случае вертикального монтажа вместо него следует прикрепить кронштейн для вертикального монтажа.

#### **Рис. 1 Монтажные кронштейны**

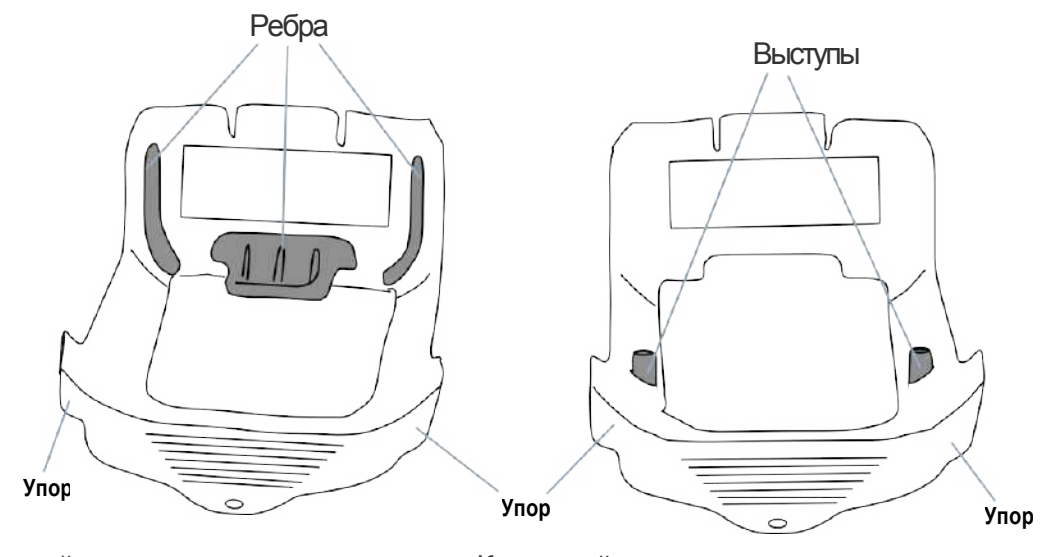

(Горизонтально) (Вертикально)

Кронштейн для настенного монтажа Кронштейн для настенного монтажа

- В кронштейне для настольного монтажа предусмотрены ребра, чтобы удерживать сканер на месте, когда подставка располагается горизонтально.
- В кронштейне для настенного монтажа предусмотрены упоры, чтобы удерживать сканер на месте, когда подставка располагается вертикально.

#### Замена кронштейна

1. Извлеките винт, который удерживает кронштейн. Сохраните винт для повторного использования.

2. Осторожно поднимите кронштейн.

3. Чтобы установить другой кронштейн, сначала вставьте расположенный на конце выступ на место в базовой станции, а затем опустите выступы (показано на рис. 1, стр. 9) на место по краям.

4. Установите винт, чтобы закрепить кронштейн на базовой станции.

#### Рис. 2 Замена кронштейна

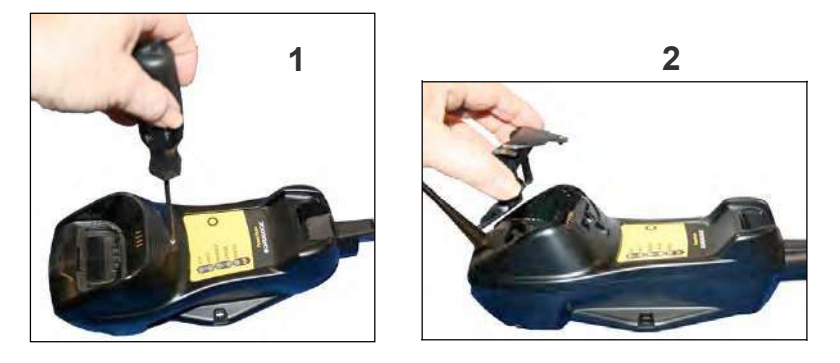

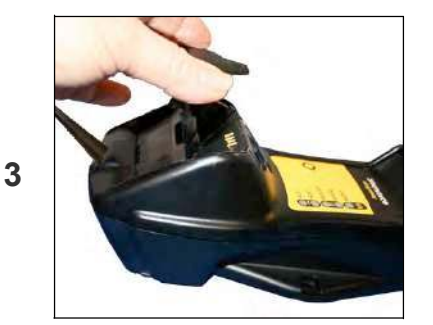

## Стационарный монтаж

При настольном или настенном монтаже подставку можно закрепить винтами (не входят в комплект поставки) на плоской поверхности.

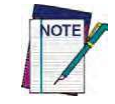

При монтаже на гипсокартоне основание следует закрепить винтами на стойке каркаса стены или на несущей балке, чтобы обеспечить дополнительную опору.

#### Рис. 3 Нижняя сторона базовой станции

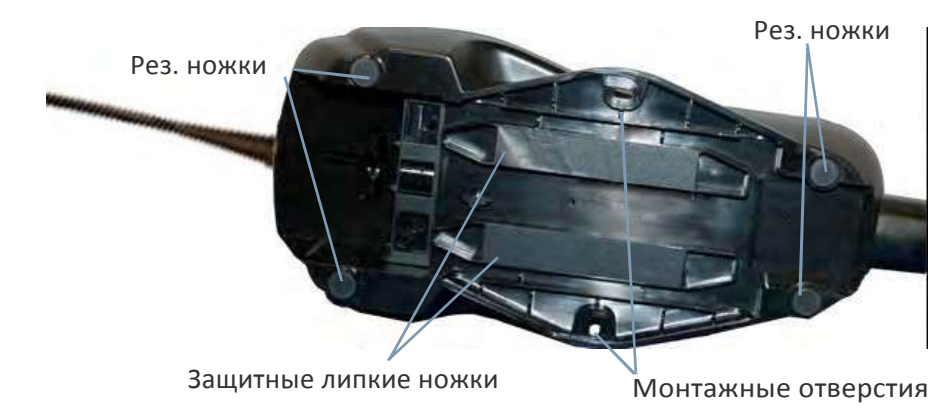

#### **Нестационарный**

#### **монтаж**

Если требуется перемещать подставку, следует использовать металлическую пластину. Это можно реализовать двумя способами: (1) посредством монтажа металлической пластины на плоской поверхности, чтобы подставку можно было снимать и устанавливать, или (2) посредством монтажа металлической пластины на задней стороне базовой станции и последующего закрепления обеих винтами на требуемой поверхности.

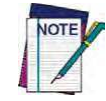

Для надежности при настенном монтаже настоятельно рекомендуется закреплять подставку двумя дополнительными винтами через расположенные по краям **монтажные 
отверстия.**

#### **Монтаж металлической пластины**

- 1. Закрепите металлическую пластину на требуемой монтажной поверхности с использованием двух центральных отверстий под винты (см. рис. 4 на стр. 11).
- 2. Удалите липкие ленты, которые защищают монтажные выступы на подставке (см. рис. 3).
- 3. Переместите расположенные на задней стороне подставки выступы по пластине, как показано на рис. 4.
- 4. После выравнивания выступов зафиксируйте их нажатием вверх.

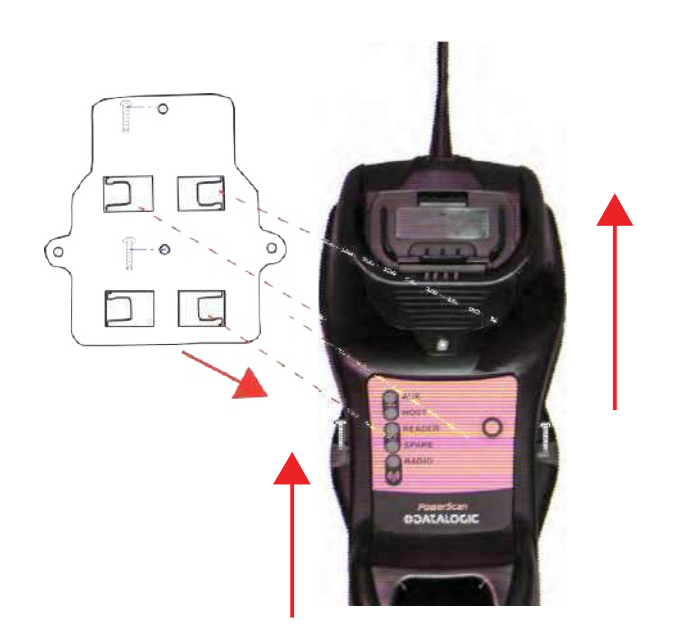

#### Рис. 4. Монтаж пластины на стене

## **Крепление металлической пластины на базовой станции**

В качестве альтернативы монтажную пластину можно сначала закрепить на базовой станции, а затем закрепить их на стене, как описано выше.

#### **Рис. 5. Крепление монтажной пластины на базовой станции**

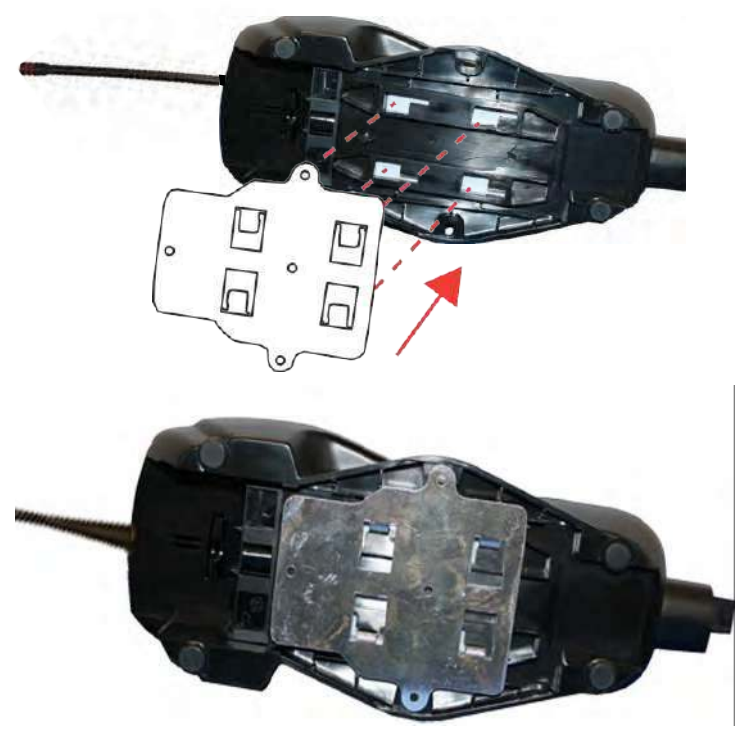

Базоваяя станция с прикрепленной монтажной пластиной

## Соединения системы

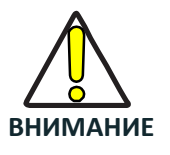

Соединения всегда следует выполнять при выключенном питании

В подставке BC9xx0 предусмотрены многоинтерфейсный разъем и разъем электропитания, показанные на рисунке ниже.

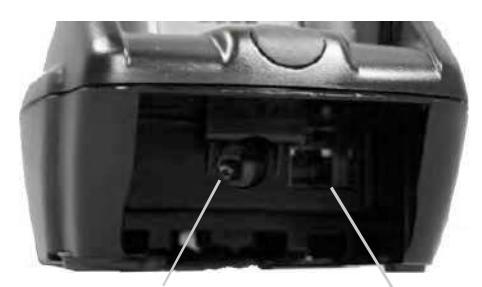

Электропитание Многоинтерфейсный разъем

### Подсоединение и отсоединение интерфейсного кабеля

Подставка BC9xx0 может подсоединяться к управляющему устройству с помощью многоинтерфейсного кабеля посредством разъема, расположенного на передней панели подставки.

Чтобы отсоединить кабель, вставьте канцелярскую скрепку или аналогичный предмет в отверстие на корпусе подставки, которое соответствует разъему управляющего устройства. Нажмите на скрепку и отсоедините кабель. См. следующие рисунки.

#### Подсоединение**/**отсоединение кабеля

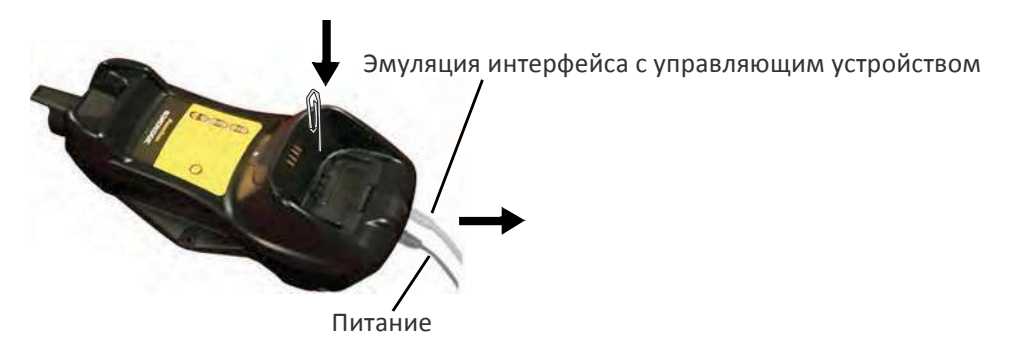

RS-232

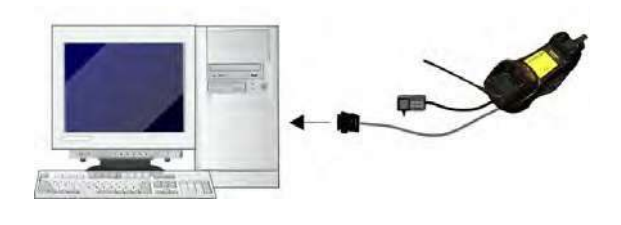

USB\*

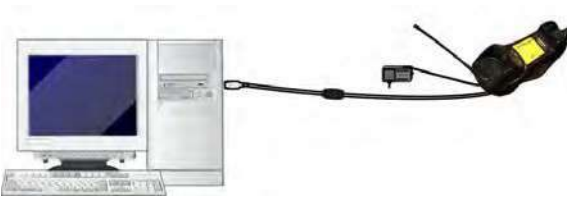

\*Источник питания — это не обязательное устройство. Питание подставки может осуществляться через порт USB. В этом случае для полной зарядки разряженной батареи требуется приблизительно 10 часов. Для интенсивного использования и/или в случае выключения системы ночью рекомендуется применять внешний источник питания.

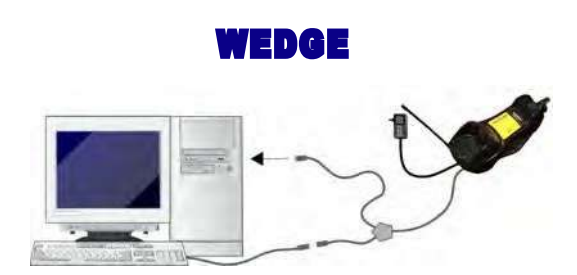

### **Конфигурирование базовой станции BC9xx0**

Конфигурирование базовой станции BC9xx0 можно выполнить тремя способами: с помощью программы для конфигурирования Datalogic Aladdin™, посредством отправки строк конфигурации из управляющего ПК через последовательный интерфейс RS-232 или USB либо путем считывания штрих-кодов конфигурации сканером PowerScan™ 9500.

#### Конфигурирование через последовательный интерфейс

Если подключить базовую станцию BC9xx0 к ПК кабелем последовательного интерфейса RS-232 или USB, можно передавать строки конфигурации из ПК в BC9xx0.

#### Щтрих-коды конфигурации

Установите соединение между подставкой и сканером с использованием процедур, описанных в кратком справочном руководстве по Power-Scan™ PM9500 или PBT9500. Когда соединение установлено, можно сконфигурировать подставку BC9xx0 посредством считывания штрих-кодов конфигурации из данного руководства.

Чтобы сконфигурировать базовую станцию BC9xx0 с использованием сканера PowerScan™ 9500 (сопряженного с подставкой командой Bind), выполните процедуру, соответствующую выбранному интерфейсу.

## **Выбор интерфейса**

После выполнения физического соединения сканера с управляющим устройством перейдите к таблице 2 на стр. 15, чтобы выбрать тип интерфейса для подключения сканера (например, RS-232, интерфейс клавиатуры Wedge, USB и т. д.). Просканируйте соответствующий штрих-код из этого раздела, чтобы выбрать надлежащий тип интерфейса для системы.

## **Настройка интерфейса**

Просканируйте программирующий штрих-код из этого раздела, соответствующий типу интерфейса системы, к которой подключается сканер. Далее перейдите к соответствующему разделу этого руководства (также указаны в таблице 2 на стр. 15), чтобы настроить необходимые параметры и функции для выбранного интерфейса.

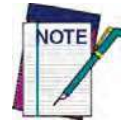

В отличие от некоторых режимов и вариантов программирования, для выбора интерфейса необходимо просканировать только одну этикетку с программирующим штрих-кодом. НЕ сканируйте штрих-код ВХОДА/ВЫХОДА перед сканированием штрих-кода выбора **интерфейса.**

Для некоторых интерфейсов требуется запуск сканера в нерабочем состоянии при включении электропитания. Если необходимо настроить дополнительную конфигурацию сканера в этом состоянии, нажмите пусковую кнопку и удерживайте ее нажатой в течение пяти секунд. Сканер перейдет в режим, который позволяет выполнять программирование с помощью штриховых кодов.

# **RS-232 ФУНКЦИИ** Стандартный интерфейс RS-232 Выберите RS232-WN Выберите RS232-STD RS-232 Wincor-Nixdorf Настройте функции интерфейса RS-232 (стр. 25) RS-232 для использования вместе OPOS/UPOS/JavaPOS Выберите RS-232OPOS **USB ФУНКЦИИ** USB Com для эмуляции стандартного интерфейса RS-232 Выберите USBCOM-STD<sup>a</sup> USB-OEM (можно использовать для OPOS/UPOS/JavaPOS) Выберите USB-OEM Выберите клавиатуру USB Клавиатура USB со стандартной раскладкой Настройте функции интерфейса USB-OEM (стр. 47) Клавиатура USB с альтернативной раскладкой Выберите альтернативную клавиатуру USB Клавиатура USB для компьютеров Apple Выберите USB-KBD-APPLE

#### **Таблица 2. Доступные интерфейсы**

a. Загрузите требуемый драйвер USB Com с веб-узла www.datalogic.com

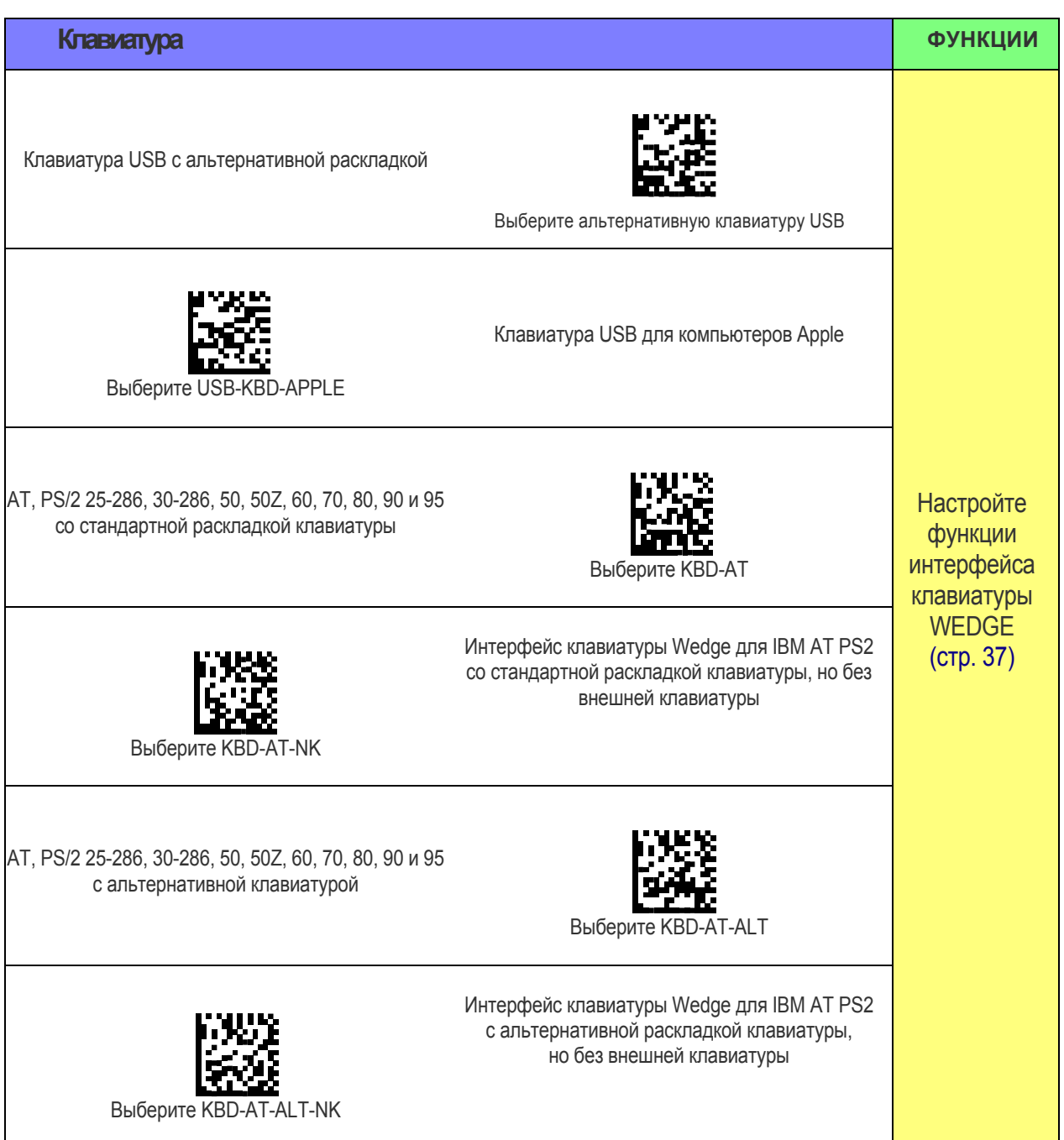

# Настройка параметров конфигурации

## Настройка параметров интерфейса

Если после сканирования штрих-кода интерфейса из предыдущей таблицы требуется задать параметры для дальнейшей настройки сканера, перейдите к соответствующей выбранному типу интерфейса части раздела «Параметры конфигурации» (стр. 21).

## Глобальные функции интерфейса

Настраиваемые для всех типов интерфейсов параметры приведены в разделе «Глобальные функции интерфейса» (стр. 23)

## Конфигурирование других функций

В следующих разделах этого руководства описывается, как сконфигурировать не связанные с интерфейсом параметры, если в системе пользователя для них нужно задать значения, которые отличаются от стандартных заводских настроек по умолчанию. Полный список доступных параметров представлен в главе «Конфигурирование с использованием штрих-кодов» (стр. 21).

## Передача версии программного обеспечения

Чтобы передать версию устройства через интерфейс RS-232 или интерфейс клавиатуры, можно просканировать следующую этикетку.

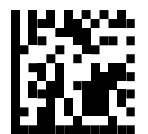

Передача версии программного обеспечения

## Самоконтроль и статистика

Для доступа к внутреннему состоянию сканера через последовательные интерфейсы можно выдать командную строку посредством программы эмулятора терминала: \$S, ух, s [CR] (только проводной сканер).

# **Восстановление пользовательских настроек по умолчанию**

### **Restore Custom Defaults**

Если имеются сомнения относительно запрограммированных значений параметров или если после изменения параметров требуется восстановить сохраненную в сканере пользовательскую конфигурацию по умолчанию, просканируйте представленный ниже штрих-код. В результате восстанавливается пользовательская конфигурация для активного в данный момент интерфейса.

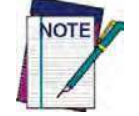

Пользовательские настройки по умолчанию зависят от типа интерфейса.

Перед сканированием этой этикетки выберите для фотосканера надлежащий **интерфейс.**

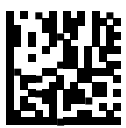

Восстановление пользовательской конфигурации по умолчанию

#### **Восстановление заводской конфигурации**

Представленной выше команды восстановления пользовательской конфигурации по умолчанию обычно достаточно для перезапуска устройства из известного состояния (заданного на заводе-изготовителе или пользователем с помощью файла конфигурации). Для настройки устройства используется заводская конфигурация или пользовательский файл конфигурации, загруженный позже.

Если требуется безвозвратно отменить настройку, заданную с помощью файла конфигурации, используйте штрих-код «Восстановление заводской конфигурации» (стр. 338) из этого руководства.

В следующих разделах приведены программирующие штрих-коды с заводскими настройками по умолчанию для каждой команды меню. Если файл конфигурации не загружен, представленная выше команда восстанавливает заводские настройки по умолчанию.

#### Настройка даты и времени

1. Чтобы задать дату и время, просканируйте представленный ниже штрих-код входа/выхода из режима программирования.

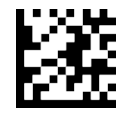

#### ВХОД/ВЫХОД ИЗ РЕЖИМА ПРОГРАММИРОВАНИЯ

2. Просканируйте штрих-код настройки даты и шесть цифр для года, месяца и дня (ГГММДД) из Приложения D «Клавиатура».

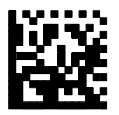

Настройка даты

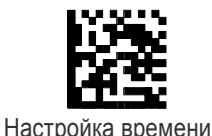

3. Просканируйте штрих-код настройки времени и шесть цифр часов, минут и секунд (ЧЧММСС) из Приложения D «Клавиатура»

4. Просканируйте штрих-код входа/выхода из режима программирования, чтобы завершить операцию.

# Установление связи со сканером

#### Установление связи радиочастотных устройств компании Datalogic с базовой станцией

Перед конфигурированием интерфейса радиочастотных устройств следует установить связь между ручным устройством и базовой станцией.

Для этого нажмите пусковую кнопку, чтобы активировать ручное устройство и установите его на базовую станцию. Если сканер ранее был связан с другой базовой станцией, сначала нажмите и удерживайте кнопку на базовой станции (>5 секунд),

а затем просканируйте штрих-код «Отменить связь» перед повторным установлением связи с новой базовой станцией.

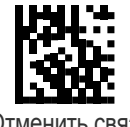

Отменить связь

#### Установление связи с адаптером Bluetooth в режиме профиля последовательного порта (ведомое устройство)

- 1. Установите драйверы, поставляемые с адаптером Bluetooth.
- 2. Просканируйте представленную ниже этикетку «Включить канал радиосвязи с сервером», чтобы обеспечить доступ к сканеру с управляющего компьютера.
- 3. Используйте диспетчер Bluetooth управляющего компьютера для обнаружения новых устройств и выберите пункт Datalogic Scanner (Сканер Datalogic). В случае получения сообщения об ошибке может потребоваться отключение защиты в устройстве.
- 4. Используйте программу терминала RS-232, чтобы просматривать принимаемые данные в порту, назначенном диспетчером Bluetooth компьютера.

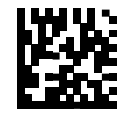

Включить канал радиосвязи с сервером

#### Установление связи с адаптером Bluetooth в режиме профиля последовательного порта (ведущее устройство)

- 1. Убедитесь в том что ПК или терминал может обмениваться данными по сети с устройствами Bluetooth, и что он включен.
- 2. Убедитесь в том, что COM-порт назначен в службах в меню настройки Bluetooth.
- 3. Создайте этикетку связи, которая содержит адрес адаптера Bluetooth персонального компьютера. Этикетка связи содержит функцию 3 кода Code 128 следующего формата:

#### <**символ** FN3>LnkB<12-**символьный адрес** Bluetooth>

4. Просканируйте этикетку связи, созданную на этапе 3.

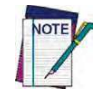

Aдрес Bluetooth доступен в разделе «Свойства» в меню настройки Bluetooth.

# Установление связи с адаптером Bluetooth в режиме HID

- 1. Установите драйверы, поставляемые с адаптером Bluetooth.
- 2. Просканируйте представленную ниже этикетку **«Установить связь с ПК в режиме** HID**»**.
- 3. Используйте диспетчер Bluetooth управляющего компьютера для обнаружения новых устройств и выберите пункт Datalogic Scanner (Сканер Datalogic). В случае получения сообщения об ошибке может потребоваться отключение защиты в устройстве.
- 4. Используйте текстовый редактор, чтобы просматривать принимаемые данные в порту, назначенном диспетчером Bluetooth компьютера.

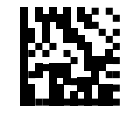

Установить связь с ПК в режиме HID

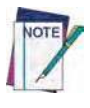

Устройство Powerscan BT9500 можно настроить так, чтобы при подключении требовался ввод PIN-кода. Дополнительная информация относительно настройки PIN-кода или добавления нового оборудования в систему с пользовательским PIN-кодом приведена в разделе «PIN-код для Bluetooth» (стр. 226)

#### Выключение питания

Просканируйте представленный ниже штрих-код, чтобы выключить питание ручного устройства до следующего нажатия пусковой кнопки. Эта функция применяется только для беспроводных моделей.

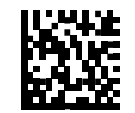

Выключение питания

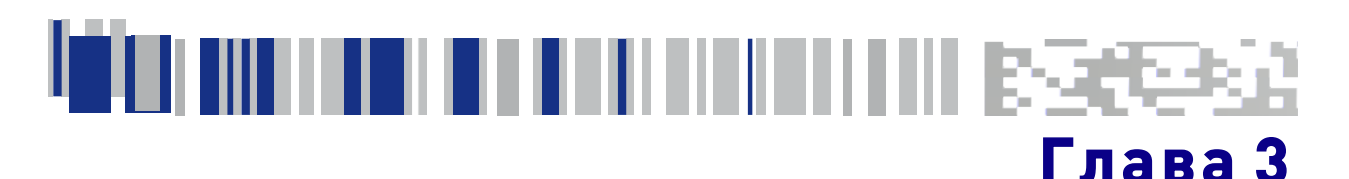

# Конфигурирование с использованием

## штрих-ходов

Этот и следующие разделы содержат программирующие штрих-коды для конфигурирования сканера посредством изменения настроек, используемых по умолчанию. Подробные сведения о дополнительных методах программирования приведены в разделе «Методы конфигурирования» на стр. 6.

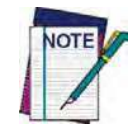

Этот и следующие разделы содержат программирующие штрих-коды для конфигурирования сканера посредством изменения настроек, используемых по умолчанию. Подробные сведения о дополнительных методах программирования приведены в разделе «Методы конфигурирования» на стр. 6.

## Параметры конфигурации

После настройки сканера можно изменить используемые по умолчанию параметры в соответствии с потребностями конкретной системы. Воспользуйтесь разделом «Стандартные параметры, заданные по умолчанию» (стр. 325), в котором описана первоначальная конфигурация, чтобы настроить используемые по умолчанию значения и выбрать интерфейс для своей системы.

Представленные далее параметры конфигурации разделяются на логические группы, чтобы упростить поиск нужной функции по ссылке на группу.

#### Конфигурация интерфейса:

- § «Только интерфейс RS-232» (стр. 25).
- § «Последовательные интерфейсы RS-232/USB» (стр. 30).
- § «Настройки ЭМУЛЯЦИИ клавиатуры» (стр. 37).

## Параметры, общие для всех интерфейсных приложений:

- § Параметры «Формат данных» (стр. 49) предназначены для управления сообщениями, отправляемыми в главную систему, посредством выбора параметров для управления строками сообщений, отправляемыми в ручное устройство.
- § «Параметры считывания» (стр. 63) управляют различными режимами работы и функционированием индикаторов состояния, например, программированием сканирования, устройством звуковой сигнализации, светодиодными индикаторами и другими универсальными настройками.
- § «Параметры перемещения» (стр. 205) предназначены для конфигурирования настроек движения для ручного устройства.

#### Только беспроводные функции

- Беспроводные функции (стр. 207):
- Функции только для устройства РВТ9500 (стр. 225).
- Функции только для устройства РМ9500 (стр. 236).
- Функции для дисплея и клавиатуры (стр. 247).

#### Параметры для различных штрих-кодов:

Параметры «Линейные штрих-коды» (стр. 81) предназначены для конфигурирования персонализированного сочетания одномерных штрих-кодов, семейств штрих-кодов и их вариантов.

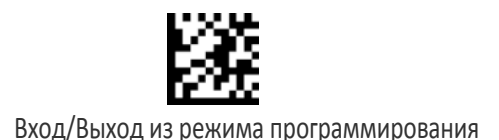

Параметры «Двумерные штрих-коды» (стр. 173) предназначены для конфигурирования персонализированного сочетания двумерных штрих-кодов, семейств штрих-кодов и их вариантов.

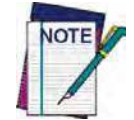

Перед использованием этого раздела следует настроить сканер, чтобы считывать штрих-коды. Если это не было выполнено ранее, перейдите к разделу «Настройка» (стр. 7) и выполните соответствующую процедуру.

#### Программирование функций:

- 1. Просканируйте штрих-код ВХОДА/ВЫХОДА ИЗ РЕЖИМА ПРОГРАММИРОВАНИЯ, который представлен в верхней части каждой страницы программирования, если применяется.
- 2. Просканируйте штрих-код, чтобы настроить требуемую программируемую функцию. Чтобы сканер считывал только нужный штрих-код, может потребоваться закрыть неиспользуемые штрих-коды на странице и, возможно, противоположную страницу.
- 3. Если требуются дополнительные входные параметры, перейдите к приложению D «Клавиатура» и просканируйте соответствующий символ с клавиатуры.

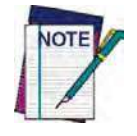

Дополнительная информация о многих функциях приведена в главе«Справочные **материалы».**

В случае ошибки до ввода последнего символа просканируйте штрих-код ОТМЕНА, чтобы прервать ввод и не сохранять строку ввода. Затем можно снова начать с начал

4. Завершите последовательность программирования, просканировав штрих-код ВХОДА/ВЫХОДА ИЗ РЕЖИМА ПРОГРАММИРОВАНИЯ, чтобы выйти из режима программирования.

Более подробные описания, сведения о программировании и примеры для настройки выбранных элементов конфигурации приведены в главе «Справочные материалы» (стр. 271).

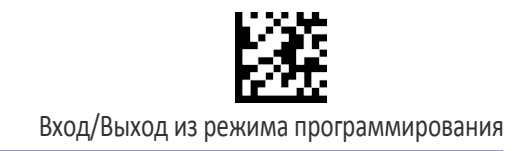

# **Глобальные функции интерфейса**

Следующие функции интерфейса настраиваются для всех типов интерфейса.

## **Команды управляющего устройства — Выполнять/Игнорировать**

Этот параметр задает режим обработки сканером команд управляющего устройства: выполнение или игнорирование. Когда задано игнорирование, сканер игнорирует все команды управляющего устройства за исключением необходимых для:

- режима обслуживания;
- режима программирования флэш-памяти;
- поддержания интерфейса в активном состоянии;
- передачи этикеток.

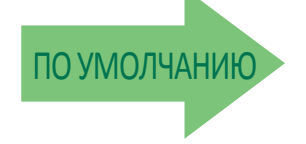

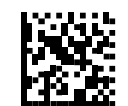

Команды управляющего устройства = Игнорировать

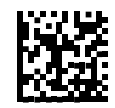

Команды управляющего устройства = Выполнять

## **Режим приостановки USB**

Этот параметр разрешает/запрещает переход интерфейсов USB в режим приостановки.

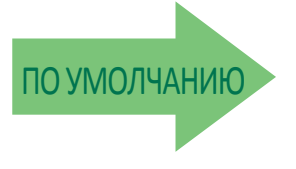

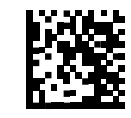

Режим приостановки USB = Запретить

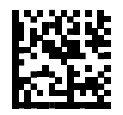

Режим приостановки USB = Разрешить

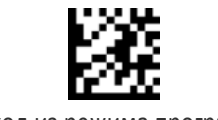

Вход/Выход из режима программирования

# ПРИМЕЧАНИЯ

# ТОЛЬКО ИНТЕРФЕЙС RS-232

Скорость передачи данных на стр. 26

**Биты данных** на стр. 27

**СТОП-‐БИТЫ**на стр. 27

**ЧЕТНОСТЬ на стр. 28** 

**У**ПРАВЛЕНИЕ УСТАНОВЛЕНИЕМ СВЯЗИ на стр. 29

Используйте представленные в этом разделе программирующие штрих-коды, если в соответствии с требованиями конкретной системы необходимо изменение стандартных настроек интерфейса RS-232. Дополнительные настройки, которые применяются для обоих интерфейсов RS-232 и USB, приведены в следующем разделе «Последовательные интерфейсы RS-232/USB» (стр. 30).

Список стандартных заводских настроек представлен в Приложении C «Стандартные параметры, заданные по умолчанию».

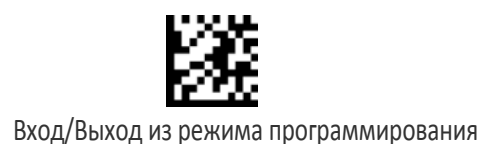

### Скорость передачи данных

Информация об этом параметре приведена на стр. 272.

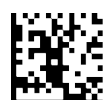

Скорость передачи данных = 1200

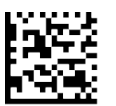

Скорость передачи данных = 2400

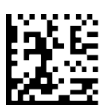

Скорость передачи данных = 4800

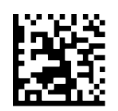

Скорость передачи данных = 9600

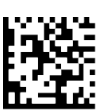

Скорость передачи данных = 19,200

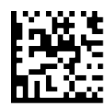

Скорость передачи данных = 38,400

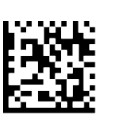

Скорость передачи данных = 57,600

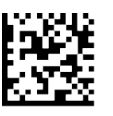

Скорость передачи данных = 115,200

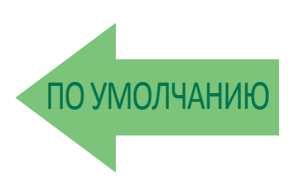
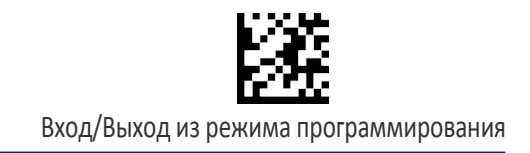

#### Биты данных

Благодаря этому параметру сканер может взаимодействовать с устройствами, которым для передачи и приема данных требуется 7- или 8-битный протокол ASCII.

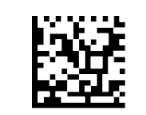

7 бит данных

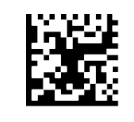

8 бит данных

ТО УМОЛЧАНИЮ

#### Стоп-биты

Благодаря этому параметру сканер может взаимодействовать с устройствами, которым для передачи данных требуется 7- или 8-битный протокол ASCII.

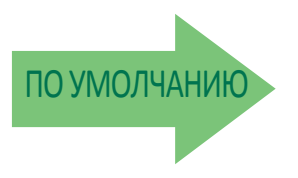

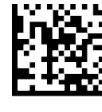

1 стоп-бит

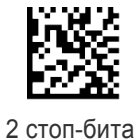

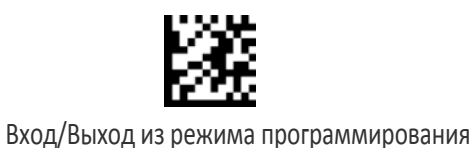

#### Четность

Этот параметр задает контроль на четность, необходимый для отправляемых и принимаемых данных. Выберите тип контроля на четность в соответствии с требованиями управляющего устройства. Дополнительная информация приведена на стр. 272.

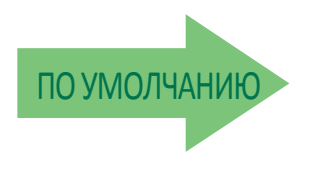

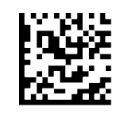

Четность = Нет

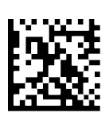

Четность = Проверка на четность

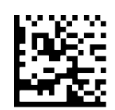

Четность = Проверка на нечетность

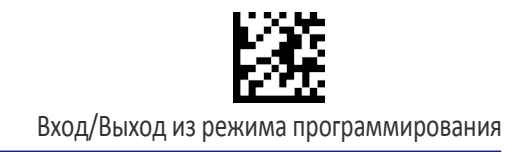

#### **Управление установлением связи**

Дополнительная информация об этом параметре приведена на стр. 272.

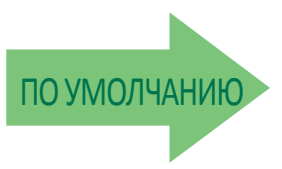

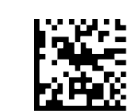

Управление установлением связи = RTS

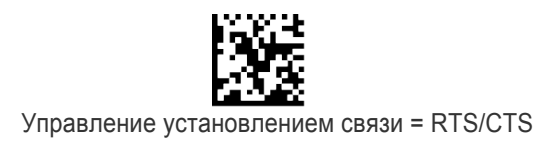

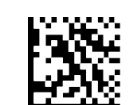

Управление установлением связи = RTS/XON/XOFF

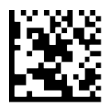

Управление установлением связи = RTS ВКЛ./CTS

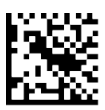

Управление установлением связи = RTS/CTS управляет сканированием

# ПОСЛЕДОВАТЕЛЬНЫЕ ИНТЕРФЕЙСЫ RS-232/USB

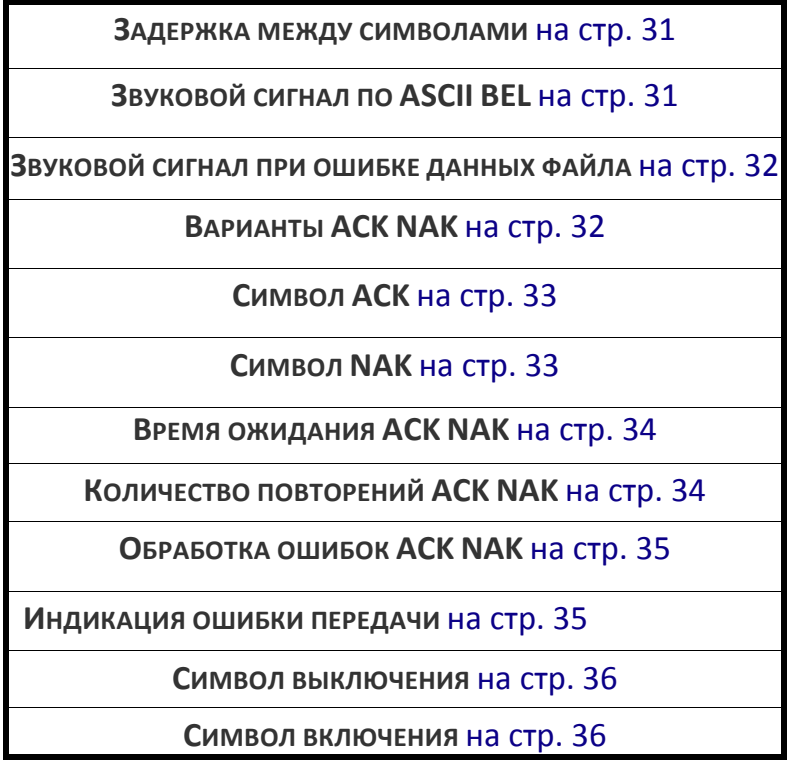

Представленные в этой главе программирующие штрих-коды предназначены для модификации стандартных последовательных интерфейсов RS-232 и USB. Список стандартных заводских настроек представлен в Приложении C «Стандартные параметры, заданные по умолчанию».

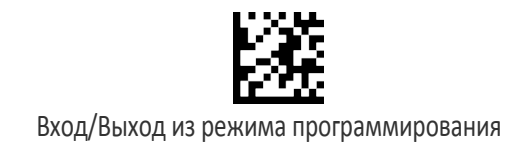

#### Задержка между символами

Этот параметр определяет задержку между концом одного символа и началом следующего. Задержку можно задавать в диапазоне от 0 до 990 мс с шагом 10 мс. Если выбрано значение 0, задержка отсутствует.

Дополнительная информация приведена на стр. 281.

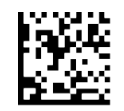

Задержка между символами = Без задержки

Чтобы настроить этот параметр, последовательно просканируйте представленный выше штрих-код ВХОДА/ВЫХОДА ИЗ РЕЖИМА ПРОГРАММИРОВАНИЯ, представленный слева штрих-код и цифры из алфавитно-цифровых символов в Приложении D «Клавиатура». Завершите последовательность программирования сканированием штрих-кода ВХОДА/ВЫХОДА.

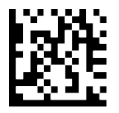

Выбор задержки между символами

Ошибка ввода? Просканируйте штрих-код ОТМЕНА, чтобы прервать ввод и не сохранять строку ввода. Затем можно снова начать с начала.

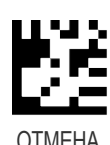

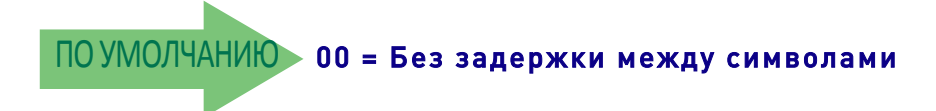

#### Звуковой сигнал по ASCII BEL

Когда для этого параметра выбрано значение «Включить», сканер выдает звуковой сигнал при обнаружении символа <BEL> в последовательной линии интерфейса RS-232. Символ <BEL> передается, чтобы привлечь внимание пользователя к вводу недопустимого символа или другому важному событию.

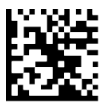

Звуковой сигнал по ASCII BEL =Выключить

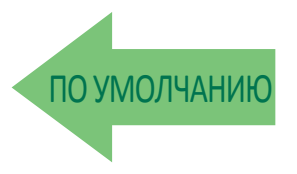

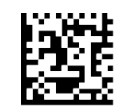

Звуковой сигнал по ASCII BEL =Включить

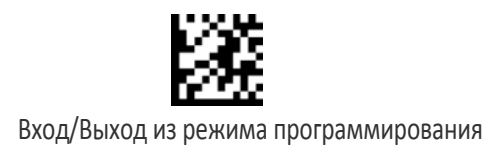

#### Звуковой сигнал при ошибке данных файла

Этот параметр разрешает/запрещает формирование сканером последовательности из трех звуковых сигналов при получении команды управляющего устройства «Ошибка данных файла» (NOF).

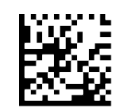

Звуковой сигнал при ошибке данных файла = Запретить

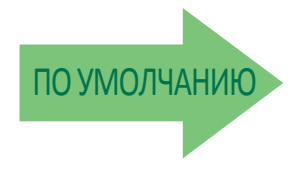

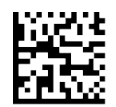

Звуковой сигнал при ошибке

# Варианты ACK NAK

Этот параметр включает/выключает поддержку сканером протокола RS-232 ACK/NAK. Дополнительная информация приведена на стр. 274/

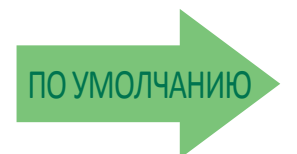

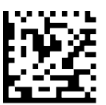

Протокол ACK/NAK = Разрешить ACK/NAK

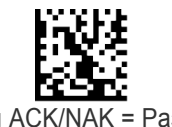

Протокол ACK/NAK = Разрешить для передачи этикетки

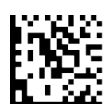

Протокол ACK/NAK = Разрешить для подтверждения команды управляющего устройства

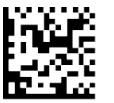

Протокол ACK/NAK = Разрешить для передачи этикетки и подтверждения команды управляющего устройства

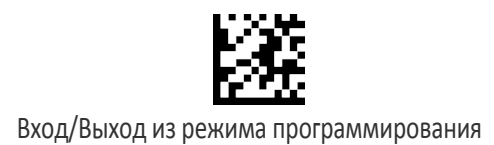

### Символ ACK

Этот параметр задает символ ASCII или шестнадцатеричное значение для использования в качестве символа ACK. Можно выбирать символы ASCII или любое шестнадцатеричное значение от 0 до 0xFF. Дополнительная информация приведена на стр. 274.

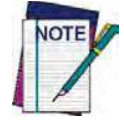

Настройка на предварительно определенные символы, такие как XON, XOFF, или команды управляющего устройства, приводит к конфликтам при обработке этих символов. 8-разрядные данные не распознаются, когда для параметра «Биты данных» выбран вариант 7-разрядных данных.

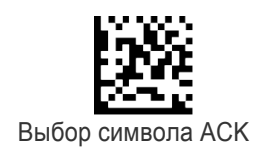

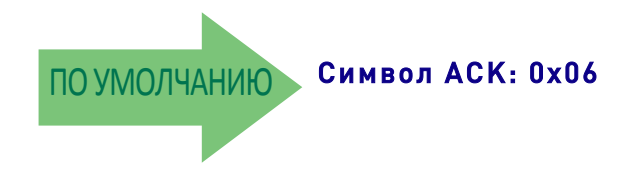

# Символ NAK

Этот параметр задает символ ASCII или шестнадцатеричное значение для использования в качестве символа NAK. Можно выбирать символы ASCII или любое шестнадцатеричное значение от 0 до 0xFF.

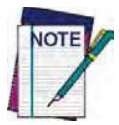

Настройка на предварительно определенные символы, такие как XON, XOFF, или команды управляющего устройства, приводит к конфликтам при обработке этих символов. 8-разрядные данные не распознаются, когда для параметра «Биты данных» выбран вариант 7-разрядных данных.

Дополнительная информация приведена на стр. 275.

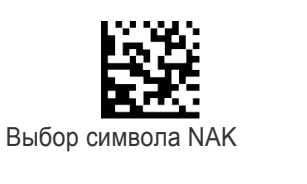

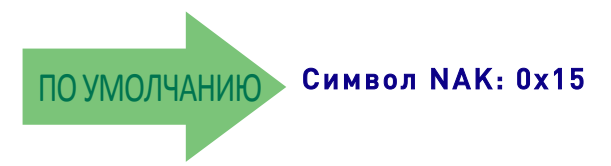

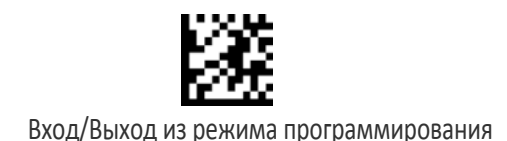

## Время ожидания ACK NAK

Этот параметр задает время, в течение которого сканер ожидает символ ACK из управляющего устройства после передачи этикетки. Можно выбрать время ожидания из диапазона от 200 мс до 15 000 мс (15 с) с шагом 200 мс. Если выбрано значение 0, время ожидания не применяется.

Дополнительная информация о настройке этого параметра приведена на стр. 276.

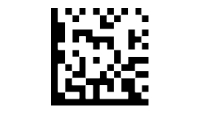

Выбор времени ожидания ACK NAK

Чтобы настроить этот параметр, последовательно просканируйте представленный выше штрих-код ВХОДА/ВЫХОДА ИЗ РЕЖИМА ПРОГРАММИРОВАНИЯ, представленный слева штрих-код и цифры из алфавитно-цифровых символов в Приложении D «Клавиатура». Завершите последовательность программирования сканированием штрих-кода ВХОДА/ВЫХОДА.

Ошибка ввода? Просканируйте штрих-код ОТМЕНА, чтобы прервать ввод и не сохранять строку ввода. Затем можно снова начать с начала.

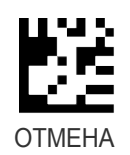

ПО УМОЛЧАНИЮ Значение 01 времени ожидания ACK NAK:

## Кол-во повторений ACK NAK

Этот параметр задает, сколько раз сканер повторяет передачу этикетки. Можно выбрать значение от 1 до 254. Если задано значение 0, повторная передача запрещена. Если выбрано значение 255, количество повторений не ограничено. Дополнительная информация приведена на стр. 277.

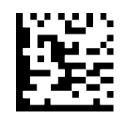

Выбор количества повторений ACK NAK

Чтобы настроить этот параметр, последовательно просканируйте представленный выше штрих-код ВХОДА/ВЫХОДА ИЗ РЕЖИМА ПРОГРАММИРОВАНИЯ, представленный слева штрих-код и цифры из алфавитно-цифровых символов в Приложении D «Клавиатура». Завершите последовательность программирования сканированием штрих-кода ВХОДА/ВЫХОДА.

Ошибка ввода? Просканируйте штрих-код ОТМЕНА, чтобы прервать ввод и не сохранять строку ввода. Затем можно снова начать с начала.

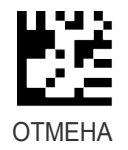

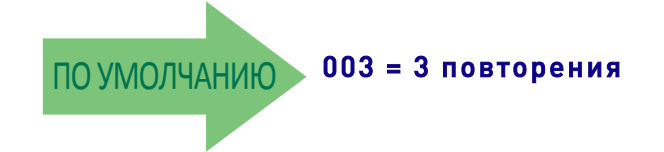

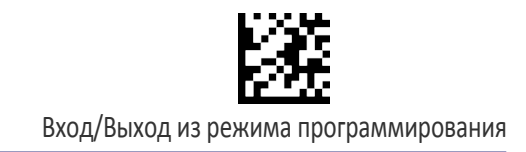

## Обработка ошибок ACK NAK

Этот параметр задает метод, который используется сканером для обработки ошибок приема, обнаруженных во время ожидания символа ACK из управляющего устройства.

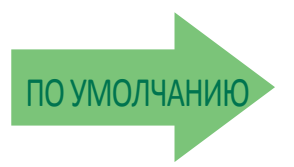

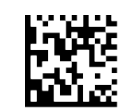

Обработка ошибок ACK NAK = Игнорировать обнаруженные ошибки

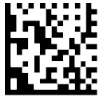

Обработка ошибок ACK NAK = Обрабатывать ошибки как допустимый символ ACK

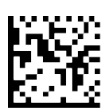

Обработка ошибок ACK NAK = Обрабатывать ошибки как допустимый символ NAK

#### Индикация ошибки передачи

Этот параметр разрешает/запрещает формирование сканером звукового сигнала ошибки для индикации ошибки передачи в режиме ACK/NAK.

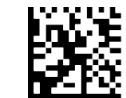

Индикация ошибки передачи = Включить индикацию

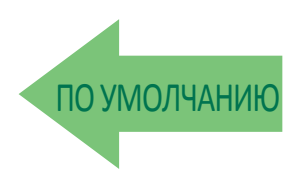

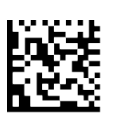

Индикация ошибки передачи = Выключить индикацию

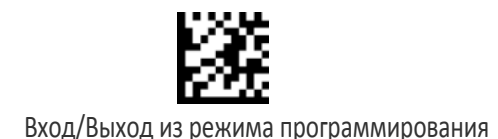

#### Символ выключения

Задается значение для команды управляющего устройства RS-232, используемой с целью выключения сканера. Можно выбирать символы ASCII или любое шестнадцатеричное значение от 0 до 0xFF.

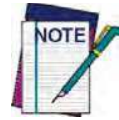

Настройка на предварительно определенные символы, такие как XON, XOFF, или команды управляющего устройства, приводит к конфликтам при обработке этих символов. 8-разрядные данные не распознаются, когда для параметра «Биты данных» выбран вариант 7-разрядных данных.

Дополнительная информация о настройке этого параметра приведена на стр. 278.

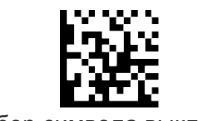

Выбор символа выключения

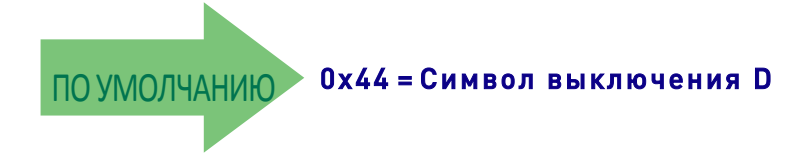

#### Символ включения

Задается значение для команды управляющего устройства RS-232, используемой с целью включения сканера.

Можно выбирать символы ASCII или любое шестнадцатеричное значение от 0 до 0xFF.

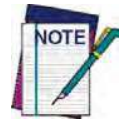

Настройка на предварительно определенные символы, такие как XON, XOFF, или команды управляющего устройства, приводит к конфликтам при обработке этих символов. 8-разрядные данные не распознаются, когда для параметра «Биты данных» выбран вариант 7-разрядных данных.

Дополнительная информация о настройке этого параметра приведена на стр. 279 в главе «Справочные материалы».

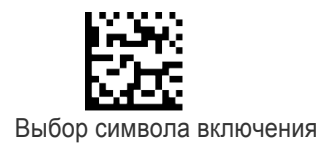

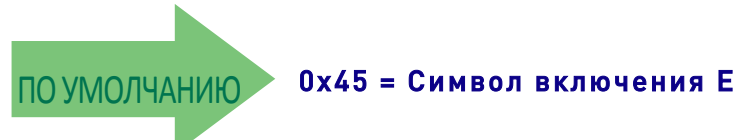

# НАСТРОЙКИ ЭМУЛЯЦИИ КЛАВИАТУРЫ

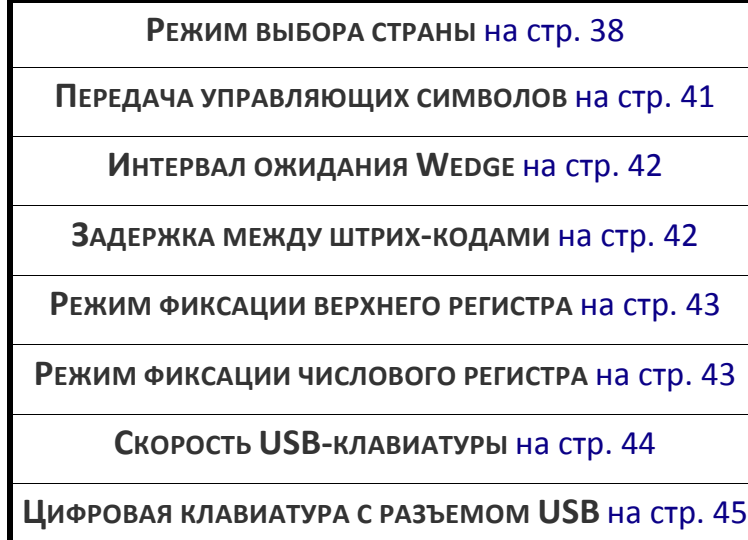

Используйте представленные в этой главе программирующие штрих-коды, чтобы выбрать параметры для интерфейсов USB-клавиатуры и Wedge. Список стандартных заводских настроек представлен в Приложении C «Стандартные параметры, заданные по умолчанию».

Информация о эмуляции управляющих символов, применяемой для интерфейсов клавиатуры, приведена в Приложении E «Таблицы скан кодов».

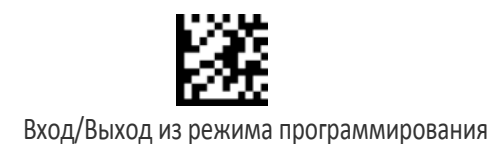

### Режим выбора страны

Данный параметр определяет страну/язык, поддерживаемые клавиатурой. Поддерживается несколько языков:

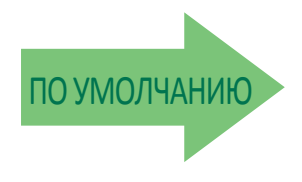

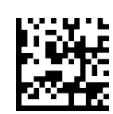

Режим выбора страны = США

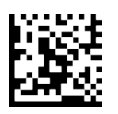

Режим выбора страны = Бельгия

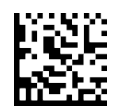

Режим выбора страны = Великобритания

Поддерживает только те интерфейсы, которые перечислены в описании функции режима выбора страны.

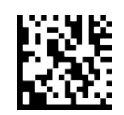

Режим выбора страны = Хорватия

Поддерживает только те интерфейсы, которые перечислены в описании функции режима выбора страны.

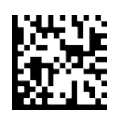

Режим выбора страны = Чешская Республика

Поддерживает только те интерфейсы, которые перечислены в описании функции режима выбора страны.

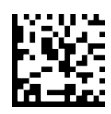

Режим выбора страны = Франция

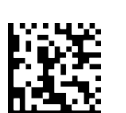

Режим выбора страны = Дания

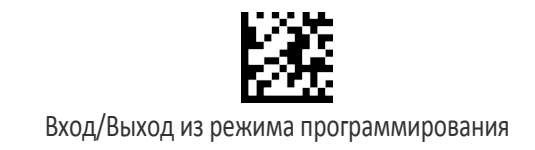

# Режим выбора страны

( )

Поддерживает только те интерфейсы, которые перечислены в описании функции режима выбора страны.

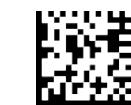

Режим выбора страны = Французская Канада

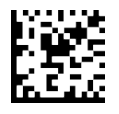

Режим выбора страны = Германия

Поддерживает только те интерфейсы, которые перечислены в описании функции режима выбора страны.

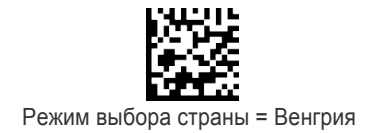

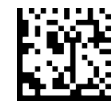

Режим выбора страны = Италия

Поддерживает только те интерфейсы, которые перечислены в описании функции режима выбора страны.

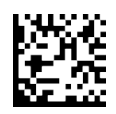

Режим выбора страны = Японская клавиатура с 106 клавишами

> Поддерживает только те интерфейсы, которые перечислены в описании функции режима выбора страны.

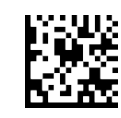

Режим выбора страны = Норвегия

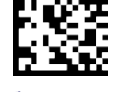

Режим выбора страны = Литва

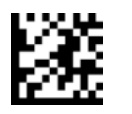

#### Режим выбора страны (продолжение)

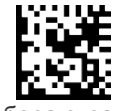

Режим выбора страны = Польша

Поддерживает только те интерфейсы, которые перечислены в описании функции режима выбора страны.

Поддерживает только те интерфейсы, которые перечислены в описании функции режима выбора страны.

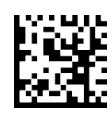

Поддерживает только те интерфейсы, которые перечислены в описании функции режима выбора страны.

Режим выбора страны = Португалия

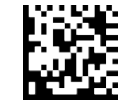

Режим выбора страны = Румыния

Поддерживает только те интерфейсы, которые перечислены в описании функции режима выбора страны.

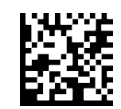

Режим выбора страны = Словакия

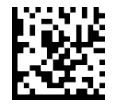

Режим выбора страны = Испания

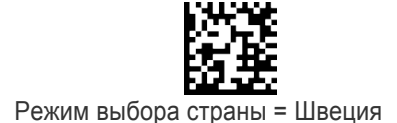

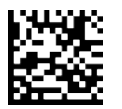

Режим выбора страны = Швейцария

Поддерживает только те интерфейсы, которые перечислены в описании функции режима выбора страны.

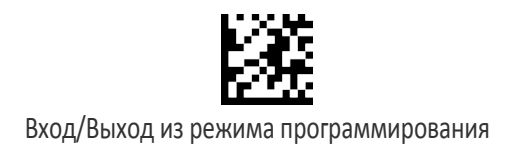

#### Передача управляющих символов

Этот параметр определяет, как сканер передает управляющие символы ASCII в управляющее устройство. Дополнительная информация о управляющих символах приведена в Приложении E «Таблицы скан-кодов».

Доступны следующие варианты:

Управляющий символ 00: Символы с 00 по 0x1F передаются как управляющий символ Ctrl+Клавиша, специальным клавишам соответствуют коды с 0x80 по 0xA1.

**Управляющий символ 01:** Символы с 00 по 0x1F передаются как управляющий символ Ctrl+Shift, специальным клавишам соответствуют коды с 0x80 по 0xA1.

Управляющий символ 02: Специальным клавишам соответствуют коды с 00 по 0x1F, а символы с 0x80 по 0xFE предназначены для расширенной таблицы ASCII (см. раздел «Кодовая страница Microsoft Windows 1252» на стр. 349).

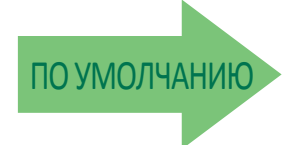

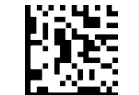

Передача управляющих символов  $W$ edge = 00

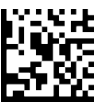

Передача управляющих символов Wedge = 01

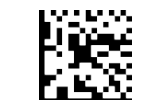

Передача управляющих символов  $W$ edge = 02

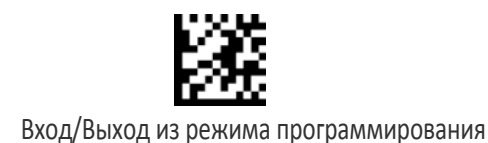

### Интервал ожидания Wedge

Задает время ожидания ввода с клавиатуры перед тем, как сканер разрывает соединение с клавиатурой, чтобы передать данные в управляющее устройство. Для этого параметра можно выбрать значение от 00 до 990 мс (00–0x63 с шагом 01) с шагом 10 мс. Подробная информация и примеры для настройки этого параметра приведены на стр. 280 в главе «Справочные материалы».

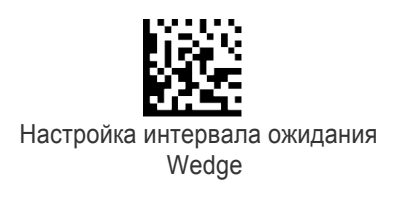

Чтобы настроить этот параметр, последовательно просканируйте представленный выше штрих-код ВХОДА/ВЫХОДА ИЗ РЕЖИМА ПРОГРАММИРОВАНИЯ, представленный слева штрих-код и цифры из алфавитно-цифровых символов в Приложении D «Клавиатура». Завершите последовательность программирования сканированием штрих-кода ВХОДА/ВЫХОДА.

Ошибка ввода? Просканируйте штрих-код ОТМЕНА, чтобы прервать ввод и не сохранять строку ввода. Затем можно снова начать с начала.

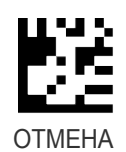

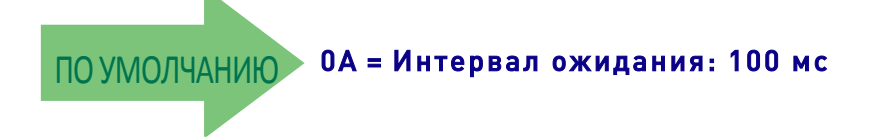

#### Задержка между штрих-кодами

Задает для этого интерфейса задержку между передаваемыми в управляющее устройство этикетками. Для этого параметра можно выбрать значение от 0 до 99 с.

Подробная информация и примеры для настройки этого параметра приведены на стр. 282 в главе «Справочные материалы».

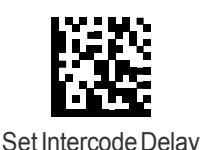

Чтобы настроить этот параметр, последовательно просканируйте представленный выше штрих-код ВХОДА/ВЫХОДА ИЗ РЕЖИМА ПРОГРАММИРОВАНИЯ, представленный слева штрих-код и цифры из алфавитно-цифровых символов в Приложении D «Клавиатура». Завершите последовательность программирования сканированием штрих-кода ВХОДА/ВЫХОДА.

Ошибка ввода? Просканируйте штрих-код ОТМЕНА, чтобы прервать ввод и не сохранять строку ввода. Затем можно снова начать с начала.

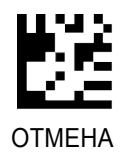

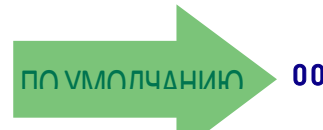

ПО УМОЛЧАНИЮ 00 = Без задержки между штрих-кодами

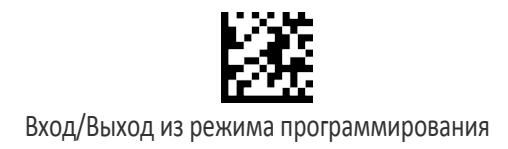

#### Режим фиксации верхнего регистра

Этот параметр задает формат, в котором сканер передает данные символов. Этот параметр не применяется, если выбран режим альтернативной раскладки клавиатуры.

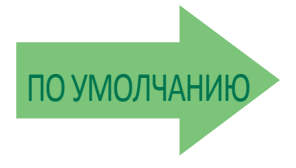

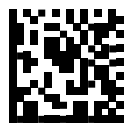

Режим фиксации верхнего регистра = Фиксация верхнего регистра включена

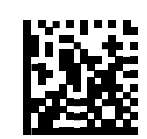

Режим фиксации верхнего регистра = Фиксация верхнего регистра выключена

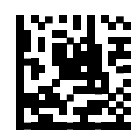

Режим фиксации верхнего регистра = Автоматическое включение фиксации верхнего регистра

#### Режим фиксации числового регистра

Этот параметр определяет установку клавиши фиксации числового регистра (NUMLOCK), когда выбран интерфейс клавиатуры Wedge.

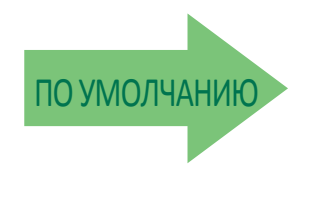

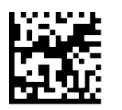

Numlock = клавиша Numlock переключена

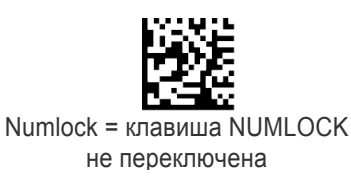

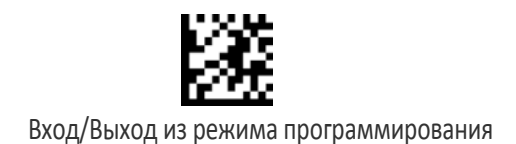

### Скорость USB-клавиатуры

Этот параметр задает период опроса USB для USB-клавиатуры.

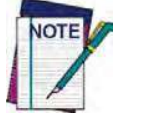

Этот параметр применяется ТОЛЬКО для интерфейса USB-клавиатуры.

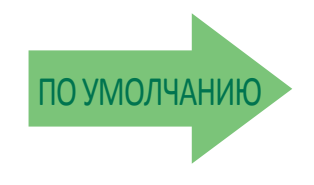

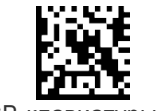

Скорость USB-клавиатуры = 1 мс

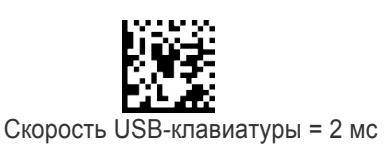

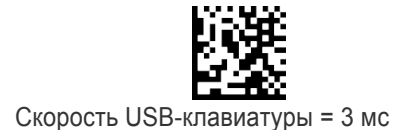

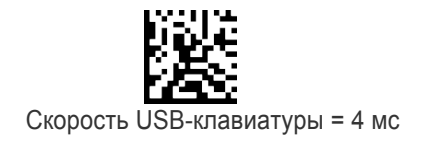

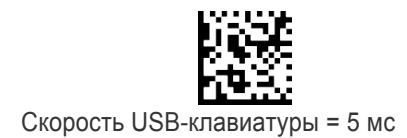

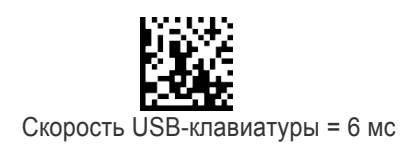

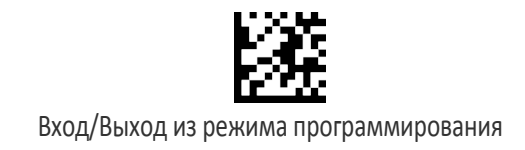

# Скорость USB-клавиатуры (продолжение)

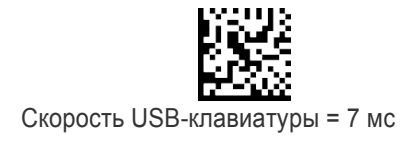

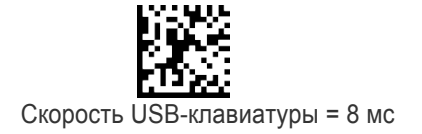

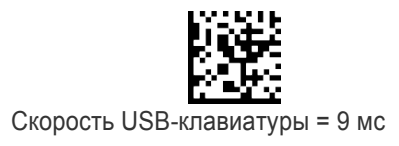

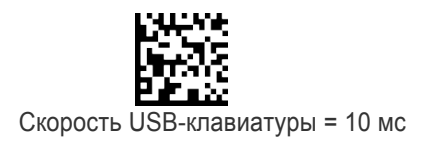

#### Цифровая клавиатура с разъемом USB

Этот параметр задает порядок передачи цифровых символов: с использованием стандартных клавиш или цифровой клавиатуры.

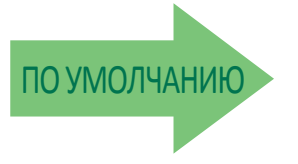

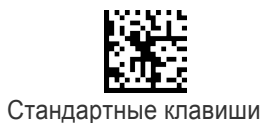

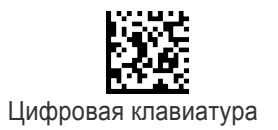

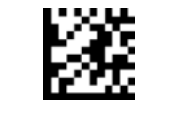

# ПРИМЕЧАНИЯ

# ИНТЕРФЕЙС USB-OEM

Использование устройства USB-OEM на стр. 48

Варианты интерфейса на стр. 48

Настройки параметров интерфейса USB отличаются в зависимости от типа управляющего устройства, к которому подсоединен сканер. Используйте представленные в этой главе настройки параметров, чтобы создать специальную конфигурацию для интерфейса USB-OEM. Другие интерфейсы USB включаются в главу, соответствующую типу управляющего устройства.

Список стандартных заводских настроек представлен в Приложении C.

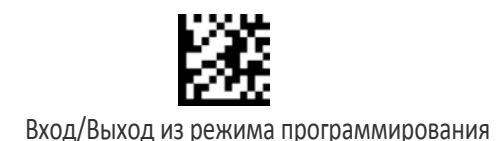

### Использование устройства USB-OEM

С помощью протокола USB-OEM сканер может идентифицироваться как один или два различных типа сканеров штрих-кодов. В зависимости от уже подключенных к кассовому терминалу USB-OEM других сканеров может потребоваться изменить эту настройку, чтобы разрешить обмен данными со всеми устройствами.

Доступные варианты:

- Сканер на верхней поверхности стола
- Ручной сканер

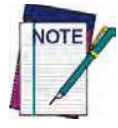

Когда два сканера одного типа подсоединены к системе кассового терминала, может потребоваться переключение способа применения устройства.

Использование устройства USB-OEM = Сканер на верхней поверхности стола

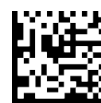

Использование устройства USB-OEM = Ручной сканер

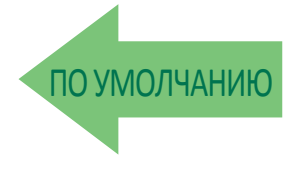

#### Варианты интерфейса

Этот параметр предназначен для выбора принципа управления для конкретного интерфейса.

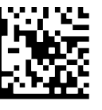

Выполнять команды конфигурирования сканера из управляющего устройства

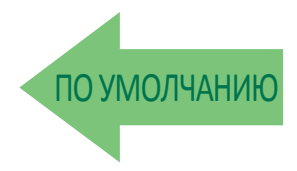

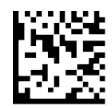

Игнорировать команды конфигурирования сканера из управляющего устройства

# ФОРМАТ ДАННЫХ

 $\Gamma$ ЛОБАЛЬНЫЙ ПРЕФИКС/ СУФФИКС **(ЗАГОЛОВОК/ТЕРМИНАТОР)**на стр. 50 **Глобальный идентификатор AIM** на стр. 51 **Идентификатор этикетки на стр. 55** Идентификатор этикетки: Предварительно загруженные наборы ■ Индивидуально настраиваемый идентификатор этикетки Управление идентификатором этикетки ■ Выбор штрих-кода для идентификатора этикетки - линейные штрих-коды ■ Выбор штрих-кода для идентификатора этикетки — двумерные штрих-коды **ЗАМЕНА РЕГИСТРА на стр. 61** ПРЕОБРАЗОВАНИЕ СИМВОЛОВ на стр. 61

Представленные в этой главе параметры можно использовать для формирования специальных определяемых пользователем данных в строке сообщения. Более подробные инструкции по настройке этих параметров приведены в главе «Справочные материалы» (стр. 285).

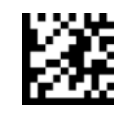

# Глобальный префикс/суффикс (заголовок/терминатор)

Этот параметр задает до 20 символов из набора ASCII или любых шестнадцатеричных значений от 00 до FF. Символы могут добавляться в качестве префикса (также называется заголовком и располагается перед данными штрих-кода) и/или в качестве суффикса (также называется терминатором и располагается после данных штрихкода). Более подробные инструкции по настройке этого параметра приведены на стр. 286.

Для настройки этого параметра, просканируйте представленный выше штрих-код ВХОДА/ВЫХОДА ИЗ РЕЖИМА ПРОГРАММИРОВАНИЯ, чтобы переключить устройство в режим программирования. Затем просканируйте штрих-код «Настроить глобальный префикс» или «Настроить глобальный суффикс» и соответствующие нужным алфавитно-цифровым символам цифры (в шестнадцатеричном формате) из Приложения D «Клавиатура». Если выбирается меньше 20 символов, которые должна содержать предполагаемая строка, просканируйте штрих-код ВХОДА/ВЫХОДА, чтобы завершить строку. Выйдите из режима программирования, просканировав штрих-код ВХОДА/ВЫХОДА.

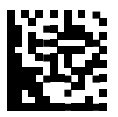

Настроить глобальный префикс

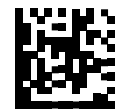

Настроить глобальный суффикс

Ошибка ввода? Просканируйте штрих-код ОТМЕНА, чтобы прервать ввод и не сохранять строку ввода. Затем можно снова начать с начала.

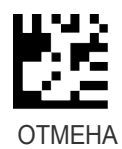

ПО 
УМОЛЧАНИЮ Без глобального префикса Глобальный суффикс = 0x0D (CR)

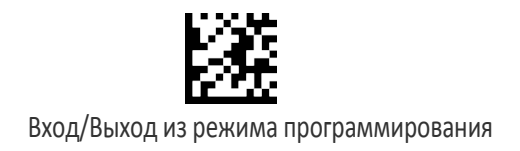

# Глобальный идентификатор AIM

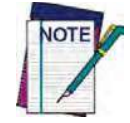

Этот параметр разрешает/запрещает добавление идентификаторов AIM для всех типов штрих-кодов.

Идентификаторы этикеток AIM (в отличие от пользовательских символов, которые пользователь выбирает как и идентификаторы этикеток) могут включаться с использованием данных просканированного штрих-кода. Перечень идентификаторов AIM представлен в таблице 3 на стр. 3-51.

Идентификаторы этикеток AIM состоят из следующих трех символов:

- Символ закрывающей скобки (ASCII «]»).
- Символ кода (см. примеры в таблицы ниже).
- Символ модификатора (зависит от обозначения).

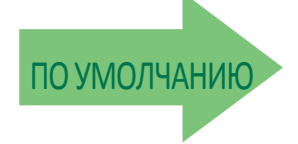

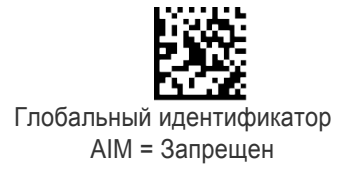

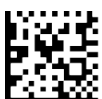

Глобальный идентификатор AIM = Разрешен

#### **Таблица 3. Идентификаторы AIM**

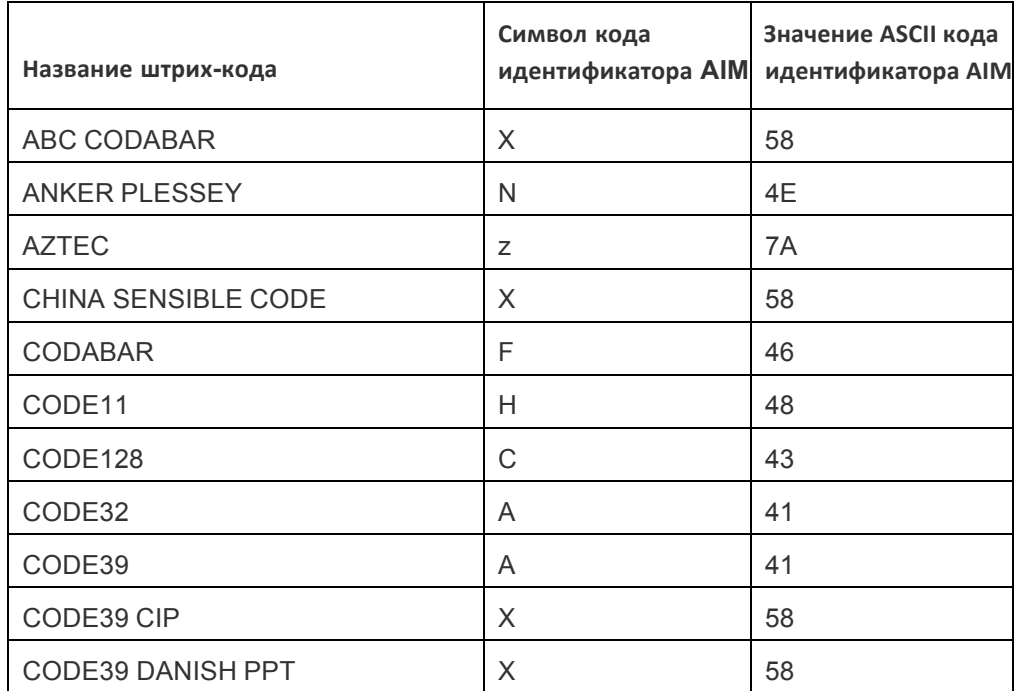

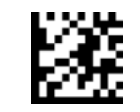

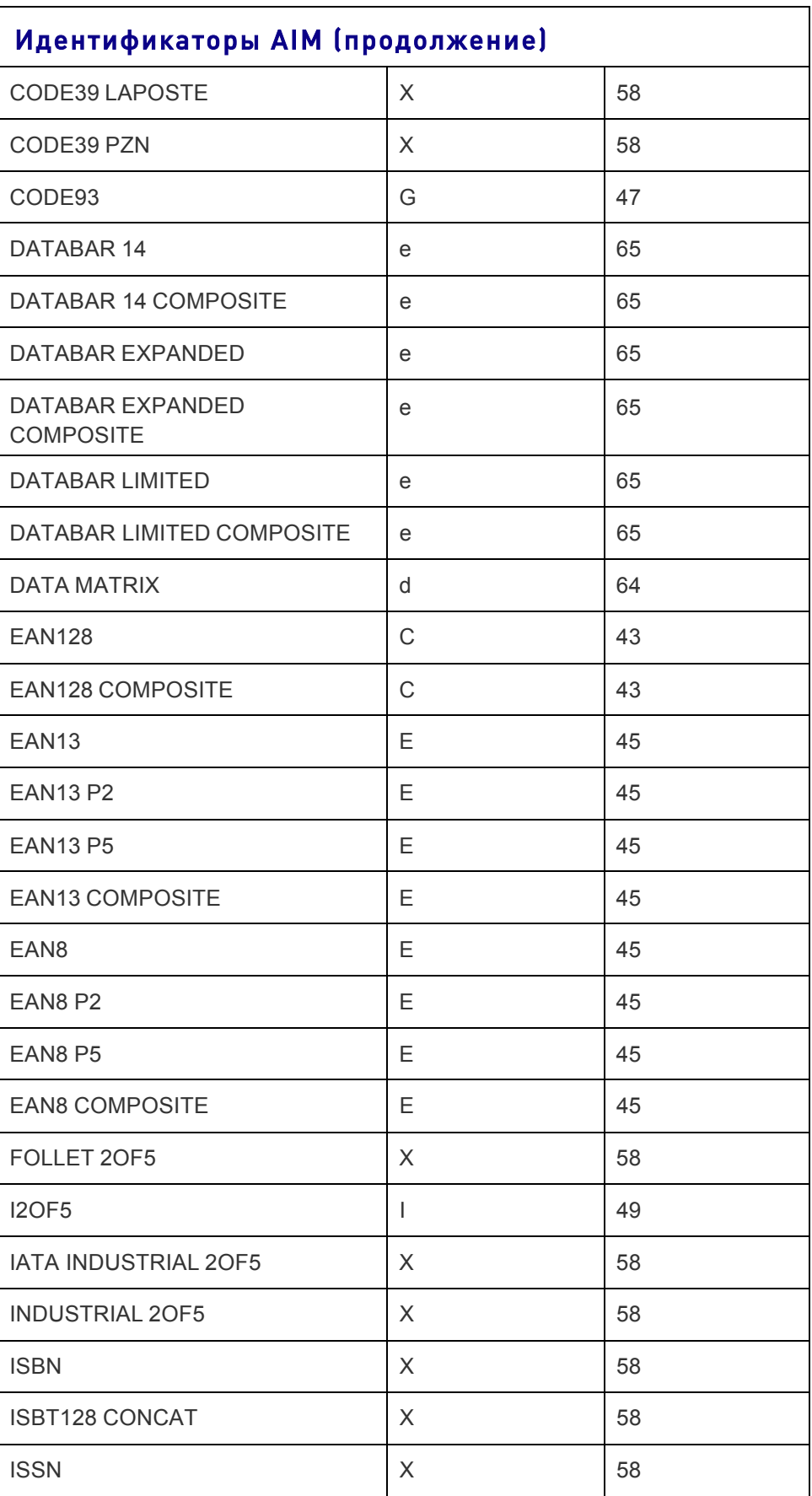

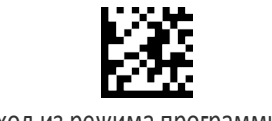

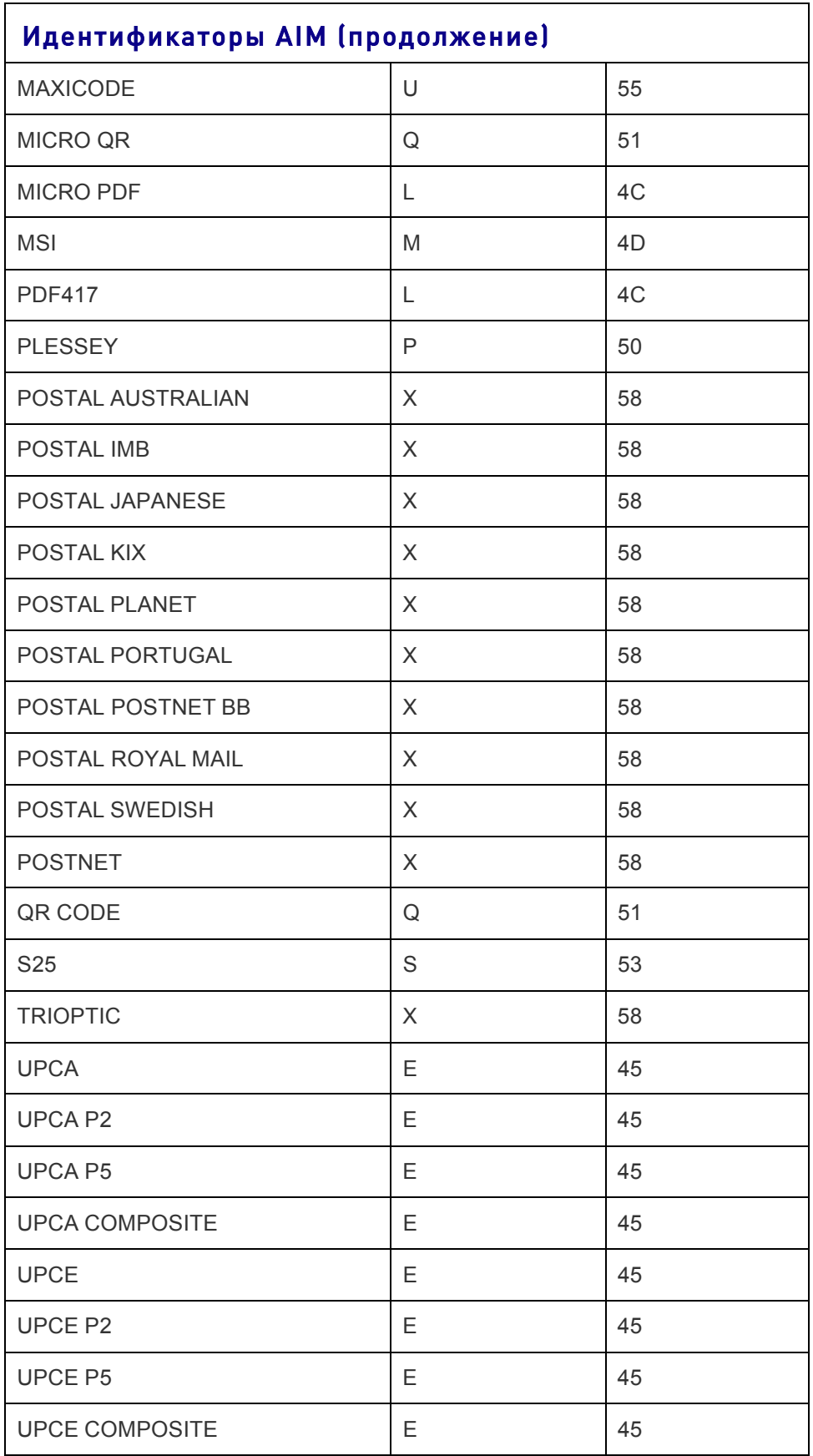

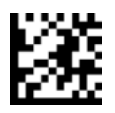

# Индивидуальная настройка идентификатора AIM для GS1-128

Этот параметр обеспечивает индивидуальную настройку идентификатора этикетки для штрих-кода GS1-128. Используется такой же порядок программирования, как и для идентификатора этикетки. Подробные инструкции по настройке этого параметра приведены в разделе «Идентификатор этикетки: индивидуальная настройка для штрих-кодов» (стр. 291).

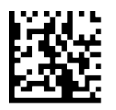

Индивидуальная настройка идентификатора AIM для GS1-128 = Выключить

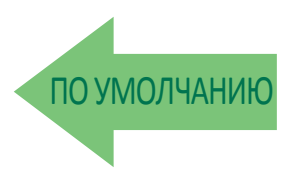

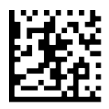

Индивидуальная настройка идентификатора AIM для GS1-128 = Включить

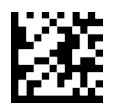

# Идентификатор этикетки

Идентификатор этикетки представляет собой настраиваемый код длиной до трех символов ASCII (преобразуйте в шестнадцатеричный код с помощью таблицы ASCII, представленной на внутренней стороне задней обложки этого руководства), который используется для идентификации типа штрихкода. Он может добавляться в начале или в конце передаваемых данных штрих-кода в зависимости от выбранного варианта настройки. Этот параметр позволяет выбрать варианты для конфигурирования пользовательских идентификаторов этикетки или для индивидуальной настройки для штрих-кодов (см. раздел «Индивидуально настраиваемый идентификатор этикетки» на стр. 56). Если требуется запрограммировать сканер, чтобы всегда включать соответствующий промышленному стандарту идентификатор этикетки для ВСЕХ типов штрих-кодов, перейдите к предыдущему параметру «Глобальный идентификатор AIM» (стр. 51).

Дополнительная информация о настройке этого параметра приведена в разделе «Идентификатор этикетки» (стр. 288) главы «Справочные материалы».

# Идентификатор этикетки: предварительно загруженные наборы

Сканер поддерживает два предварительно загруженных набора идентификаторов этикеток. Подробная информация о наборах США и ЕС приведена в разделе «Идентификатор этикетки: предварительно загруженные наборы» (стр. 288).

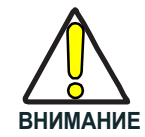

При переходе от одного набора идентификаторов этикеток к другому все остальные настройки конфигурации сканера, включая тип интерфейса управляющего устройства, стираются и задаются стандартные заводские значения по умолчанию. Пользовательская конфигурация или

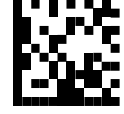

Предварительно загруженный набор идентификаторов этикеток = Набор США

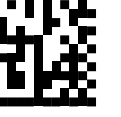

Предварительно загруженный набор идентификаторов этикеток = Набор ЕС

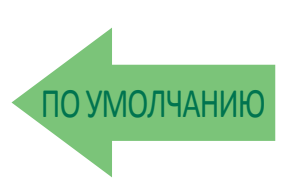

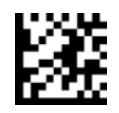

# Индивидуально настраиваемый идентификатор этикетки

С помощью этого параметра индивидуально настраивается идентификатор этикетки для одного штрих-кода. Перед настройкой просканируйте одну из представленных ниже этикеток, чтобы указать порядок использования идентификатора: в качестве префикса или суффикса. Затем перейдите к параметру «Выбор штрих-кода для идентификатора этикетки — линейные штрих-коды» (стр. 57), чтобы выбрать тип штрих-кода для настройки, за которым должны следовать до трех символов и таблицы ASCII, представленной на задней обложке этого руководства. Подробные инструкции по настройке этого параметра приведены в разделе «Идентификатор этикетки: индивидуальная настройка для штрих-кодов» (стр. 291).

### Управление идентификатором этикетки

Этот параметр управляет порядком использования идентификатора этикетки для данного типа штрих-кода: запрещен либо передается как префикс или суффикс.

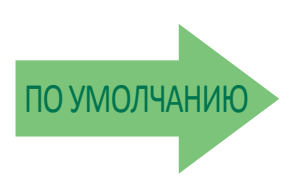

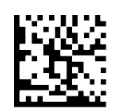

Передача идентификатора этикетки = Запрещен

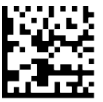

Передача идентификатора этикетки = Разрешен как префикс

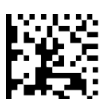

Передача идентификатора этикетки = Разрешен как суффикс

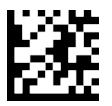

#### Выбор штрих-кода для идентификатора этикетки линейные штрих-коды

С помощью этого параметра выбирается тип штрих-кода, для которого настраивается идентификатор этикетки. Более подробные инструкции приведены в разделе «Идентификатор этикетки» на стр. 55 и на стр. 291 в главе «Справочные материалы».

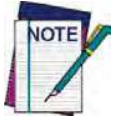

Если выбирается меньше 3 символов, которые должна содержать предполагаемая строка, дважды просканируйте штрих-код ВХОДА/ВЫХОДА, чтобы подтвердить выбранный вариант и выйти из режима программирования.

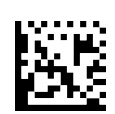

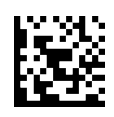

Задать символ (символы) идентификатора этикетки для штрих-кода ABC Codabar

Задать символ (символы) идентификатора этикетки для штрих-кода Code 32 Pharmacode

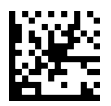

Задать символ (символы) идентификатора этикетки

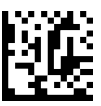

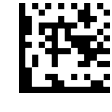

Задать символ (символы) идентификатора этикетки для штрих-кода Code 93

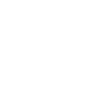

Задать символ (символы) идентификатора этикетки для штрих-кода Australian Postal Code

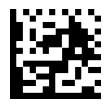

Задать символ (символы) идентификатора этикетки

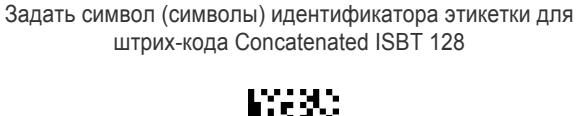

для штрих-кода Codabar Задать символ (символы) идентификатора этикетки для штрих-кода Danish PPT

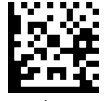

Задать символ (символы) идентификатора этикетки для штрих-кода Code 11

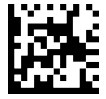

Задать символ (символы) идентификатора этикетки

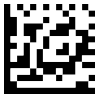

Задать символ (символы) идентификатора этикетки<br>для штрих-кода Code 39

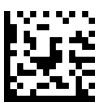

Задать символ (символы) идентификатора этикетки для штрих-кода Code 39 CIP

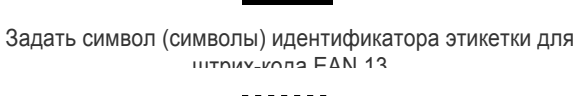

ол (символы) идентификатора этикетки 3адать символ (символы) идентификатора этикетки для<br>для штрих-кода Code 128 штрих-кода EAN 13 Composite

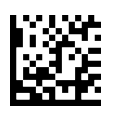

Задать символ (символы) идентификатора этикетки для штрих-кода EAN 13 P2

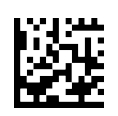

Задать символ (символы) идентификатора этикетки для штрих-кода EAN 13 P5

Справочное руководство 57

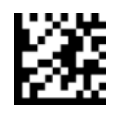

#### Выбор штрих-кода для идентификатора этикетки — линейные штрих-коды **(продолжение)**

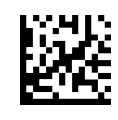

Задать символ (символы) идентификатора этикетки для штрих-кода EAN 8

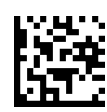

Задать символ (символы) идентификатора этикетки для штрих-кода EAN 8 Composite

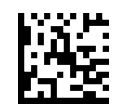

Задать символ (символы) идентификатора этикетки для штрих-кода EAN 8 P2

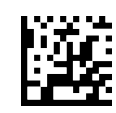

Задать символ (символы) идентификатора этикетки для штрих-кода EAN 8 P5

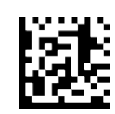

Задать символ (символы) идентификатора этикетки для штрих-кода Follett 2/5

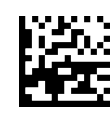

Задать символ (символы) идентификатора этикетки для штрих-кода GS1 DataBar 14

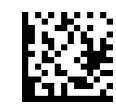

Задать символ (символы) идентификатора этикетки для штрих-кода GS1 DataBar 14 Composite

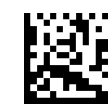

Задать символ (символы) идентификатора этикетки для штрих-кода GS1 DataBar Expanded

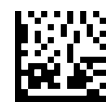

Задать символ (символы) идентификатора этикетки для штрих-кода IATA Индустриальный 2/5

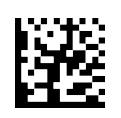

Задать символ (символы) идентификатора этикетки для штрих-кода GS1 DataBar Expanded Composite

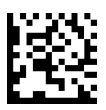

Задать символ (символы) идентификатора этикетки для штрих-кода GS1-128

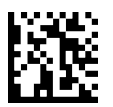

Задать символ (символы) идентификатора этикетки для штрих-кода GS1-128 Composite

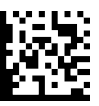

Задать символ (символы) идентификатора этикетки для штрих-кода GSI DataBar Limited

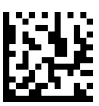

Задать символ (символы) идентификатора этикетки для штрих-кода GSI DataBar Limited Composite

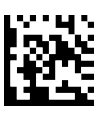

Задать символ (символы) идентификатора этикетки для штрих-кода GTIN 2

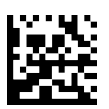

Задать символ (символы) идентификатора этикетки для штрих-кода GTIN 5

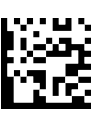

Задать символ (символы) идентификатора этикетки для штрих-кода GTIN 8

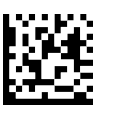

Задать символ (символы) идентификатора этикетки для штрих-кода LaPoste Code 39

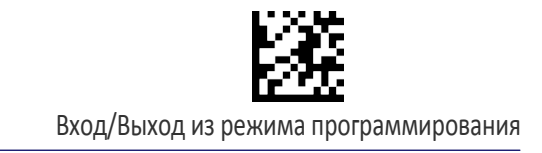

#### Выбор штрих-кода для идентификатора этикетки — линейные штрих-коды **(продолжение)**

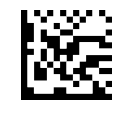

Задать символ (символы) идентификатора этикетки для штрих-кода GS1 DataBar Expanded Composite

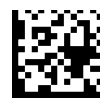

Задать символ (символы) идентификатора этикетки для штрих-кода Индустриальный 2/5

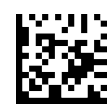

Задать символ (символы) идентификатора этикетки для штрих-кода Перемежающийся 2/5

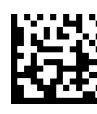

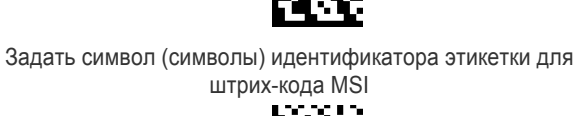

Задать символ (символы) идентификатора этикетки для штрих-кода Planet Postal Code

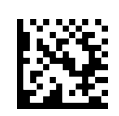

Задать символ (символы) идентификатора этикетки для штрих-кода Plessey

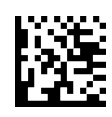

Задать символ (символы) идентификатора этикетки для штрих-кода Portugal Postal Code

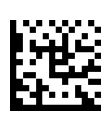

Задать символ (символы) идентификатора этикетки для штрих-кода Postnet

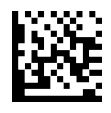

Задать символ (символы) идентификатора этикетки для штрих-кода Kix Postal Code

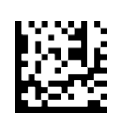

Задать символ (символы) идентификатора этикетки для штрих-кода Postnet BB

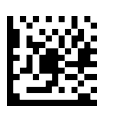

Задать символ (символы) идентификатора этикетки для штрих-кода UPC-A Composite

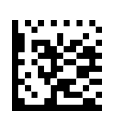

Задать символ (символы) идентификатора этикетки для штрих-кода UPC-A P2

Задать символ (символы) идентификатора этикетки для штрих-кода ISBN

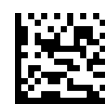

Задать символ (символы) идентификатора этикетки для штрих-кода ISSN

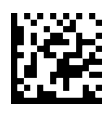

Задать символ (символы) идентификатора этикетки для штрих-кода Japan Postal Code

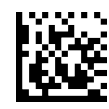

Задать символ (символы) идентификатора этикетки для штрих-кода PZN Code

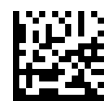

Задать символ (символы) идентификатора этикетки для штрих-кода Royal Postal Code

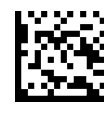

Задать символ (символы) идентификатора этикетки для штрих-кода Стандартный 2/5

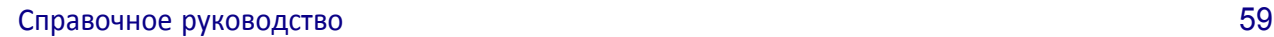

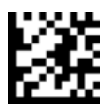

#### Выбор штрих-кода для идентификатора этикетки линейные штрих-коды (продолжение)

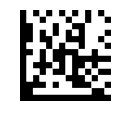

Задать символ (символы) идентификатора этикетки для штрих-кода Swedish Postal Code

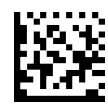

Задать символ (символы) идентификатора этикетки для штрих-кода Trioptic

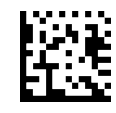

Задать символ (символы) идентификатора этикетки для штрих-кода UPC-A

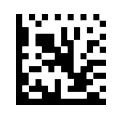

Задать символ (символы) идентификатора этикетки для штрих-кода UPC-A P5

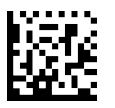

Задать символ (символы) идентификатора этикетки для штрих-кода UPC-E

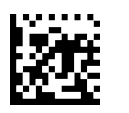

Задать символ (символы) идентификатора этикетки для штрих-кода UPC-E P5

#### Выбор штрих-кода для идентификатора этикетки — двумерные штрих-коды

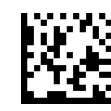

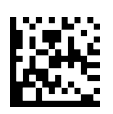

Задать символ (символы) идентификатора этикетки для штрих-кода Aztec

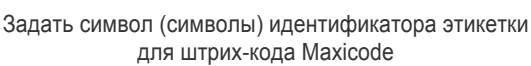

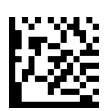

Задать символ (символы) идентификатора этикетки для штрих-кода PDF 417

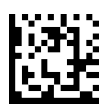

Задать символ (символы) идентификатора этикетки для штрих-кода Micro PDF 417

для штрих-кода QR

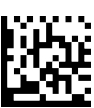

Задать символ (символы) идентификатора этикетки

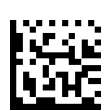

Задать символ (символы) идентификатора этикетки для штрих-кода China Sensible

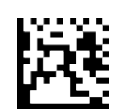

Задать символ (символы) идентификатора этикетки для штрих-кода Codablock F

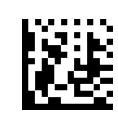

Задать символ (символы) идентификатора этикетки для штрих-кода Data Matrix

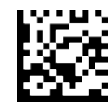

Задать символ (символы) идентификатора этикетки для штрих-кода Micro QR

#### **Расширенное форматирование: редактирование пользовательской этикетки**

Расширенное форматирование доступно для создания сценариев для редактирования пользовательских этикеток. См. приложение для конфигурирования Datalogic Aladdin или обратитесь в службу технической поддержки.

#### **Замена регистра**

Этот параметр позволяет выбрать верхний или нижний регистр для всех алфавитноцифровых символов.

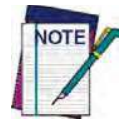

Регистр изменяется ТОЛЬКО для данных просканированного штрих-кода, но не для идентификатора этикетки, префикса, суффикса или других добавленных данных.

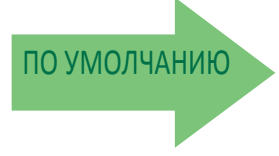

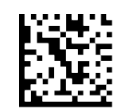

Замена регистра = Запрещена (регистр не изменяется)

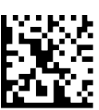

Замена регистра = Замена на верхний регистр

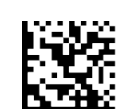

Замена регистра = Замена на нижний регистр

#### Преобразование символов

Для преобразования символов используется 8-байтовый элемент конфигурации. Восемь байт содержат четыре пары символов, представленных в виде шестнадцатеричных значений ASCII. Первым в паре идет преобразуемый символ. Вторым в паре идет получаемый в результате преобразования символ. Если для второго символа указано значение FF, преобразование не выполняется.

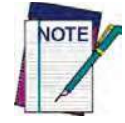

Если выбирается меньше 16 символов, которые должна содержать предполагаемая строка, дважды просканируйте штрих-код ВХОДА/ВЫХОДА, чтобы подтвердить

выбранный вариант и выйти из режима программирования.

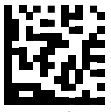

Настройка преобразования символов

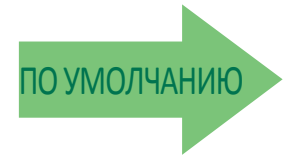

#### 0xFFFFFFFFFFFFFFFF (без преобразования символов)

# ПРИМЕЧАНИЯ
# ПАРАМЕТРЫ СЧИТЫВАНИЯ

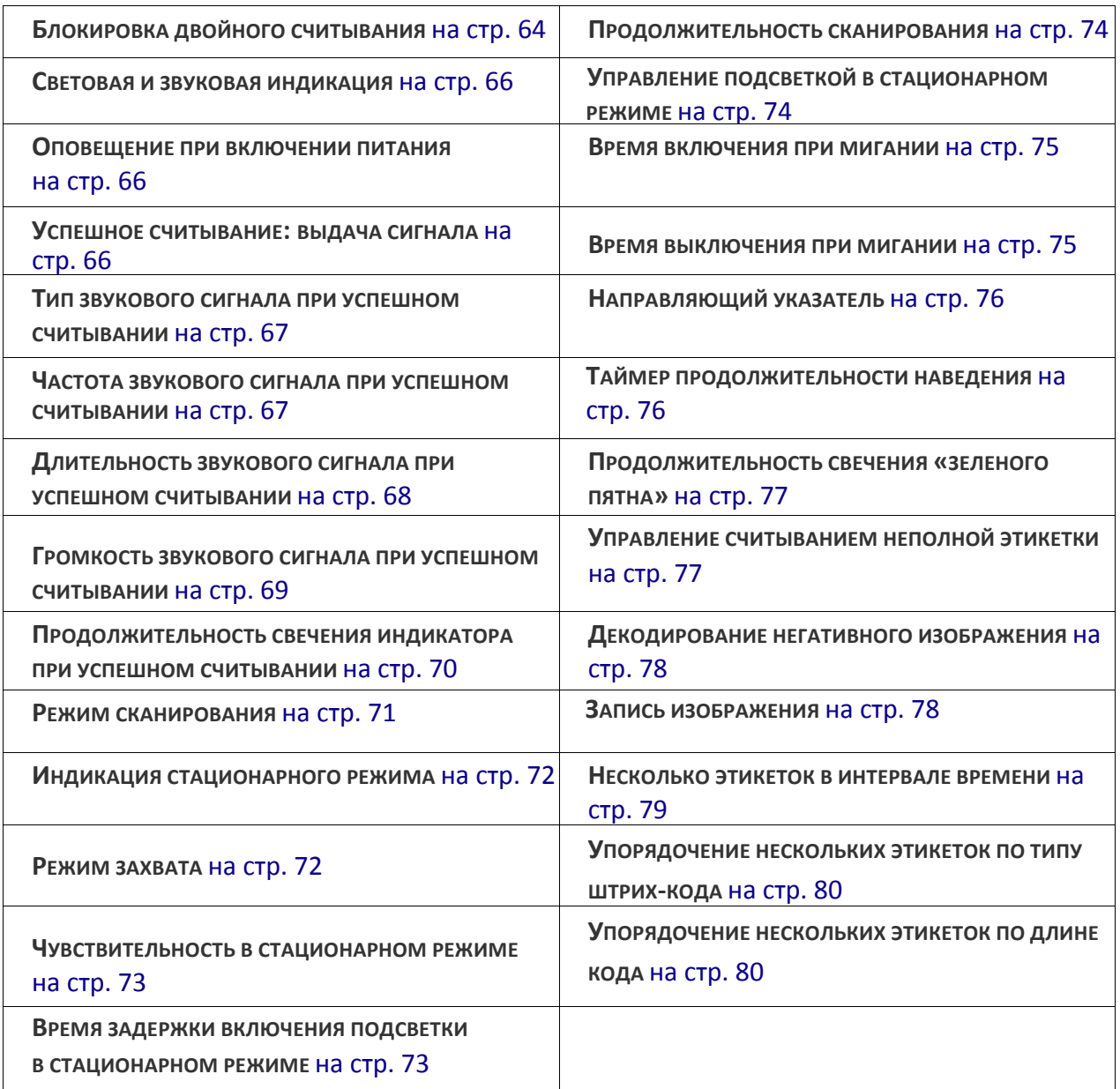

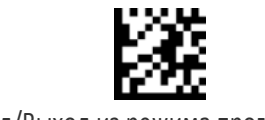

#### **Блокировка двойного считывания**

Блокировка двойного считывания предотвращает двойное считывание одной этикетки посредством настройки минимально допустимого времени между считываниями этикеток с одинаковыми типами штрих-кода и данными. Если устройство повторно считывает такую же этикетку в течение заданного времени ожидания, второе считывание игнорируется. Блокировка двойного считывания не применяется для режимов сканирования, в которых для каждого считывания этикетки требуется нажатие пусковой кнопки.

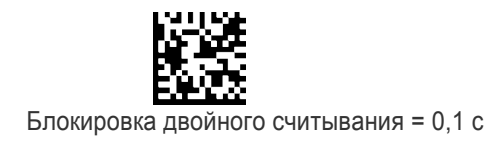

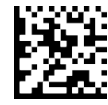

Блокировка двойного считывания = 0,2 с

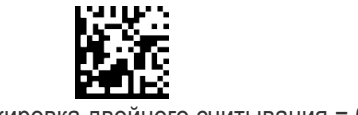

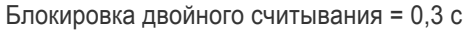

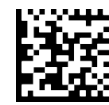

Блокировка двойного считывания = 0,4 с

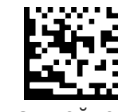

Блокировка двойного считывания = 0,5 с

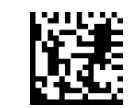

Блокировка двойного считывания = 0,6 с

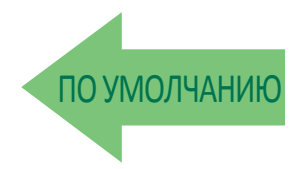

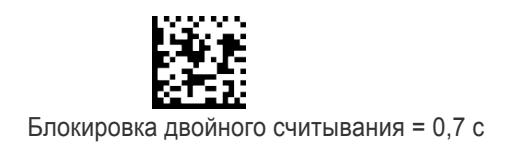

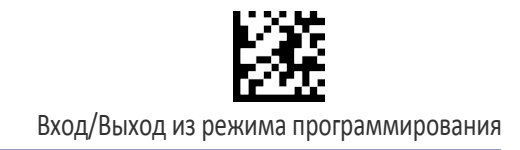

## Блокирвка двойного считывания (продолжение)

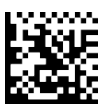

Блокировка двойного считывания = 0,8 с

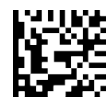

Блокировка двойного считывания = 0,9 с

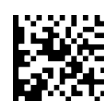

Блокировка двойного считывания = 1 с

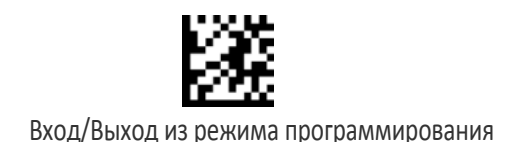

# СВЕТОВАЯ И ЗВУКОВАЯ ИНДИКАЦИЯ

### Оповещение при включении питания

Disables or enables the indication (from the Beeper) that the reader is receiving power.

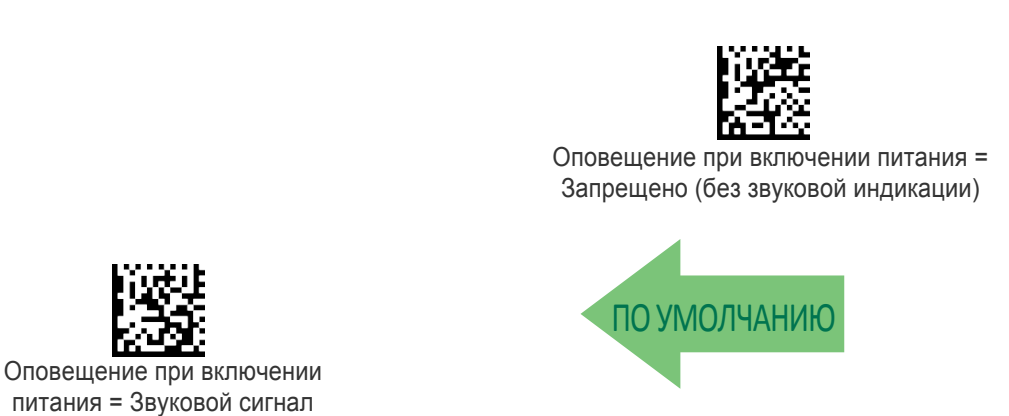

### Успешное считывание выдача сигнала

Этот параметр задает, когда сканер оповещает (звуковой сигнал и/или вспышка зеленого индикатора) о успешном считывании штрих-кода.

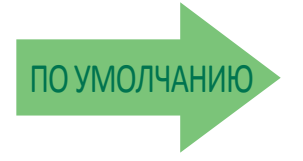

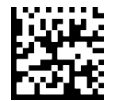

Индикация успешного считывания = После декодирования

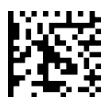

Индикация успешного считывания = После передачи

при включении питания

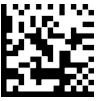

Индикация успешного считывания = Когда сигнал CTS переходит в неактивное а затем в активное

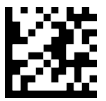

#### Тип звукового сигнала при успешном считывании

Определяет тип сигнала при успешном считывании: одно- или двухтональный.

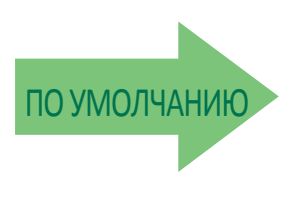

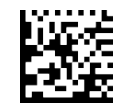

Тип сигнала при успешном считывании = Однотональный

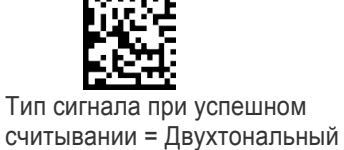

Частота звукового сигнала при успешном

#### считывании

Adjusts the good read beep to sound at a selectable low, medium or high frequency, selectable from the list below. (Controls the beeper's pitch/ tone.)

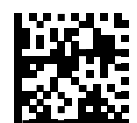

Частота звукового сигнала при успешном считывании = Низкая

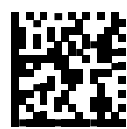

Частота звукового сигнала при успешном считывании = Средняя

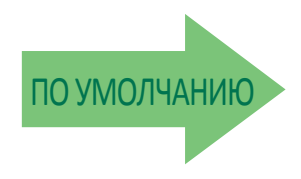

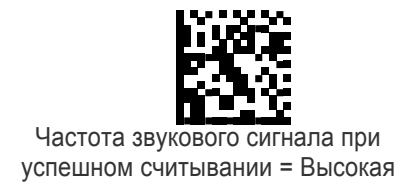

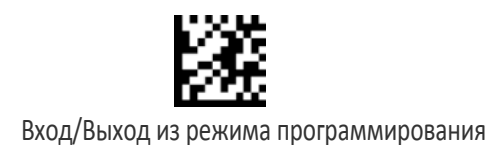

#### Длительность звукового сигнала при успешном считывании

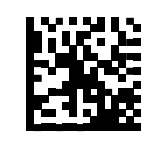

Длительность звукового сигнала при успешном считывании = 60 мс

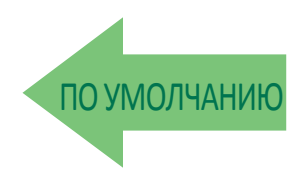

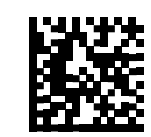

Длительность звукового сигнала при успешном считывании = 100 мс

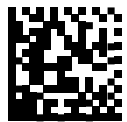

Длительность звукового сигнала при успешном считывании = 80 мс

Длительность звукового сигнала при успешном считывании = 120 мс

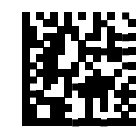

Длительность звукового сигнала при успешном считывании = 140 мс

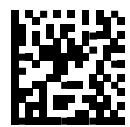

Длительность звукового сигнала при успешном считывании = 160 мс

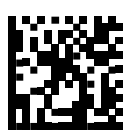

Длительность звукового сигнала при успешном считывании = 180 мс

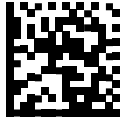

Длительность звукового сигнала при успешном считывании = 200 мс

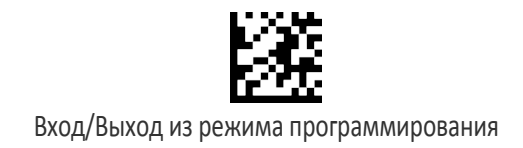

### Громкость звукового сигнала при успешном

#### считывании

Выбирается громкость устройства звуковой сигнализации при успешном считывании. Можно выбрать один из трех уровней громкости.

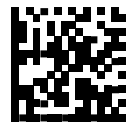

Громкость звукового сигнала при успешном считывании = Излучатель выключен

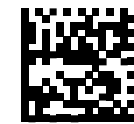

Громкость звукового сигнала при успешном считывании = Низкая

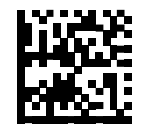

Громкость звукового сигнала при успешном считывании = Высокая

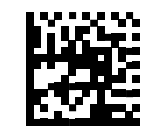

Громкость звукового сигнала при успешном считывании = Средняя

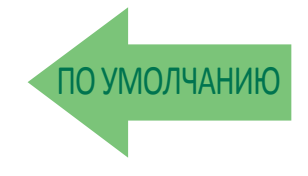

### Продолжительность свечения индикатора при

#### успешном считывании

Этот параметр задает продолжительность свечения соответствующего индикатора после успешного считывания. Время свечения индикатора успешного считывания можно задать в диапазоне от 100 мс до 25 500 мс (0,1–25,5 с) с шагом 100 мс. Если выбрано значение 00, индикатор светится до следующего нажатия пусковой кнопки.

Подробные инструкции и примеры для настройки этого параметра приведены на стр. 294 в главе «Справочные материалы».

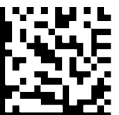

Продолжительность свечения индикатора при успешном считывании = Индикатор светится до следующего нажатия пусковой кнопки

Чтобы настроить этот параметр, последовательно просканируйте представленный выше штрих-код ВХОДА/ВЫХОДА ИЗ РЕЖИМА ПРОГРАММИРОВАНИЯ, представленный слева штрих-код и цифры из алфавитно-цифровых символов в Приложении D «Клавиатура». Завершите последовательность программирования сканированием штрих-кода ВХОДА/ВЫХОДА.

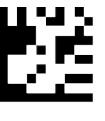

ОТМЕНА

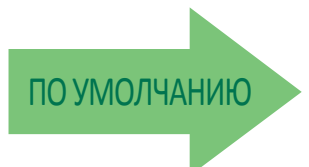

#### ПО УМОЛЧАНИЮ 003 = Индикатор успешного считывания светится 300 мс

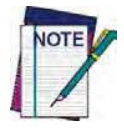

В спящем режиме яркость индикаторов **уменьшается.**

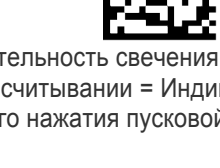

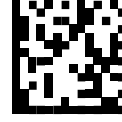

Выбор продолжительности свечения индикатора при успешном считывании

Ошибка ввода? Просканируйте штрих-код ОТМЕНА, чтобы прервать ввод и не сохранять строку ввода. Затем можно снова начать с начала.

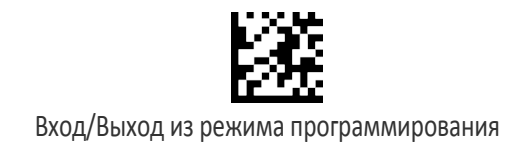

# ПАРАМЕТРЫ СКАНИРОВАНИЯ

#### Режим сканирования

Выбирается режим сканирования для сканера. Описание приведено на стр. 295 в главе «Справочные материалы».

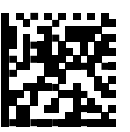

Режим сканирования = Режим однократного считывания

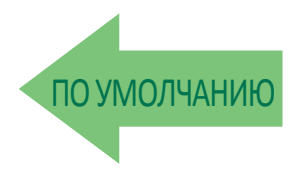

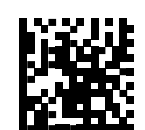

Режим сканирования = Режим многократного считывания при удержании пусковой кнопки

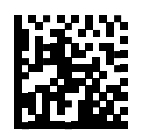

Режим сканирования = Режим многократного считывания

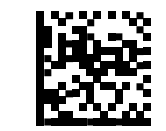

Режим сканирования = Мигающий сигнал

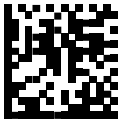

Режим сканирования = Режим постоянной готовности

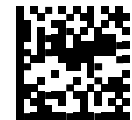

Режим сканирования = Стационарный

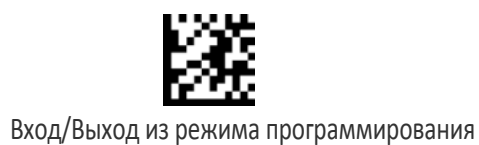

### Индикация стационарного режима

Эта операция полезна для индикации стационарного режима сканера. Если разрешено, синий индикатор мигает, когда включено сканирование в стационарном режиме.

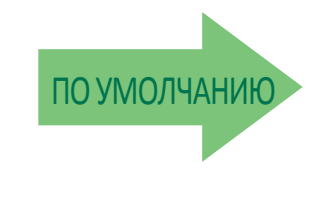

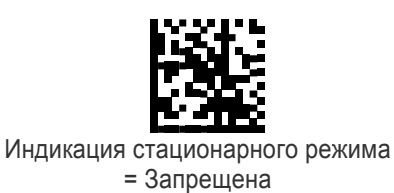

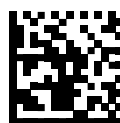

Индикация стационарного режима = Разрешена

#### Режим захвата

В этом режиме декодирование этикеток возможно только в том случае, если они расположены близко к центру шаблона наведения. В результате обеспечивается точное наведение сканера на этикетки, когда они расположены близко друг к другу, например, на отборочном листе.

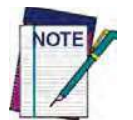

Данный режим не совместим со считыванием нескольких этикеток в области **сканирования.**

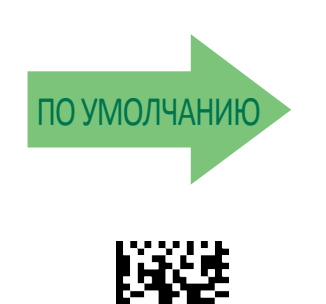

Режим захвата = Включен

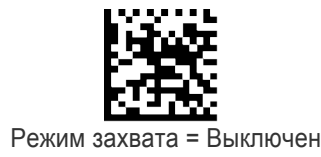

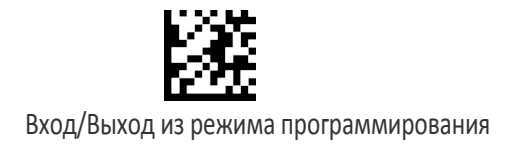

#### Чувствительность в стационарном режиме

Задается уровень чувствительности для активации в стационарном режиме. Можно выбрать низкую, среднюю или высокую чувствительность.

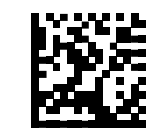

Чувствительность в стационарном режиме = Низкая

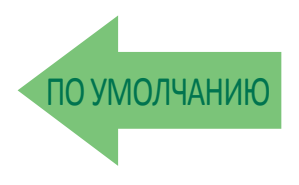

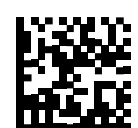

Чувствительность в стационарном режиме = Высокая

## Время задержки включения подсветки в стационарном режиме

Задается задержка включения подсветки сканера после нажатия пусковой кнопки в стационарном режиме. Можно выбрать значение от 01 до 32 с шагом 01 (от 500 мс до 16 с с шагом 500 мс). Описание этого параметра приведено на стр. 296 в главе «Справочные материалы».

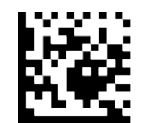

Чувствительность в стационарном режиме = Средняя

Выбор времени для стационарного режима

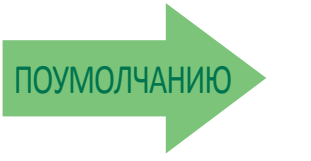

Чтобы настроить этот параметр, последовательно просканируйте представленный выше штрих-код ВХОДА/ВЫХОДА ИЗ РЕЖИМА ПРОГРАММИРОВАНИЯ, представленный слева штрих-код и цифры из алфавитно-цифровых символов в Приложении D «Клавиатура». Завершите последовательность

 $04 = 2c$ 

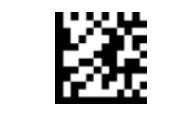

#### Продолжительноть сканирования

Этот параметр задает время, в течение которого сканер остается в состоянии сканирования после перехода в это состояние. Можно выбрать значение от 1 с до 255 с с шагом 1 с. Подробное описание этого параметра приведено на стр. 297 в главе «Справочные материалы». 

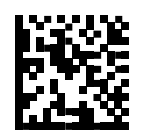

Продолжительность сканирования = 3 с

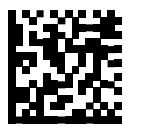

Продолжительность сканирования = 5 с

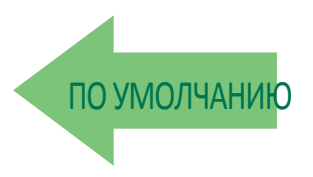

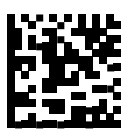

Продолжительность сканирования = 8 с

### Управление подсветкой в стационарном режиме

Управляет состоянием подсветки в стационарном режиме сканирования, когда сканер пытается обнаружить объекты.

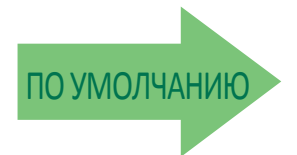

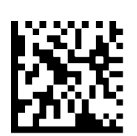

Управление подсветкой в стационарном режиме = ВКЛ

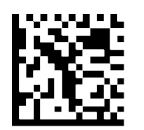

Управление подсветкой в стационарном режиме = ВЫКЛ

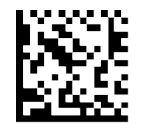

Управление подсветкой в стационарном режиме = Не яркая

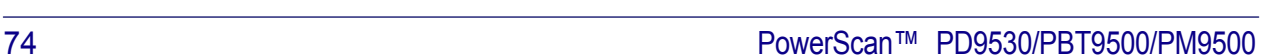

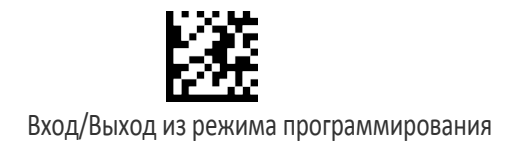

#### Время включения при мигании

Этот параметр задает время свечения индикатора в режиме мигания. Можно выбрать значение от 100 до 9900 мс (0,1–9,9 с) с шагом 100 мс. Подробная информация о настройке этого параметра приведена на стр. 299 в главе «Справочные материалы».

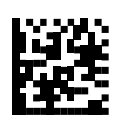

Выбор времени включения при мигании

Ошибка ввода? Просканируйте штрих-код ОТМЕНА, чтобы прервать ввод и не сохранять строку ввода. Затем можно снова начать с начала.

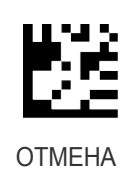

Чтобы настроить этот параметр, последовательно просканируйте представленный выше штрих-код

ПРОГРАММИРОВАНИЯ, представленный слева штрих-код и цифры из алфавитно-цифровых символов в Приложении D «Клавиатура».

Завершите последовательность программирования сканированием штрих-кода ВХОДА/ВЫХОДА.

ВХОДА/ВЫХОДА ИЗ РЕЖИМА

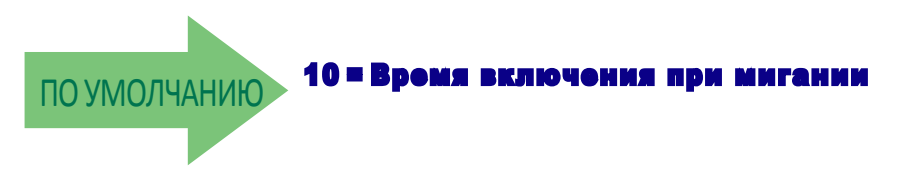

#### Время выключения при мигании

Этот параметр задает время выключения индикатора в режиме мигания. Можно выбрать значение от 100 до 9900 мс (0,1–9,9 с) с шагом 100 мс. Подробная информация о настройке этого параметра приведена на стр. 300 в главе «Справочные материалы».

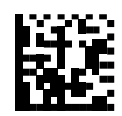

Выбор времени выключения при мигании

Чтобы настроить этот параметр, последовательно просканируйте представленный выше штрих-код ВХОДА/ВЫХОДА ИЗ РЕЖИМА ПРОГРАММИРОВАНИЯ, представленный слева штрих-код и цифры из алфавитно-цифровых символов в Приложении D «Клавиатура». Завершите последовательность программирования сканированием штрих-кода ВХОДА/ВЫХОДА.

Ошибка ввода? Просканируйте штрих-код ОТМЕНА, чтобы прервать ввод и не сохранять строку ввода. Затем можно снова начать с начала.

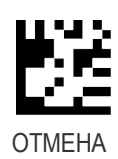

ПО УМОЛЧАНИЮ 06 = Время выключения при мигании: 600 мс

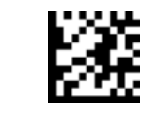

### Направляющий указатель

Включает/выключает направляющий указатель для всех типов штрих-кодов.

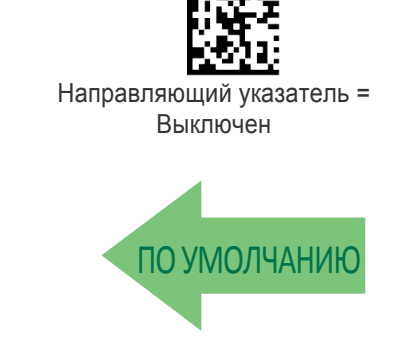

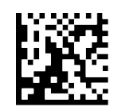

Направляющий указатель = Включен

#### Таймер продолжительности наведения

Задает интервал времени, в течение которого направляющий указатель отображается после декодирования этикетки в режиме однократного считывания. Можно выбрать значение от 1 с до 255 с с шагом 1 с. Описание этого параметра приведено на стр. 298 в главе «Справочные материалы».

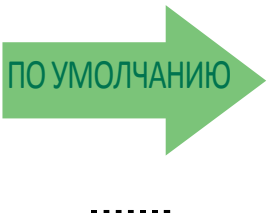

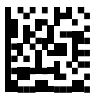

Настройка таймера продолжительности наведения

Ошибка ввода? Просканируйте штрих-код ОТМЕНА, чтобы прервать ввод и не сохранять строку ввода. Затем можно снова начать с начала.

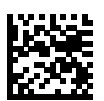

Выключение наведения после декодирования

Чтобы настроить этот параметр, последовательно просканируйте представленный выше штрих-код ВХОДА/ВЫХОДА ИЗ РЕЖИМА ПРОГРАММИРОВАНИЯ, представленный слева штрих-код и цифры из алфавитно-цифровых символов в Приложении D «Клавиатура». Завершите последовательность программирования сканированием штрих-кода ВХОДА/ВЫХОДА.

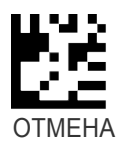

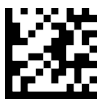

#### Продолжительность свечения «зеленого пятна»

Задает продолжительность свечения луча указателя после успешного считывания

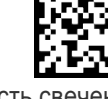

Продолжительность свечения «зеленого пятна» = Запрещено («зеленое пятно» выключено)

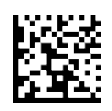

Продолжительность свечения «зеленого пятна» = Кратковременное (300 мс)

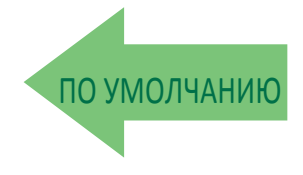

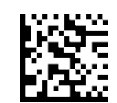

Продолжительность свечения «зеленого пятна» = Среднее (500 мс)

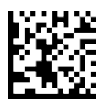

Продолжительность свечения «зеленого пятна» = Продолжительное (800 мс)

### Управление считыванием неполной этикетки

Разрешает/запрещает считывание неполных этикеток в поле обзора.

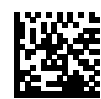

Управление считыванием неполной этикетки = Запрещено

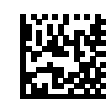

Управление считыванием неполной этикетки = Разрешено

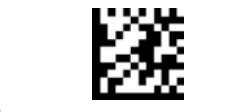

#### Декодирование негативного изображения

Разрешает/запрещает декодирование негативного изображения для всех типов штрих-кодов. Когда разрешена эта функциональная возможность, невозможно считывать нормальные этикетки или программирующие этикетки из этого руководства. Чтобы восстановить значение по умолчанию для этого параметра сканера, просканируйте представленный ниже штрих-код «Запрещено».

Для некоторых двумерных кодов сканер можно настроить на декодирование как позитивных, так и негативных кодов. Эта функциональная возможность описана в разделе «Управление нормальными/инверсными двумерными символами» на стр. 175.

Дополнительные варианты см. в приложении конфигурирования Aladdin.

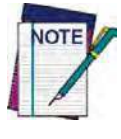

В отличие от некоторых режимов и вариантов программирования, для выбора декодирования негативного изображения необходимо просканировать только одну этикетку с программирующим штрих-кодом. НЕ сканируйте штрих-код ВХОДА/ВЫХОДА перед сканированием штрих-кода декодирования негативного **изображения.**

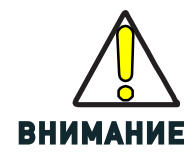

Когда разрешена эта функциональная возможность, невозможно считать другие программирующие этикетки из этого руководства.

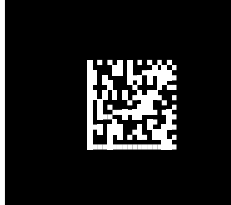

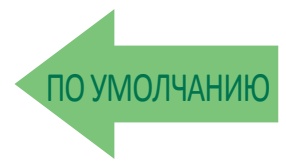

Декодирование негативного изображения = Запрещено

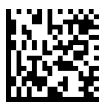

Декодирование негативного изображения = Разрешено

#### Запись изображения

Запись изображения поддерживается только последовательными интерфейсами RS-232 и USB-COM. Чтобы получить информацию и список параметров для записи изображения используйте приложение конфигурирования, которое можно бесплатно загрузить с веб-узла Datalogic Scanning.

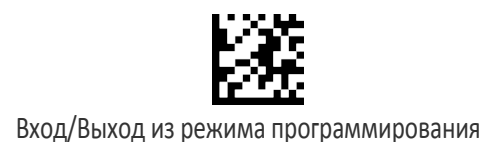

# СЧИТЫВАНИЕ НЕСКОЛЬКИХ ЭТИКЕТОК

В стандартном (используемом по умолчанию) режиме, когда активируется система наведения сканера (посредством нажатия пусковой кнопки, перемещения или другим способом в зависимости от режима), он получает и обрабатывает каждое изображение в области перед ним (область сканирования). В этом случае сканер прекращает обработку изображения после декодирования этикетки. Если в области сканирования имеется несколько этикеток, декодируется и передается только первая обнаруженная этикетка.

Когда включен режим считывания нескольких этикеток, сканер продолжает обработку изображения, пока не будут декодированы все имеющиеся этикетки. Затем сканер сортирует данные из всех штрих-кодов (если включена эта функция) перед передачей.

#### **Несколько этикеток в интервале времени**

В этом режиме сканер может декодировать и передавать набор этикеток со штрихкодами в определенной области сканирования и в одном интервале времени. При этом сканер формирует звуковой сигнал и включает индикатор успешного считывания для каждого кода, считанного в заданном интервале времени.

В этом режиме не допускаются пары для кодов ISBT и ABC Codabar, а также составные коды.

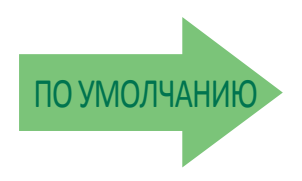

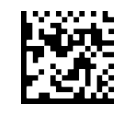

Несколько этикеток в интервале времени = Запрещено

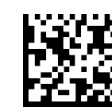

Несколько этикеток в интервале времени = Разрешено

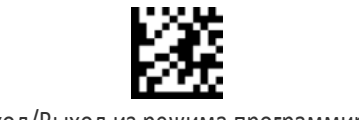

#### Упорядочение нескольких этикеток по типу штрихкода

С помощью этого параметра можно задать сортировку нескольких этикеток по типу штрих-кода перед передачей в режиме обработки нескольких этикеток в указанном интервале времени. Подробная информация о настройке этого параметра приведена на стр. 301 в главе «Справочные материалы».

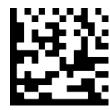

Выбор типов штрих-кодов для упорядочения нескольких этикеток

Чтобы настроить этот параметр, последовательно просканируйте представленный выше штрих-код ВХОДА/ВЫХОДА ИЗ РЕЖИМА ПРОГРАММИРОВАНИЯ, представленный слева штрих-код и цифры из алфавитно-цифровых символов в Приложении D «Клавиатура». Завершите последовательность программирования сканированием штрих-кода ВХОДА/ВЫХОДА.

Ошибка ввода? Просканируйте штрих-код ОТМЕНА, чтобы прервать ввод и не сохранять строку ввода. Затем можно  $C$ нова начать с начала.

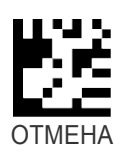

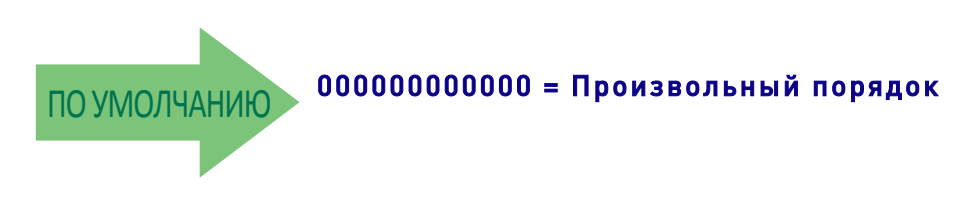

#### **Упорядочение нескольких этикеток по длине кода**

Задается упорядочение по длине кода перед передачей в режиме обработки нескольких этикеток в указанном интервале времени.

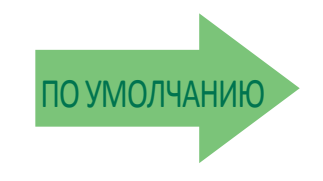

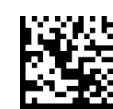

Передача в порядке увеличения длины

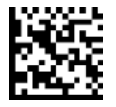

Упорядочение нескольких этикеток = Запрещено

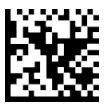

Передача в порядке уменьшения длины

# ЛИНЕЙНЫЕ ШТРИХ-КОДЫ

Сканер поддерживает следующие типы линейных штрих-кодов. Двумерные штрихкоды приведены в разделе «Двумерные штрих-коды» (стр. 173). Параметры для определенных штрих-кодов приводятся в каждой главе.

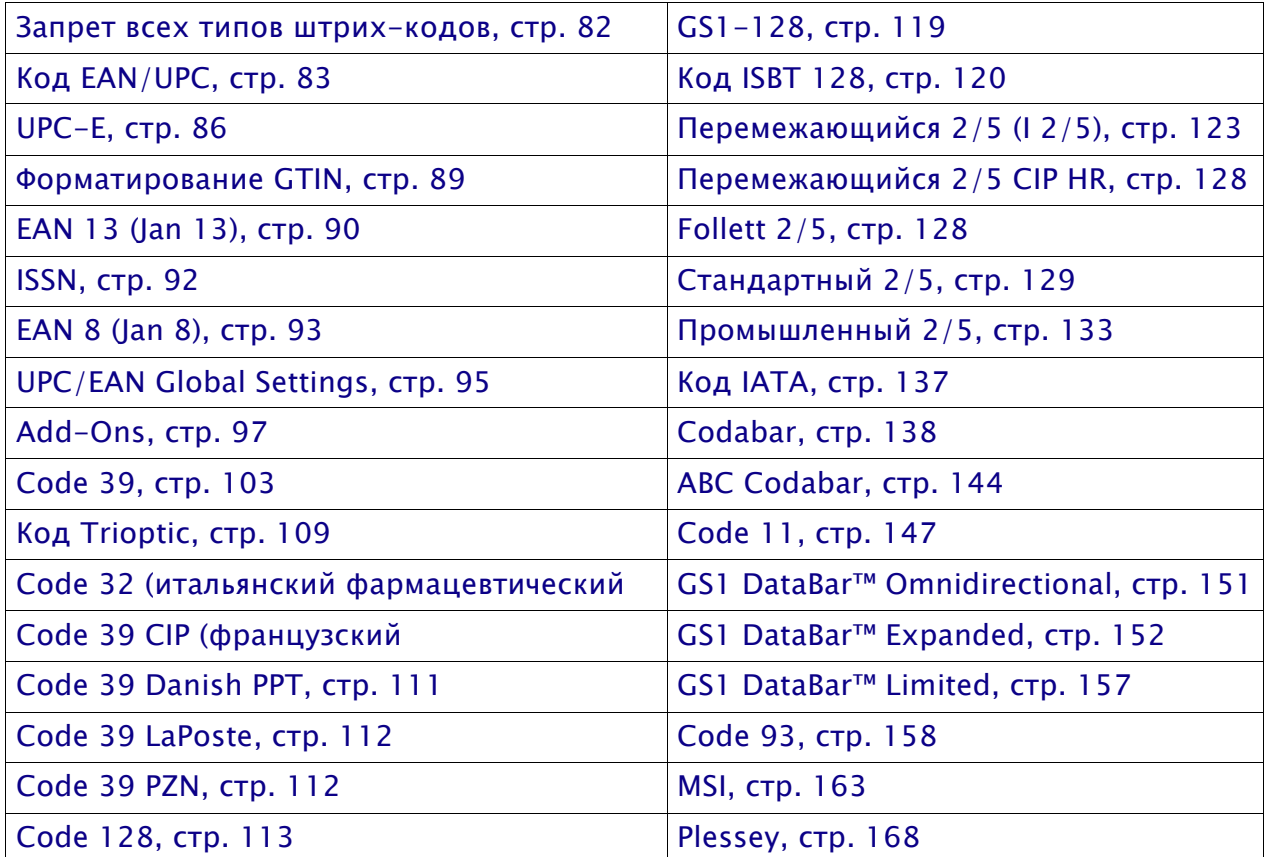

Используемые по умолчанию настройки для каждого параметра показаны зеленой стрелкой. Набор наиболее распространенных стандартных заводских настроек представлен в Приложении C «Стандартные параметры, заданные по умолчанию» .

Настройка большинства параметров:

1. Просканируйте штрих-код ВХОДА/ВЫХОДА ИЗ РЕЖИМА ПРОГРАММИРОВАНИЯ, который представлен в верхней части применимых страниц программирования.

2. Просканируйте штрих-код, чтобы настроить требуемую программируемую функцию или параметр. Чтобы сканер считывал только нужный штрих-код, может потребоваться закрыть неиспользуемые штрих-коды на странице и, возможно, противоположную страницу.

3. Если требуются дополнительные входные параметры, перейдите к приложению D «Клавиатура» и просканируйте соответствующий символ с клавиатуры.

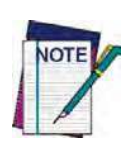

Дополнительная информация о многих функциях приведена в главе«Справочные **материалы».**

В случае ошибки до ввода последнего символа просканируйте штрих-код ОТМЕНА, чтобы прервать ввод и не сохранять строку ввода. Затем можно снова начать с **начала.**

4. Завершите последовательность программирования, просканировав штрих-код ВХОДА/ВЫХОДА ИЗ РЕЖИМА ПРОГРАММИРОВАНИЯ, чтобы выйти из режима программирования.

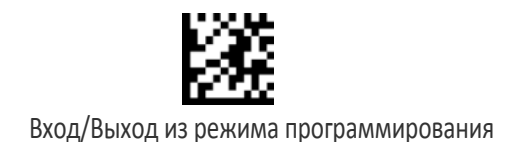

# ЗАПРЕТ ВСЕХ ТИПОВ ШТРИХ-КОДОВ

Используйте этот параметр, чтобы запретить все типы штрих-кодов.

1. Просканируйте штрих-код ВХОДА/ВЫХОДА ИЗ РЕЖИМА ПРОГРАММИРОВАНИЯ.

2. Просканируйте штрих-код запрета всех типов штрих-кодов.

3. Завершите последовательность программирования, просканировав штрих-код ВХОДА/ВЫХОДА ИЗ РЕЖИМА ПРОГРАММИРОВАНИЯ.

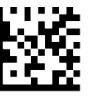

Запрет всех типов штрих-кодов

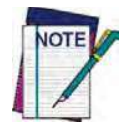

Этот параметр не запрещает считывание программирующих этикеток.

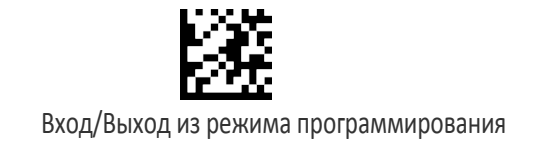

# КОД EAN/UPC

### Управление купонами

Этот параметр используется для управления применяемым в сканере методом обработки этикеток с купонами.

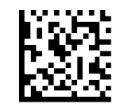

Управление купонами = Разрешено декодирование штрих-кодов всех купонов.

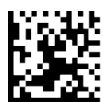

Управление купонами = Разрешено декодирование только купонов UPCA

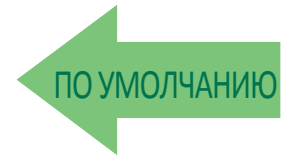

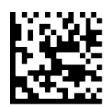

Управление купонами = Разрешено декодирование только купонов GS1 DataBar™

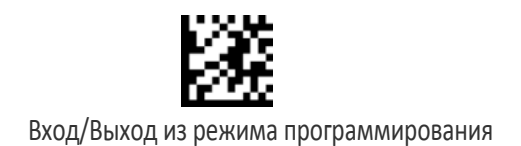

# UPC-A

Следующие параметры применяются для штрих-кода UPC-A.

## Разрешение/запрет UPC-A

В случае запрета сканер не считывает штрих-коды UPC-А.

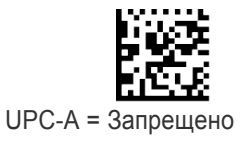

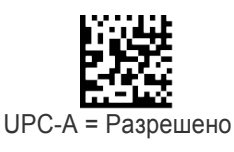

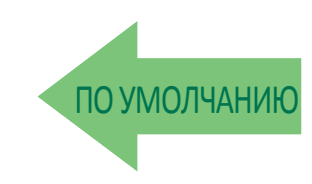

### Передача контрольного символа UPC-A

Этот параметр разрешает передачу контрольного символа с данными штрих-кода UPC-A.

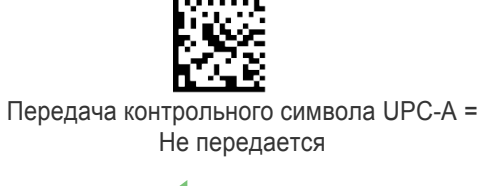

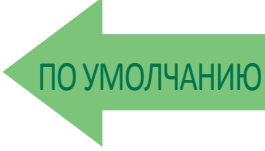

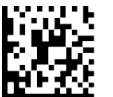

Передача контрольного символа UPC-A = Передается

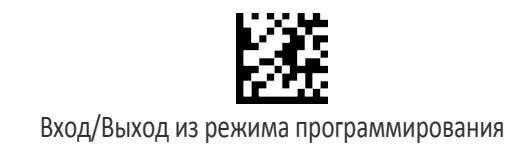

### Расширение UPC-A до EAN-13

Данные UPC-A расширяются до формата данных EAN-13. Если выбрана эта функция, идентификатор штрих-кода также изменяется в соответствии с требованиями для EAN-13.

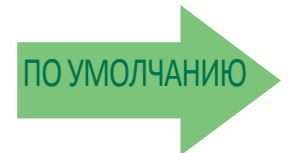

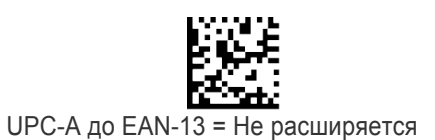

UPC-A до EAN-13 = Расширяется

### Передача символа системы представления чисел UPC-A

Этот параметр разрешает/запрещает передачу символа системы представления чисел UPC-A.

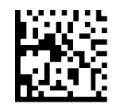

Символ системы представления чисел UPC-A = Не передается

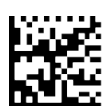

Символ системы представления чисел UPC-A = Передается

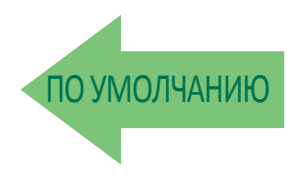

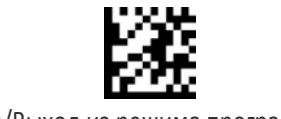

### Двумерный компонент UPC-A

Этот параметр разрешает/запрещает декодирование двумерного компонента этикетки после декодирования базовой этикетки этого штрих-кода.

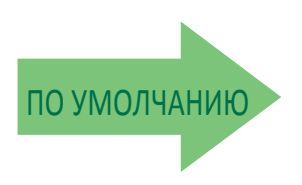

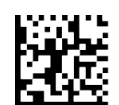

Двумерный компонент EAN-13 = Запрещен (двумерный компонент не требуется)

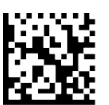

Двумерный компонент EAN-13 = Двумерный компонент должен декодироваться

# UPC-E

Следующие параметры применяются для штрих-кода UPC-E.

# Разрешение/запрет UPC-E

В случае запрета сканер не считывает штрих-коды UPC-E.

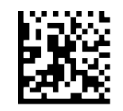

UPC-E = Disable

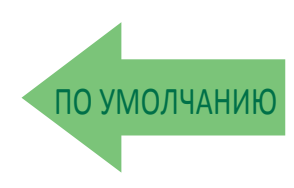

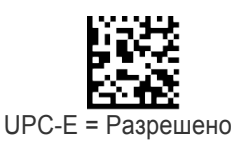

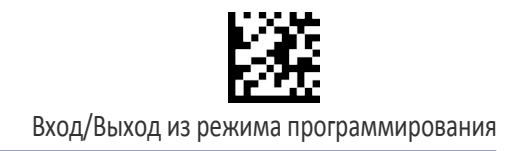

### Передача контрольного символа UPC-E

Этот параметр разрешает передачу контрольного символа с данными штрих-кода UPC-E.

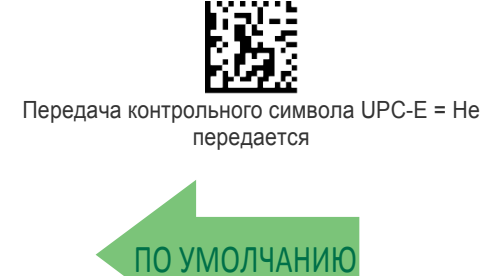

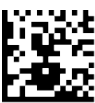

Передача контрольного символа UPC-E = Передается

## Двумерный компонент UPC-E

Этот параметр разрешает/запрещает декодирование двумерного компонента этикетки после декодирования базовой этикетки для этого штрих-кода.

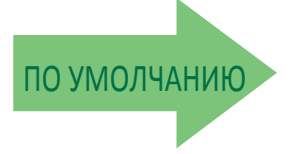

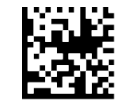

Двумерный компонент UPC-E = Запрещен (двумерный компонент не требуется)

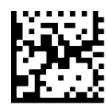

Двумерный компонент UPC-E = Двумерный компонент должен декодироваться

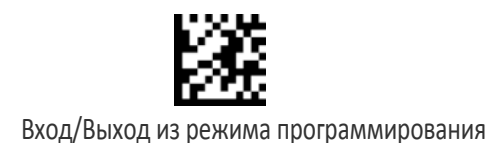

### Расширение UPC-E до EAN-13

Данные UPC-E расширяются до формата данных EAN-13. Если выбрана эта функция, идентификатор штрих-кода также изменяется в соответствии с требованиями для EAN-13.

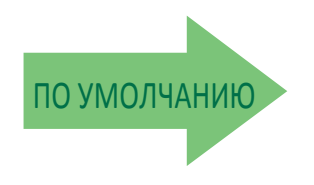

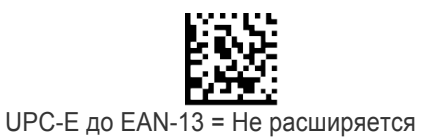

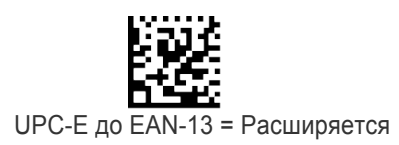

### Расширение UPC-E до UPC-A

Данные UPC-E расширяются до формата данных UPC-A.

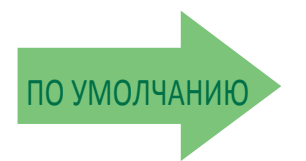

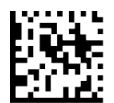

UPC-E до UPC-A = Не расширяется

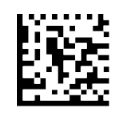

UPC-Е до UPC- $A =$  Расширяется

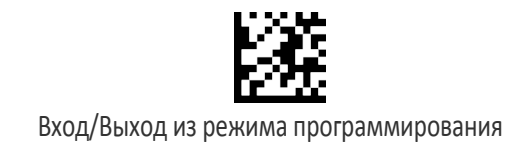

### Передача символа системы представления чисел UPC-E

Этот параметр разрешает/запрещает передачу символа системы представления чисел UPC-E.

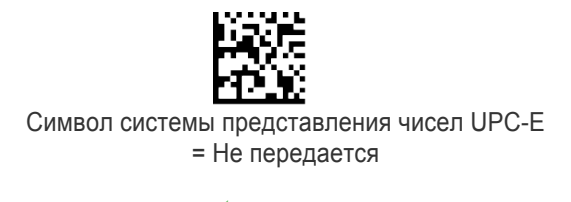

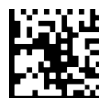

Символ системы представления чисел UPC-E = Передается

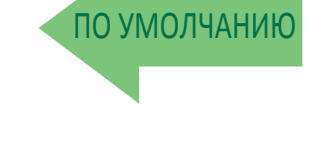

# ФОРМАТИРОВАНИЕ GTIN

Этот параметр разрешает/запрещает преобразование этикеток UPC-E, UPC-A, EAN 8 и EAN 13 в 14-символьный формат GTIN.

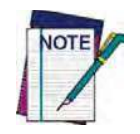

Если до выполнения преобразования на базовой этикетке обнаружена дополнительная информация, она добавляется к преобразованной этикетке **GTIN.** 

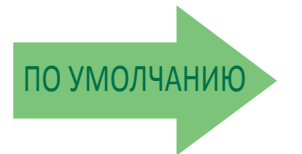

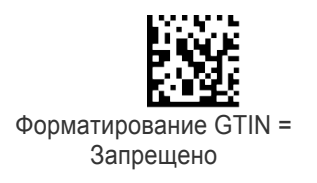

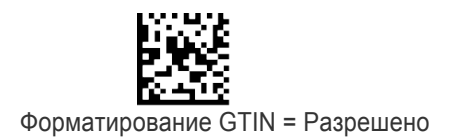

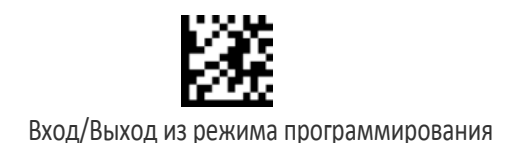

# EAN 13 (JAN 13)

Следующие параметры применяются для штрих-кода EAN 13 (Jan 13).

## Разрешение/запрет EAN 13

В случае запрета сканер не считывает штрих-коды EAN 13/JAN 13.

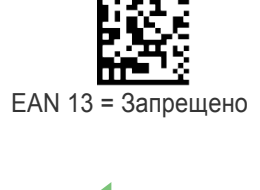

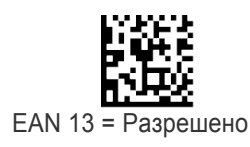

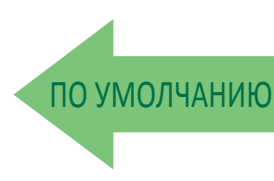

### Передача контрольного символа EAN 13

Этот параметр разрешает передачу контрольного символа с данными штрих-кода EAN 13.

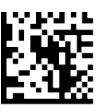

Передача контрольного символа EAN 13 = Не передается

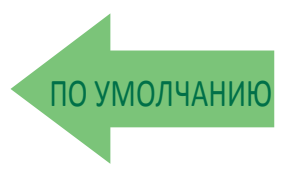

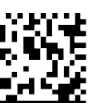

Передача контрольного символа EAN 13 = Передается

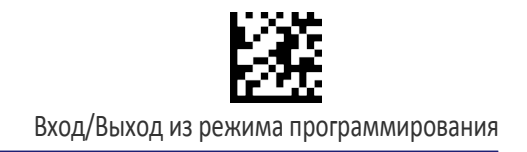

### Символ признака 1 кода EAN-13

Разрешает/запрещает передачу символа признака 1 кода EAN/JAN13. Символ признака 1 — это первый символ этикетки.

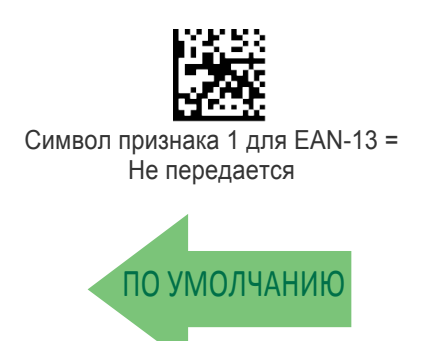

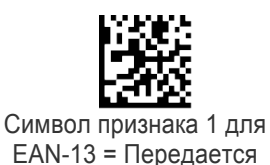

### Преобразование EAN-13 ISBN

Этот параметр разрешает/запрещает преобразование этикеток EAN 13/JAN 13 Bookland, начиная с 978 в этикетки ISBN.

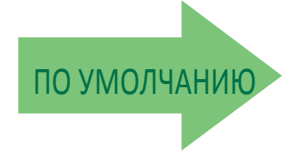

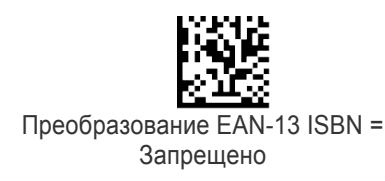

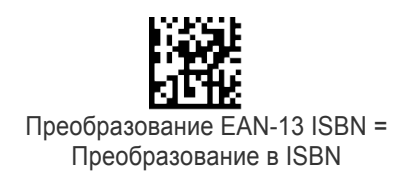

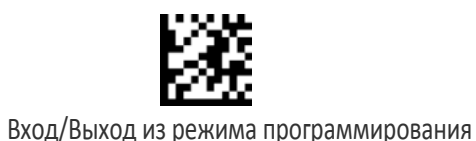

### Двумерный компонент EAN-13

Этот параметр разрешает/запрещает декодирование двумерного компонента этикетки после декодирования базовой этикетки этого штрих-кода.

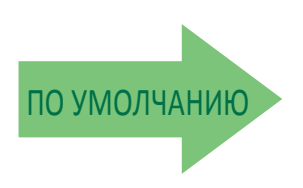

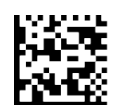

Двумерный компонент EAN-13 = Запрещен (двумерный компонент не требуется)

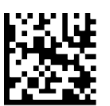

Двумерный компонент EAN-13 = Двумерный компонент должен декодироваться

# **ISSN**

Следующие параметры применяются для штрих-кода ISSN.

# Разрешение/запрет ISSN

Этот параметр разрешает/запрещает преобразование этикеток EAN/JAN13 Bookland, начиная с 977 в этикетки ISSN.

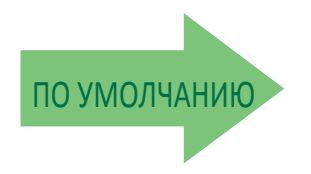

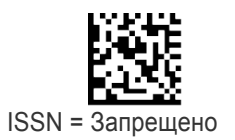

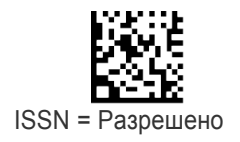

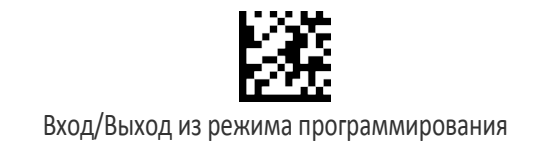

# EAN 8 (JAN 8)

Следующие параметры применяются для штрих-кода EAN 8 (Jan 8).

## Разрешение/запрет EAN 8

В случае запрета сканер не считывает штрих-коды EAN 8/JAN 8.

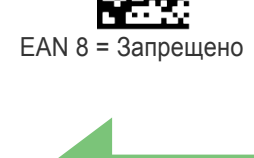

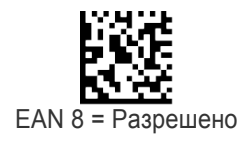

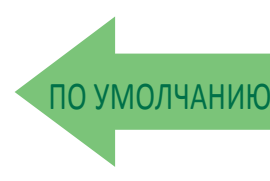

### Передача контрольного символа EAN 8

Этот параметр разрешает передачу контрольного символа с данными штрих-кода EAN 8.

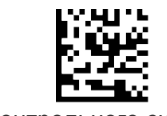

Передача контрольного символа EAN 8 = Не передается

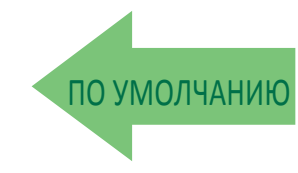

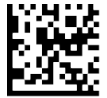

Передача контрольного символа EAN 8 = Передается

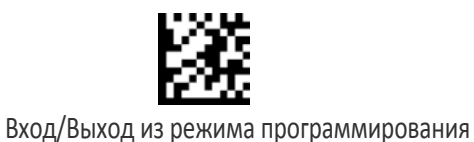

### Расширение EAN 8 до EAN 13

Этот параметр разрешает расширение этикеток EAN 8/JAN до EAN 13/JAN 13.

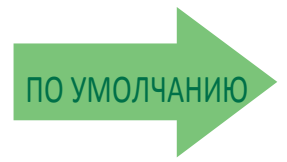

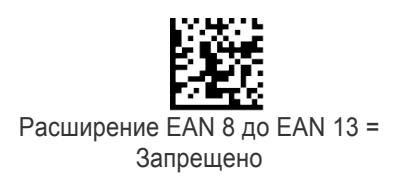

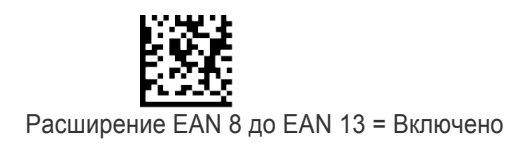

### Двумерный компонент EAN 8

Этот параметр разрешает/запрещает декодирование двумерного компонента этикетки после декодирования базовой этикетки для этого штрих-кода.

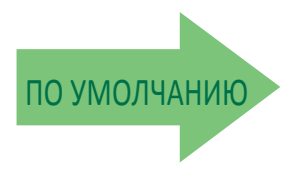

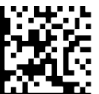

Двумерный компонент EAN 8 = Запрещен (двумерный компонент не требуется)

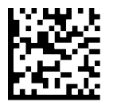

Двумерный компонент EAN 8 = Двумерный компонент должен декодироваться

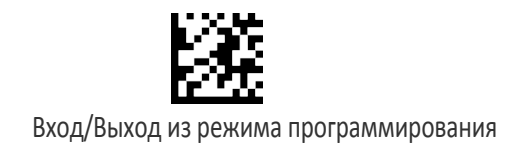

# ГЛОБАЛЬНЫЕ НАСТРОЙКИ UPC/EAN

Этот раздел содержит параметры конфигурации для штрих-кодов UPC-A, UPC-E, EAN 13 и EAN 8. Параметры влияют на все эти штрих-коды, если другое не указано в описании параметра.

### Контроль цены-массы UPC/EAN

Этот параметр разрешает/запрещает расчет и проверку контрольных цифр цены/массы.

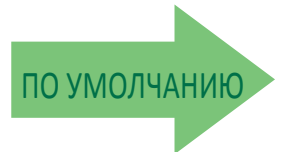

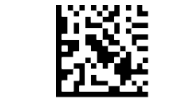

Проверка цены-массы = Запрещено

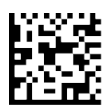

Проверка цены-массы = Проверка цены-массы с 4-цифрами

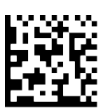

Проверка цены-массы = Проверка цены-массы с 5 цифрами

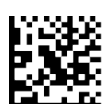

Проверка цены-массы = Европейская проверка цены-массы с 4-цифрами

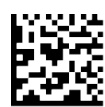

Проверка цены-массы = Европейская проверка цены-массы с 5-цифрами

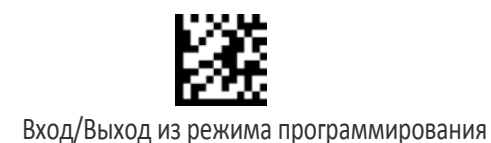

## Свободные зоны UPC/EAN

Эта функция задает количество свободных зон для этикеток UPC/EAN. Свободные зоны — это не занятые области в конце штрих-кодов, которые обычно в 10 раз шире самого узкого штриха или пробела на этикетке. Это свойство применяется глобально для всех штрих-кодов EAN-UPC и для дополнений.

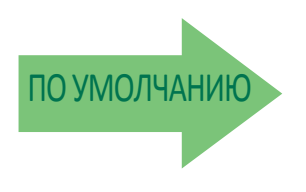

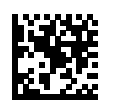

Свободные зоны UPC/EAN = Два модуля

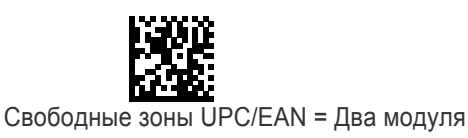

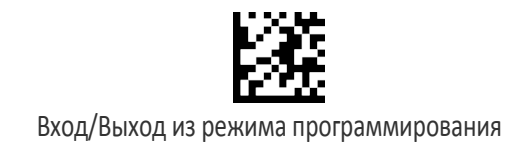

# ДОПОЛНЕНИЯ

По поводу расширенного программирования необязательных и условных дополнений обратитесь в службу технической поддержки.

#### Необязательные дополнения

Можно настроить сканер, чтобы он считывал следующие дополнения:

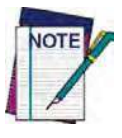

Если декодированы и базовая этикетка UPC/EAN, и дополнение, сканер передает базовую этикетку и дополнение. Если базовая этикетка UPC/EAN декодирована без дополнения, базовая этикетка передается без дополнения. Настройки условного дополнения (если разрешено) учитываются сканером перед настройками необязательного дополнения.

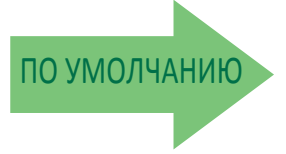

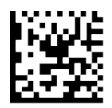

Необязательные дополнения = Разрешено P2

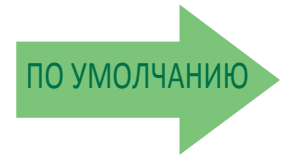

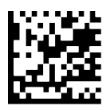

Необязательные дополнения = Разрешено P5

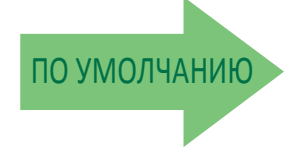

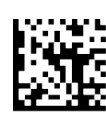

Необязательные дополнения = Разрешено GS1-128

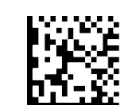

Необязательные дополнения = Запрещено P2

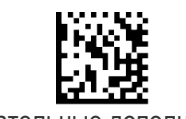

Необязательные дополнения = Запрещено P5

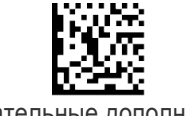

Необязательные дополнения = Запрещено GS1-128

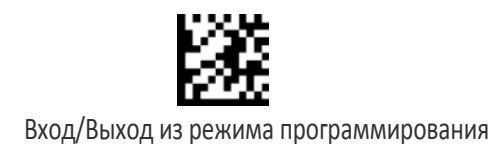

# Таймер необязательного дополнения

Этот параметр задает время, в течение которого сканер осуществляет поиск, когда обнаружен фрагмент дополнения и разрешены необязательные дополнения. (Также см. раздел «Таймер необязательного дополнения GS1-128» на стр. 100.)

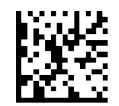

Таймер необязательного дополнения = 10 мс

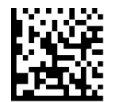

Таймер необязательного дополнения = 20 мс

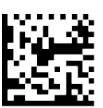

Таймер необязательного дополнения = 30 мс

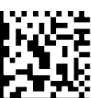

Таймер необязательного дополнения = 40 мс

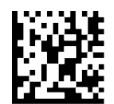

Таймер необязательного дополнения = 50 мс

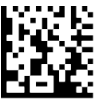

Таймер необязательного дополнения  $= 60$  мс

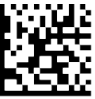

Таймер необязательного дополнения = 70 мс

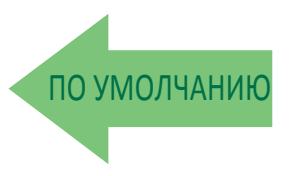

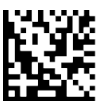

Таймер необязательного дополнения = 100 мс
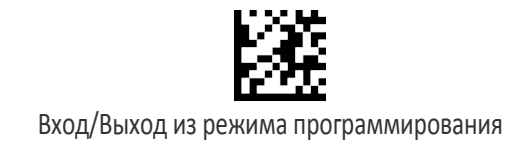

### Таймер необязательного дополнения (продолжение)

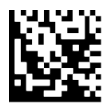

Таймер необязательного дополнения = 120 мс

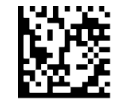

Таймер необязательного дополнения  $= 140$  мс

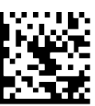

Таймер необязательного дополнения = 160 мс

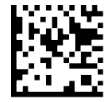

Таймер необязательного дополнения = 180 мс

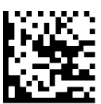

Таймер необязательного дополнения = 200 мс

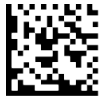

Таймер необязательного дополнения = 220 мс

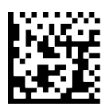

Таймер необязательного дополнения = 240 мс

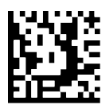

Таймер необязательного дополнения = 260 мс

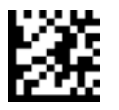

Вход/Выход из режима программирования

### Таймер необязательного дополнения (продолжение)

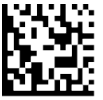

Таймер необязательного дополнения = 280 мс

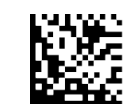

Таймер необязательного дополнения = 300 мс

### Таймер необязательного дополнения GS1-128

Этот параметр задает время для таймера, в течение которого считывается добавленная часть после считывания линейной части EAN/UPC. Дополнения UPC/EAN других типов приведены в разделе «Таймер необязательного дополнения» на стр. 98.

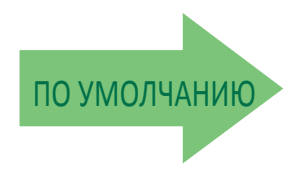

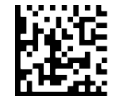

Таймер необязательного дополнения GS1-128 = Запрещено

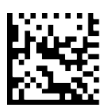

Таймер необязательного дополнения GS1-128 = 10 мс

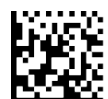

Таймер необязательного дополнения GS1-128 = 20 мс

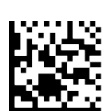

Таймер необязательного дополнения GS1-128 = 30 мс

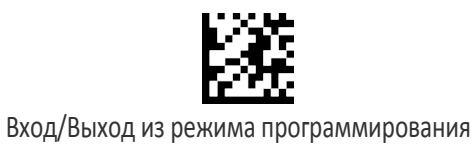

## Таймер необязательного дополнения GS1-128 (продолжение)

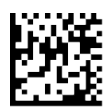

Таймер необязательного дополнения GS1-128 = 40 мс

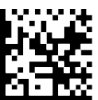

Таймер необязательного дополнения GS1-128 = 50 мс

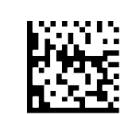

Таймер необязательного дополнения GS1-128 = 60 MC

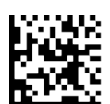

Таймер необязательного дополнения GS1-128 = 70 мс

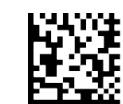

Таймер необязательного дополнения  $GS1-128 = 100$  мс

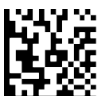

Таймер необязательного дополнения  $GS1-128 = 120$  мс

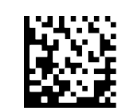

Таймер необязательного дополнения GS1-128 = 140 мс

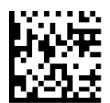

Таймер необязательного дополнения GS1-128 = 160 мс

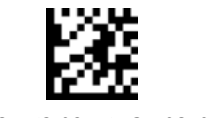

Вход/Выход из режима программирования

# Таймер необязательного дополнения GS1-128 (продолжение)

Таймер необязательного дополнения

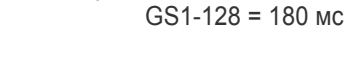

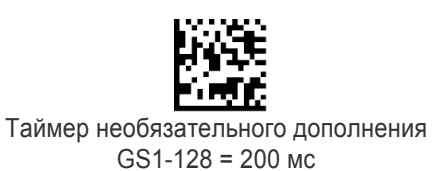

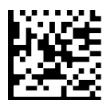

Таймер необязательного дополнения GS1-128 = 220 MC

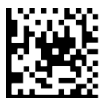

Таймер необязательного дополнения  $GS1-128 = 240$  мс

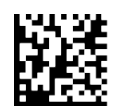

Таймер необязательного дополнения GS1-128 = 260 мс

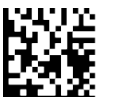

Таймер необязательного дополнения GS1-128 = 280 мс

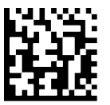

Таймер необязательного дополнения  $GS1-128 = 300$  мс

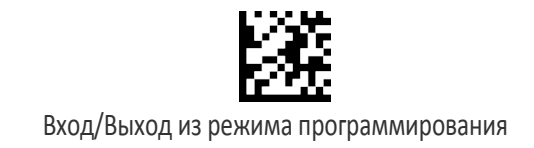

# CODE 39

Следующие параметры применяются для штрих-кода Code 39.

## Разрешение/запрет Code 39

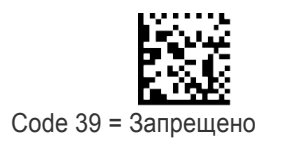

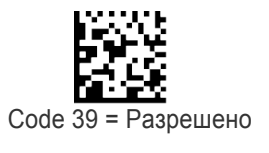

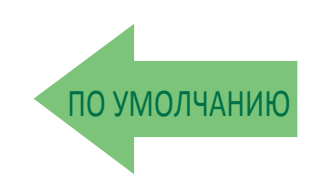

### **Расчет контрольного символа Code 39**

Этот параметр разрешает/запрещает расчет и проверку необязательного контрольного символа Code 39. В случае запрета любой контрольный символ на этикетке обрабатывается как символ данных.

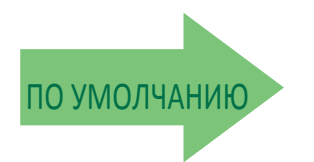

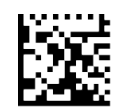

Расчет контрольного символа Code 39 = Расчет стандартного контрольного символа

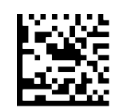

Расчет контрольного символа Code 39 = Не рассчитывается

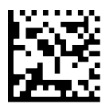

Расчет контрольного символа Code 39 = Расчет контрольного символа по модулю 7

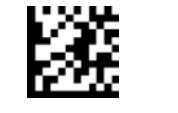

Вход/Выход из режима программирования

## Расчет контрольного символа Code 39 (продолжение)

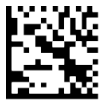

Расчет контрольного символа Code 39 = Разрешен итальянский почтовый контроль

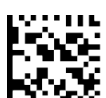

Расчет контрольного символа Code 39 = Разрешен контроль Daimler Chrysler

### Передача контрольного символа Code 39

Этот параметр разрешает передачу контрольного символа с данными штрих-кода Code 39.

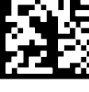

Передача контрольного символа Code 39 = Не передается

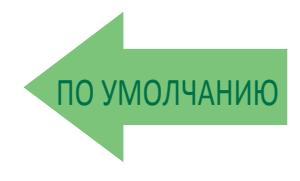

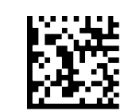

Передача контрольного символа Code 39 = Передается

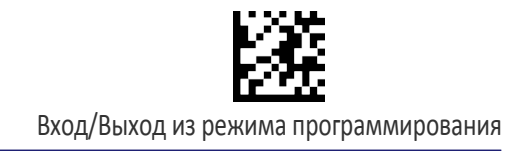

### Передача символа начала/конца Code 39

Этот параметр разрешает/запрещает передачу символов начала и конца кода Code 39.

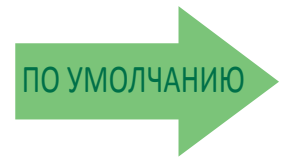

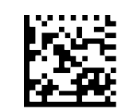

Передача символа начала/конца Code 39 = Не передается

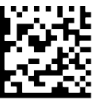

Передача символа начала/конца Code 39 = Передается

### Code 39 Full ASCII

Разрешает/запрещает преобразование символов кода Code 39 в символы Code 39 full-ASCII.

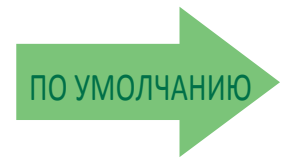

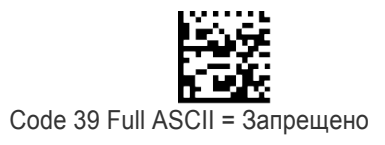

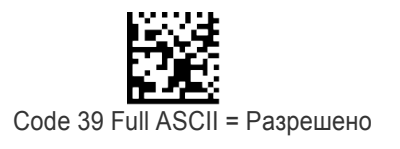

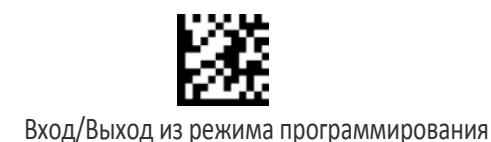

### Свободные зоны Code 39

Эта функция задает количество свободных зон для этикеток Code 39. Свободные зоны — это не занятые области в конце штрих-кодов, которые обычно в 10 раз шире самого узкого штриха или пробела на этикетке.

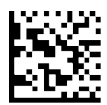

Свободные зоны Code 39 = Свободные зоны с двух сторон

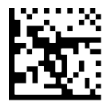

Свободные зоны Code 39 = Уменьшенные свободные зоны с двух сторон

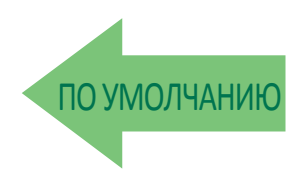

### Управление длиной Code 39

Этот параметр задает декодирование переменной или фиксированной длины для штрих-кода Code 39.

**Переменная длина:** Для декодирования переменной длины можно задать минимальную и максимальную длину.

**Переменная длина:** Для декодирования фиксированной длины можно задать два различных значения длины

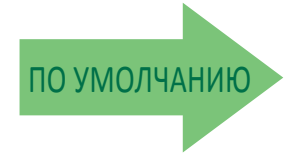

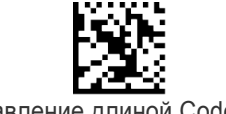

Управление длиной Code 39 = Переменная длина

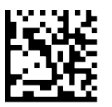

Управление длиной Code 39 = Фиксированная длина

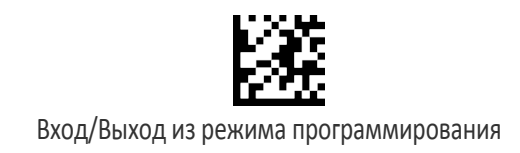

## Длина 1 для Code 39

Этот параметр задает одно из значений длины штрих-кода для параметра «Управление длиной Code 39». Длина 1 — это минимальная длина этикетки в режиме переменной длины или первое значение длины в режиме фиксированной длины. Длина включает только символы данных штрих-кода. Можно задать длину от 0 до 50 символов.

Таблица 4 содержит примеры для настройки длины 1. Подробные инструкции по настройке этого параметра приведены на стр. 283.

#### Table 4. Code 39 Length 1 Setting Examples

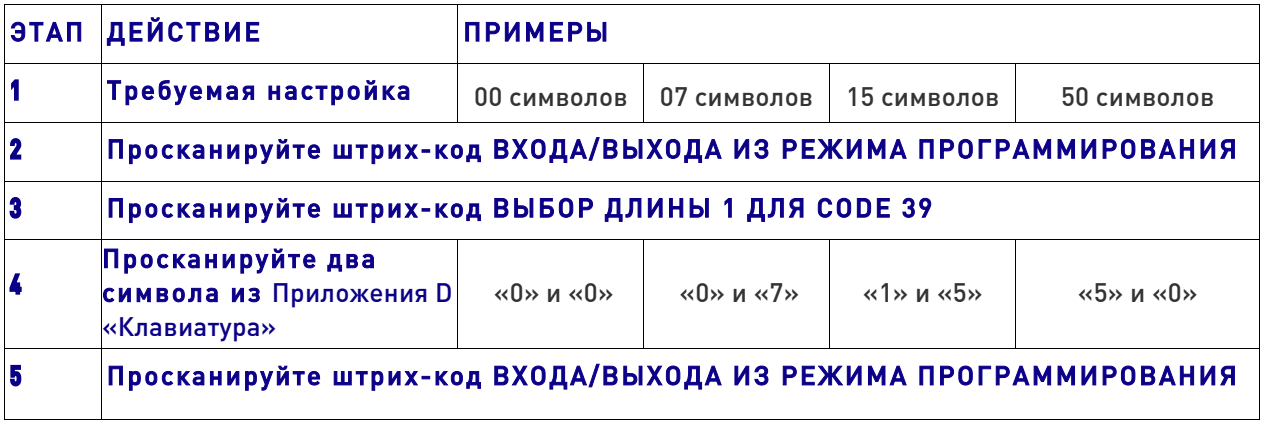

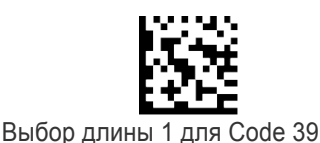

Ошибка ввода? Просканируйте штрих-код ОТМЕНА, чтобы прервать ввод и не сохранять строку ввода. Затем можно снова начать с начала.

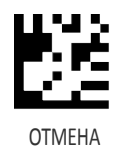

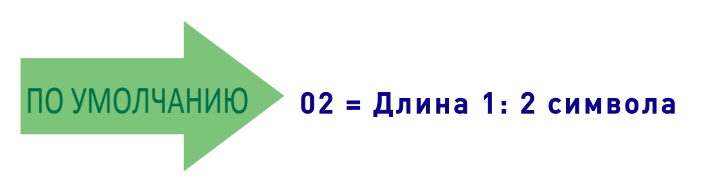

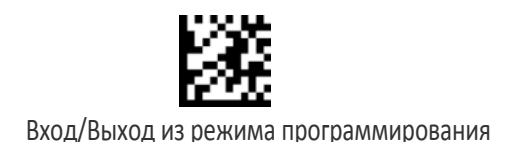

## Длина 2 для Code 39

Этот параметр задает одно из значений длины штрих-кода для параметра «Управление длиной Code 39». Длина 2 — это максимальная длина этикетки в режиме переменной длины или второе значение длины в режиме фиксированной длины. Длина включает контрольные символы, символы данных и символы смены регистра штрих-кода. Длина не включает символы начала/конца.

Таблица 5 содержит примеры для настройки длины 2. Подробные инструкции по настройке этого параметра приведены на стр. 284.

#### Таблица 5. Примеры настройки длины 2 для кода Code 39

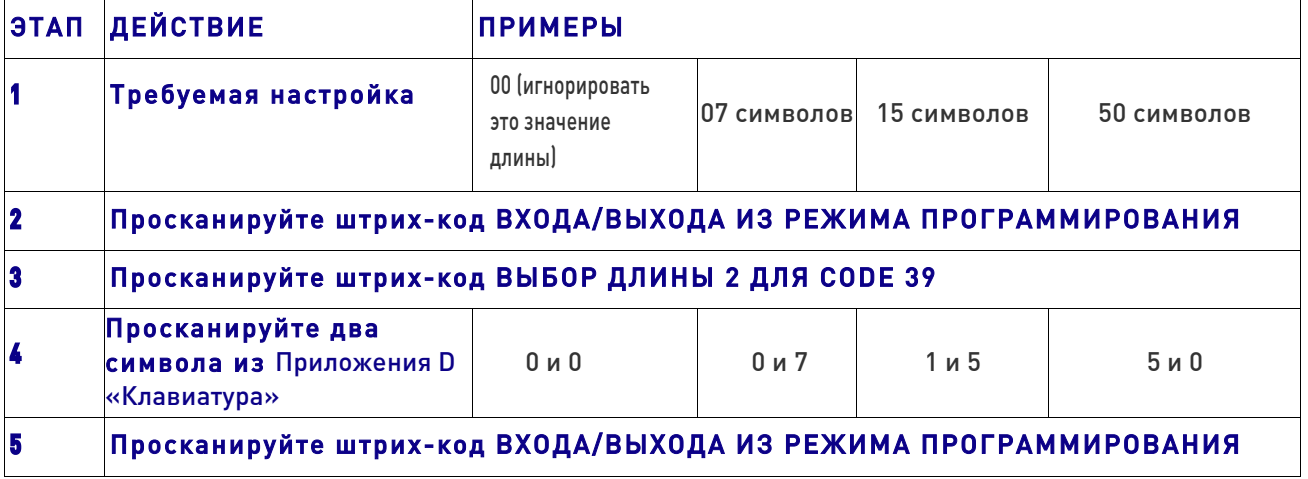

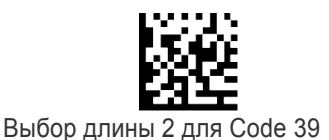

Ошибка ввода? Просканируйте штрих-код ОТМЕНА, чтобы прервать ввод и не сохранять строку ввода. Затем можно снова начать с начала.

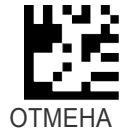

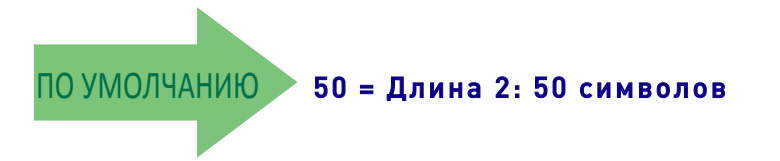

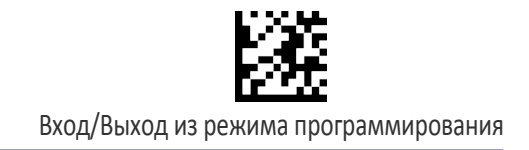

# КОД TRIOPTIC

Следующие параметры применяются для штрих-кода Trioptic.

#### Разрешение/запрет кода Trioptic

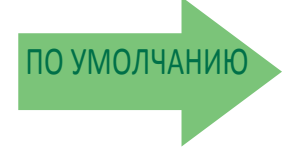

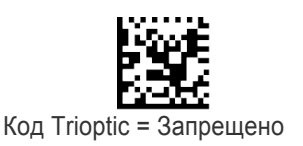

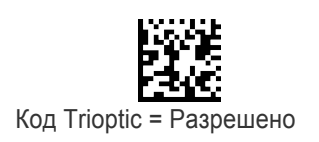

# CODE 32 (ИТАЛЬЯНСКИЙ ФАРМАЦЕВТИЧЕСКИЙ КОД)

Следующие параметры применяются для штрих-кода Code 32 (итальянский фармацевтический код).

### Разрешение/запрет Code 32

В случае запрета сканер не считывает штрих-коды Code 32.

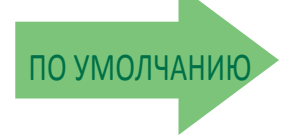

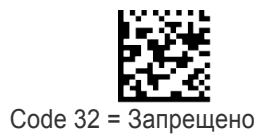

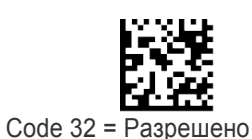

Исключения для настроек кода Code 32

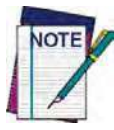

Следующие параметры кода Code 39 используются, чтобы задать настройки кода **Code 32:**

«Свободные зоны Code 39» на стр. 106 «Управление длиной Code 39» на стр. 106 «Код Trioptic» на стр. 109

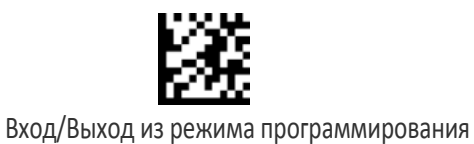

### Передача контрольного символа Code 32

Этот параметр разрешает передачу контрольного символа с данными штрих-кода Code 32.

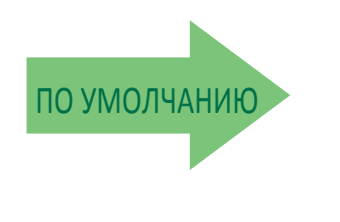

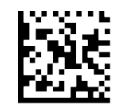

Передача контрольного символа Code 32 = Не передается

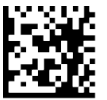

Передача контрольного символа Code 32 = Передается

### **Передача символа начала/конца Code 32**

Этот параметр разрешает/запрещает передачу символов начала и конца кода Code 32.

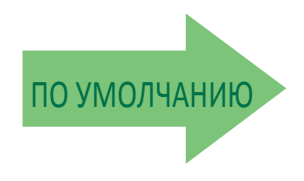

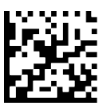

Передача символа начала/конца Code 32 = Не передается

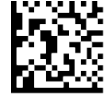

Передача символа начала/конца Code 32 = Передается

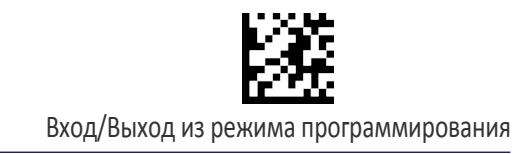

### CODE 39 CIP (ФРАНЦУЗСКИЙ ФАРМАЦЕВТИЧЕСКИЙ)

Следующие параметры применяются для штрих-кода Code 39 CIP.

### **Разрешение/запрет Code 39 CIP**

Enables/Disables ability of the reader to decode Code 39 CIP labels.

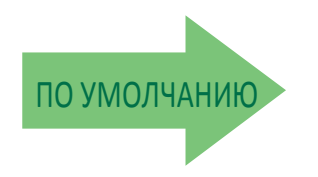

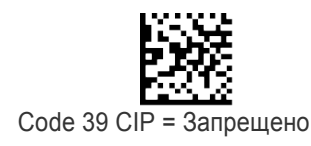

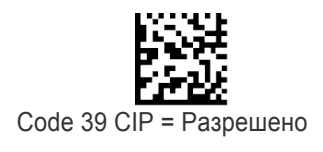

### CODE 39 DANISH PPT

Следующие параметры применяются для штрих-кода Code 39 Danish PPT.

## Разрешение/запрет Code 39 Danish PPT

Разрешает/запрещает идентификатор AIM для кодов Code 39 Danish PPT.

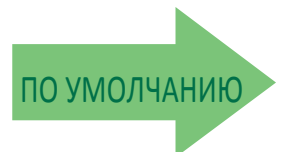

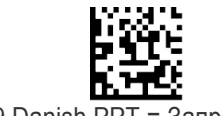

Code 39 Danish PPT = Запрещено

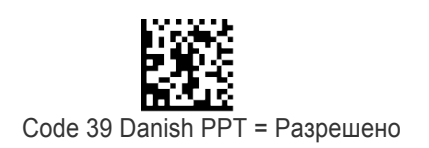

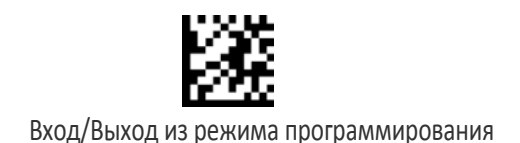

# CODE 39 LAPOSTE

Следующие параметры применяются для штрих-кода Code 39 LaPoste.

## Разрешение/запрет Code 39 LaPoste

Разрешает/запрещает декодирование сканером этикеток Code 39 LaPoste.

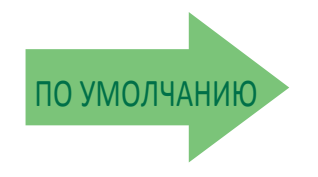

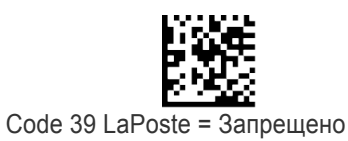

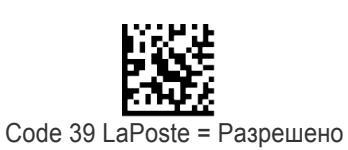

# CODE 39 PZN

Следующие параметры применяются для штрих-кода Code 39 PZN.

## **Разрешение/запрет Code 39 PZN**

Разрешает/запрещает декодирование сканером этикеток Code 39 PZN.

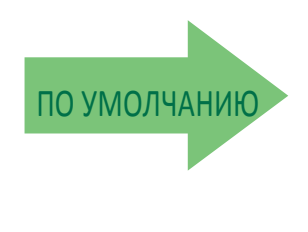

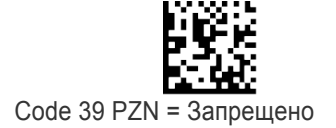

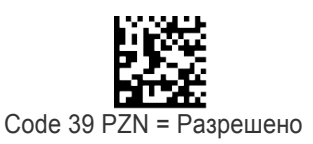

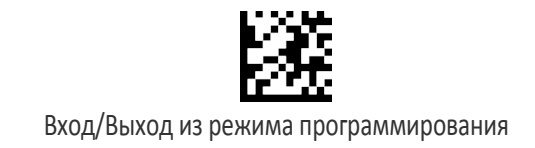

# CODE 128

Следующие параметры применяются для штрих-кода Code 128.

# Разрешение/запрет Code 128

В случае запрета сканер не считывает штрих-коды Code 128.

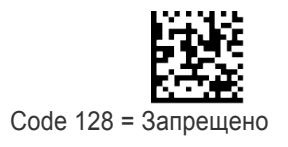

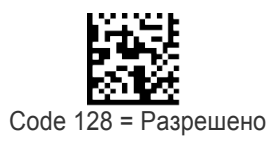

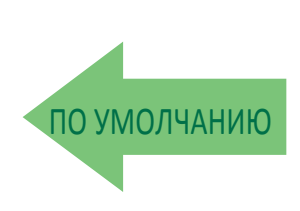

### Расширение Code 128 до Code 39

Этот параметр разрешает/запрещает расширение этикеток Code 128 до этикеток Code 39.

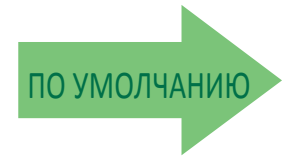

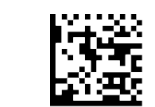

Code 128 до Code 39 = Не расширяется

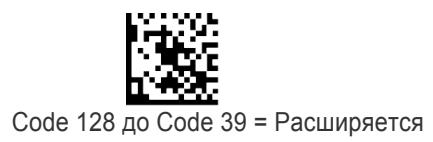

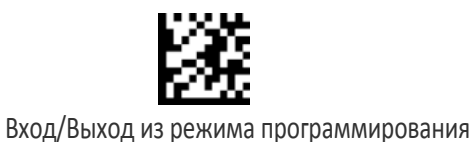

### Передача контрольного символа Code 128

Этот параметр разрешает передачу контрольного символа с данными штрих-кода Code 128.

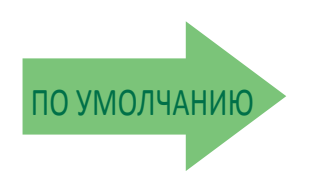

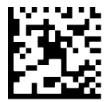

Передача контрольного символа Code 128 = Не передается

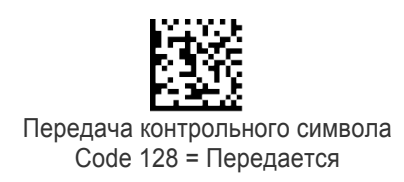

### Передача функционального символа Code 128

Разрешает/запрещает передачу функциональных символов 1, 2, 3 и 4 кода Code128.

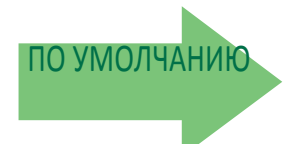

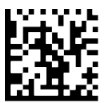

Передача функционального символа Code 128 = Не передается

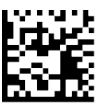

Передача функционального символа Code 128 = Передается

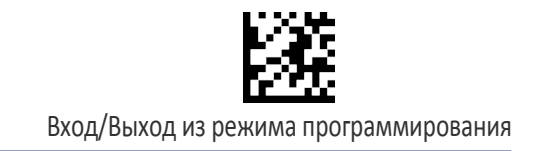

#### Передача символов изменения субкода для Code 128

Разрешает/запрещает передачу символов изменения субкода" (НЕ передаются посредством стандартного декодирования).

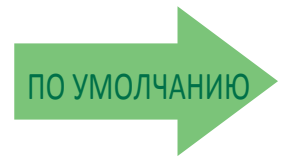

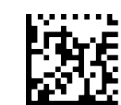

Передача символов изменения субкода для Code 128 = Запрещено

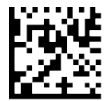

Передача символов изменения субкода для Code 128 = Разрешено

### Свободные зоны Code 128

Эта функция задает количество свободных зон для этикеток Code 128. Свободные зоны — это не занятые области в конце штрих-кодов, которые обычно в 10 раз шире самого узкого штриха или пробела на этикетке.

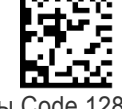

Свободные зоны Code 128 = Свободные зоны с двух сторон

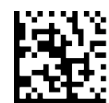

Свободные зоны Code 128 = Уменьшенные свободные зоны с двух сторон

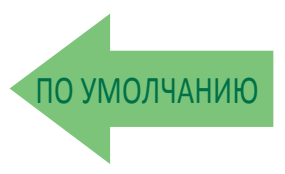

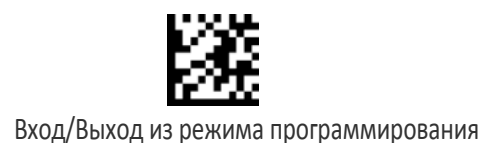

# Управление длиной Code 128

Этот параметр задает декодирование переменной или фиксированной длины для штрих-кода Code 128. Дополнительная информация приведена на стр. 283.

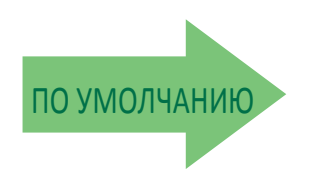

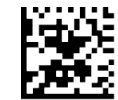

Управление длиной Code 128 = Переменная длина

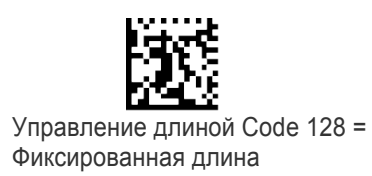

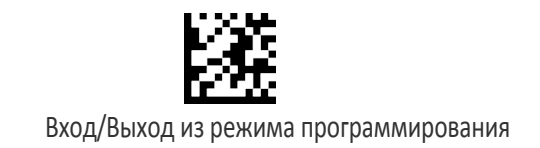

## Длина 1 для Code 128

Этот параметр задает одно из значений длины штрих-кода для параметра «Управление длиной Code 128». Длина 1 — это минимальная длина этикетки в режиме переменной длины или первое значение длины в режиме фиксированной длины. Длина включает только символы данных штрих-кода. Можно задать длину от 1 до 80 символов.

Таблица 6 содержит примеры для настройки длины 1. Подробные инструкции по настройке этого параметра приведены на стр. 283.

#### Таблица 6. Примеры настройки длины 1 для кода Code 128

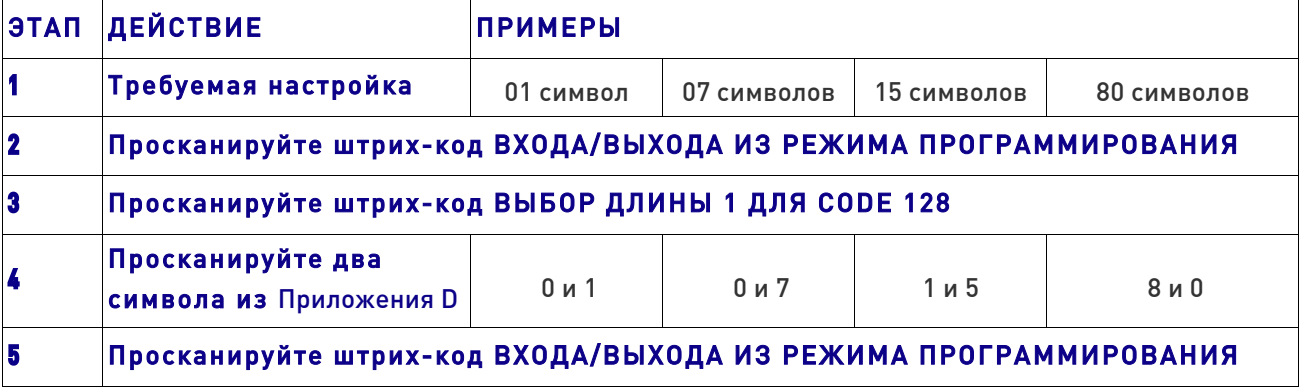

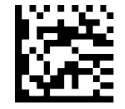

Выбор длины 1 для Code 128

Ошибка ввода? Просканируйте штрих-код ОТМЕНА, чтобы прервать ввод и не сохранять строку ввода. Затем можно снова начать с начала.

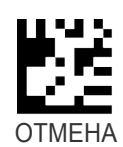

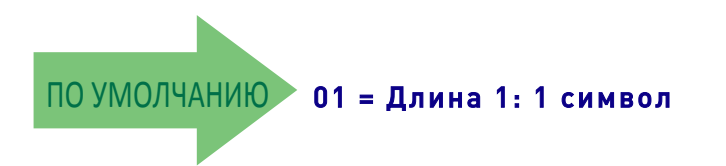

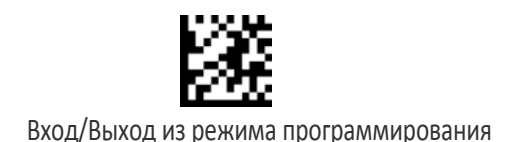

# Длина 2 для Code 128

Этот параметр задает одно из значений длины штрих-кода для параметра «Управление длиной Code 128». Длина 2 — это максимальная длина этикетки в режиме переменной длины или второе значение длины в режиме фиксированной длины. Длина включает только символы данных штрих-кода.

Можно задать длину от 1 до 80 символов. Если выбрано значение 0, это значение длины игнорируется (только одна фиксированная длина).

Таблица 7 содержит примеры для настройки длины 2. Подробные инструкции по настройке этого параметра приведены на стр. 284.

#### Таблица 7. Примеры настройки длины 2 для кода Code 128

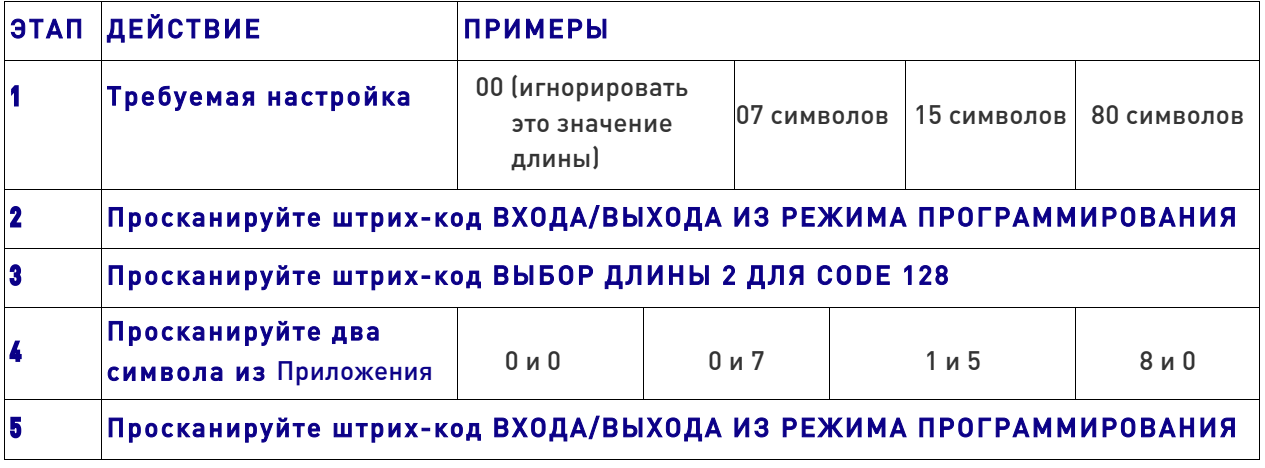

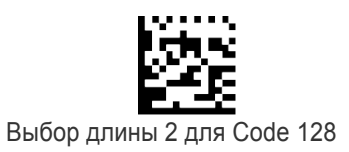

Ошибка ввода? Просканируйте штрих-код ОТМЕНА, чтобы прервать ввод и не сохранять строку ввода. Затем можно снова начать с начала.

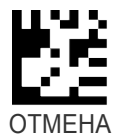

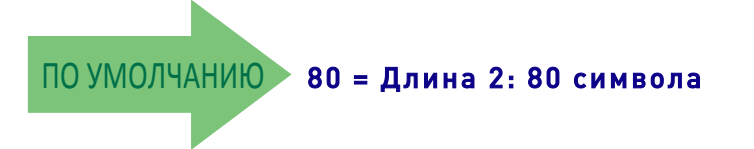

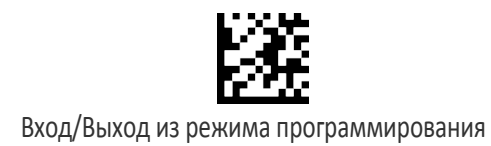

## GS1-128

Следующие параметры применяются для штрих-кода GS1-128. (Также известен как USS-128, GS1-128, GTIN-128, UCC-128, EAN-128.)

### Разрешить GS1-128

Этот параметр разрешает/запрещает преобразование сканером этикеток GS1-128 в формат данных GS1-128. Доступные варианты:

- Передача этикеток GS1-128 в формате данных Code 128.
- Передача этикеток GS1-128 в формате данных GS1-128.
- Этикетки GS1-128 не передаются.

GS1-128 = Передача в формате данных Code 128

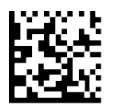

GS1-128 = Передача в формате данных GS1-128

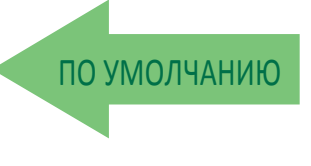

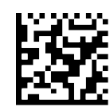

GS1-128 = Этикетки GS1-128 не передаются

### Двумерный компонент GS1-128

This feature enables/disables a requirement that a 2D label component be decoded when a base label of this symbology is decoded.

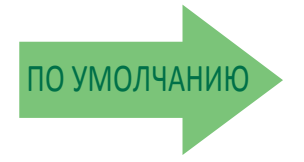

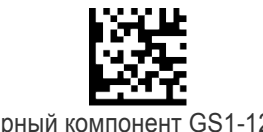

Двумерный компонент GS1-128 = Запрещено

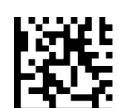

Двумерный компонент GS1-128 = Разрешено

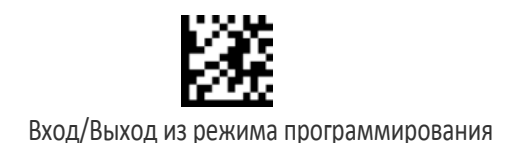

# КОД ISBT 128

Следующие параметры применяются для штрих-кода ISBT 128.

### Конкатенация ISBT 128

Используйте этот параметр, чтобы разрешить/запретить конкатенацию двух этикеток ISBT128.

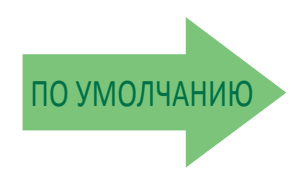

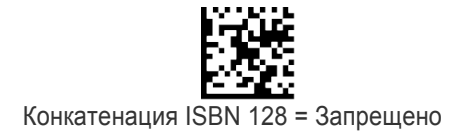

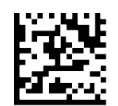

Конкатенация ISBN 128 = Разрешено

### Принудительная конкатенация ISBT 128

Когда разрешена эта функциональная возможность, выполняется принудительная конкатенация для ISBT.

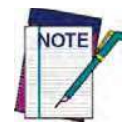

Этот параметр применяется, только когда разрешена конкатенация ISBT 128.

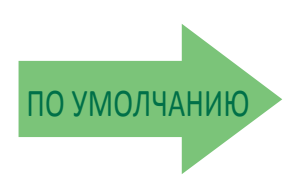

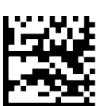

Принудительная конкатенация ISBT 128 = Разрешено

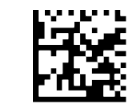

Принудительная конкатенация ISBT 128 = Запрещено

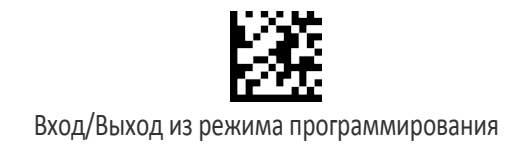

### Режим конкатенации ISBT 128

Задает режим конкатенации: статический или динамический.

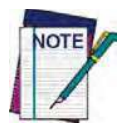

Этот параметр применяется, только когда разрешена конкатенация ISBT 128 (см. раздел «Конкатенация **ISBT** 128» на стр. 120).

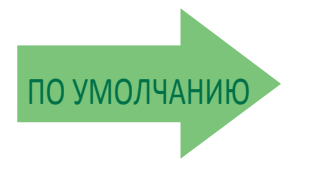

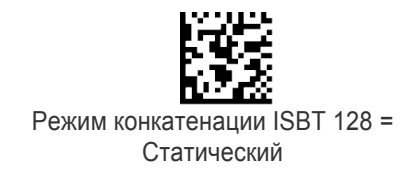

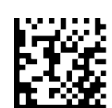

Режим конкатенации ISBT 128 = Динамический

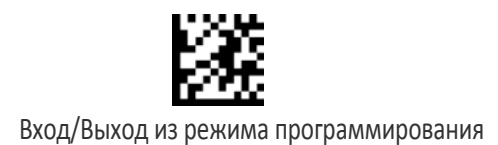

### Время ожидания динамической конкатенации ISBT 128

Задает время ожидания для режима динамической конкатенации ISBT 128.

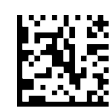

Время ожидания динамической конкатенации ISBT 128 = 50 мс

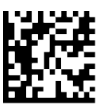

Время ожидания динамической конкатенации ISBT 128 = 100 мс

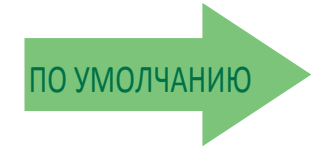

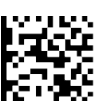

Время ожидания динамической конкатенации ISBT 128 = 200 мс

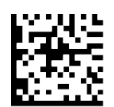

Время ожидания динамической конкатенации ISBT 128 = 500 мс

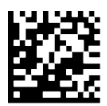

Время ожидания динамической конкатенации ISBT 128 = 750 мс

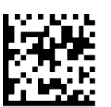

Время ожидания динамической конкатенации ISBT 128 = 1 с

### **Дополнительные параметры конкатенации ISBT 128**

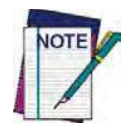

Чтобы настроить пары типов этикеток для конкатенации, используйте приложение конфигурирования Datalogic Aladdin или обратитесь в подразделение технической поддержки компании Datalogic, как описано на стр. 2.

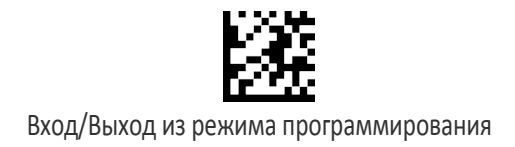

# ПЕРЕМЕЖАЮЩИЙСЯ 2/5 (I 2/5)

Следующие параметры применяются для штрих-кода I 2/5.

# Разрешение/запрет I 2/5

В случае запрета сканер не считывает штрих-коды I 2/5.

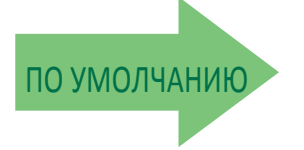

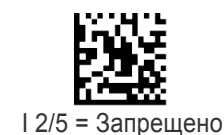

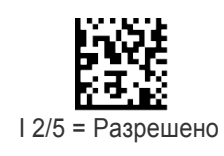

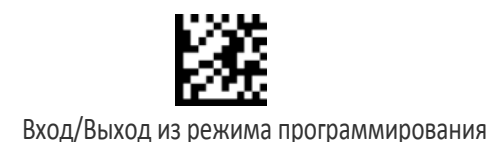

## Расчет контрольного символа I 2/5

Этот параметр разрешает/запрещает расчет и проверку необязательного контрольного символа I 2/5. Сочетания этих настроек можно задать с помощью утилиты конфигурирования Aladdin, или обратитесь в подразделение технической поддержки.

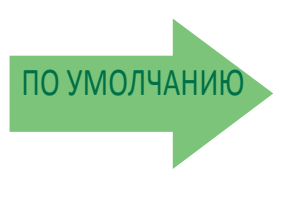

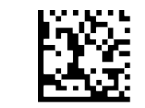

Расчет контрольного символа I 2/5 = Запрещено

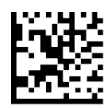

Расчет контрольного символа I 2/5 = Стандартный контроль (по модулю 10)

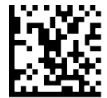

Расчет контрольного символа I 2/5 = Немецкий контроль посылок

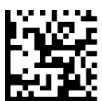

Расчет контрольного символа I 2/5 = Контроль DHL

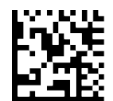

Расчет контрольного символа I 2/5 = Контроль Daimler Chrysler

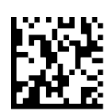

Расчет контрольного символа I 2/5 = Контроль Bosch

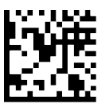

Расчет контрольного символа I 2/5 = итальянская почта

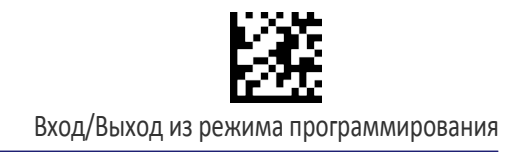

### Передача контрольного символа I 2/5

Этот параметр разрешает передачу контрольного символа с данными штрих-кода I 2/5.

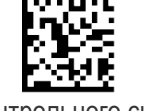

Передача контрольного символа I 2/5 = Не передается

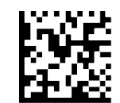

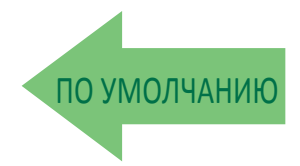

Передача контрольного символа I 2/5 = Передается

### **Управление длиной I 2/5**

Этот параметр задает декодирование переменной или фиксированной длины для штрих-кода I 2/5.

Переменная длина: Для декодирования переменной длины можно задать минимальную и максимальную длину.

Фиксированная длина: Для декодирования фиксированной длины можно задать два различных значения длины.

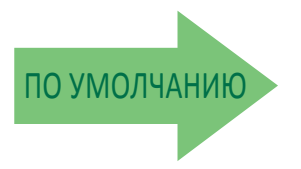

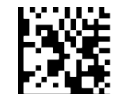

Управление длиной I 2/5 = Переменная длина

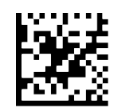

Управление длиной I 2/5 = Фиксированная длина

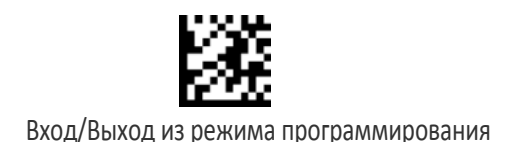

# Длина 1 для I 2/5

Этот параметр задает одно из значений длины штрих-кода для параметра «Управление длиной I 2/5». Длина 1 — это минимальная длина этикетки в режиме переменной длины или первое значение длины в режиме фиксированной длины. Длина включает контрольные символы и символы данных . Можно задать длину от 2 до 50 символов с шагом 2.

Таблица 8 содержит примеры для настройки длины 1. Подробные инструкции по настройке этого параметра приведены на стр. 283.

#### Таблица 8. Примеры настройки длины 1 для I 2/5

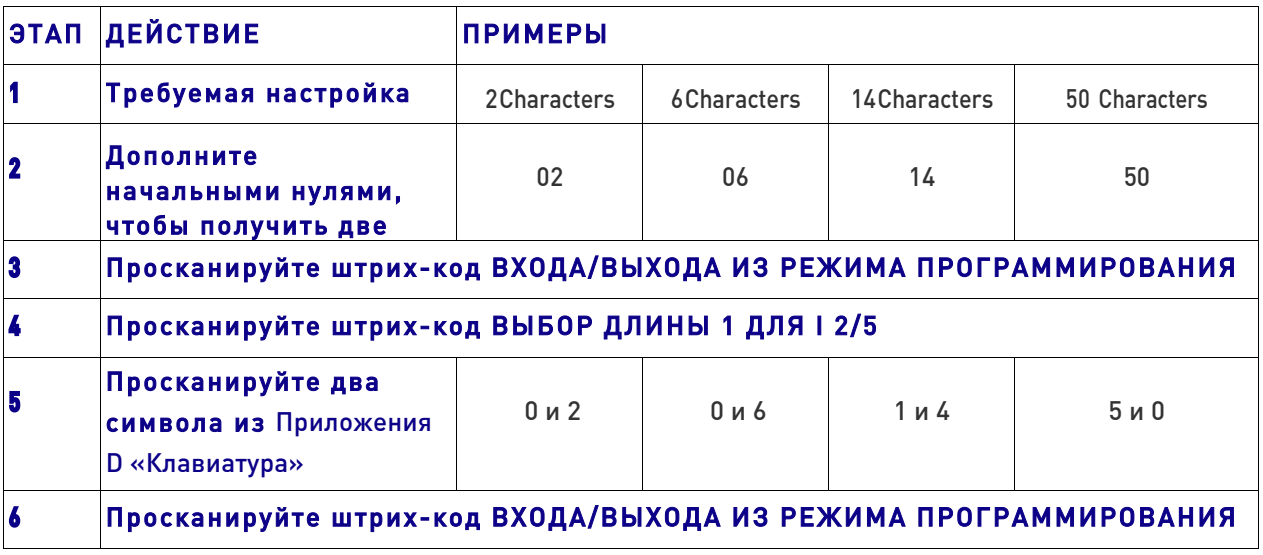

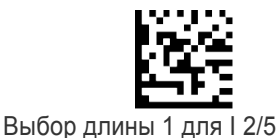

Ошибка ввода? Просканируйте штрих-код ОТМЕНА, чтобы прервать ввод и не сохранять строку ввода. Затем можно снова начать с начала.

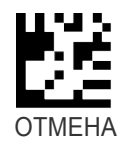

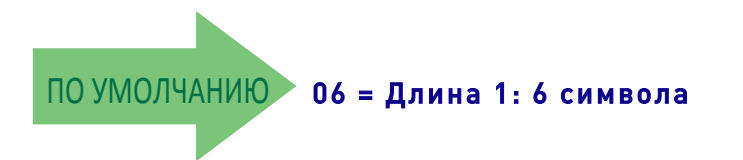

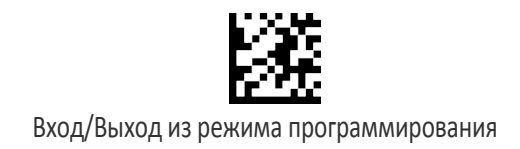

## Длина 2 для I 2/5

Этот параметр задает одно из значений длины штрих-кода для параметра «Управление длиной I 2/5». Длина 2 — это максимальная длина этикетки в режиме переменной длины или второе значение длины в режиме фиксированной длины. Длина включает контрольные символы и символы данных .

Можно задать длину от 2 до 50 символов. Если выбрано значение 0, это значение длины игнорируется (только одна фиксированная длина).

Таблица 9 содержит примеры для настройки длины 2. Подробные инструкции по настройке этого параметра приведены на стр. 284.

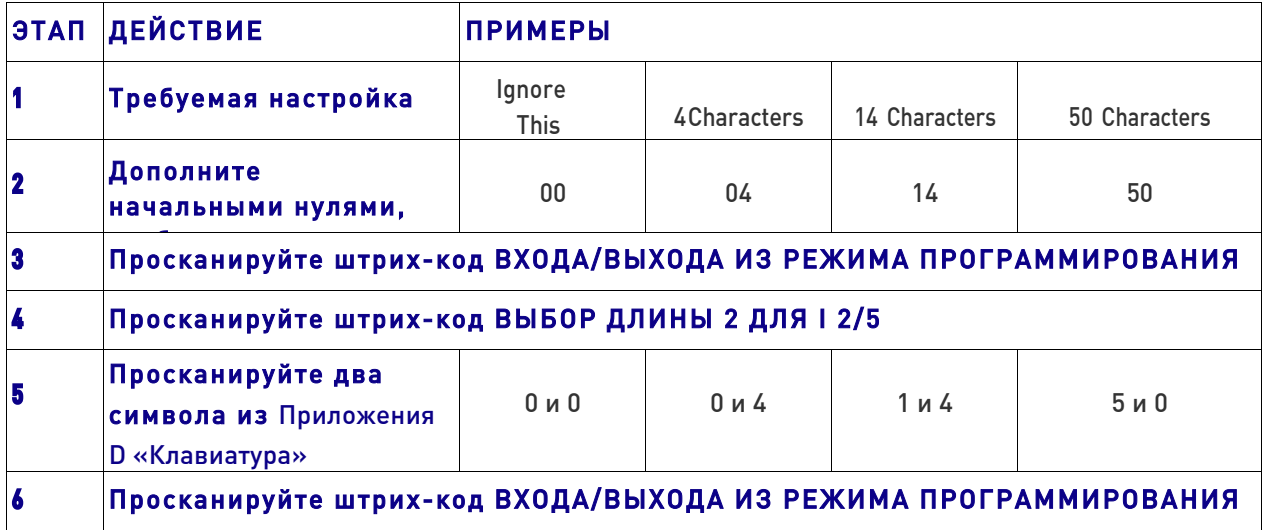

#### Таблица 9. Примеры настройки длины 2 для I 2/5

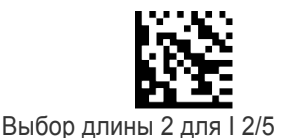

Ошибка ввода? Просканируйте штрих-код ОТМЕНА, чтобы прервать ввод и не сохранять строку ввода. Затем можно снова начать с начала..

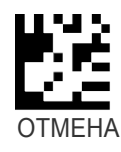

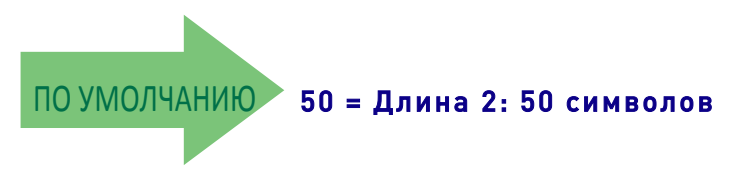

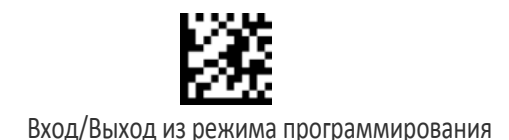

# ПЕРЕМЕЖАЮЩИЙСЯ 2/5 CIP HR

Следующие параметры применяются для штрих-кода Перемежающийся 2/5 CIP HR.

### Разрешение/запрет Перемежающийся 2/5 CIP HR

Разрешает/запрещает декодирование сканером этикеток Перемежающийся 2/5 CIP HR.

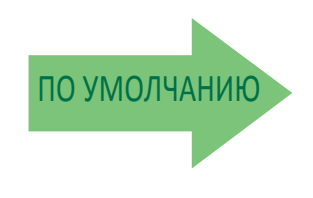

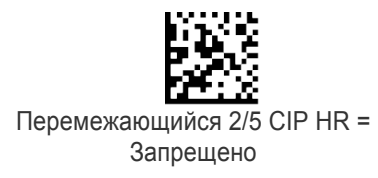

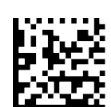

Перемежающийся 2/5 CIP HR = Разрешено

# FOLLETT 2/5

Следующие параметры применяются для штрих-кода Follett 2/5

# Разрешение/запрет Follett 2/5

Разрешает/запрещает декодирование сканером этикеток Plessey.

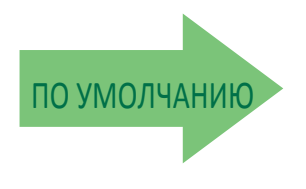

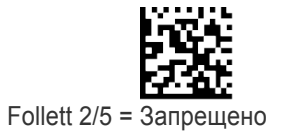

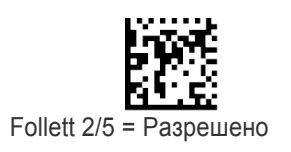

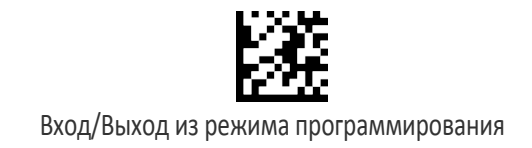

# СТАНДАРТНЫЙ 2/5

Следующие параметры применяются для штрих-кода Стандартный 2/5.

## Разрешение/запрет Стандартный 2/5

В случае запрета сканер не считывает штрих-коды Стандартный 2/5.

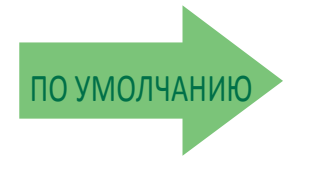

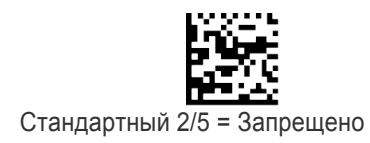

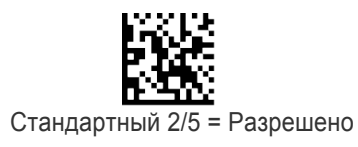

### Расчет контрольного символа Стандартный 2/5

Этот параметр разрешает/запрещает расчет и проверку необязательного контрольного символа Стандартный 2/5.

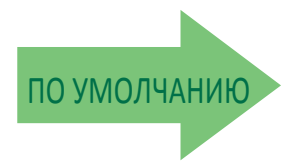

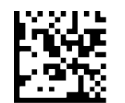

Расчет контрольного символа Стандартный 2/5 = Запрещено

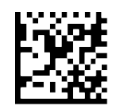

Расчет контрольного символа Стандартный 2/5 = Разрешено

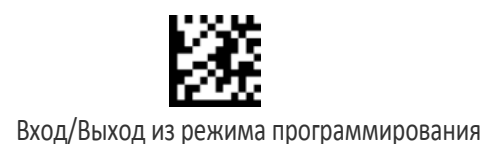

### Передача контрольного символа Стандартный 2/5

Этот параметр разрешает/запрещает передачу необязательного контрольного символа Стандартный 2/5.

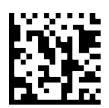

Передача контрольного символа Стандартный 2/5 = Не передается

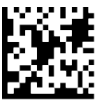

Передача контрольного символа Стандартный 2/5 = Передается

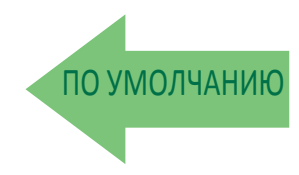

# Управление длиной Стандартный 2/5

Этот параметр задает декодирование переменной или фиксированной длины для штрих-кода Стандартный 2/5.

Переменная длина: Для декодирования переменной длины можно задать минимальную и максимальную длину.

Фиксированная длина: Для декодирования фиксированной длины можно задать два различных значения длины.

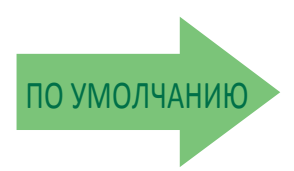

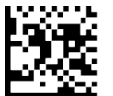

Управление длиной Стандартный 2/5 = Переменная длина

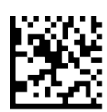

Управление длиной Стандартный 2/5 = Фиксированная длина

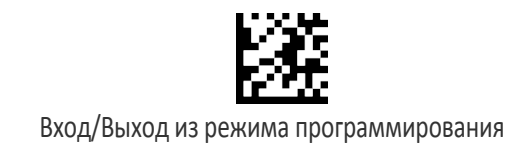

## Длина 1 для Стандартный 2/5

Этот параметр задает одно из значений длины штрих-кода для параметра «Управление длиной Стандартный 2/5». Длина 1 — это минимальная длина этикетки в режиме переменной длины или первое значение длины в режиме фиксированной длины. Длина включает контрольные символы и символы данных . Можно задать длину от 1 до 50 символов.

Таблица 10 содержит примеры для настройки длины 1. Подробные инструкции по настройке этого параметра приведены на стр. 283

#### Таблица 10. Примеры настройки длины 1 для Стандартный 2/5

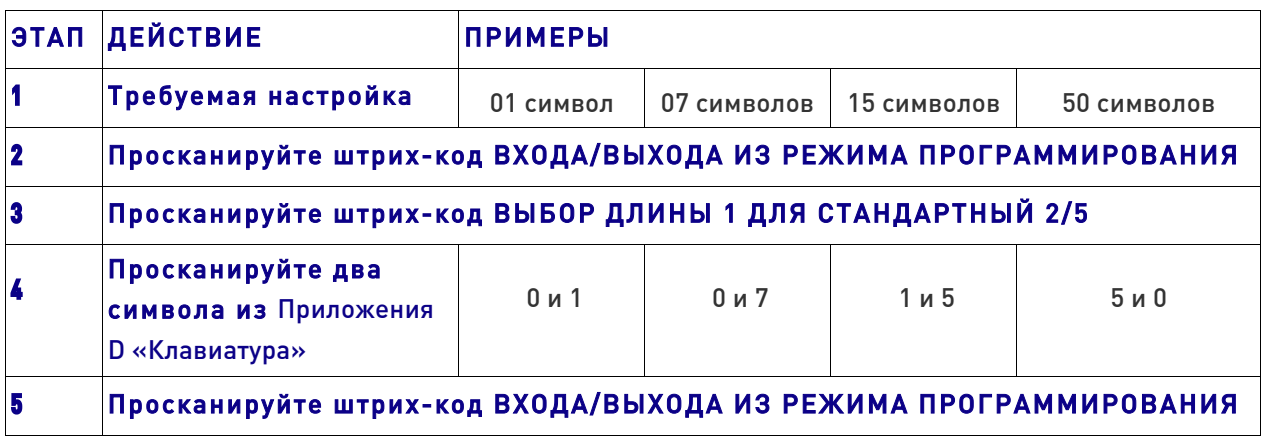

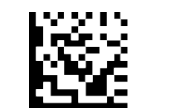

Выбор длины 1 для Стандартный 2/5

Ошибка ввода? Просканируйте штрих-код ОТМЕНА, чтобы прервать ввод и не сохранять строку ввода. Затем можно снова начать с начала.

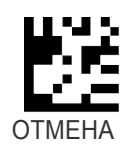

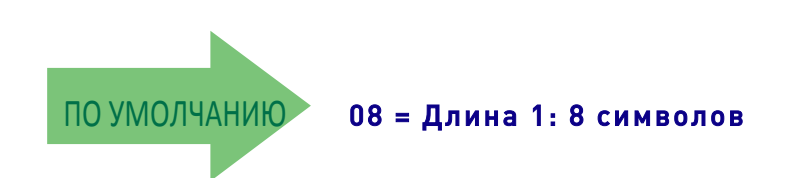

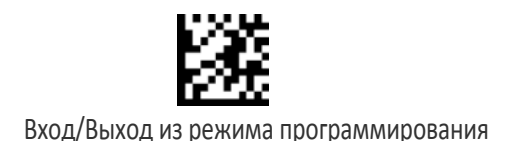

# Длина 2 для Стандартный 2/5

Этот параметр задает одно из значений длины штрих-кода для параметра «Управление длиной Стандартный 2/5». Длина 2 — это максимальная длина этикетки в режиме переменной длины или второе значение длины в режиме фиксированной длины. Длина включает контрольные символы и символы данных.

Можно задать длину от 1 до 50 символов. Если выбрано значение 0, это значение длины игнорируется (только одна фиксированная длина).

Таблица 11 содержит примеры для настройки длины 2. Подробные инструкции по настройке этого параметра приведены на стр. 284.

#### Таблица 11. Примеры настройки длины 2 для Стандартный 2/5

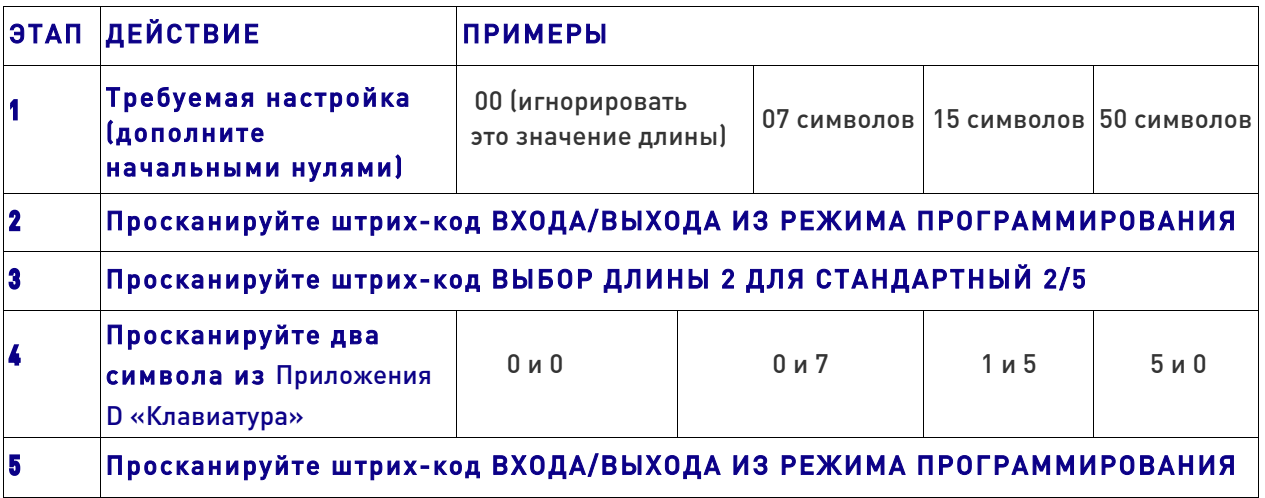

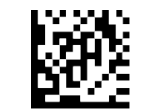

Выбор длины 2 для Стандартный 2/5

Ошибка ввода? Просканируйте штрих-код ОТМЕНА, чтобы прервать ввод и не сохранять строку ввода. Затем можно снова начать с начала.

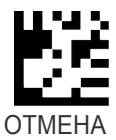

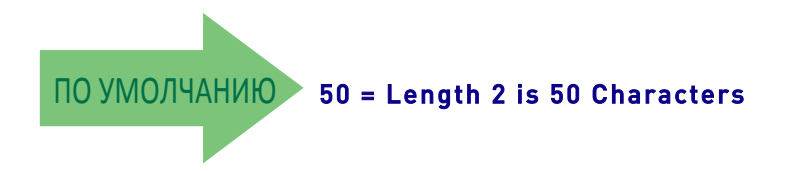

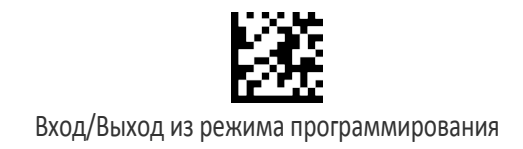

# ИНДУСТРИАЛЬНЫЙ 2/5

Следующие параметры применяются для штрих-кода Индустриальный 2/5.

# Разрешение/запрет Индустриальный 2/5

Разрешает/запрещает декодирование сканером этикеток Индустриальный 2/5.

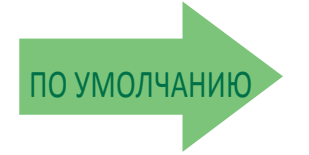

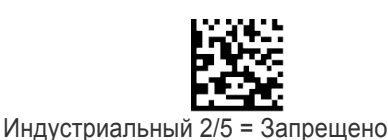

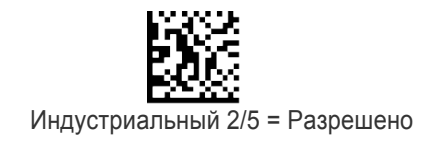

### Расчет контрольного символа Индустриальный 2/5

Этот параметр разрешает/запрещает расчет и проверку необязательного контрольного символа Индустриальный 2/5.

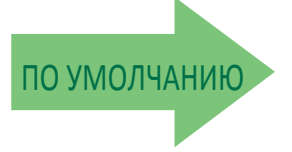

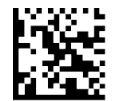

Расчет контрольного символа Индустриальный 2/5 = Запрещено

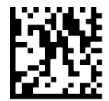

Расчет контрольного символа Индустриальный 2/5 = Разрешено

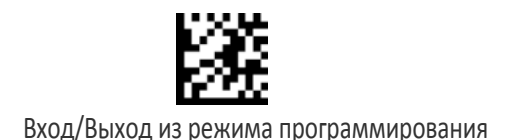

# Передача контрольного символа Индустриальный 2/5

Этот параметр разрешает/запрещает передачу контрольного символа Индустриальный 2/5.

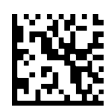

Передача контрольного символа Индустриальный 2/5 = Запрещено

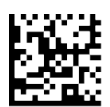

Передача контрольного символа Индустриальный 2/5 = Разрешено

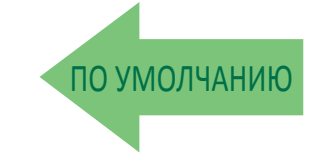

### Управление длиной Индустриальный 2/5

Этот параметр задает декодирование переменной или фиксированной длины для штрих-кода Индустриальный 2/5.

Переменная длина: Для декодирования переменной длины можно задать минимальную и максимальную длину.

Фиксированная длина: Для декодирования фиксированной длины можно задать два различных значения длины.

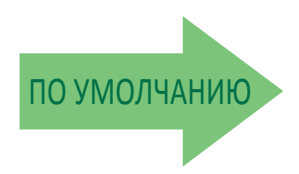

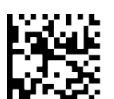

Управление длиной Индустриальный 2/5 = Переменная длина

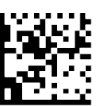

Индустриальный 2/5 = Фиксированная длина
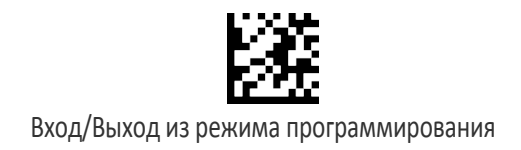

### Длина 1 для Индустриальный 2/5

Этот параметр задает одно из значений длины штрих-кода для параметра «Управление длиной Индустриальный 2/5». Длина 1 — это минимальная длина этикетки в режиме переменной длины или первое значение длины в режиме фиксированной длины. Длина включает только символы данных штрих-кода. Можно задать длину от 0 до 50 символов.

Таблица 12 содержит примеры для настройки длины 1. Подробные инструкции по настройке этого параметра приведены на стр. 283

#### Таблица 12. Примеры настройки длины 1 для Индустриальный 2/5

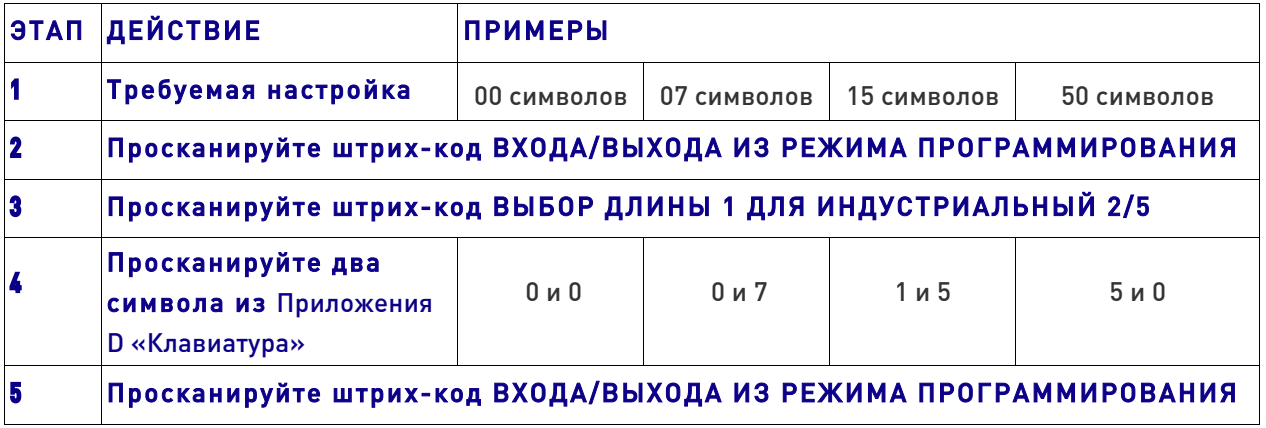

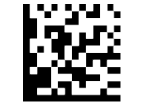

Выбор длины 1 для Индустриальный 2/5

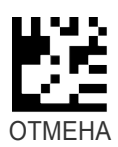

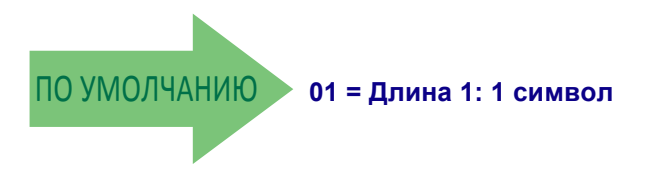

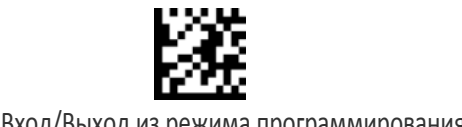

#### Вход/Выход из режима программирования

## Длина 2 для Индустриальный 2/5

Этот параметр задает одно из значений длины штрих-кода для параметра «Управление длиной Индустриальный 2/5». Длина 2 — это максимальная длина этикетки в режиме переменной длины или второе значение длины в режиме фиксированной длины. Длина включает контрольные символы, символы данных и символы смены регистра штрих-кода. Длина не включает символы начала/конца.

Можно задать длину от 1 до 50 символов. Если выбрано значение 0, это значение длины игнорируется (только одна фиксированная длина).

Таблица 13 содержит примеры для настройки длины 2. Подробные инструкции по настройке этого параметра приведены на стр. 284.

#### Таблица 13. Примеры настройки длины 2 для Индустриальный 2/5

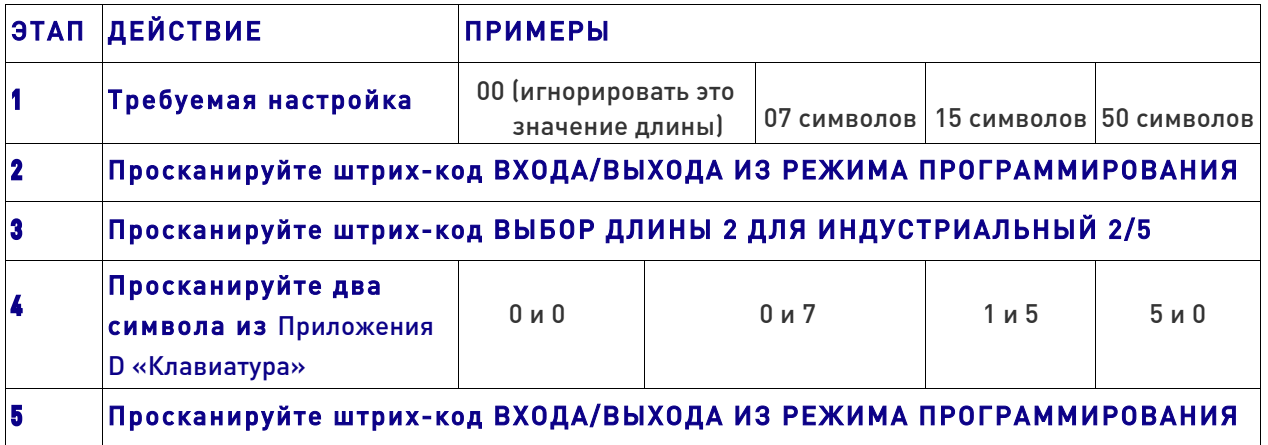

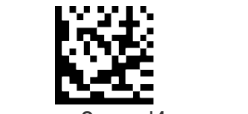

Выбор длины 2 для Индустриальный 2/5

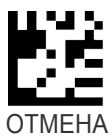

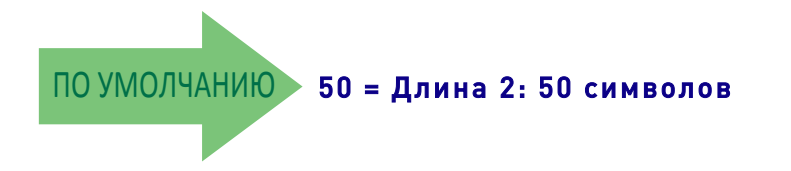

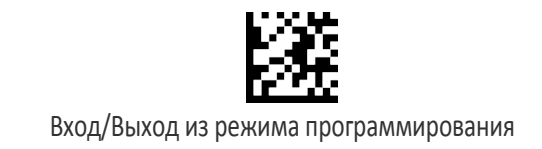

# КОД IATA

Следующие параметры применяются для штрих-кода IATA.

## Разрешение/запрет IATA

Разрешает/запрещает декодирование сканером этикеток IATA.

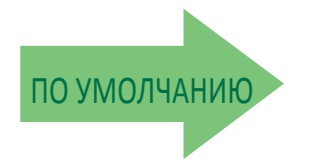

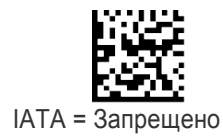

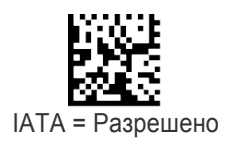

### Передача контрольного символа IATA

Этот параметр разрешает/запрещает расчет и проверку необязательного контрольного символа IATA

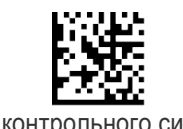

Передача контрольного символа IATA = Запрещено

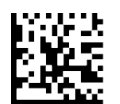

Передача контрольного символа IATA = Разрешено

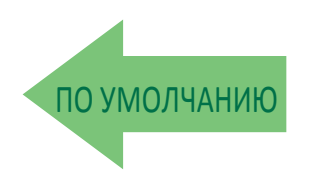

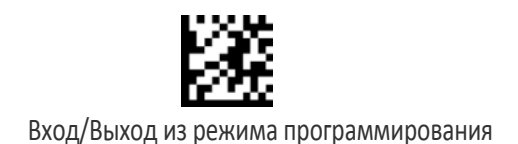

# CODABAR

Следующие параметры применяются для штрих-кода Codabar.

## Разрешение/запрет Codabar

В случае запрета сканер не считывает штрих-коды Codabar.

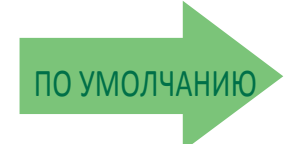

Codabar = Запрещено

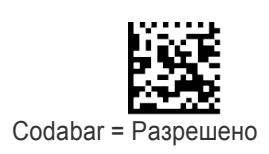

#### Расчет контрольного символа Codabar

Этот параметр разрешает/запрещает расчет и проверку необязательного контрольного символа Codabar. В случае запрета любой контрольный символ на этикетке обрабатывается как символ данных.

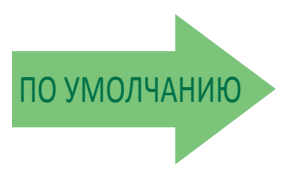

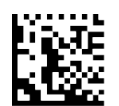

Расчет контрольного символа Codabar = Не рассчитывается

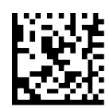

Расчет контрольного символа Codabar = Разрешен стандартный контрольный символ AIM

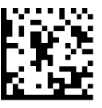

Расчет контрольного символа Codabar = Разрешен символ контроля по модулю 10.

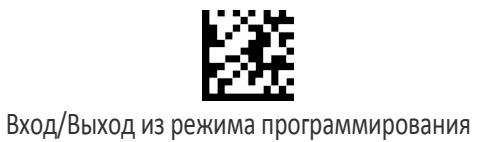

#### Передача контрольного символа Codabar

Этот параметр разрешает передачу контрольного символа с данными штрих-кода Расчет контрольного символа Codabar.

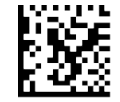

Передача контрольного символа Codabar = Не передается

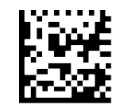

 ПО УМОЛЧАНИЮ Передача контрольного символа Codabar = Передается

### Передача символа начала/конца Codabar

Этот параметр разрешает/запрещает передачу символов начала и конца кода Codabar.

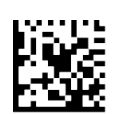

Передача символа начала/конца Codabar = Не передается

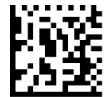

Передача символа начала/конца Codabar = Передается

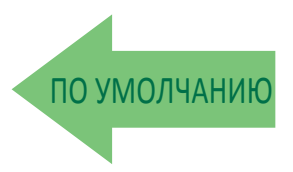

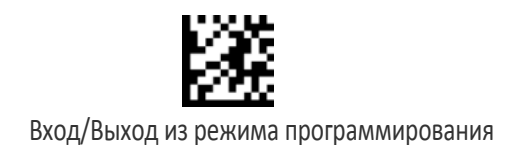

### Набор символов начала/конца Codabar

Этот параметр задает формат передаваемых символов начала/конца Codabar.

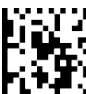

Набор контрольных символов Codabar = ABCD/TN\*E

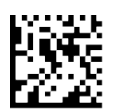

Набор контрольных символов Codabar = ABCD/ABCD

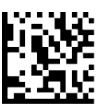

Набор контрольных символов Codabar = abcd/tn\*e

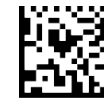

Набор контрольных символов Codabar = abcd/abcd

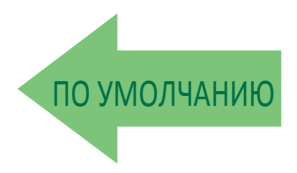

#### Совпадение символов начала/конца Codabar

Когда разрешена эта функциональная возможность, символы начала и конца должны совпадать.

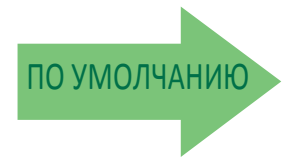

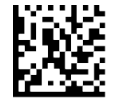

Совпадение символов начала/конца Codabar = Совпадение не требуется

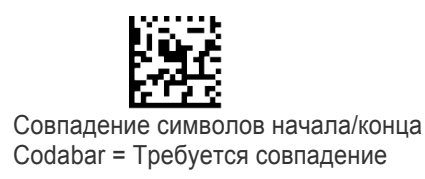

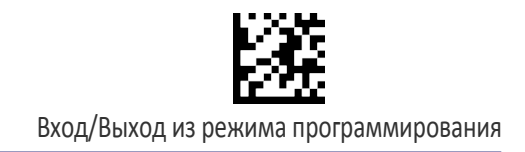

### Свободные зоны Codabar

Эта функция задает количество свободных зон для этикеток Codabar. Свободные зоны — это не занятые области в конце штрих-кодов, которые обычно в 10 раз шире самого узкого штриха или пробела на этикетке.

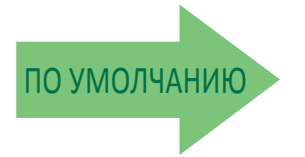

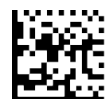

Свободные зоны Codabar = Свободные зоны с двух сторон

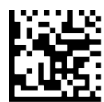

Свободные зоны Codabar = Уменьшенные свободные зоны с двух сторон

### Управление длиной Codabar

Этот параметр задает декодирование переменной или фиксированной длины для штрих-кода Codabar.

Переменная длина: Для декодирования переменной длины можно задать минимальную и максимальную длину.

Фиксированная длина: Для декодирования фиксированной длины можно задать два различных значения длины.

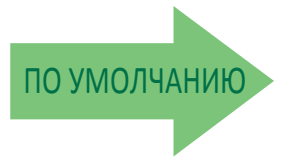

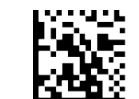

Управление длиной Codabar = Переменная длина

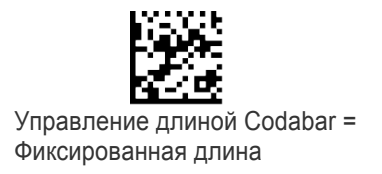

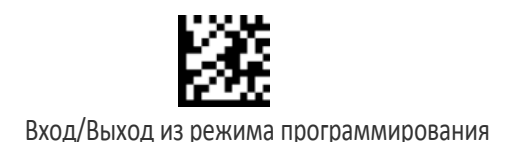

# Длина 1 для Codabar

Этот параметр задает одно из значений длины штрих-кода для параметра «Управление длиной Codabar ». Длина 1 — это минимальная длина этикетки в режиме переменной длины или первое значение длины в режиме фиксированной длины. Длина включает символы начала и конца, контрольные символы и символы данных. Длина должна включать не менее одного символа данных. Можно задать длину от 3 до 50 символов.

Таблица 14 содержит примеры для настройки длины 1. Подробные инструкции по настройке этого параметра приведены на стр. 283.

#### Таблица 14. Примеры настройки длины 1 для кода Codabar

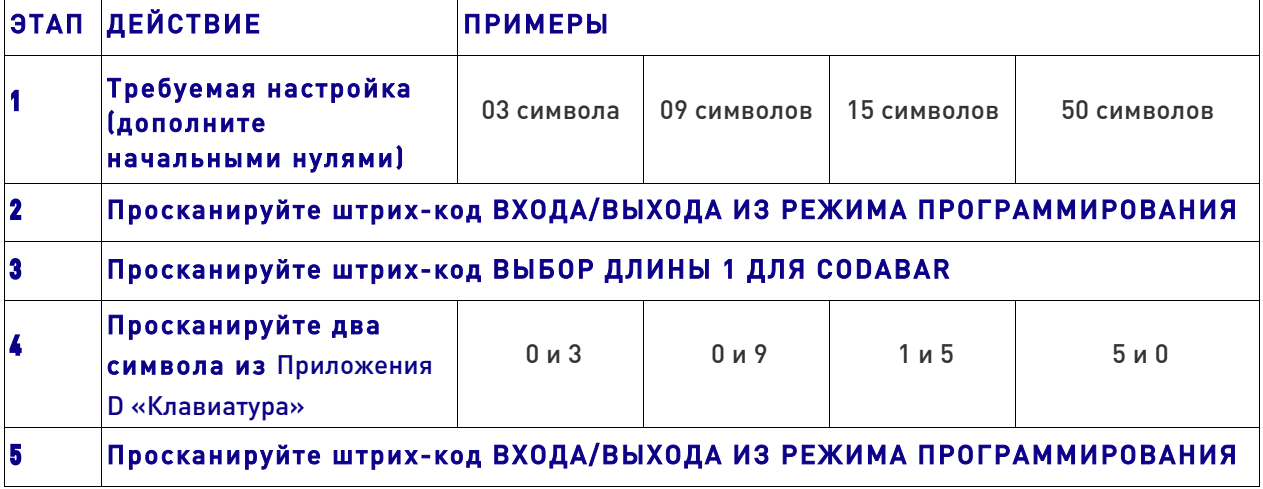

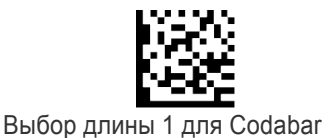

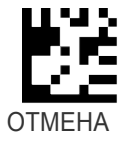

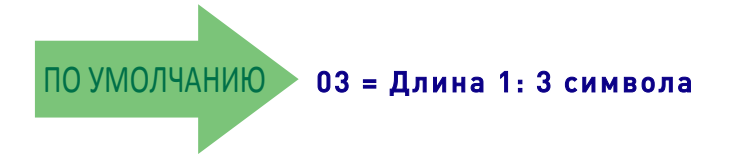

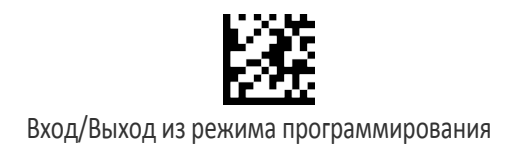

## Длина 2 для Codabar

Этот параметр задает одно из значений длины штрих-кода для параметра «Управление длиной Codabar». Длина 2 — это максимальная длина этикетки в режиме переменной длины или второе значение длины в режиме фиксированной длины. Длина включает символы начала и конца, контрольные символы и символы данных. Длина должна включать не менее одного символа данных.

Можно задать длину от 3 до 50 символов. Если выбрано значение 0, это значение длины игнорируется (только одна фиксированная длина).

Таблица 15 содержит примеры для настройки длины 2. Подробные инструкции по настройке этого параметра приведены на стр. 284.

#### Таблица 15. Примеры настройки длины 2 для кода Codabar

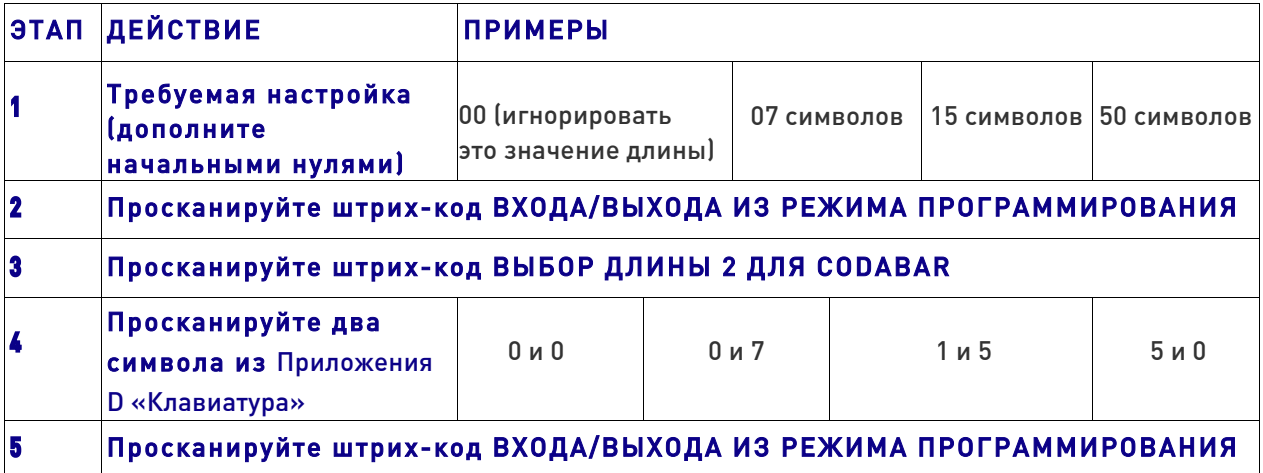

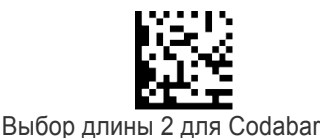

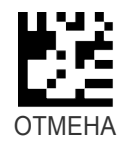

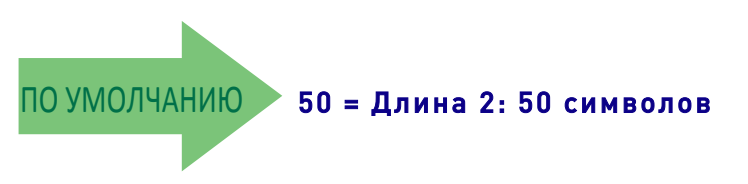

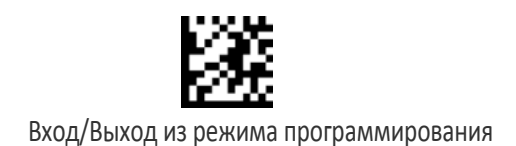

# ABC CODABAR

Следующие параметры применяются для штрих-кода ABC Codabar.

## Разрешение/запрет ABC Codabar

Разрешает/запрещает декодирование сканером этикеток ABC Codabar.

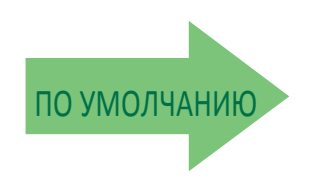

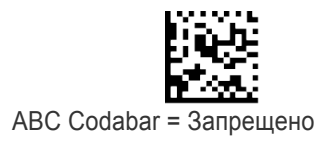

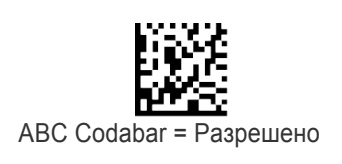

### Режим конкатенации ABC Codabar

Задает режим конкатенации: статический или динамический.

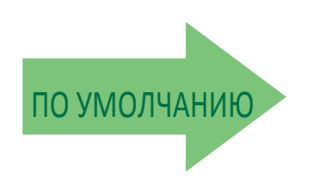

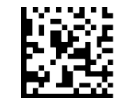

Режим конкатенации ABC Codabar = Статический

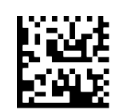

Режим конкатенации ABC Codabar = Динамический

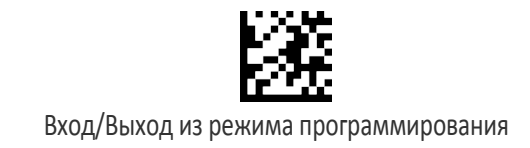

### Время ожидания динамической конкатенации ABC Codabar

Задается время ожидание с шагом 10 мс для режима динамической конкатенации ABC Codabar.

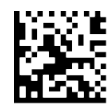

Время ожидания динамической конкатенации ABC Codabar = 50 мс

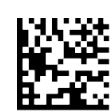

Время ожидания динамической конкатенации ABC Codabar = 100 мс

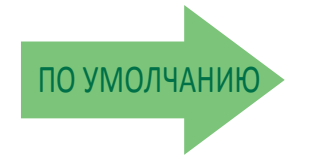

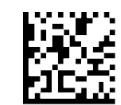

Время ожидания динамической конкатенации ABC Codabar = 200 мс

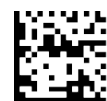

Время ожидания динамической конкатенации ABC Codabar = 500 мс

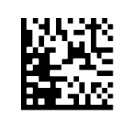

Время ожидания динамической конкатенации ABC Codabar = 750 мс

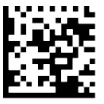

Время ожидания динамической конкатенации ABC Codabar = 1 с

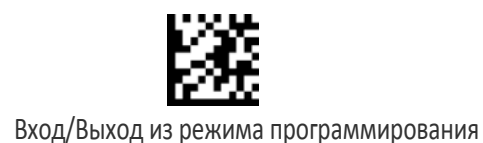

## Принудительная конкатенация ABC Codabar

Выполняется принудительная конкатенация этикеток, которые начинаются или заканчиваются символом D.

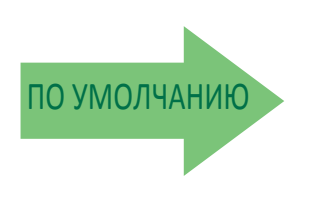

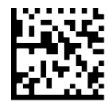

Принудительная конкатенация ABC Codabar = Запрещено

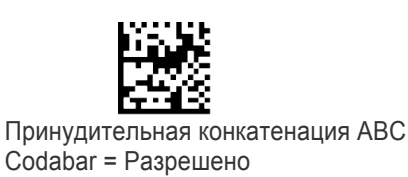

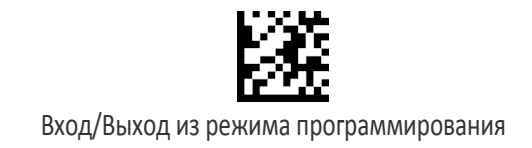

# CODE 11

Следующие параметры применяются для штрих-кода Code 11.

## Разрешение/запрет Code 11

В случае запрета сканер не считывает штрих-коды Code 11.

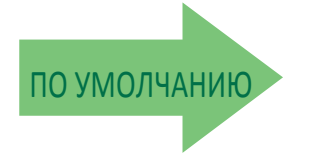

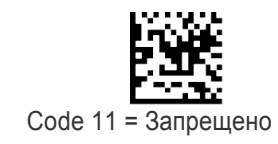

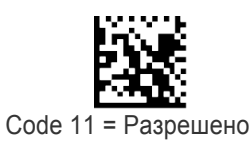

### Расчет контрольного символа Code 11

Этот параметр разрешает/запрещает расчет и проверку необязательного контрольного символа Code 11.

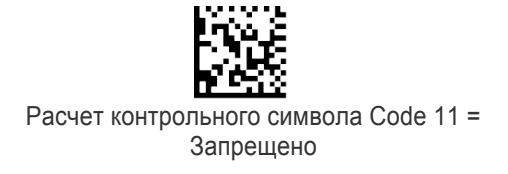

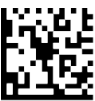

Расчет контрольного символа Code 11 = Контроль C

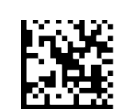

Расчет контрольного символа Code 11 = Контроль K

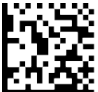

Расчет контрольного символа Code 11 = Контроль C и K

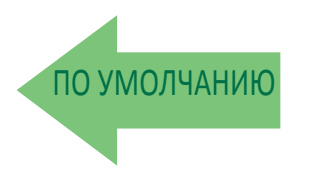

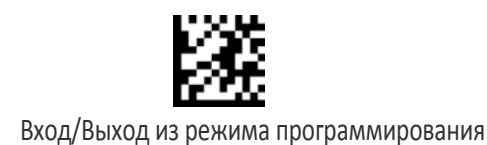

#### Передача контрольного символа Code 11

Этот параметр разрешает/запрещает передачу необязательного контрольного символа Code 11.

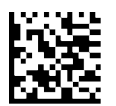

Передача контрольного символа Code 11 = Не передается

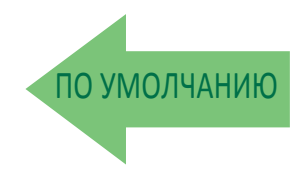

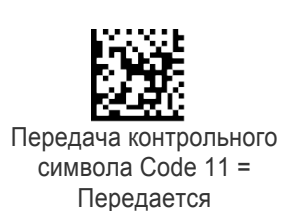

### Управление длиной Code 11

Этот параметр задает декодирование переменной или фиксированной длины для штрих-кода Code 11.

Переменная длина: Для декодирования переменной длины можно задать минимальную и максимальную длину.

Фиксированная длина: Для декодирования фиксированной длины можно задать два различных значения длины.

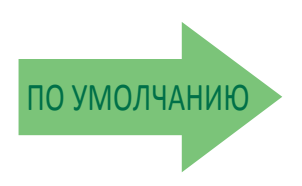

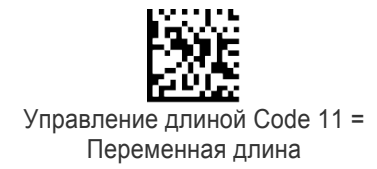

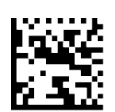

Управление длиной Code 11 = Фиксированная длина

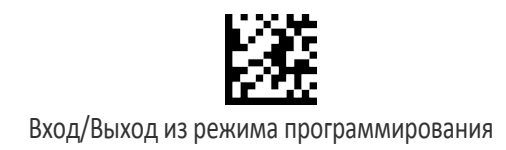

## Длина 1 для Code 11

Этот параметр задает одно из значений длины штрих-кода для параметра «Управление длиной Code 11». Длина 1 — это минимальная длина этикетки в режиме переменной длины или первое значение длины в режиме фиксированной длины. Длина включает контрольные символы и символы данных . Можно задать длину от 2 до 50 символов.

Таблица 16 содержит примеры для настройки длины 1. Подробные инструкции по настройке этого параметра приведены на стр. 283.

#### Таблица 16. Примеры настройки длины 1 для кода Code 11

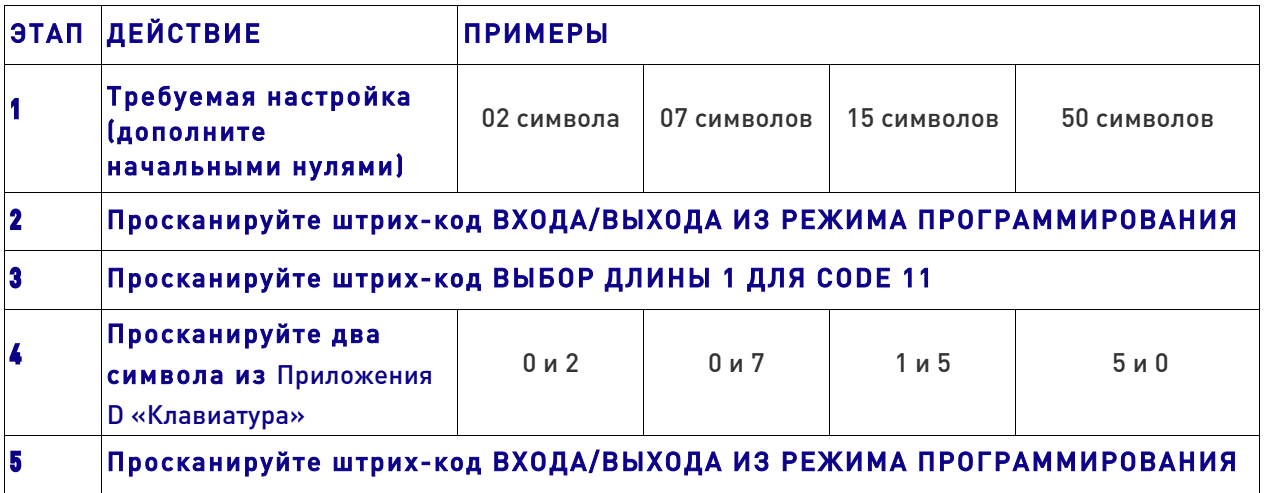

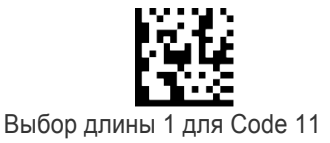

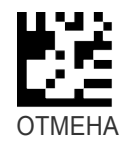

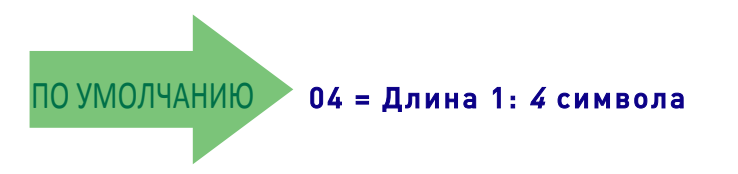

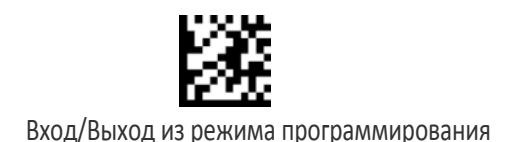

# Длина 2 для Code 11

Этот параметр задает одно из значений длины штрих-кода для параметра «Управление длиной Code 11». Длина 2 — это максимальная длина этикетки в режиме переменной длины или второе значение длины в режиме фиксированной длины. Длина включает контрольные символы и символы данных .

Можно задать длину от 2 до 50 символов. Если выбрано значение 0, это значение длины игнорируется (только одна фиксированная длина).

Таблица 17 содержит примеры для настройки длины 2. Подробные инструкции по настройке этого параметра приведены на стр. 284.

#### Таблица 17. Примеры настройки длины 2 для кода Code 11

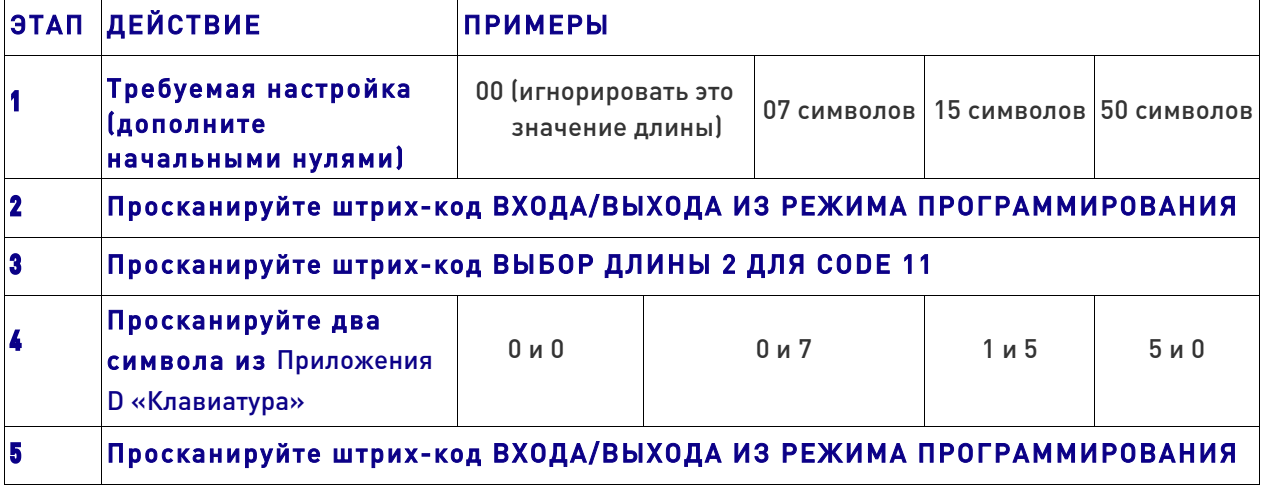

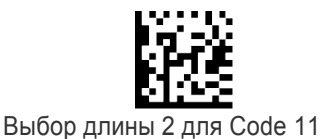

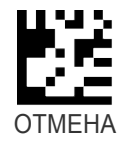

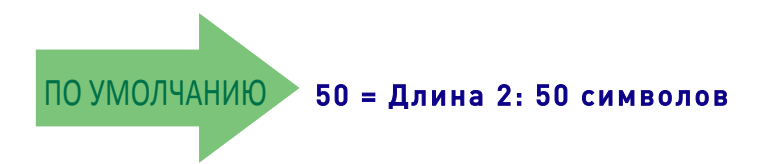

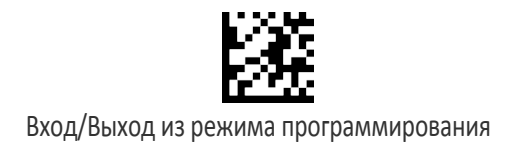

## GS1 DATABAR™ OMNIDIRECTIONAL

Следующие параметры применяются для штрих-кода GS1 DataBar™ Omnidirectional (прежнее название — RSS-14).

## Разрешение/запрет GS1 DataBar™ Omnidirectional

В случае запрета сканер не считывает штрих-коды GS1 DataBar™ Omnidirectional.

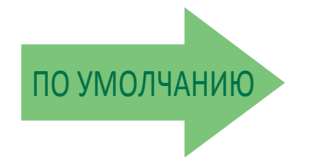

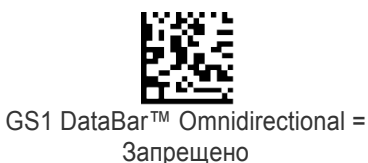

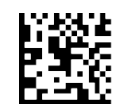

GS1 DataBar™ Omnidirectional = Разрешено

## Эмуляция GS1 DataBar™ Omnidirectional GS1-128

Когда разрешена эта функциональная возможность, штрих-коды GS1 DataBar™ Omnidirectional преобразуются в формат данных этикетки GS1-128.

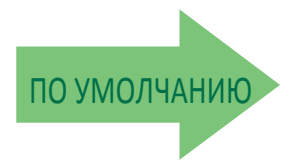

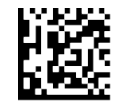

Эмуляция GS1 DataBar™ Omnidirectional GS1-128 = Запрещено

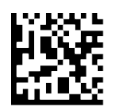

Эмуляция GS1 DataBar™ Omnidirectional GS1-128 = Разрешено

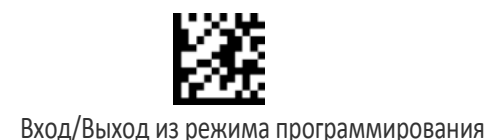

# Двумерный компонент GS1 DataBar™ Omnidirectional

Этот параметр разрешает/запрещает декодирование двумерного компонента этикетки после декодирования базовой этикетки для этого штрих-кода.

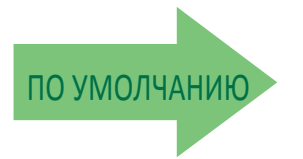

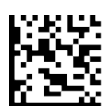

Двумерный компонент GS1 DataBar™ Omnidirectional = Запрещено (двумерный компонент не требуется)

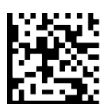

Двумерный компонент GS1 DataBar™ Omnidirectional = Двумерный компонент должен декодироваться

# GS1 DATABAR™ EXPANDED

Следующие параметры применяются для штрих-кода GS1 DataBar™ Expanded (прежнее название — RSS Expanded).

# Разрешение/запрет GS1 DataBar™ Expanded

В случае запрета сканер не считывает штрих-коды GS1 DataBar™ Expanded.

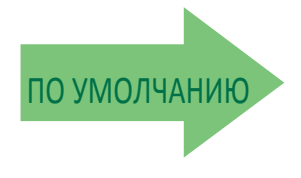

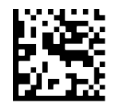

GS1 DataBar™ Expanded = Запрещено

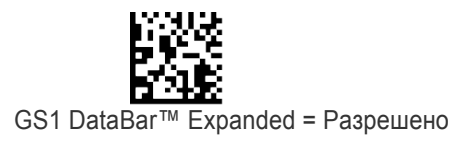

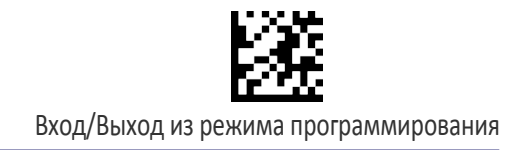

## Эмуляция GS1 DataBar™ Expanded GS1-128

Когда разрешена эта функциональная возможность, штрих-коды GS1 DataBar™ Expanded преобразуются в формат данных этикетки GS1-128.

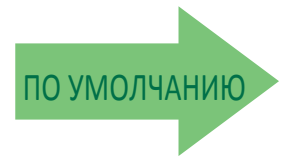

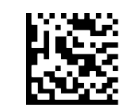

Эмуляция GS1 DataBar™ Expanded GS1- 128 = Запрещено

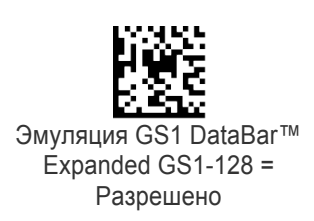

## Двумерный компонент GS1 DataBar™ Expanded

Этот параметр разрешает/запрещает декодирование двумерного компонента этикетки после декодирования базовой этикетки этого штрих-кода.

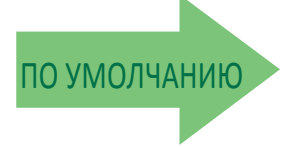

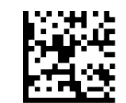

Двумерный компонент GS1 DataBar™ Expanded = Запрещено

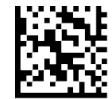

Двумерный компонент GS1 DataBar™ Expanded = Разрешено

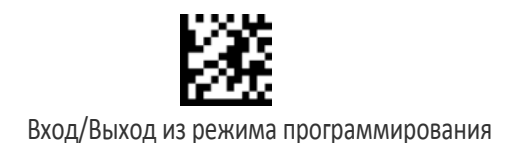

### Управление длиной GS1 DataBar™ Expanded

Этот параметр задает декодирование переменной или фиксированной длины для штрих-кода GS1 DataBar™ Expanded.

Переменная длина: Для декодирования переменной длины можно задать минимальную длину.

Фиксированная длина: Для декодирования фиксированной длины можно задать два различных значения длины.

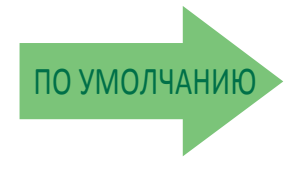

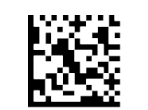

Управление длиной GS1 DataBar™ Expanded = Переменная длина

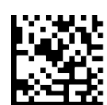

Управление длиной GS1 DataBar™ Expanded = Переменная длина

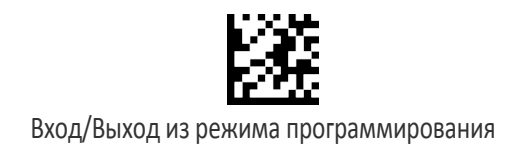

## Длина 1 для GS1 DataBar™ Expanded

Этот параметр задает одно из значений длины штрих-кода для параметра «Управление длиной GS1 DataBar™ Expanded». Длина 1 — это минимальная длина этикетки в режиме переменной длины или первое значение длины в режиме фиксированной длины. Длина включает только символы данных штрих-кода. Можно задать длину от 1 до 74 символов.

Таблица 18 содержит примеры для настройки длины 1. Подробные инструкции по настройке этого параметра приведены на стр. 283.

#### Таблица 18. Примеры настройки длины 1 для GS1 DataBar™ Expanded

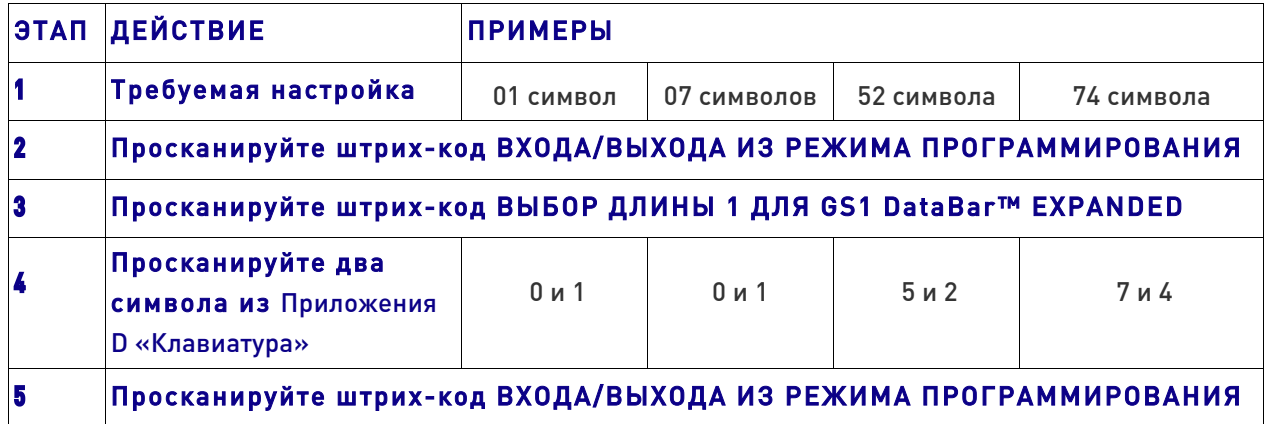

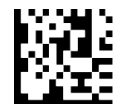

Выбор длины 1 для GS1 DataBar™ Expanded

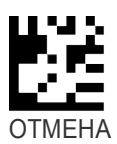

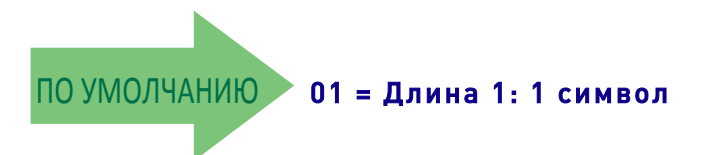

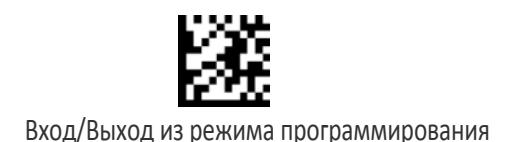

## Длина 2 для GS1 DataBar™ Expanded

Этот параметр задает одно из значений длины штрих-кода для параметра «Управление длиной GS1 DataBar™ Expanded». Длина 2 — это максимальная длина этикетки в режиме переменной длины или второе значение длины в режиме фиксированной длины. Длина включает только символы данных штрих-кода. Можно задать длину от 1 до 74 символов. Если выбрано значение 0, это значение длины игнорируется (только одна фиксированная длина).

Таблица 19 содержит примеры для настройки длины 2. Подробные инструкции по настройке этого параметра приведены на стр. 284.

#### Таблица 19. Примеры настройки длины 2 для GS1 DataBar™ Expanded

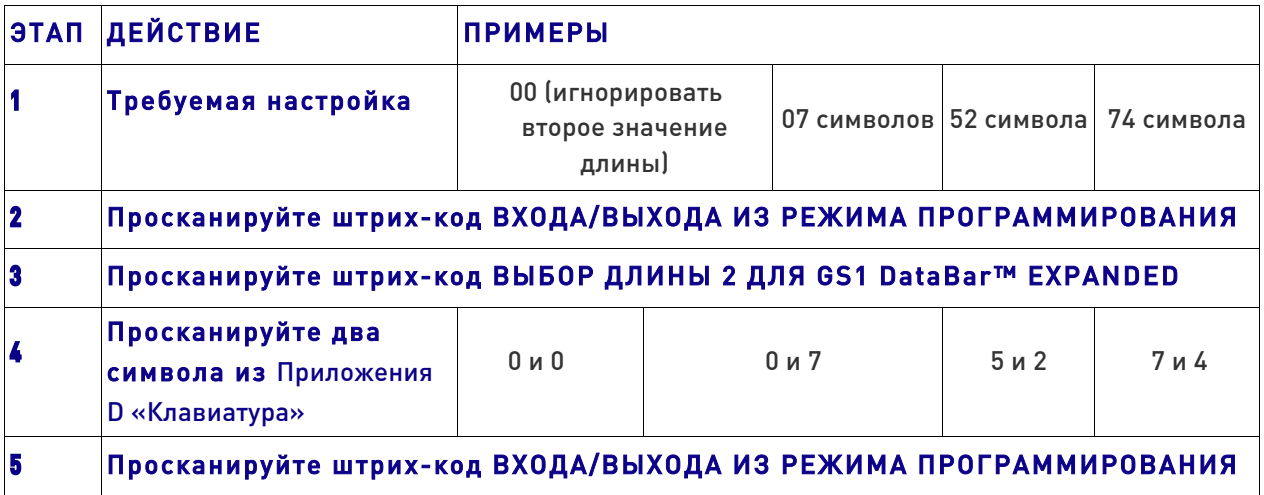

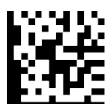

Выбор длины 2 для GS1 DataBar™ Expanded

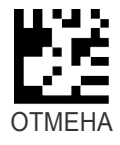

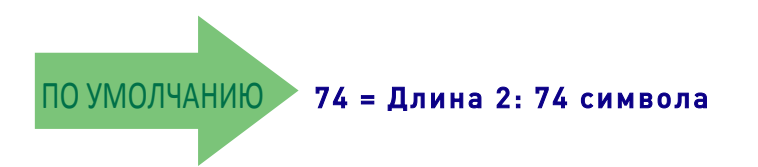

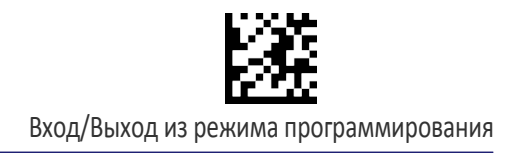

# GS1 DATABAR™ LIMITED

Следующие параметры применяются для штрих-кода GS1 DataBar™ Limited (прежнее название — RSS Limited).

## Разрешение/запрет GS1 DataBar™ Limited

В случае запрета сканер не считывает штрих-коды GS1 DataBar™ Limited.

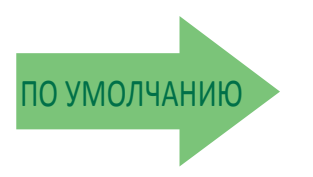

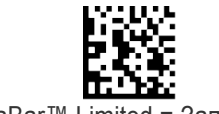

GS1 DataBar™ Limited = Запрещено

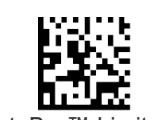

GS1 DataBar™ Limited = Разрешено

### Эмуляция GS1 DataBar™ Limited GS1-128

Когда разрешена эта функциональная возможность, штрих-коды GS1 DataBar™ Limited преобразуются в формат данных этикетки GS1-128.

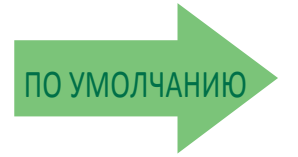

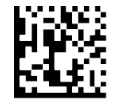

Эмуляция GS1 DataBar™ Limited GS1-128 = Запрещено

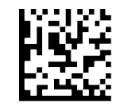

Эмуляция GS1 DataBar™ Limited GS1-128 = Запрещено

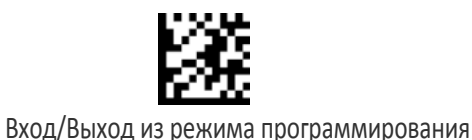

### Двумерный компонент GS1 DataBar™ Limited

Этот параметр разрешает/запрещает декодирование двумерного компонента этикетки после декодирования базовой этикетки этого штрих-кода.

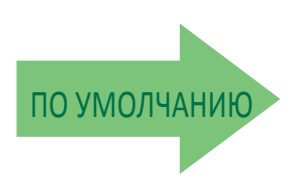

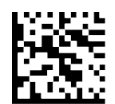

Двумерный компонент GS1 DataBar™ Limited = Запрещено (двумерный компонент не требуется)

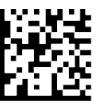

Двумерный компонент GS1 DataBar™ Limited = Двумерный компонент должен декодироваться

## CODE 93

Следующие параметры применяются для штрих-кода Code 93.

## Разрешение/запрет Code 93

Разрешает/запрещает декодирование сканером этикеток Code 93.

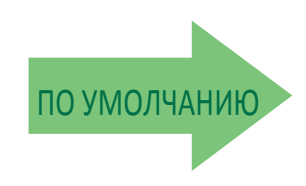

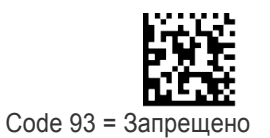

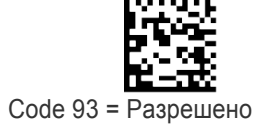

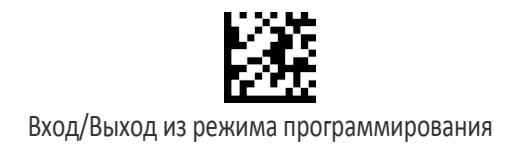

#### Расчет контрольного символа Code 93

Этот параметр разрешает/запрещает расчет и проверку необязательного контрольного символа Code 93.

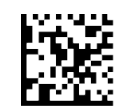

Расчет контрольного символа Code 93 = Запрещено

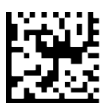

Расчет контрольного символа Code 93 = Разрешен контроль C

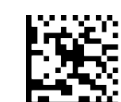

Расчет контрольного символа Code 93 = Разрешен контроль K

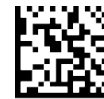

Расчет контрольного символа Code 93 = Разрешен контроль C и K

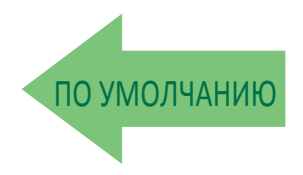

### Передача контрольного символа Code 93

Этот параметр разрешает/запрещает передачу необязательного контрольного символа Code 93.

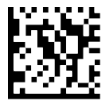

Передача контрольного символа Code 93 = Запрещено

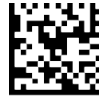

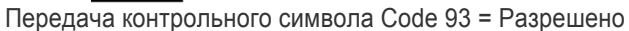

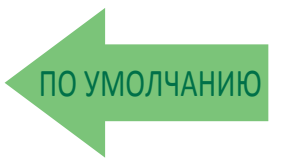

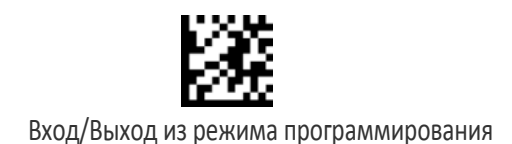

### Управление длиной Code 93

Этот параметр задает декодирование переменной или фиксированной длины для штрих-кода Code 93.

Переменная длина: Для декодирования переменной длины можно задать минимальную и максимальную длину.

Фиксированная длина: Для декодирования фиксированной длины можно задать два различных значения длины.

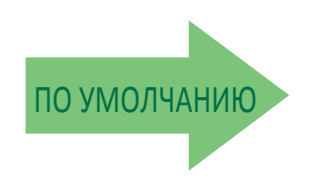

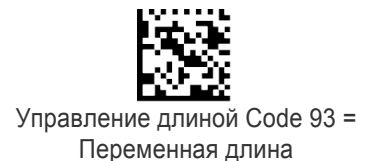

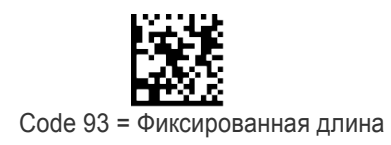

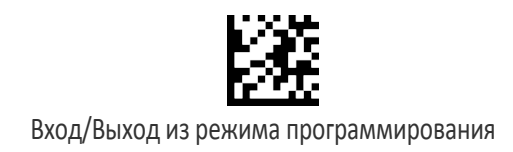

## Длина 1 для Code 93

Этот параметр задает одно из значений длины штрих-кода для параметра «Управление длиной Code 93». Длина 1 — это минимальная длина этикетки в режиме переменной длины или первое значение длины в режиме фиксированной длины. Длина включает только символы данных штрих-кода. Можно задать длину от 1 до 50 символов.

Таблица 20 содержит примеры для настройки длины 1. Подробные инструкции по настройке этого параметра приведены на стр. 283.

#### Таблица 20. Примеры настройки длины 1 для кода Code 93

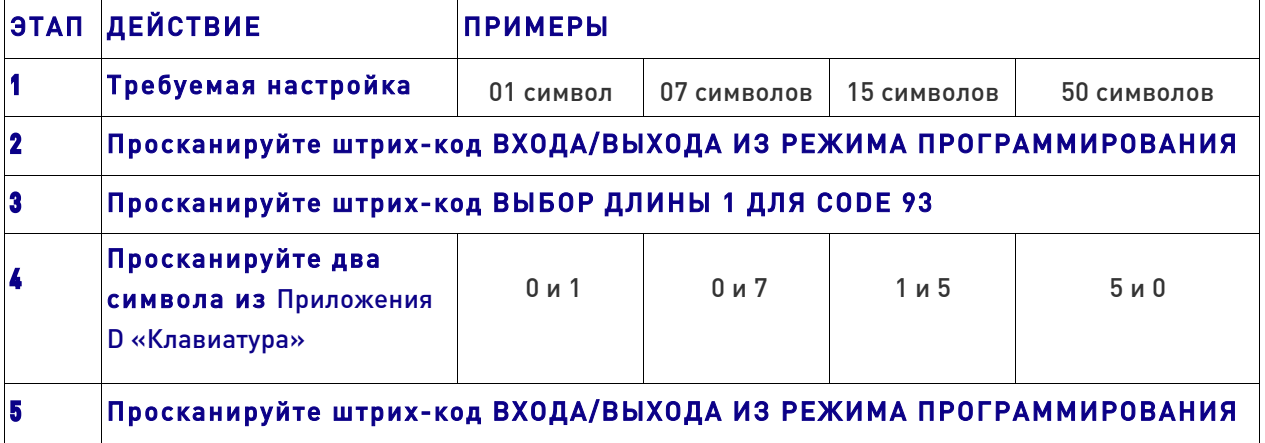

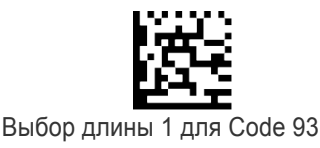

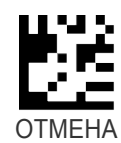

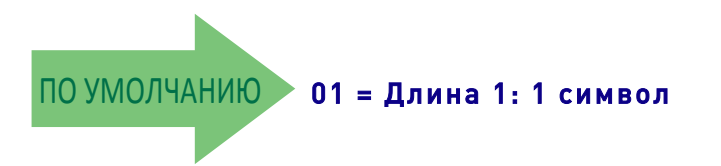

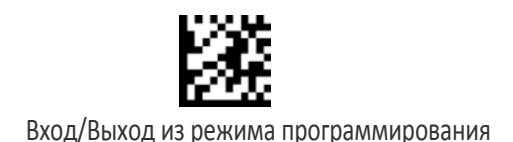

# Длина 2 для Code 93

Этот параметр задает одно из значений длины штрих-кода для параметра «Управление длиной Code 93». Длина 2 — это максимальная длина этикетки в режиме переменной длины или второе значение длины в режиме фиксированной длины. Длина включает контрольные символы, символы данных и символы смены регистра штрих-кода. Длина не включает символы начала/конца. Можно задать длину от 1 до 50 символов. Если выбрано значение 0, это значение длины игнорируется (только одна фиксированная длина).

Таблица 21 содержит примеры для настройки длины 2. Подробные инструкции по настройке этого параметра приведены на стр. 284.

#### Таблица 21. Примеры настройки длины 2 для кода CODE 93

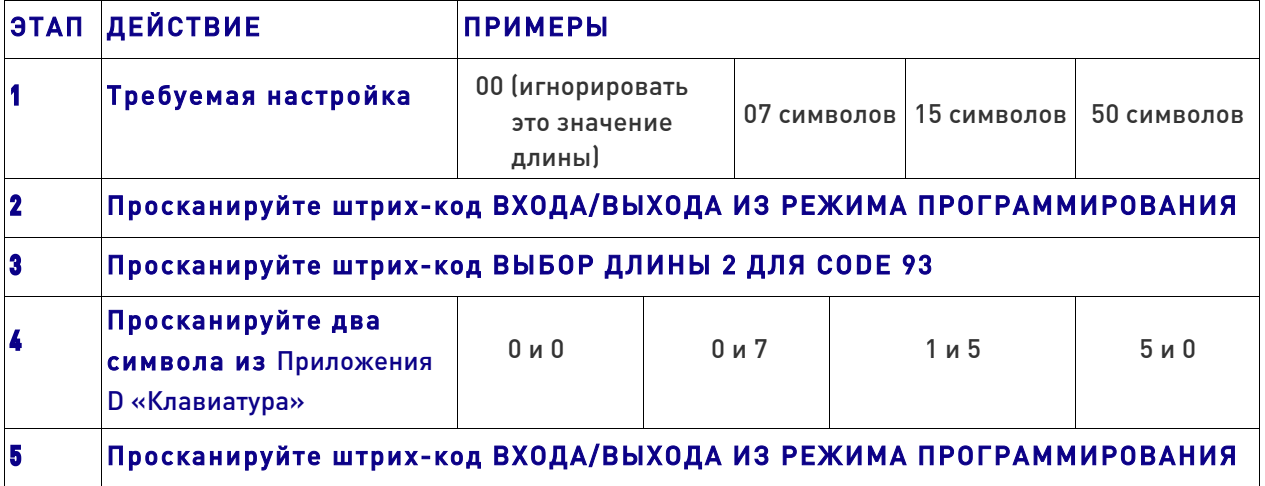

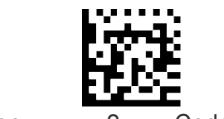

Выбор длины 2 для Code 93

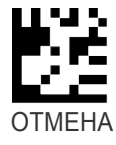

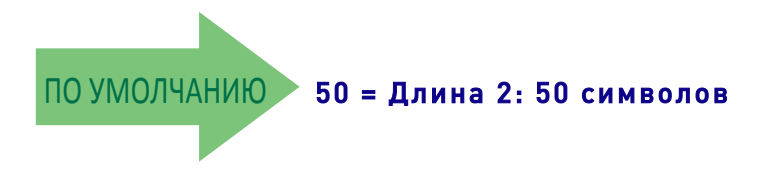

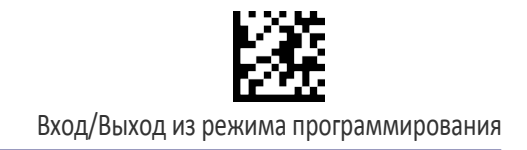

### Свободные зоны Code 93

Разрешает/запрещает свободные зоны для Code 93.

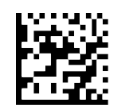

Свободные зоны Code 93 = Свободные зоны с двух сторон

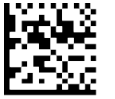

Свободные зоны Code 93 = Уменьшенные свободные зоны с двух сторон

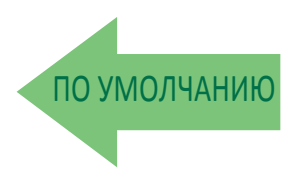

## **MSI**

Следующие параметры применяются для штрих-кода MSI.

## Разрешение/запрет MSI

Разрешает/запрещает декодирование сканером этикеток MSI.

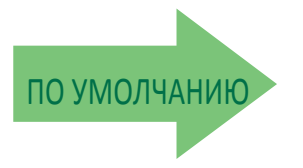

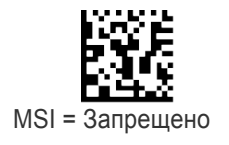

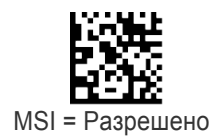

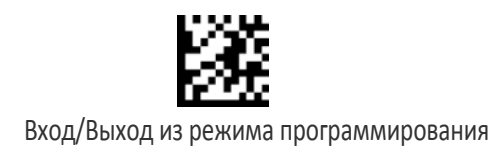

### Расчет контрольного символа MSI

Этот параметр разрешает/запрещает расчет и проверку необязательного контрольного символа MSI.

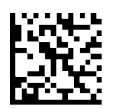

Расчет контрольного символа MSI = Запрещено

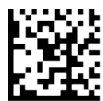

Расчет контрольного символа MSI = Разрешено по модулю 10

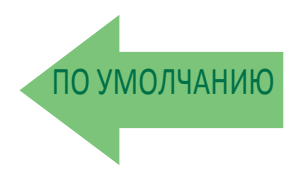

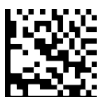

Расчет контрольного символа MSI = Разрешено по модулю 11/10

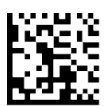

Расчет контрольного символа MSI = Разрешено по модулю 10/10

### Передача контрольного символа MSI

Этот параметр разрешает/запрещает передачу контрольного символа MSI.

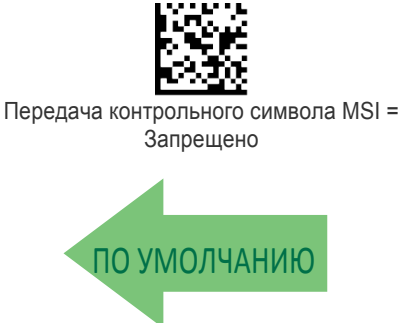

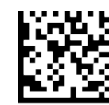

Передача контрольного символа MSI = Разрешено

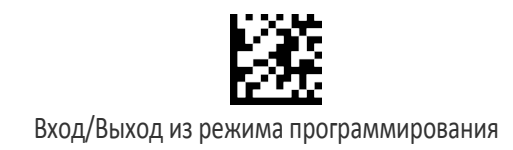

## Управление длиной MSI

Этот параметр задает декодирование переменной или фиксированной длины для штрих-кода MSI.

Переменная длина: Для декодирования переменной длины можно задать минимальную и максимальную длину.

Фиксированная длина: Для декодирования фиксированной длины можно задать два различных значения длины.

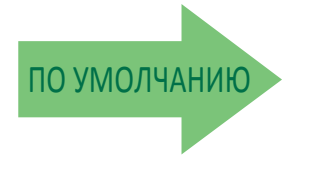

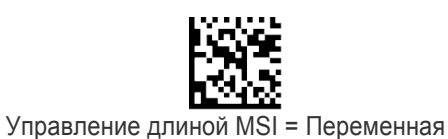

длина

MSI = Фиксированная длина

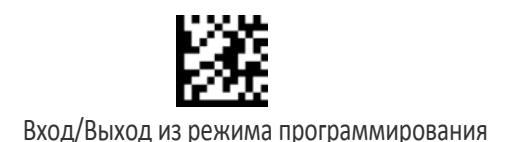

## Длина 1 для MSI

Этот параметр задает одно из значений длины штрих-кода для параметра «Управление длиной MSI». Длина 1 — это минимальная длина этикетки в режиме переменной длины или первое значение длины в режиме фиксированной длины. Длина включает только символы данных штрих-кода. Можно задать длину от 01 до 50 символов.

Таблица 22 содержит примеры для настройки длины 1. Подробные инструкции по настройке этого параметра приведены на стр. 283.

#### Таблица 22. Примеры настройки длины 1 для кода MSI

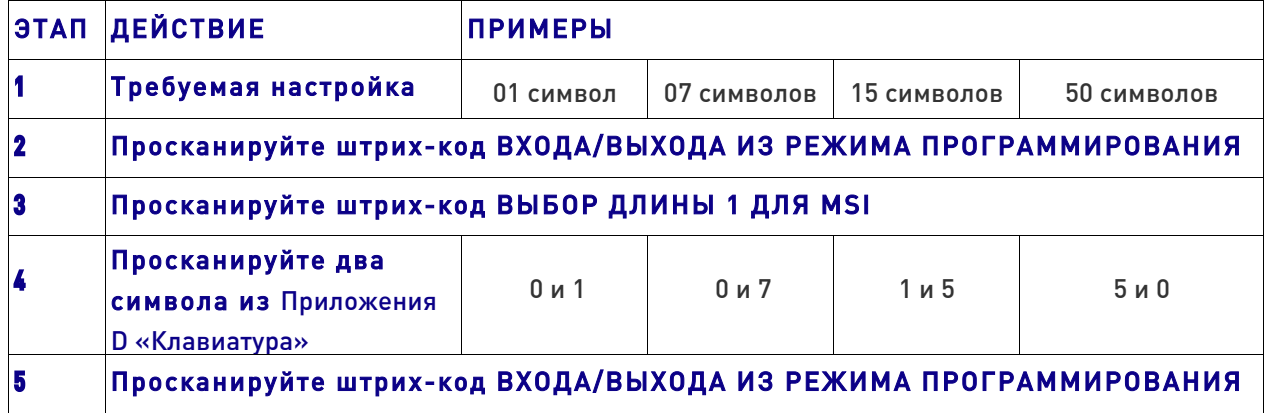

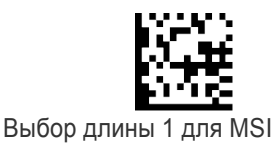

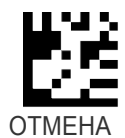

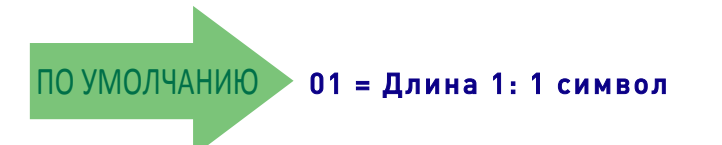

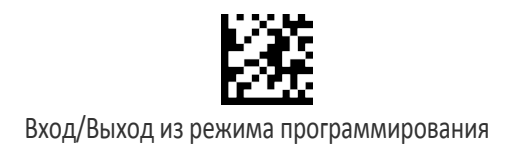

### Длина 2 для MSI

Этот параметр задает одно из значений длины штрих-кода для параметра «Управление длиной MSI». Длина 2 — это максимальная длина этикетки в режиме переменной длины или второе значение длины в режиме фиксированной длины. Длина включает контрольные символы, символы данных и символы смены регистра штрих-кода. Длина не включает символы начала/конца.

Можно задать длину от 1 до 50 символов. Если выбрано значение 0, это значение длины игнорируется (только одна фиксированная длина).

Таблица 23 содержит примеры для настройки длины 2. Подробные инструкции по настройке этого параметра приведены на стр. 284.

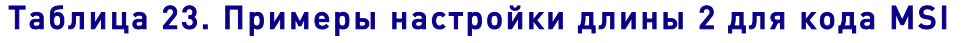

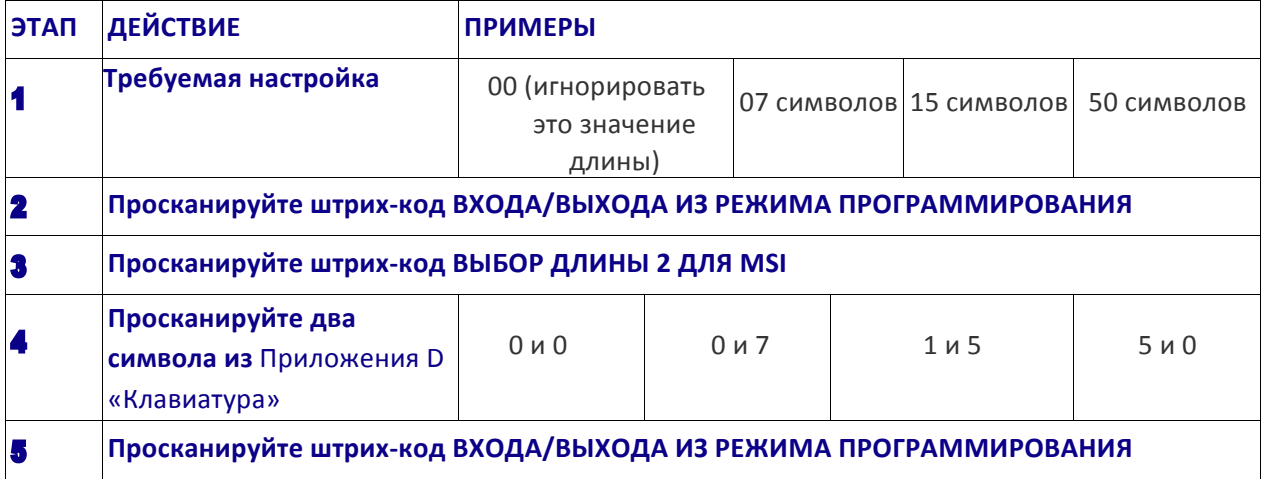

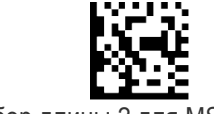

Выбор длины 2 для MSI

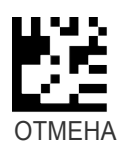

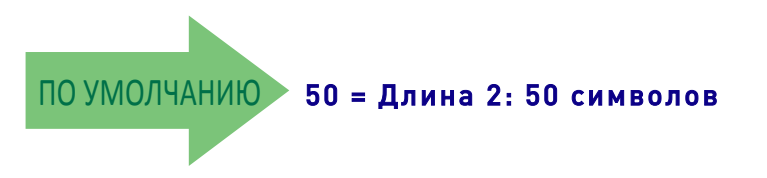

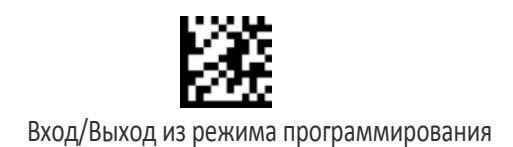

# PLESSEY

Следующие параметры применяются для штрих-кода Plessey.

### Разрешение/запрет Plessey

Разрешает/запрещает декодирование сканером этикеток Plessey.

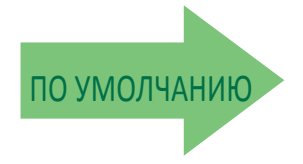

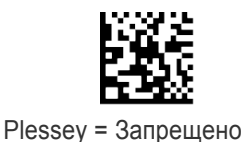

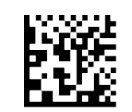

Plessey = Разрешено

#### Расчет контрольного символа Plessey

Этот параметр разрешает/запрещает расчет и проверку необязательного контрольного символа Plessey.

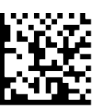

Расчет контрольного символа Plessey = Запрещено

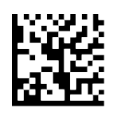

Расчет контрольного символа Plessey = Разрешена проверка стандартного контрольного символа Plessey

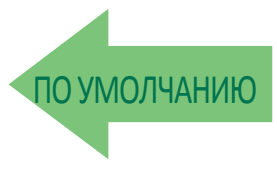

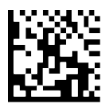

Расчет контрольного символа Plessey = Разрешена проверка контрольного символа Anker

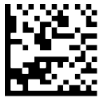

Расчет контрольного символа Plessey = Разрешена проверка стандартного контрольного символа Plessey и контрольного символа Anker

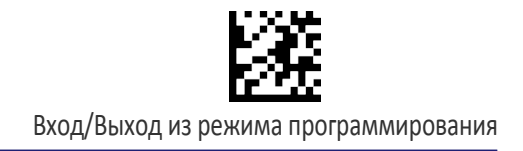

#### Передача контрольного символа Plessey

Этот параметр разрешает/запрещает передачу контрольного символа MSI.

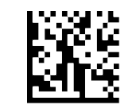

Передача контрольного символа Plessey = Запрещено

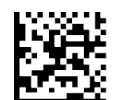

Передача контрольного символа Plessey = Разрешено

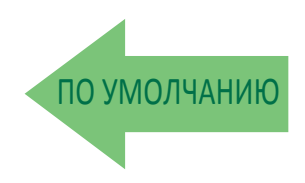

#### Управление длиной Plessey

Этот параметр задает декодирование переменной или фиксированной длины для штрих-кода Plessey.

Переменная длина: Для декодирования переменной длины можно задать минимальную и максимальную длину.

Фиксированная длина: Для декодирования фиксированной длины можно задать два различных значения длины.

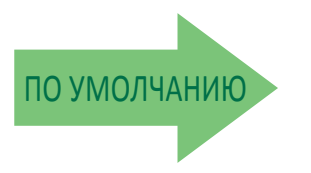

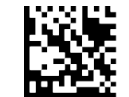

Управление длиной Plessey = Переменная длина

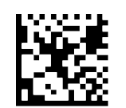

Plessey = Фиксированная длина

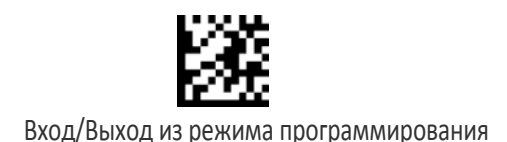

## Длина 1 для Plessey

Этот параметр задает одно из значений длины штрих-кода для параметра «Управление длиной Plessey». Длина 1 — это минимальная длина этикетки в режиме переменной длины или первое значение длины в режиме фиксированной длины. Длина включает только символы данных штрих-кода. Можно задать длину от 01 до 50 символов.

Таблица 24 содержит примеры для настройки длины 1. Подробные инструкции по настройке этого параметра приведены на стр. 283.

#### Таблица 24. Примеры настройки длины 1 для кода Plessey

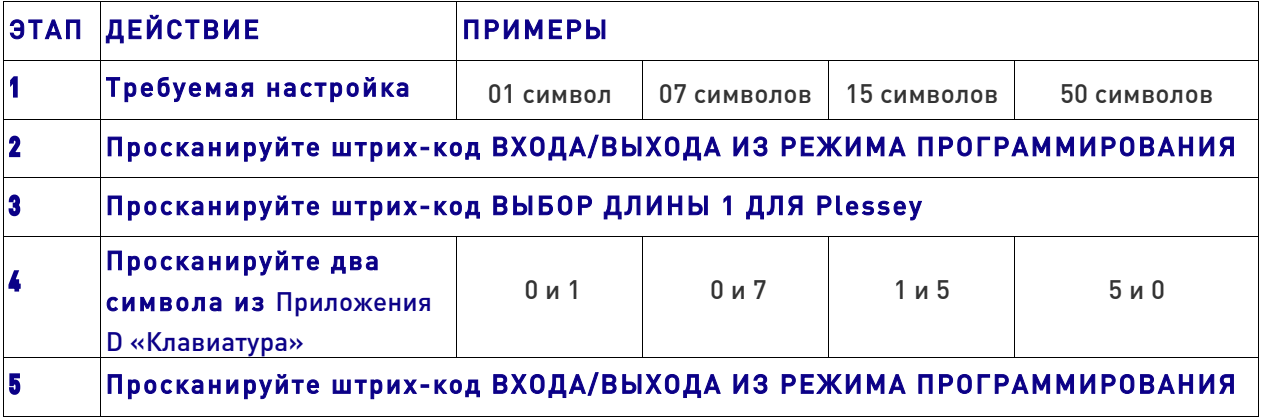

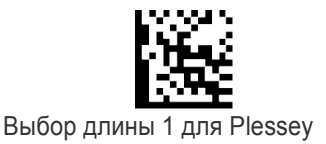

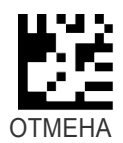

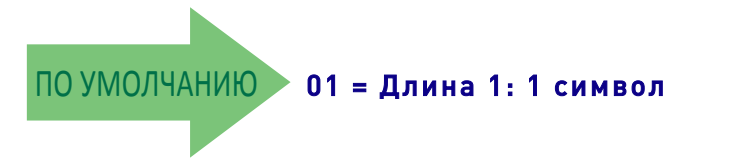
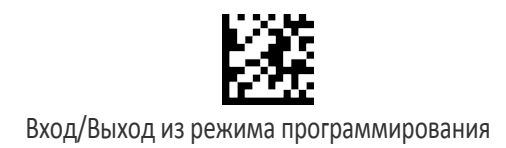

# Длина 2 для Plessey

Этот параметр задает одно из значений длины штрих-кода для параметра «Управление длиной Plessey». Длина 2 — это максимальная длина этикетки в режиме переменной длины или второе значение длины в режиме фиксированной длины. Длина включает контрольные символы, символы данных и символы смены регистра штрих-кода. Длина не включает символы начала/конца.

Можно задать длину от 1 до 50 символов. Если выбрано значение 0, это значение длины игнорируется (только одна фиксированная длина).

Таблица 25 содержит примеры для настройки длины 2. Подробные инструкции по настройке этого параметра приведены на стр. 284.

#### Таблица 25. Примеры настройки длины 2 для кода Plessey

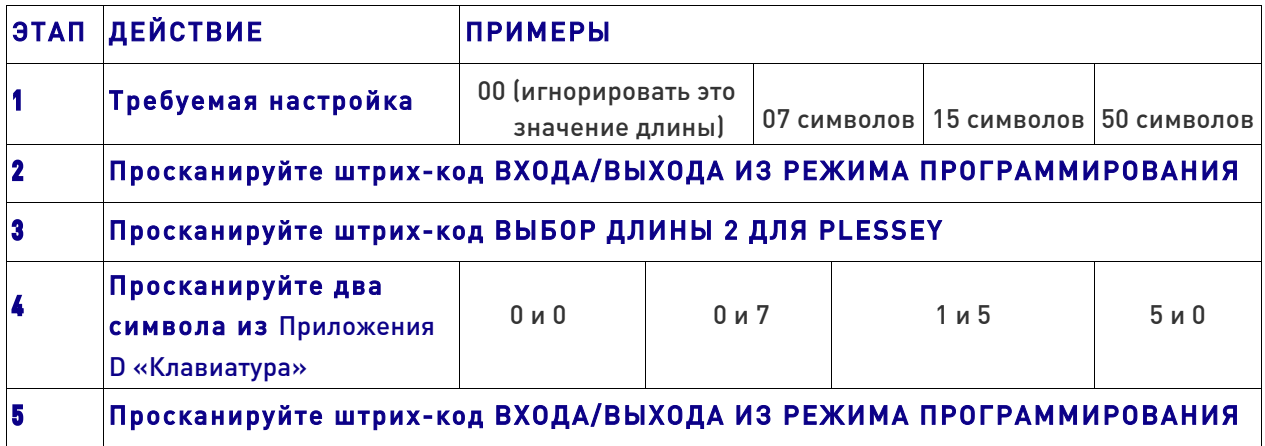

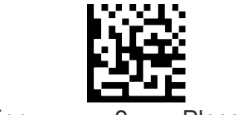

Выбор длины 2 для Plessey

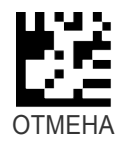

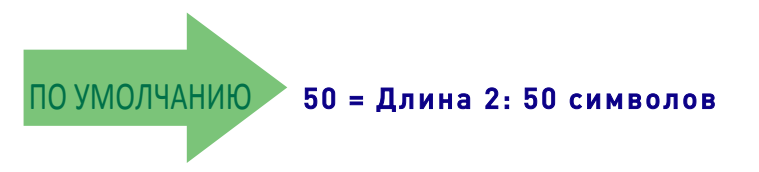

# ПРИМЕЧАНИЯ

# ДВУМЕРНЫЕ ШТРИХ-КОДЫ  $\overline{\phantom{a}}$

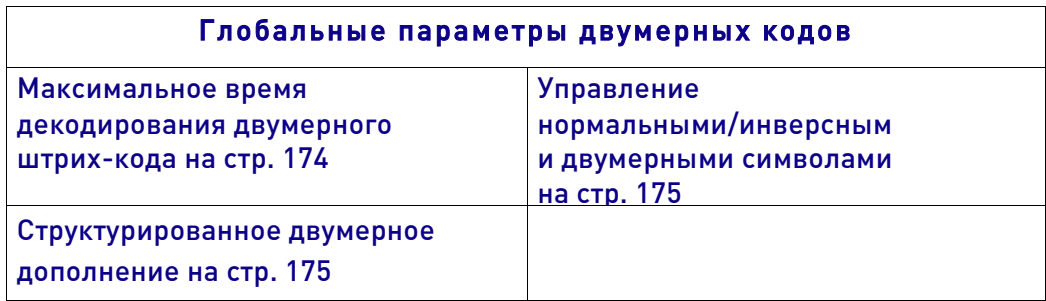

Сканер поддерживает следующие типы двумерных штрих-кодов. Эта глава содержит специальные параметры для каждого типа штрих-кода. Конфигурирование линейных штрих-кодов описывается в разделе «Линейные штрих-коды» (стр. 81).

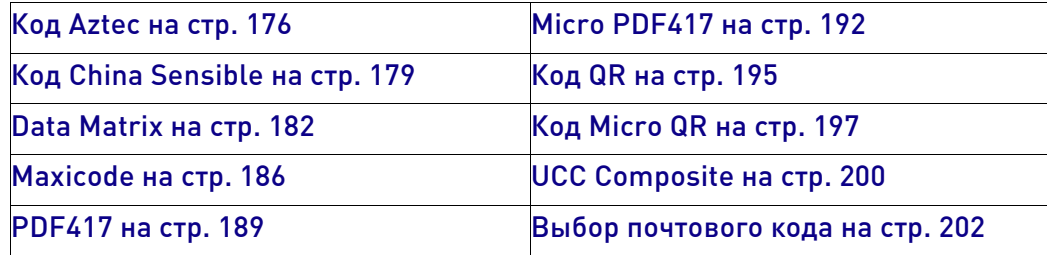

# Глобальные параметры двумерных кодов

Следующие параметры являются общими для всех или, в некоторых случаях, для большинства доступных типов двумерных штрих-кодов. Используемые по умолчанию настройки для каждого параметра показаны зеленой стрелкой. Набор наиболее распространенных стандартных заводских настроек представлен в Приложении C «Стандартные параметры, заданные по умолчанию» . В этом разделе также предусмотрено место для записи пользовательских настроек, необходимых для реализации конкретной системы.

Настройка большинства параметров:

1. Просканируйте штрих-код ВХОДА/ВЫХОДА ИЗ РЕЖИМА ПРОГРАММИРОВАНИЯ, который представлен в верхней части применимых страниц программирования.

2. Просканируйте штрих-код, чтобы настроить требуемую программируемую функцию или параметр. Чтобы сканер считывал только нужный штрих-код, может потребоваться закрыть неиспользуемые штрих-коды на странице и, возможно, противоположную страницу.

3. Если требуются дополнительные входные параметры, перейдите к приложению D «Клавиатура» и просканируйте соответствующий символ с клавиатуры.

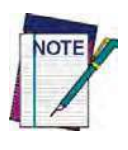

Дополнительная информация о многих функциях приведена в главе«Справочные **материалы».**

В случае ошибки до ввода последнего символа просканируйте штрих-код ОТМЕНА, чтобы прервать ввод и не сохранять строку ввода. Затем можно снова начать с **начала.**

Завершите последовательность программирования, просканировав штрих-код ВХОДА/ВЫХОДА ИЗ РЕЖИМА ПРОГРАММИРОВАНИЯ, чтобы выйти из режима программирования.

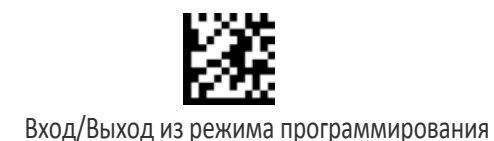

#### Максимальное время декодирования двумерного

#### штрих-кода

Этот параметр задает максимальное время декодирования двумерной метки программным обеспечением. Можно выбрать значение от 10 мс до 2,55 с.

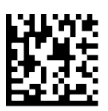

Максимальное время декодирования двумерного штрих-кода = 100 мс

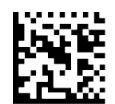

Максимальное время декодирования двумерного штрих-кода = 200 мс

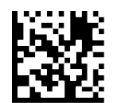

Максимальное время декодирования двумерного штрих-кода = 350 мс

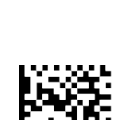

ПО УМОЛЧАНИЮ

Максимальное время декодирования двумерного штрих-кода = 500 мс

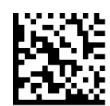

Максимальное время декодирования двумерного штрих-кода = 1 с

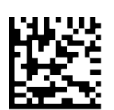

Максимальное время декодирования двумерного штрих-кода = 2 с

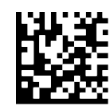

Максимальное время декодирования двумерного штрих-кода = 2,55 с

#### Структурированное двумерное дополнение

Разрешает/запрещает добавление сканером нескольких меток с двумерными кодами в структурированном формате. Свойство структурированного дополнения применяется глобально для следующих типов штрих-кодов (если они разрешены):

- Data Matrix
- Aztec
- Код QR
- PDF 417

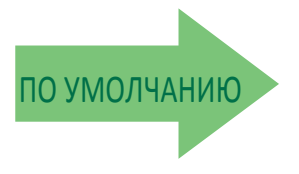

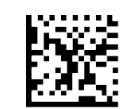

Структурированное дополнение = Запрещено

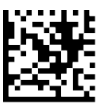

Структурированное дополнение = Разрешено

#### Управление нормальными/инверсными

#### двумерными символами

Задает варианты декодирования нормальных/негативных напечатанных двумерных символов. Этот элемент конфигурации применяется глобально для всех типов двумерных штрих-кодов, которые поддерживают эту функцию согласно стандартной спецификации AIM: Data Matrix, QR, MicroQR, Aztec и Chinese Sensible.

Чтобы декодировать все типы штрих-кодов, включая линейные, обратитесь к разделу «Декодирование негативного изображения» на стр. 78.

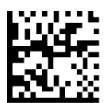

Управление нормальными/инверсными символами = Нормальные

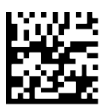

Управление нормальными/инверсными символами = Инверсные

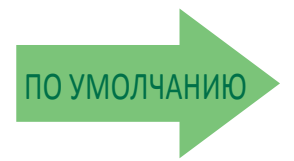

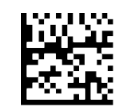

Управление нормальными/инверсными символами = Нормальные и инверсные

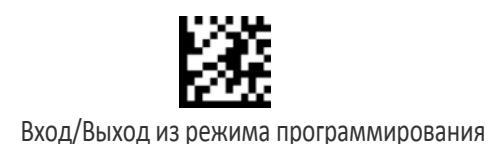

# КОД AZTEC

#### Разрешение/запрет кода Aztec

Разрешает/запрещает декодирование сканером этикеток Aztec.

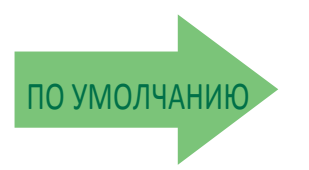

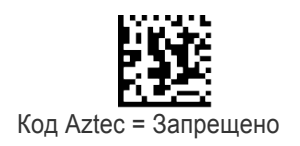

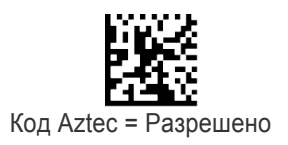

#### Управление длиной кода Aztec

Этот параметр задает декодирование переменной или фиксированной длины для этого штрих-кода.

Переменная длина: Для декодирования переменной длины можно задать минимальную и максимальную длину.

Фиксированная длина: Для декодирования фиксированной длины можно задать два различных значения длины.

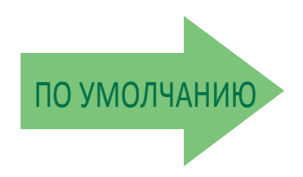

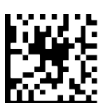

Управление длиной кода Aztec = Переменная длина

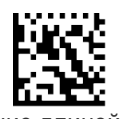

Управление длиной кода Aztec = Фиксированная длина

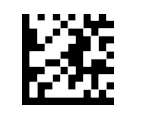

### Длина 1 для кода Aztec

Этот параметр задает одно из значений длины штрих-кода для параметра «Управление длиной кода Aztec». Длина 1 — это минимальная длина этикетки в режиме переменной длины или первое значение длины в режиме фиксированной длины. Можно задать длину от 0001 до 3832 символов с шагом 0001 (дополните начальными нулями).

Подробные инструкции по настройке этого параметра приведены на стр. 283.

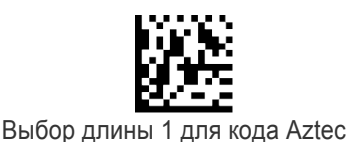

Чтобы настроить этот параметр, последовательно просканируйте представленный выше штрих-код ВХОДА/ВЫХОДА ИЗ РЕЖИМА ПРОГРАММИРОВАНИЯ, представленный слева штрихкод и цифры из алфавитно-цифровых символов в Приложении D «Клавиатура». Завершите последовательность программирования сканированием штрих-кода ВХОДА/ВЫХОДА.

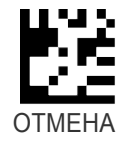

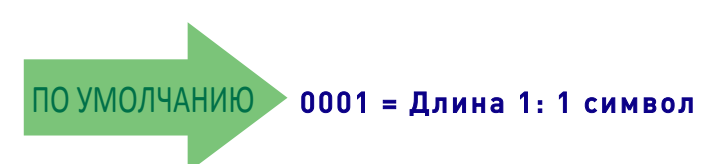

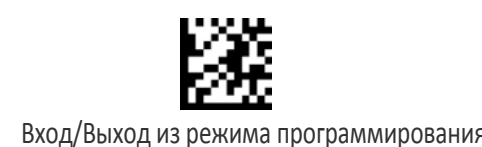

# Длина 2 для кода Aztec

Этот параметр задает одно из значений длины штрих-кода для параметра «Управление длиной кода Aztec». Длина 2 — это максимальная длина этикетки в режиме переменной длины или второе значение длины в режиме фиксированной длины. Можно задать длину от 0001 до 3832 символов с шагом 0001 (дополните начальными нулями).

Подробные инструкции по настройке этого параметра приведены на стр. 284.

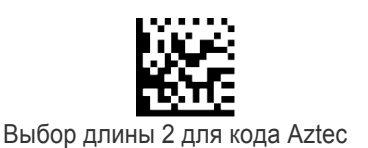

Чтобы настроить этот параметр, последовательно просканируйте представленный выше штрих-код ВХОДА/ВЫХОДА ИЗ РЕЖИМА ПРОГРАММИРОВАНИЯ, представленный слева штрихкод и цифры из алфавитно-цифровых символов в Приложении D «Клавиатура». Завершите последовательность программирования сканированием штрих-кода ВХОДА/ВЫХОДА.

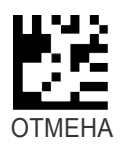

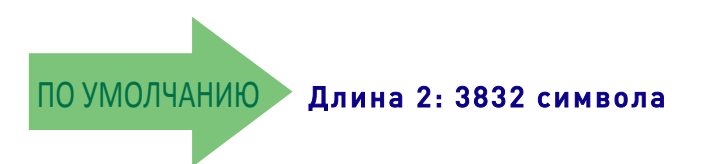

# КОД CHINA SENSIBLE

### Разрешение/запрет кода China Sensible

Разрешает/запрещает декодирование сканером этикеток с кодом China Sensible.

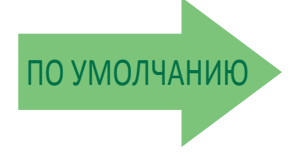

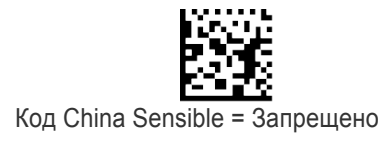

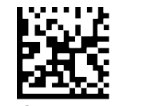

Код China Sensible = Разрешено

### Управление длиной кода China Sensible

Этот параметр задает декодирование переменной или фиксированной длины для этого штрих-кода.

Переменная длина: Для декодирования переменной длины можно задать минимальную и максимальную длину.

Фиксированная длина: Для декодирования фиксированной длины можно задать два различных значения длины.

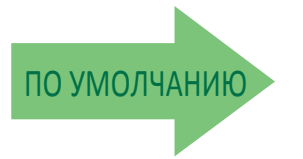

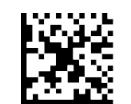

Управление длиной кода China Sensible = Переменная длина

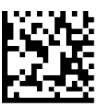

Управление длиной кода China Sensible = Фиксированная длина

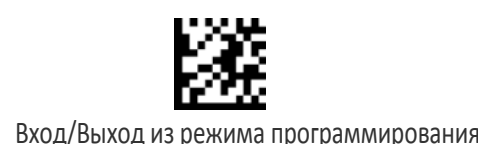

### Длина 1 для кода China Sensible

Этот параметр задает одно из значений длины штрих-кода для параметра «Управление длиной кода China Sensible». Длина 1 — это минимальная длина этикетки в режиме переменной длины или первое значение длины в режиме фиксированной длины. Можно задать длину от 0001 до 7827 символов с шагом 0001 (дополните начальными нулями).

Подробные инструкции по настройке этого параметра приведены на стр. 283.

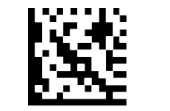

Выбор длины 1 для кода China Sensible

Чтобы настроить этот параметр, последовательно просканируйте представленный выше штрих-код ВХОДА/ВЫХОДА ИЗ РЕЖИМА ПРОГРАММИРОВАНИЯ, представленный слева штрихкод и цифры из алфавитно-цифровых символов в Приложении D «Клавиатура». Завершите последовательность программирования сканированием штрих-кода ВХОДА/ВЫХОДА.

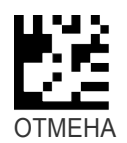

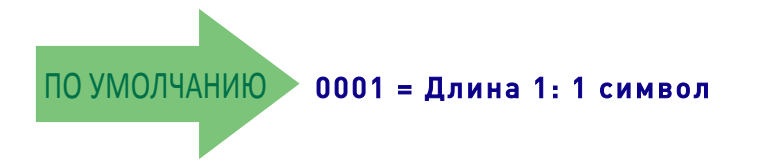

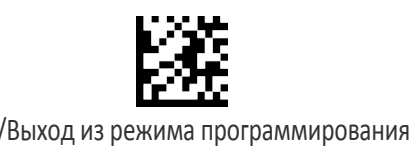

# Длина 2 для кода China Sensible

Этот параметр задает одно из значений длины штрих-кода для параметра «Управление длиной кода China Sensible». Длина 2 — это максимальная длина этикетки в режиме переменной длины или второе значение длины в режиме фиксированной длины. Можно задать длину от 0001 до 7827 символов с шагом 0001 (дополните начальными нулями).

Подробные инструкции по настройке этого параметра приведены на стр. 284.

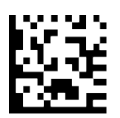

Выбор длины 2 для кода China Sensible

Чтобы настроить этот параметр, последовательно просканируйте представленный выше штрих-код ВХОДА/ВЫХОДА ИЗ РЕЖИМА ПРОГРАММИРОВАНИЯ, представленный слева штрихкод и цифры из алфавитно-цифровых символов в Приложении D «Клавиатура». Завершите последовательность программирования сканированием штрих-кода ВХОДА/ВЫХОДА.

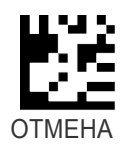

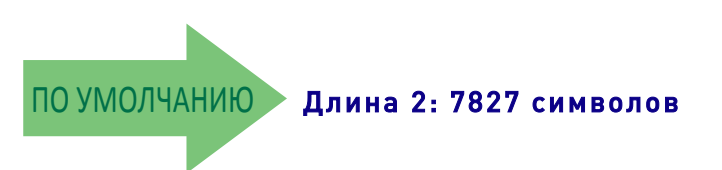

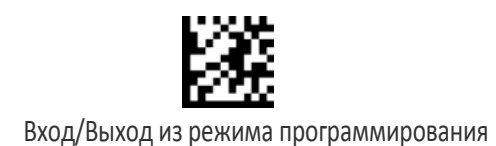

# DATA MATRIX

# Разрешение/запрет Data Matrix

Разрешает/запрещает декодирование сканером этикеток Data Matrix.

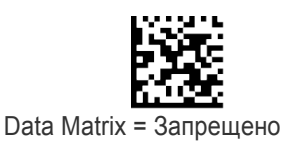

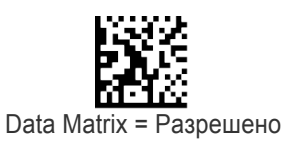

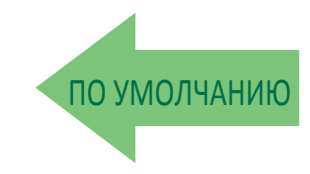

# Квадратная/прямоугольная форма Data Matrix

Задает варианты для считывания штрих-кода Data Matrix различной формы. Доступные варианты:

- Квадратная форма
- Прямоугольная форма
- И квадратная, и прямоугольная форма

Этот элемент конфигурации также может настраиваться как битовая маска для фильтрации одной или нескольких этикеток Data Matrix с различными размерами символа И формой.

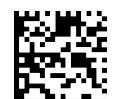

Маска размеров Data Matrix = Квадратная форма

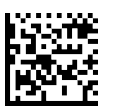

Маска размеров Data Matrix = Прямоугольная форма

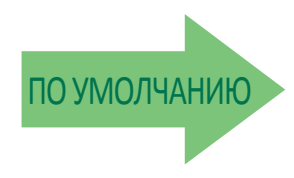

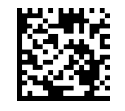

Маска размеров Data Matrix = Квадратная и прямоугольная форма

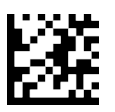

#### **Надежность декодирования при прямой маркировке деталей кодом Data Matrix**

Этот параметр определяет толерантность программного обеспечения декодирования прямой маркировки деталей для работы с этикетками низкого качества. Этот параметр используется для конфигурирования декодера штрих-кода на очень агрессивный или очень консервативный режим работы в зависимости от потребностей конкретного заказчика. Более высокая толерантность к этикеткам низкого качества повышает способность считывания сканера.

Дополнительная информация об этом параметре приведена на стр. 283.

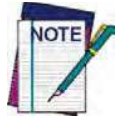

Эта функция применяется только для модели PD9530-DPM.

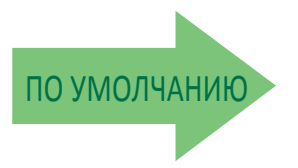

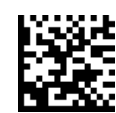

Надежность декодирования Data Matrix = 1 (Агрессивное)

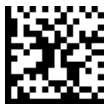

Надежность декодирования Data Matrix = 2

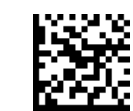

Надежность декодирования Data Matrix = 3

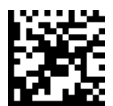

Надежность декодирования Data Matrix = 4

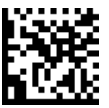

Надежность декодирования Data Matrix = 5 (Консервативное)

### Управление длиной Data Matrix

Этот параметр задает декодирование переменной или фиксированной длины для этого штрих-кода.

Переменная длина: Для декодирования переменной длины можно задать минимальную и максимальную длину.

Фиксированная длина: Для декодирования фиксированной длины можно задать два различных значения длины.

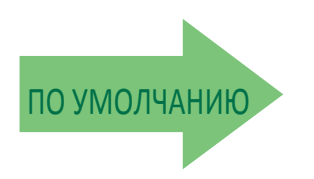

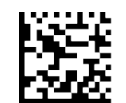

Управление длиной Data Matrix = Переменная длина

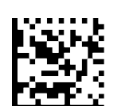

Управление длиной Data Matrix = Фиксированная длина

#### Длина 1 для Data Matrix

Этот параметр задает одно из значений длины штрих-кода для параметра «Управление длиной Data Matrix». Длина 1 — это минимальная длина этикетки в режиме переменной длины или первое значение длины в режиме фиксированной длины. Можно задать длину от 0001 до 3116 символов с шагом 0001 (дополните начальными нулями)

Подробные инструкции по настройке этого параметра приведены на стр. 283.

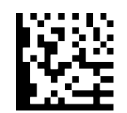

Выбор длины 1 для Data Matrix

Чтобы настроить этот параметр, последовательно просканируйте представленный выше штрих-код ВХОДА/ВЫХОДА ИЗ РЕЖИМА ПРОГРАММИРОВАНИЯ, представленный слева штрих-код и цифры из алфавитно-цифровых символов в Приложении D «Клавиатура». Завершите последовательность программирования сканированием штрих-кода ВХОДА/ВЫХОДА..

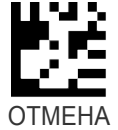

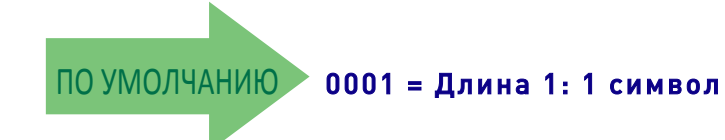

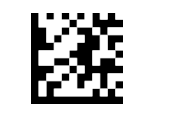

# Длина 2 для Data Matrix

Этот параметр задает одно из значений длины штрих-кода для параметра «Управление длиной Data Matrix». Длина 2 — это максимальная длина этикетки в режиме переменной длины или второе значение длины в режиме фиксированной длины. Можно задать длину от 0001 до 3116 символов с шагом 0001 (дополните начальными нулями).

Подробные инструкции по настройке этого параметра приведены на стр. 284.

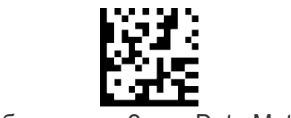

Выбор длины 2 для Data Matrix

Чтобы настроить этот параметр, последовательно просканируйте представленный выше штрих-код ВХОДА/ВЫХОДА ИЗ РЕЖИМА ПРОГРАММИРОВАНИЯ, представленный слева штрих-код и цифры из алфавитно-цифровых символов в Приложении D «Клавиатура». Завершите последовательность программирования сканированием штрих-кода ВХОДА/ВЫХОДА.

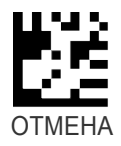

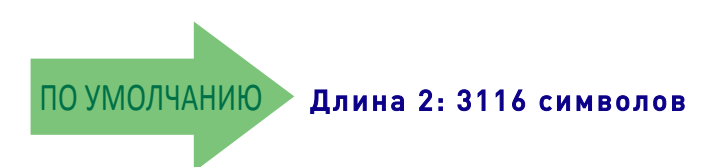

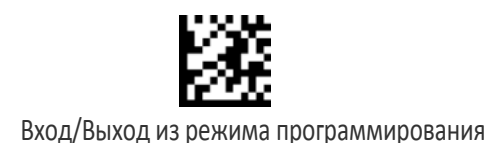

# MAXICODE

# Разрешение/запрет Maxicode

Разрешает/запрещает декодирование сканером этикеток Maxicode.

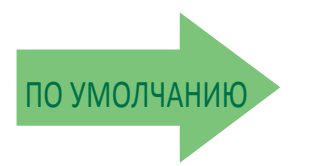

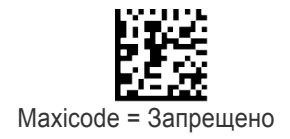

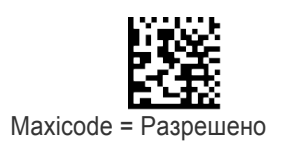

# Передача первичного сообщения Maxicode

Разрешает/запрещает передачу только первичного сообщения, когда вторичное сообщение невозможно прочитать.

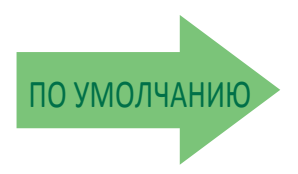

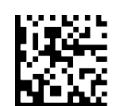

Передача первичного сообщения Maxicode = Запрещено

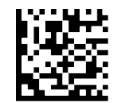

Передача первичного сообщения Maxicode = Разрешено

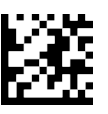

#### Управление длиной Maxicode

Этот параметр задает декодирование переменной или фиксированной длины для этого штрих-кода.

Переменная длина: Для декодирования переменной длины можно задать минимальную и максимальную длину.

Фиксированная длина: Для декодирования фиксированной длины можно задать два различных значения длины.

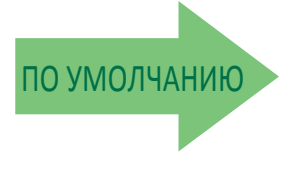

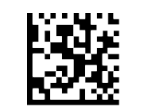

Управление длиной Maxicode = Переменная длина

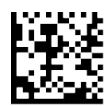

Управление длиной Maxicode = Фиксированная длина

#### Длина 1 для Maxicode

Этот параметр задает одно из значений длины штрих-кода для параметра «Управление длиной Maxicode». Длина 1 — это минимальная длина этикетки в режиме переменной длины или первое значение длины в режиме фиксированной длины. Можно задать длину от 0001 до 0145 символов с шагом 0001 (дополните начальными нулями).

Подробные инструкции по настройке этого параметра приведены на стр. 283.

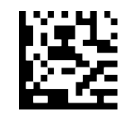

Выбор длины 1 для Maxicode

Чтобы настроить этот параметр, последовательно просканируйте представленный выше штрих-код ВХОДА/ВЫХОДА ИЗ РЕЖИМА ПРОГРАММИРОВАНИЯ, представленный слева штрих-код и цифры из алфавитно-цифровых символов в Приложении D «Клавиатура». Завершите последовательность программирования сканированием штрих-кода ВХОДА/ВЫХОДА.

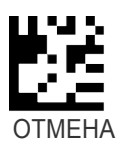

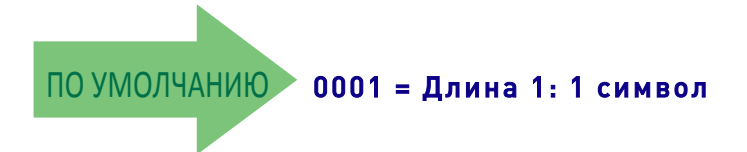

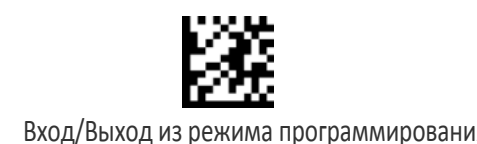

# Длина 2 для Maxicode

Этот параметр задает одно из значений длины штрих-кода для параметра «Управление длиной Maxicode». Длина 2 — это максимальная длина этикетки в режиме переменной длины или второе значение длины в режиме фиксированной длины. Можно задать длину от 0001 до 0145 символов с шагом 0001 (дополните начальными нулями).

Подробные инструкции по настройке этого параметра приведены на стр. 284.

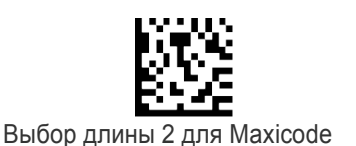

Чтобы настроить этот параметр, последовательно просканируйте представленный выше штрих-код ВХОДА/ВЫХОДА ИЗ РЕЖИМА ПРОГРАММИРОВАНИЯ, представленный слева штрих-код и цифры из алфавитно-цифровых символов в Приложении D «Клавиатура». Завершите последовательность программирования сканированием штрих-кода ВХОДА/ВЫХОДА.

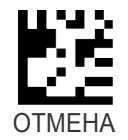

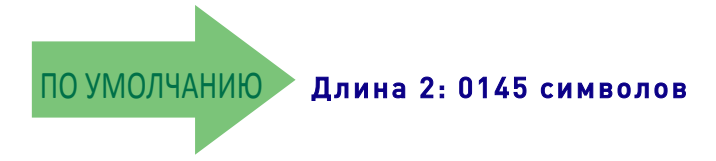

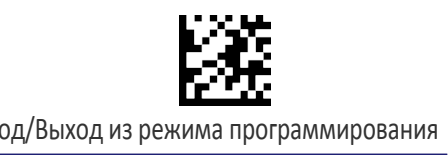

# PDF417

# Разрешение/запрет PDF417

Разрешает/запрещает декодирование сканером этикеток PDF417.

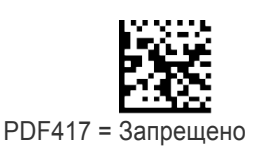

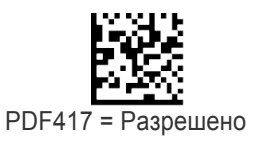

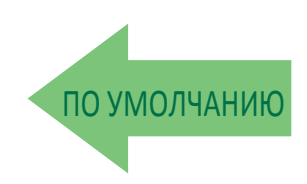

#### Управление длиной PDF417

Этот параметр задает декодирование переменной или фиксированной длины для этого штрих-кода.

Переменная длина: Для декодирования переменной длины можно задать минимальную и максимальную длину.

Фиксированная длина: Для декодирования фиксированной длины можно задать два различных значения длины.

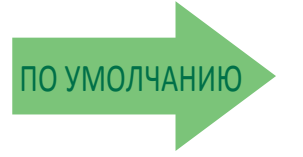

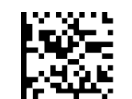

Управление длиной PDF417 = Переменная длина

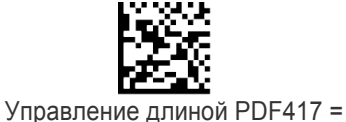

Фиксированная длина

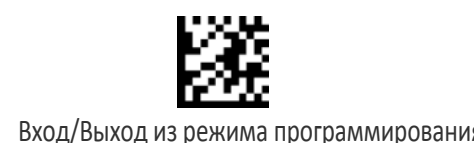

# Длина 1 для PDF417

Этот параметр задает одно из значений длины штрих-кода для параметра «Управление длиной PDF417». Длина 1 — это минимальная длина этикетки в режиме переменной длины или первое значение длины в режиме фиксированной длины. Длина включает только символы данных штрих-кода. Можно задать длину от 0001 до 2710 символов (дополните начальными нулями) с шагом 01. Любое значение больше 2710 преобразуется в 2710.

Подробные инструкции по настройке этого параметра приведены на стр. 283.

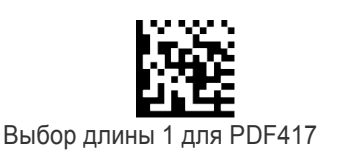

Чтобы настроить этот параметр, последовательно просканируйте представленный выше штрих-код ВХОДА/ВЫХОДА ИЗ РЕЖИМА ПРОГРАММИРОВАНИЯ, представленный слева штрихкод и цифры из алфавитно-цифровых символов в Приложении D «Клавиатура». Завершите последовательность программирования сканированием штрих-кода ВХОДА/ВЫХОДА.

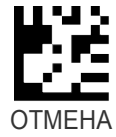

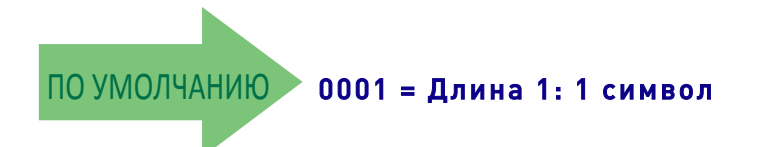

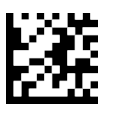

# Длина 2 для PDF417

Этот параметр задает одно из значений длины штрих-кода для параметра «Управление длиной PDF417». Длина 2 — это максимальная длина этикетки в режиме переменной длины или второе значение длины в режиме фиксированной длины. Длина включает контрольные символы, символы данных и символы смены регистра штрих-кода. Длина не включает символы начала/конца. Можно задать длину от 01 до 2710 символов (дополните начальными нулями) с шагом 01. Любое значение больше 2710 преобразуется в 2710.

Подробные инструкции по настройке этого параметра приведены на стр. 284.

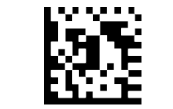

Выбор длины 2 для PDF417

Чтобы настроить этот параметр, последовательно просканируйте представленный выше штрих-код ВХОДА/ВЫХОДА ИЗ РЕЖИМА ПРОГРАММИРОВАНИЯ, представленный слева штрих-код и цифры из алфавитно-цифровых символов в Приложении D «Клавиатура». Завершите последовательность программирования сканированием штрих-кода ВХОДА/ВЫХОДА.

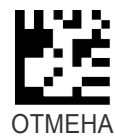

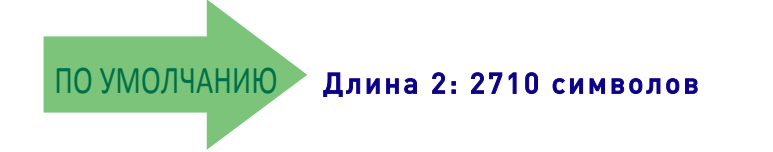

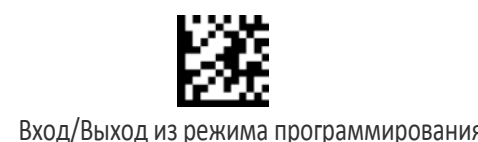

# MICRO PDF417

# Разрешение/запрет Micro PDF417

Разрешает/запрещает декодирование сканером этикеток Micro PDF417.

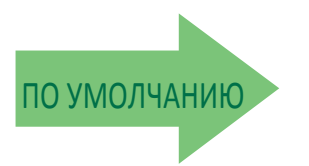

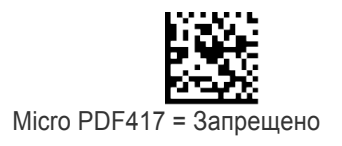

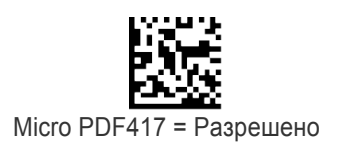

# Эмуляция Micro PDF417 Code 128 GS1-128

Определяет, какой идентификатор AIM использовать для этикеток MicroPDF, когда выполняется эмуляция Code 128 или GS1-128.

Возможные варианты эмуляции:

- Идентификатор AIM и тип метки Micro PDF
- Идентификатор AIM и тип метки Code 128/EAN128

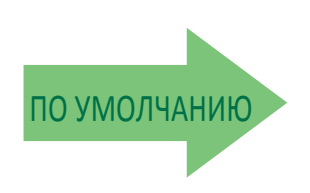

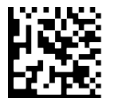

Эмуляция Micro PDF417 Code 128 GS1-128 = Идентификатор AIM и тип метки Micro PDF

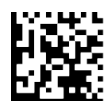

Эмуляция Micro PDF417 Code 128 GS1- 128 = Идентификатор AIM и тип метки Code 128/EAN128

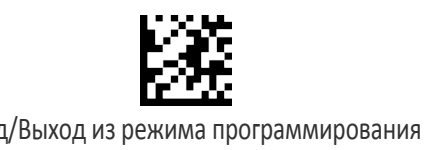

#### Управление длиной Micro PDF417

Этот параметр задает декодирование переменной или фиксированной длины для этого штрих-кода.

Переменная длина: Для декодирования переменной длины можно задать минимальную и максимальную длину.

Фиксированная длина: Для декодирования фиксированной длины можно задать два различных значения длины.

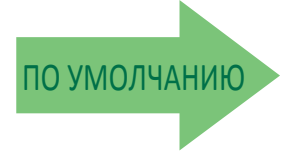

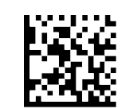

Управление длиной Micro PDF417 = Переменная длина

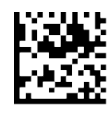

Управление длиной Micro PDF417 = Фиксированная длина

#### Длина 1 для Micro PDF417

Этот параметр задает одно из значений длины штрих-кода для параметра «Управление длиной Micro PDF417». Длина 1 — это минимальная длина этикетки в режиме переменной длины или первое значение длины в режиме фиксированной длины. Длина включает только символы данных штрих-кода. Можно задать длину от 0001 до 0366 символов (дополните начальными нулями) с шагом 01. Любое значение больше 0366 преобразуется в 0366.

Подробные инструкции по настройке этого параметра приведены на стр. 283.

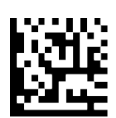

Выбор длины 1 для Micro PDF417

Чтобы настроить этот параметр, последовательно просканируйте представленный выше штрих-код ВХОДА/ВЫХОДА ИЗ РЕЖИМА ПРОГРАММИРОВАНИЯ, представленный слева штрихкод и цифры из алфавитно-цифровых символов в Приложении D «Клавиатура». Завершите последовательность программирования сканированием штрих-кода ВХОДА/ВЫХОДА.

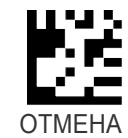

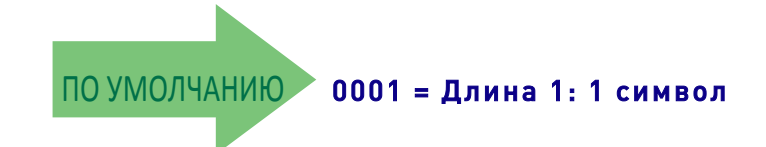

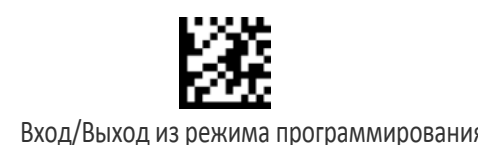

# Длина 2 для Micro PDF417

Этот параметр задает одно из значений длины штрих-кода для параметра «Управление длиной Micro PDF417». Длина 2 — это максимальная длина этикетки в режиме переменной длины или второе значение фиксированной длины, если последняя включает только символы данных штрих-кода. Можно задать длину от 0001 до 0366 символов (дополните начальными нулями) с шагом 01. Любое значение больше 0366 преобразуется в 0366.

Подробные инструкции по настройке этого параметра приведены на стр. 284.

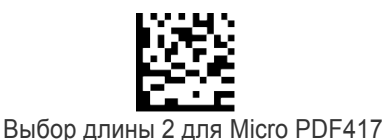

Чтобы настроить этот параметр, последовательно просканируйте представленный выше штрих-код ВХОДА/ВЫХОДА ИЗ РЕЖИМА ПРОГРАММИРОВАНИЯ, представленный слева штрихкод и цифры из алфавитно-цифровых символов в Приложении D «Клавиатура». Завершите последовательность программирования сканированием штрих-кода ВХОДА/ВЫХОДА.

ОТМЕНА

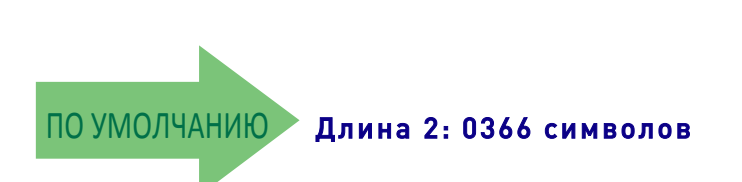

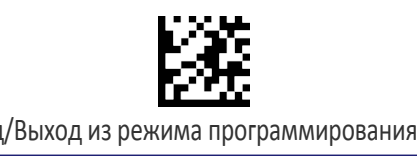

# КОД QR

### Разрешение/запрет кода QR

Разрешает/запрещает декодирование сканером этикеток с кодом QR.

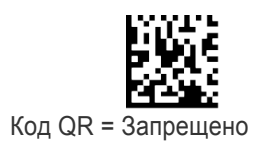

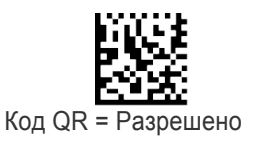

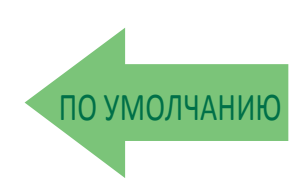

#### Управление длиной кода QR

Этот параметр задает декодирование переменной или фиксированной длины для этого штрих-кода.

Переменная длина: Для декодирования переменной длины можно задать минимальную и максимальную длину.

Фиксированная длина: Для декодирования фиксированной длины можно задать два различных значения длины.

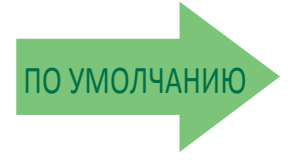

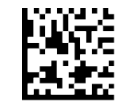

Управление длиной кода QR = Переменная длина

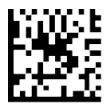

Управление длиной кода QR = Фиксированная длина

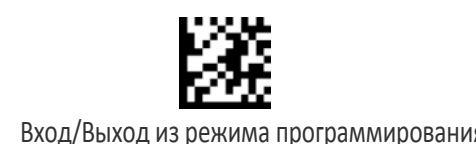

# Длина 1 для кода QR

Этот параметр задает одно из значений длины штрих-кода для параметра «Управление длиной кода QR». Длина 1 — это минимальная длина этикетки в режиме переменной длины или первое значение длины в режиме фиксированной длины. Можно задать длину от 0001 до 7089 символов с шагом 0001 (дополните начальными нулями).

Подробные инструкции по настройке этого параметра приведены на стр. 283.

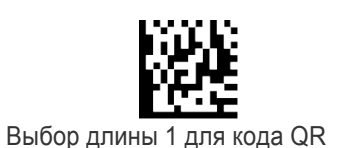

Чтобы настроить этот параметр, последовательно просканируйте представленный выше штрих-код ВХОДА/ВЫХОДА ИЗ РЕЖИМА ПРОГРАММИРОВАНИЯ, представленный слева штрихкод и цифры из алфавитно-цифровых символов в Приложении D «Клавиатура». Завершите последовательность программирования сканированием штрих-кода ВХОДА/ВЫХОДА.

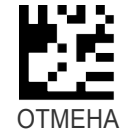

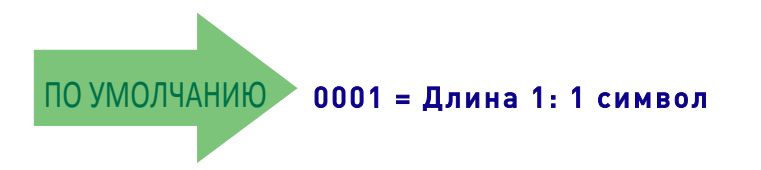

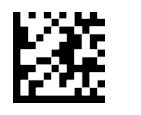

### Длина 2 для кода QR

Этот параметр задает одно из значений длины штрих-кода для параметра «Управление длиной кода QR». Длина 2 — это максимальная длина этикетки в режиме переменной длины или второе значение длины в режиме фиксированной длины. Можно задать длину от 0001 до 7089 символов с шагом 0001 (дополните начальными нулями).

Подробные инструкции по настройке этого параметра приведены на стр. 284.

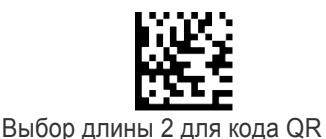

Чтобы настроить этот параметр, последовательно просканируйте представленный выше штрих-код ВХОДА/ВЫХОДА ИЗ РЕЖИМА ПРОГРАММИРОВАНИЯ, представленный слева штрихкод и цифры из алфавитно-цифровых символов в Приложении D «Клавиатура». Завершите последовательность программирования сканированием штрих-кода ВХОДА/ВЫХОДА.

ОТМЕНА

Ошибка ввода? Просканируйте штрих-код ОТМЕНА, чтобы прервать ввод и не сохранять строку ввода. Затем можно снова начать с начала.

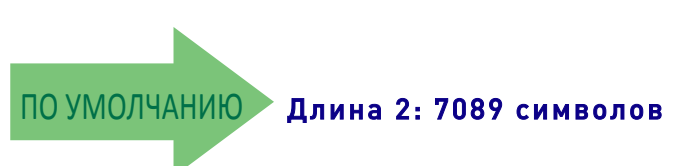

# КОД MICRO QR

# Разрешение/запрет кода Micro QR

Разрешает/запрещает декодирование сканером этикеток с кодом Micro QR.

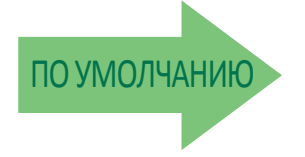

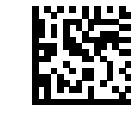

Код Micro QR = Запрещено

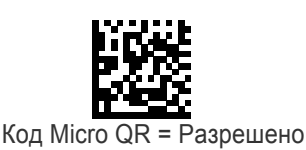

### Управление длиной кода Micro QR

Этот параметр задает декодирование переменной или фиксированной длины для этого штрих-кода.

Переменная длина: Для декодирования переменной длины можно задать минимальную и максимальную длину.

Фиксированная длина: Для декодирования фиксированной длины можно задать два различных значения длины.

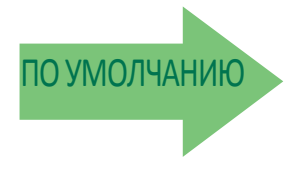

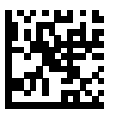

Управление длиной кода Micro QR = Переменная длина

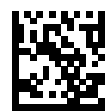

Управление длиной кода Micro QR = Фиксированная длина

#### Длина 1 для кода Micro QR

Этот параметр задает одно из значений длины штрих-кода для параметра «Управление длиной кода Micro QR». Длина 1 — это минимальная длина этикетки в режиме переменной длины или первое значение длины в режиме фиксированной длины. Можно задать длину от 0001 до 0035 символов с шагом 0001 (дополните начальными нулями).

Подробные инструкции по настройке этого параметра приведены на стр. 283.

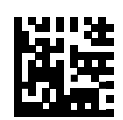

Выбор длины 1 для кода Micro QR

Чтобы настроить этот параметр, последовательно просканируйте представленный выше штрих-код ВХОДА/ВЫХОДА ИЗ РЕЖИМА ПРОГРАММИРОВАНИЯ, представленный слева штрих-код и цифры из алфавитно-цифровых символов в Приложении D «Клавиатура». Завершите последовательность программирования сканированием штрих-кода ВХОДА/ВЫХОДА.

Ошибка ввода? Просканируйте штрих-код ОТМЕНА, чтобы прервать ввод и не сохранять строку ввода. Затем можно снова начать с начала.

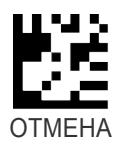

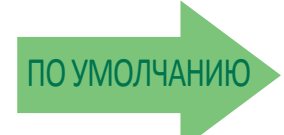

ПОУМОЛЧАНИЮ 0001 = Длина 1: 1 символ

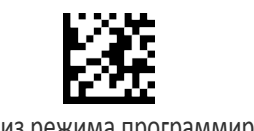

### Длина 2 для кода Micro QR

Этот параметр задает одно из значений длины штрих-кода для параметра «Управление длиной кода Micro QR». Длина 2 — это максимальная длина этикетки в режиме переменной длины или второе значение длины в режиме фиксированной длины. Можно задать длину от 0001 до 0035 символов с шагом 0001 (дополните начальными нулями).

Подробные инструкции по настройке этого параметра приведены на стр. 284.

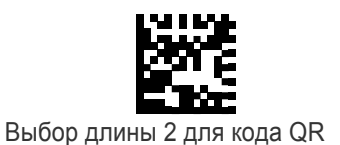

Чтобы настроить этот параметр, последовательно просканируйте представленный выше штрих-код ВХОДА/ВЫХОДА ИЗ РЕЖИМА ПРОГРАММИРОВАНИЯ, представленный слева штрих-код и цифры из алфавитно-цифровых символов в Приложении D «Клавиатура». Завершите последовательность программирования сканированием штрих-кода ВХОДА/ВЫХОДА.

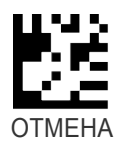

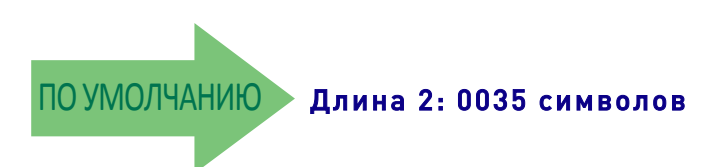

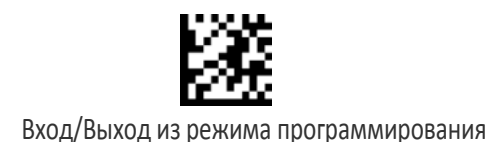

# UCC COMPOSITE

# Разрешение/запрет UCC Composite

Разрешает/запрещает декодирование сканером дополнительных уровней этикетки UCC Composite.

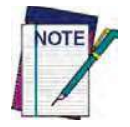

Этот параметр применяется, только если разрешены глобальные идентификаторы AIM (см. раздел «Глобальный идентификатор AIM» на стр. 51).

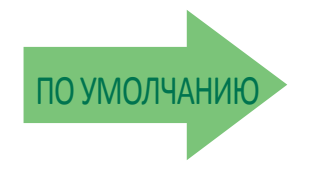

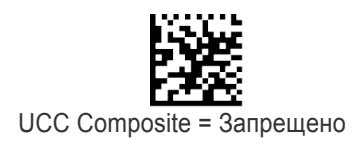

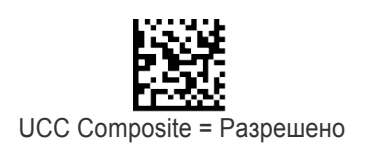

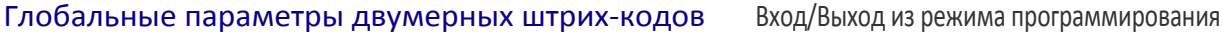

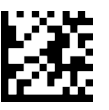

#### Необязательный таймер UCC Composite

Задает время, в течение которого система ожидает дополнительные уровни этикетки UCC Composite перед передачей линейной метки без дополнения.

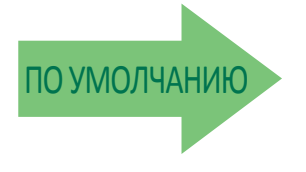

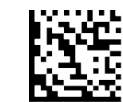

Необязательный таймер UCC Composite = Таймер запрещен

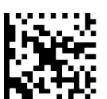

Необязательный таймер UCC Composite = 100 мс

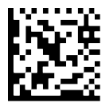

Необязательный таймер UCC Composite = 200 мс

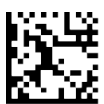

Необязательный таймер UCC Composite = 300 мс

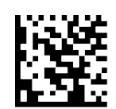

Необязательный таймер UCC Composite = 400 мс

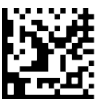

Необязательный таймер UCC Composite = 500 мс

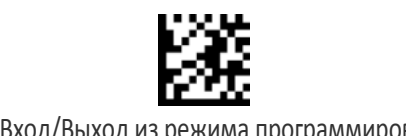

Вход/Выход из режима программирования Глобальные параметры двумерных штрих-кодов

# ВЫБОР ПОЧТОВОГО КОДА

Разрешает/запрещает декодирование сканером этикеток определенного почтового кода.

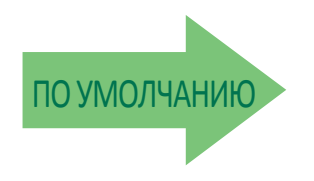

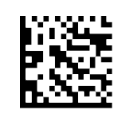

Выбор почтового кода = Запрещены все почтовые коды

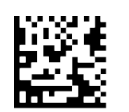

Выбор почтового кода = Разрешен Postnet

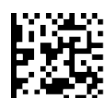

Выбор почтового кода = Разрешен Planet

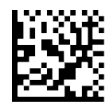

Выбор почтового кода = Разрешен Royal Mail

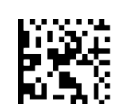

Выбор почтового кода = Разрешен Kix

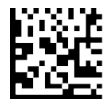

Выбор почтового кода = Разрешен Australia Post

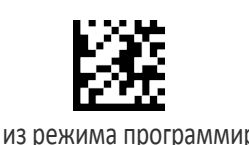

# Выбор почтового кода (продолжение)

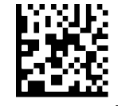

Выбор почтового кода = Разрешен Japan Post

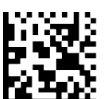

Выбор почтового кода = Разрешен IMB

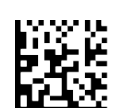

Выбор почтового кода = Разрешен Sweden Post

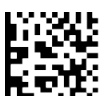

Выбор почтового кода = Разрешен Portugal Post

# Управление Postnet BB

Управляет декодированием сканером полей B и B' этикеток Postnet.

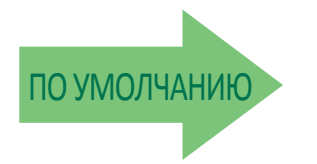

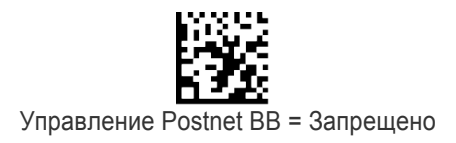

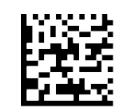

Управление Postnet BB = Разрешено

# ПРИМЕЧАНИЯ

# ПАРАМЕТРЫ ПЕРЕМЕЩЕНИЯ

**УПРАВЛЕНИЕ НАВЕДЕНИЕМ ВО ВРЕМЯ** 

ПЕРЕМЕЩЕНИЯ НА СТР. 205

Чувствительность к перемещению на стр. 206

**ВРЕМЯ ОЖИДАНИЯ НЕПОДВИЖНОСТИ НА СТР. 206** 

Используйте эту главу, чтобы задать настройки перемещения для ручного устройства. Список стандартных заводских настроек представлен в Приложении C.

#### Управление наведением во время перемещения

Определяет включение/выключение сканером системы наведения при обнаружении перемещения.

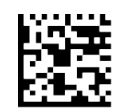

Управление наведением во время перемещения = Запрещено

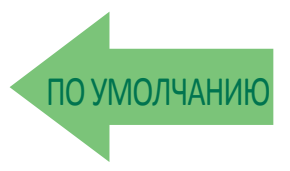

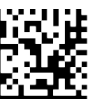

Управление наведением во время перемещения = Разрешено

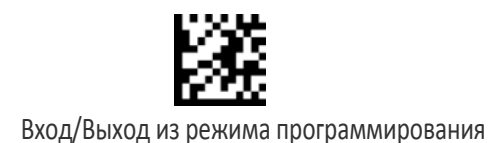

#### Чувствительность к перемещению

Определяет дискретный набор уровней для чувствительности сканера к перемещению при использовании в ручном режиме.

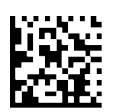

Чувствительность к перемещению = Низкая

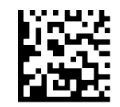

Чувствительность к перемещению = Средняя

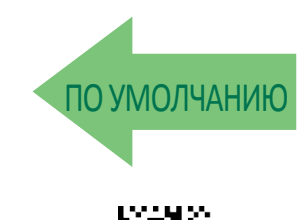

Чувствительность к перемещению = Высокая

#### Время ожидания неподвижности

Задает время ожидания (с шагом 100 мс), по истечении которого предполагается, что сканер неподвижен. Можно выбрать значение от 500 мс до 25,5 с. Когда обнаруживается, что перемещение отсутствует в течение времени, превышающего это значение, программное обеспечение предполагает, что сканер неподвижен. Этот параметр связан с такими функциями как включение целеуказателя и распознавание объектов в стационарном режиме с учетом перемещения. См. раздел «Время ожидания неподвижности» на стр. 303 в главе «Справочные материалы».

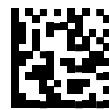

Выбор времени ожидания неподвижности

Чтобы настроить этот параметр, последовательно просканируйте представленный выше штрих-код ВХОДА/ВЫХОДА ИЗ РЕЖИМА ПРОГРАММИРОВАНИЯ, представленный слева штрих-код и три цифры из алфавитно-цифровых символов в Приложении D «Клавиатура». Завершите последовательность программирования сканированием штрих-кода ВХОДА/ВЫХОДА.

Ошибка ввода? Просканируйте штрих-код ОТМЕНА, чтобы прервать ввод и не сохранять строку ввода. Затем можно снова начать с начала.

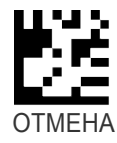

ПОУМОЛЧАНИЮ 020 = Время ожидания неподвижности = 2 с
# ПАРАМЕТРЫ БЕСПРОВОДНОЙ СВЯЗИ

В этот разделе описываются варианты настройки и программирование для параметров беспроводной связи сканера. Список стандартных заводских настроек представлен в Приложении C.

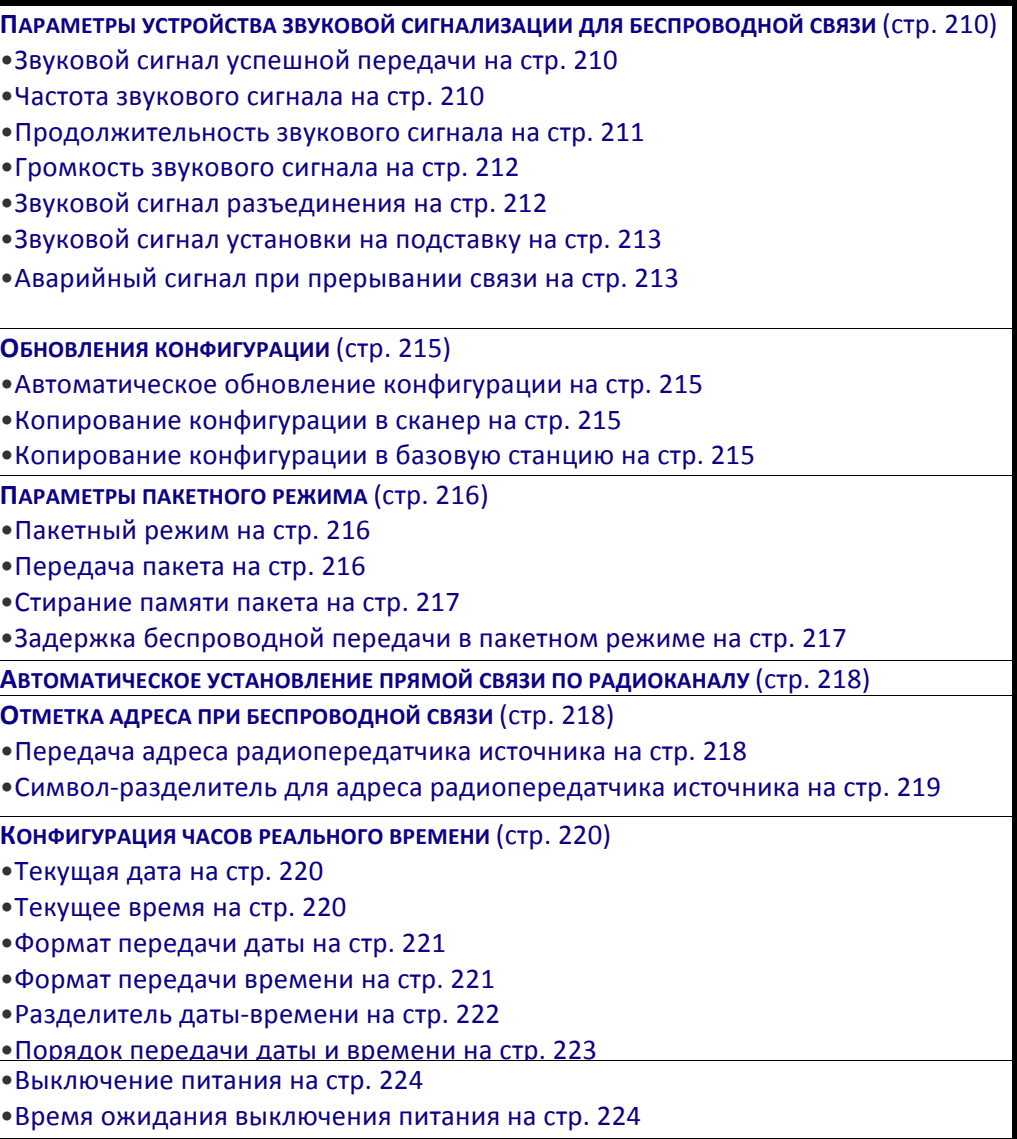

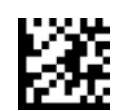

Вход/Выход из режима программирования

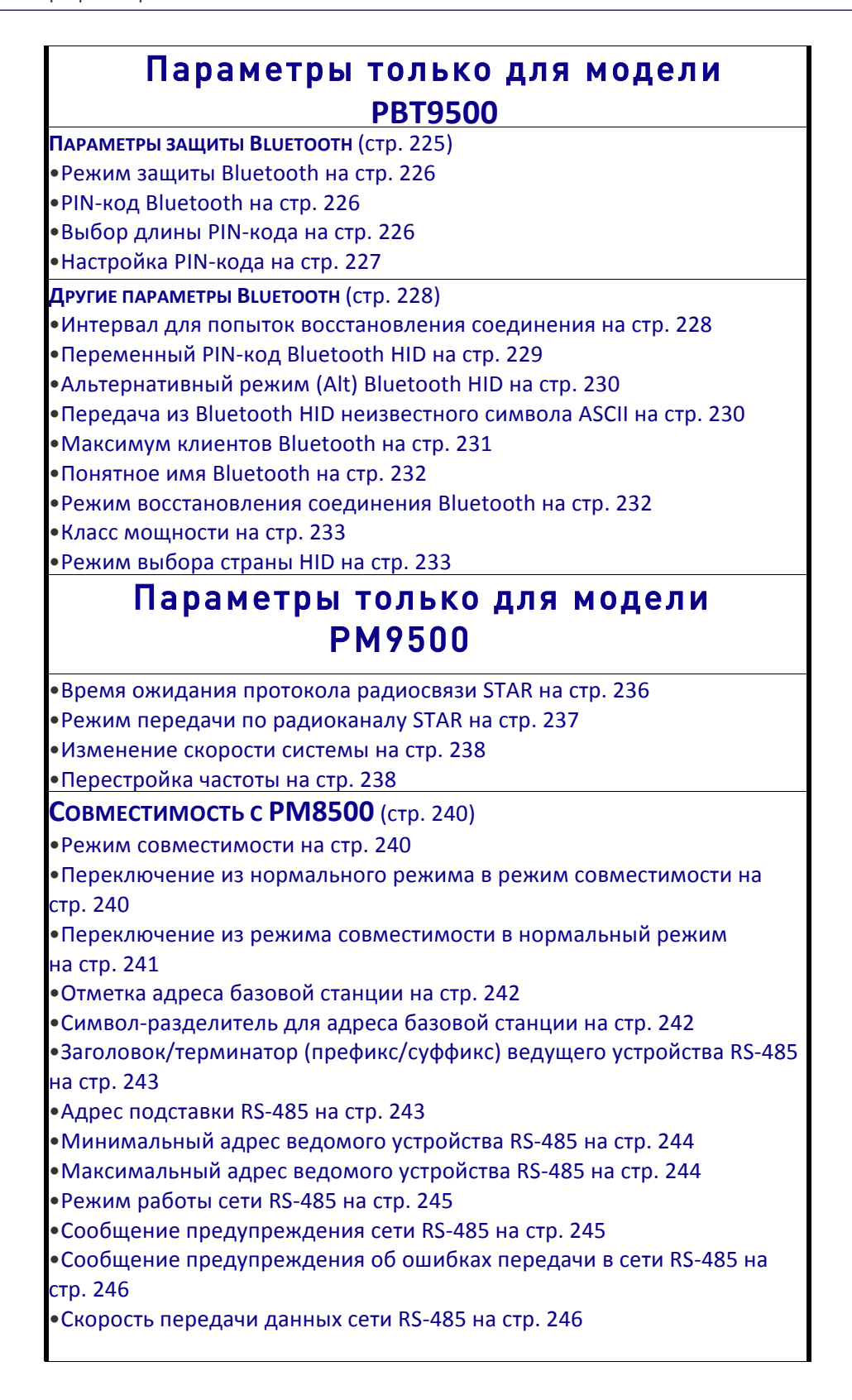

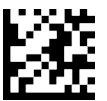

Вход/Выход из режима программирования

## Параметры дисплея и клавиатуры

•Режим работы дисплея на стр. 247

- •Время ожидания выключения дисплея на стр. 248
- •Включение подсветки на стр. 248
- •Контрастность дисплея на стр. 249

•Размер шрифта на стр. 249

 $\bullet$ Разрешение/запрет кнопок на стр. 250

•Режим клавиш со стрелками (только модели с 4 клавишами) на стр. 251

•Строка для стрелки вверх (только модели с 4 клавишами) на стр. 251

•Строка для стрелки вниз (только модели с 4 клавишами) на стр. 252

•Конфигурация действий для функциональных клавиш на стр. 254 •Определение строк на стр. 257

 $\bullet$ Настройка идентификатора строки на стр. 258

•Настройка заголовка строки на стр. 258

 $\bullet$ Настройка терминатора строки на стр. 259

#### **Д**ОПОЛНИТЕЛЬНЫЕ ПАРАМЕТРЫ ДЛЯ МОДЕЛЕЙ С  $16$  КЛАВИШАМИ (стр. 260)

 $\bullet$ Время ожидания для отображения последнего кода на стр. 260

•Режим отметки времени дисплея на стр. 260

 $\bullet$ Выбор режима на стр. 261

 $\bullet$ Поле количества на стр. 261

•Режим передачи количества/кода на стр. 262

•Разделитель количества/кода на стр. 262

 $\bullet$ Время ожидания между клавишами на стр. 263

•Добавление кода на стр. 264

•Эхоотображение на стр. 265

 $\bullet$ Звук при нажатии клавиши на стр. 265

- Разрешение/запрет SHIFT на стр. 266
- •Сопоставление клавиши SHIFT на стр. 266
- •Нижний регистр на стр. 267

•Настройка меток функциональных клавиш на стр. 267

•Различный формат данных штрих-кода/клавиатуры на стр. 269

•Настройка заголовка штрих-кода на стр. 269

•Настройка терминатора штрих-кода на стр. 269

•Настройка идентификатора последовательности клавиш на стр. 270

•Настройка заголовка последовательности клавиш на стр. 270

 $\bullet$ Настройка терминатора последовательности клавиш на стр. 270

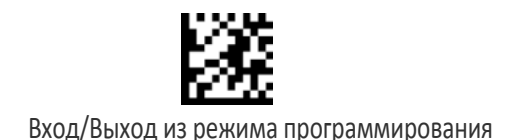

## ПАРАМЕТРЫ УСТРОЙСТВА ЗВУКОВОЙ СИГНАЛИЗАЦИИ ДЛЯ БЕСПРОВОДНОЙ СВЯЗИ

Несколько параметров предусмотрено для конфигурирования режима работы устройства звуковой сигнализации при беспроводной передаче данных.

## Звуковой сигнал успешной передачи

Разрешение/запрет формирования звукового сигнала успешной передачи. Когда разрешена эта функциональная возможность, звуковой сигнал формируется после успешной передачи этикетку в базовую станцию.

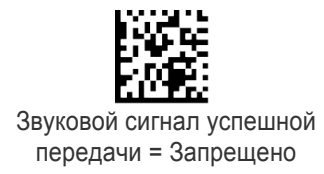

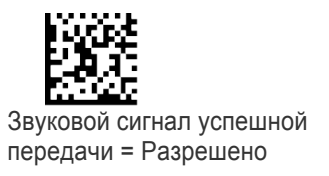

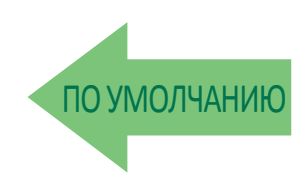

#### Частота звукового сигнала

Из представленного ниже списка выбирается низкая, средняя или высокая частота для звукового сигнала, который формируется при беспроводной передаче данных (управление частотой устройства звуковой сигнализации).

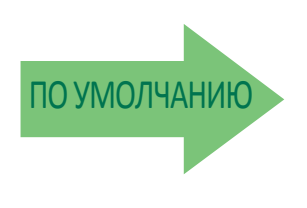

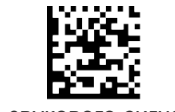

Частота звукового сигнала = Низкая

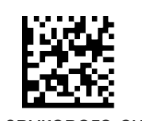

Частота звукового сигнала = Средняя

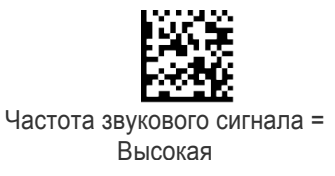

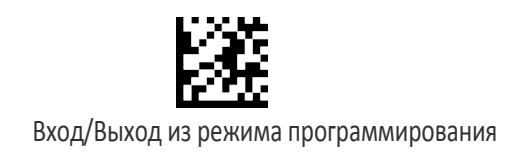

#### Продолжительность звукового сигнала

Этот параметр управляет продолжительностью звукового сигнала, который формируется при беспроводной передаче данных.

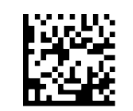

Продолжительность звукового сигнала = 60 мс

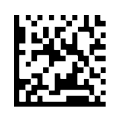

Продолжительность звукового и против продолжительность звукового и против против против против против против п сигнала = 80 мс

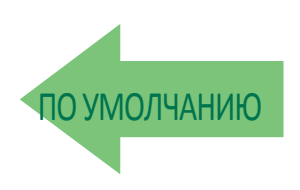

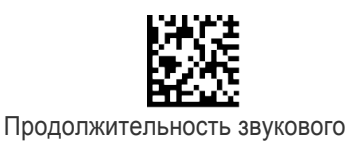

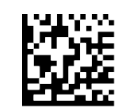

Продолжительность звукового сигнала = 120 мс

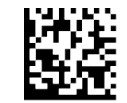

Продолжительность звукового сигнала = 140 мс

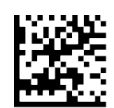

Продолжительность звукового сигнала = 160 мс

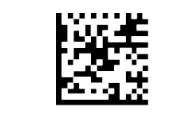

Продолжительность звукового сигнала = 180 мс

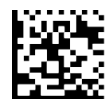

Продолжительность звукового сигнала = 200 мс

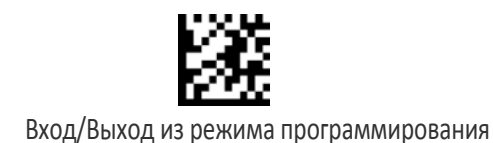

## Громкость звукового сигнала

Выбирается громкость устройства звуковой сигнализации для индикации при беспроводной передаче данных. Можно выбрать один из трех уровней громкости.

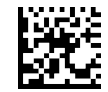

Громкость звукового сигнала = Низкая

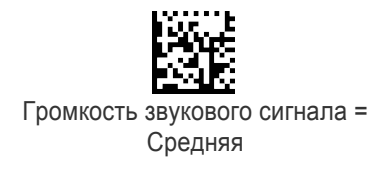

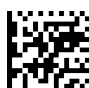

Громкость звукового сигнала = Высокая

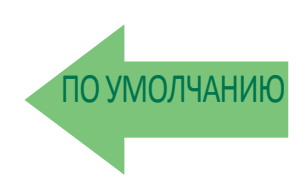

#### Звуковой сигнал разъединения

Разрешает/запрещает формирование звукового сигнала при соединении или разъединении ручного устройства с базовой станцией.

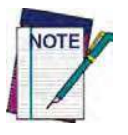

Используемые по умолчанию настройки отличаются для моделей STAR и **Bluetooth.**

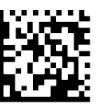

Звуковой сигнал разъединения = Запрещено

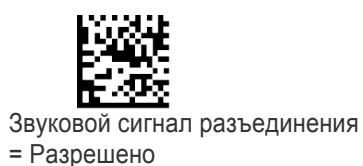

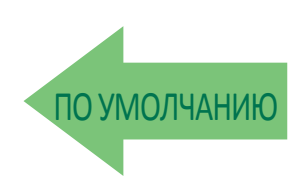

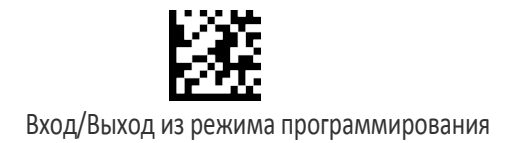

#### Звуковой сигнал установки на подставку

Разрешает/запрещает формирование звукового сигнала, когда ручное устройство устанавливается на базовую станцию.

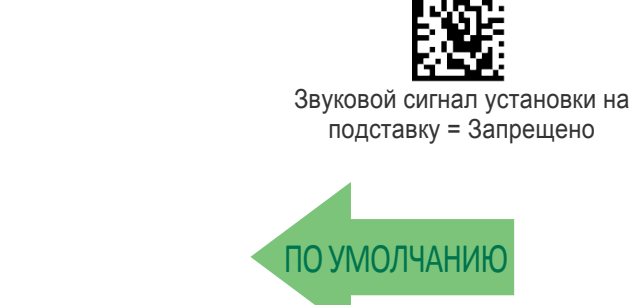

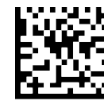

Звуковой сигнал установки на подставку = Разрешено

#### Аварийный сигнал при прерывании связи

Этот параметр задает время в секундах для формирования звуковых сигналов прерывания связи (три за секунду), когда ручное устройство перемещается за пределы дальности действия радиосвязи. Это особенно полезно, если сканер может непреднамеренно попасть в пакет или на тележку.

Для работы в этом режиме требуется, чтобы сканер был связан с базовой станцией. Если сканер находится в спящем режиме или отсоединен от базовой станции, невозможно узнать его положение относительно станции, поскольку связь между устройствами не активна.

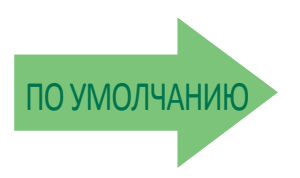

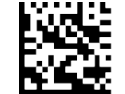

Аварийный сигнал при прерывании связи = Запрещено

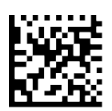

Аварийный сигнал при прерывании связи = 1 с

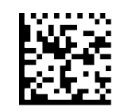

Аварийный сигнал при прерывании связи = 2 с

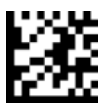

Вход/Выход из режима программирования

## Аварийный сигнал при прерывании связи (продолжение)

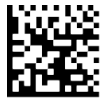

Аварийный сигнал при прерывании связи = 3 с

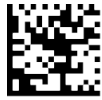

Аварийный сигнал при прерывании связи =  $4 c$ 

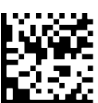

Аварийный сигнал при прерывании связи = 5 с

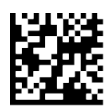

Аварийный сигнал при прерывании связи = 10 с

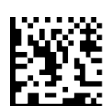

Аварийный сигнал при прерывании связи = 25 с

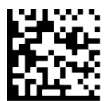

Аварийный сигнал при прерывании связи =  $30 \text{ c}$ 

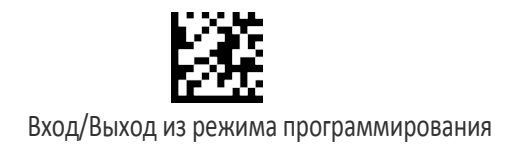

# ОБНОВЛЕНИЯ КОНФИГУРАЦИИ

Подробная информация и примеры для этих параметров приведены на стр. 304 в главе «Справочные материалы».

#### Автоматическое обновление конфигурации

Когда разрешена эта функциональная возможность, сканер и связанная с ним базовая станция автоматически синхронизируются с учетом аппаратных средств и/или конфигурации системы. Дополнительная информация об этом параметре приведена на стр. 304.

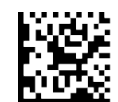

Автоматическое обновление конфигурации = Запрещено

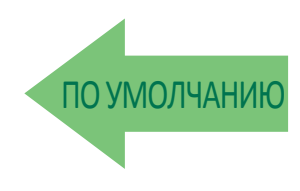

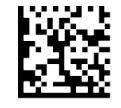

Автоматическое обновление конфигурации = Разрешено

### Копирование конфигурации в сканер

Просканируйте следующую этикетку, чтобы скопировать текущую конфигурацию базовой станции в сканер. Используйте этот метод, когда запрещена функция автоматического обновления конфигурации и требуется выполнить однократное обновление конфигурации в сканере.

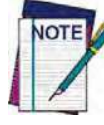

Не сканируйте этикетку ВХОДА/ВЫХОДА ИЗ РЕЖИМА ПРОГРАММИРОВАНИЯ с этим **штрих-‐кодом.**

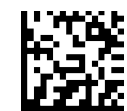

Копирование конфигурации в сканер

#### Копирование конфигурации в базовую станцию

Просканируйте следующую этикетку, чтобы скопировать текущую конфигурацию сканера в базовую станцию. Используйте этот метод, когда запрещена функция автоматического обновления конфигурации и требуется выполнить однократное обновление конфигурации в базовой станции.

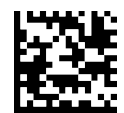

Копирование конфигурации в базовую станцию

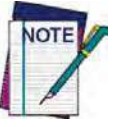

Не сканируйте этикетку ВХОДА/ВЫХОДА ИЗ РЕЖИМА ПРОГРАММИРОВАНИЯ с этим **штрих-‐кодом.**

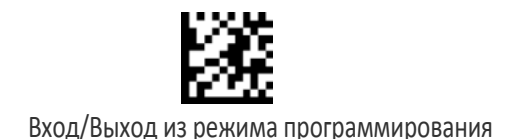

# ПАРАМЕТРЫ ПАКЕТНОГО РЕЖИМА

### Пакетный режим

Этот параметр указывает, сохранять ли этикетки в ручном устройстве, когда оно отсоединено от базовой станции. Доступны следующие варианты:

• Запрещено — ручное устройство не сохраняет (не помещает в пакет) этикетки.

• Автоматический — ручное устройство сохраняет этикетки в ОЗУ, когда оно перемещается за пределы дальности действия радиосвязи и отсоединяется от удаленного устройства.

• Ручной — ручное устройство всегда сохраняет этикетки во флэш-памяти. Пользователь должен вручную передавать сохраненные этикетки в удаленное устройство с использованием специальной этикетки для передачи пакета.

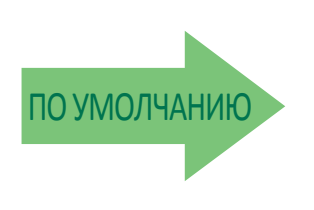

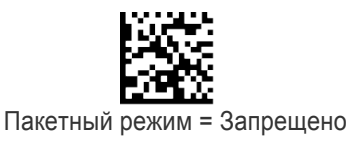

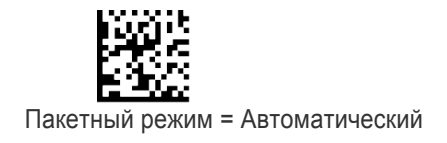

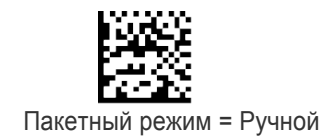

## Передача пакета

Когда сканер настроен на ручной пакетный режим, используйте следующий штрихкод, чтобы инициировать передачу этикеток, сохраненных в памяти пакета.

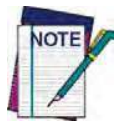

Не сканируйте этикетку ВХОДА/ВЫХОДА ИЗ РЕЖИМА ПРОГРАММИРОВАНИЯ с этим **штрих-‐кодом.**

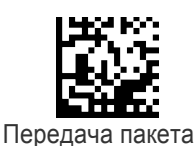

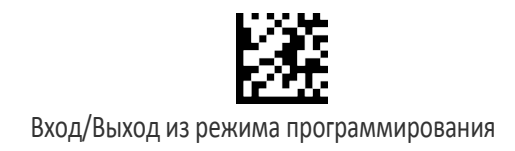

#### Стирание памяти пакета

Когда сканер настроен на ручной пакетный режим, используйте следующий штрихкод, чтобы стереть все этикетки, сохраненные в памяти пакета.

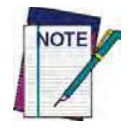

Не сканируйте этикетку ВХОДА/ВЫХОДА ИЗ РЕЖИМА ПРОГРАММИРОВАНИЯ с этим **штрих-‐кодом.**

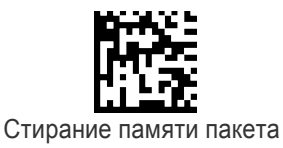

#### Задержка беспроводной передачи в пакетном

#### режиме

Задает задержку (с шагом 10 мс) между передачей этикеток, сохраненных в памяти пакета.

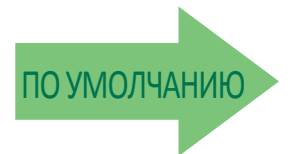

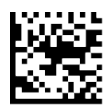

Задержка беспроводной передачи в пакетном режиме = Без задержки

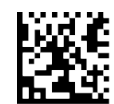

Задержка беспроводной передачи в пакетном режиме = 50 мс

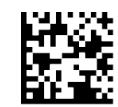

Задержка беспроводной передачи в пакетном режиме = 100 мс

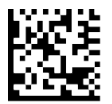

Задержка беспроводной передачи в пакетном режиме = 0,5 с

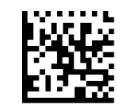

Задержка беспроводной передачи в пакетном режиме = 1 с

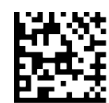

Задержка беспроводной передачи в пакетном режиме = 2,5 с

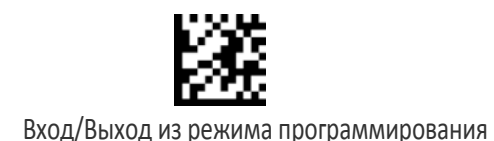

## АВТОМАТИЧЕСКОЕ УСТАНОВЛЕНИЕ ПРЯМОЙ СВЯЗИ ПО РАДИОКАНАЛУ

Этот параметр разрешает/запрещает установление связи беспроводного ручного устройства с базовой станцией без предварительного сканирования этикетки отмены связи.

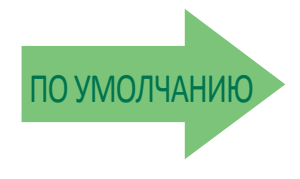

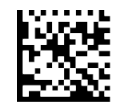

Прямой радиоканал = Требуется этикетка отмены связи

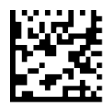

Прямой радиоканал = Автоматическая отмена связи

# ОТМЕТКА АДРЕСА ПРИ БЕСПРОВОДНОЙ СВЯЗИ

Эти параметры предназначены для настройки включения данных радиопередатчика источника.

#### Передача адреса радиопередатчика источника

Разрешает/запрещает передачу адреса радиопередатчика источника в управляющее устройство и задает положение адреса относительно данных этикетки. Подробная информация и примеры для настройки этого параметра приведены на стр. 304 в главе «Справочные материалы».

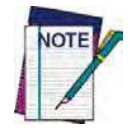

Если включается как префикс, идентификатор радиопередатчика источника отображается после применения всех параметров форматирования этикетки. 6-байтовый шестнадцатеричный адрес предается в виде 12 символов ASCII. Т. е. адрес 00 06 66 00 1А ED отправляется в следующем виде (показан в шестнадцатеричном коде): 30 30 30 36 36 36 30 30 31 41 45 44

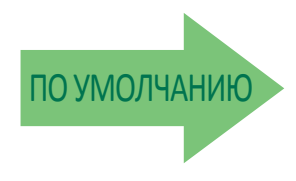

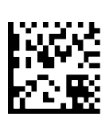

Передача адреса радиопередатчика источника = Префикс

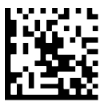

Передача адреса радиопередатчика источника = Не включается

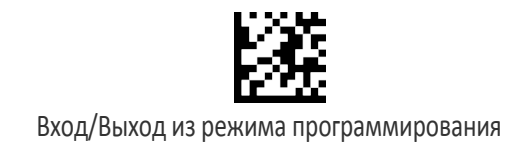

#### Символ-разделитель для адреса радиопередатчика источника

Этот параметр определяет символ-разделитель, который помещается между данными этикетки и адресом радиопередатчика, когда разрешена отметка адреса.

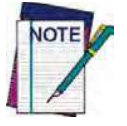

Этот параметр применяется, только если разрешен параметр «Передача адреса радиопередатчика источника» (стр. 218).

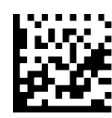

Настройка символа-разделителя для адреса радиопередатчика источника

Чтобы настроить этот параметр, последовательно просканируйте представленный выше штрих-код ВХОДА/ВЫХОДА ИЗ РЕЖИМА ПРОГРАММИРОВАНИЯ, представленный слева штрихкод и цифры из алфавитно-цифровых символов в Приложении D «Клавиатура». Завершите последовательность программирования сканированием штрих-кода ВХОДА/ВЫХОДА.

Ошибка ввода? Просканируйте штрих-код ОТМЕНА, чтобы прервать ввод и не сохранять строку ввода. Затем можно снова начать с начала.

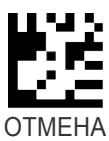

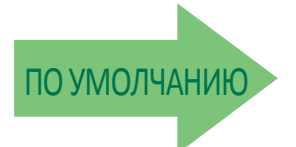

#### ПОУМОЛЧАНИЮ 00 = Без символа-разделителя

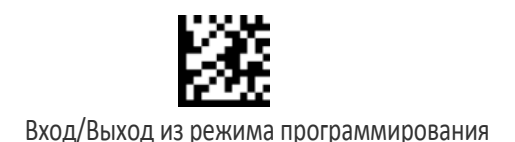

# КОНФИГУРАЦИЯ ЧАСОВ РЕАЛЬНОГО ВРЕМЕНИ

## Текущая дата

Задается дата для внутренних часов реального времени.

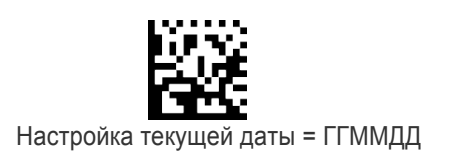

Чтобы настроить этот параметр, последовательно просканируйте представленный выше штрих-код ВХОДА/ВЫХОДА ИЗ РЕЖИМА ПРОГРАММИРОВАНИЯ, представленный слева штрихкод и цифры из алфавитно-цифровых символов в Приложении D «Клавиатура». Завершите последовательность программирования сканированием штрих-кода ВХОДА/ВЫХОДА.

Ошибка ввода? Просканируйте штрих-код ОТМЕНА, чтобы прервать ввод и не сохранять строку ввода. Затем можно снова начать с начала.

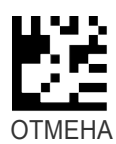

## Текущее время

Задается время для внутренних часов реального времени. ЧЧ = 24-часовой формат

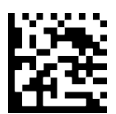

Настройка текущего времени = ЧЧММСС

Ошибка ввода? Просканируйте штрих-код ОТМЕНА, чтобы прервать ввод и не сохранять строку ввода. Затем можно снова начать с начала.

Чтобы настроить этот параметр, последовательно просканируйте представленный выше штрих-код ВХОДА/ВЫХОДА ИЗ РЕЖИМА ПРОГРАММИРОВАНИЯ, представленный слева штрих-код и цифры из алфавитно-цифровых символов в Приложении D «Клавиатура». Завершите последовательность программирования сканированием штрих-кода ВХОДА/ВЫХОДА.

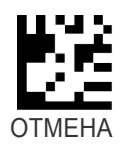

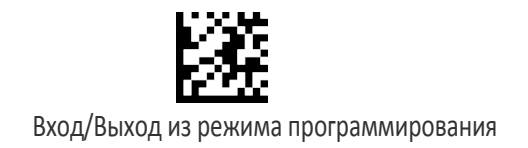

## Формат передачи даты

Задается формат даты.

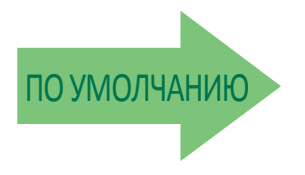

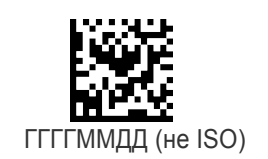

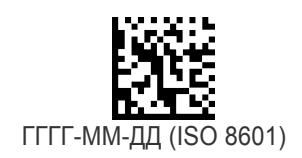

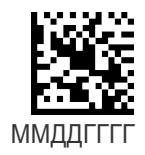

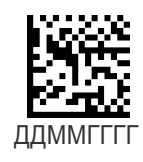

## Формат передачи времени

Задается формат времени.

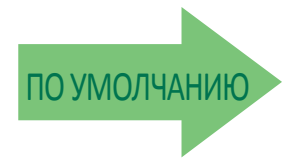

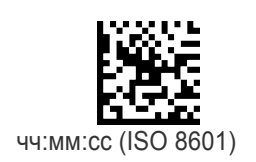

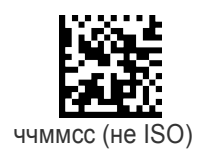

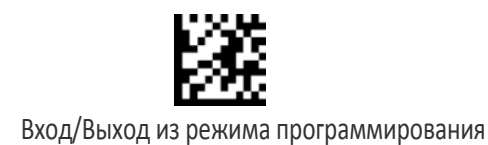

## Разделитель даты-времени

Задается символ, который используется для отделения даты и времени от следующего поля в сообщении.

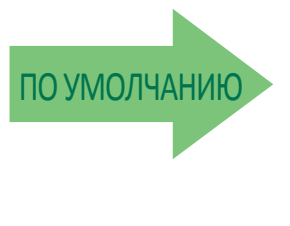

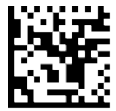

Настройка символа-разделителя =

Ошибка ввода? Просканируйте штрих-код ОТМЕНА, чтобы прервать ввод и не сохранять строку ввода. Затем можно снова начать с начала.

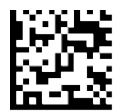

Запрет разделителя даты-времени

Чтобы настроить этот параметр, последовательно просканируйте представленный выше штрих-код ВХОДА/ВЫХОДА ИЗ РЕЖИМА ПРОГРАММИРОВАНИЯ, представленный слева штрих-код и две цифры из алфавитно-цифровых символов в Приложении D «Клавиатура». Завершите последовательность программирования сканированием штрих-кода ВХОДА/ВЫХОДА.

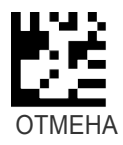

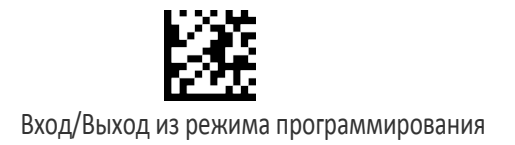

#### Порядок передачи даты и времени

Этот параметр предназначен для выбора порядка передачи даты и времени.

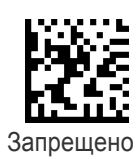

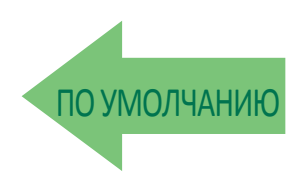

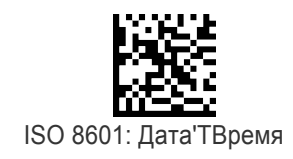

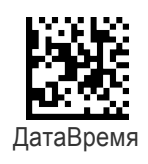

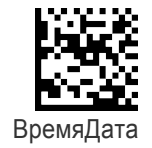

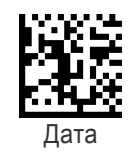

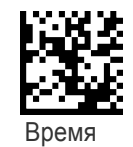

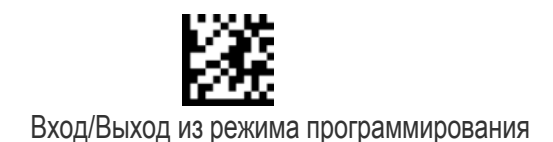

#### Выключение питания

Информация о этом параметре приведена в разделе «Выключение питания» на стр. 20.

#### Время ожидания выключения питания

Этот параметр задает время для автоматического выключения устройства после перехода фотосканера в режим ожидания.

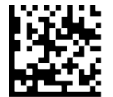

Время ожидания выключения питания = Запрещено

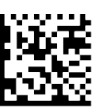

Время ожидания выключения питания = 10 минут

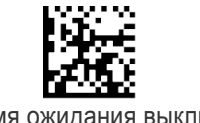

Время ожидания выключения питания = 20 минут

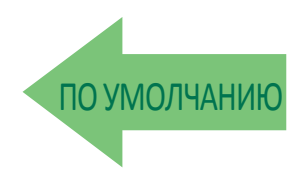

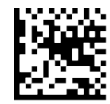

Время ожидания выключения питания = 60 минут (1 час)

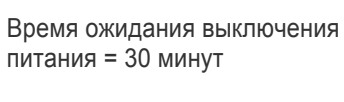

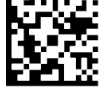

Время ожидания выключения питания = 120 минут (2 часа)

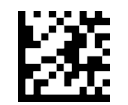

Вход/Выход из режима программирования

# ПАРАМЕТРЫ ТОЛЬКО ДЛЯ МОДЕЛИ PBT9500

Параметры из этого раздела применяются только для моделей PBT9500 Bluetooth. Также см. раздел «Настройка», в котором приведены инструкции по установлению связи со сканером (стр. 19).

## ПАРАМЕТРЫ ЗАЩИТЫ BLUETOOTH

В системе Bluetooth можно задать PIN-код (настраиваемый) для аутентификации/соединения устройств Bluetooth и шифрования данных.

PIN-код Bluetooth можно разрешить и настроить посредством считывания штрихкодов из следующих разделов.

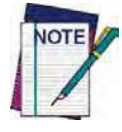

Если используется сканер Bluetooth, непосредственно соединенный с управляющим устройством через адаптер Bluetooth, убедитесь в том, что в сканере и в драйвере Bluetooth адаптера используется одинаковый PIN-код и уровень защиты. В противном случае соединение установить невозможно.

Выполните следующие действия, чтобы задать PIN-код для сканера.

1. Включите режим защиты Bluetooth, просканировав представленный ниже штрихкод «Разрешено».

2. Выберите длину PIN-кода (4 или 16 символов), просканировав соответствующий штрих-код в разделе «Выбор длины PIN-кода» на стр. 226.

3. Просканируйте соответствующий штрих-код из раздела «Настройка PIN-кода» на стр. 227, затем просканируйте требуемые алфавитно-цифровые символы из Приложения D «Клавиатура», чтобы задать PIN-код.

Подробная информация и примеры для этого параметра приведены на стр. 306 в главе «Справочные материалы».

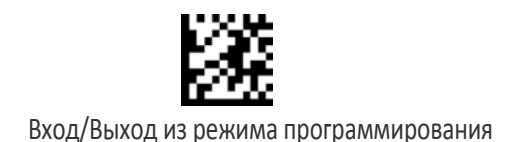

## Режим защиты Bluetooth

Этот параметр разрешает/запрещает аутентификацию и шифрование для канала связи Bluetooth. Используйте параметр «PIN-код Bluetooth» на стр. 226, чтобы задать длину и цифры PIN-кода, используемые для аутентификации в канале связи Bluetooth.

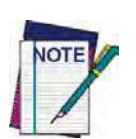

При изменении настроек режима защиты связь между устройствами отменяется. Если для автоматического обновления конфигурации задана используемая по умолчанию настройка «Разрешено», требуется только повторно установить связь между устройствами. Если для автоматического обновления конфигурации задана настройка «Запрещено», также следует обновить настройки режима защиты в базовой станции с помощью приложения Aladdin. После обновления базовой станции требуется повторно установить связь между **устройствами.**

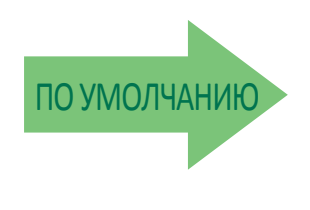

Режим защиты Bluetooth = Разрешено

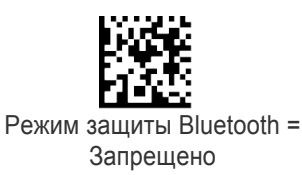

PIN-код Bluetooth

После включения режима защиты (см. раздел «Режим защиты Bluetooth» на стр. 226) выберите длину PIN-кода: 4 или 16 цифр. Подробная информация и примеры для настройки этого параметра приведены на стр. 306.

## Выбор длины PIN-кода

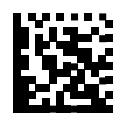

Выбор 4-символьного PIN-кода Bluetooth

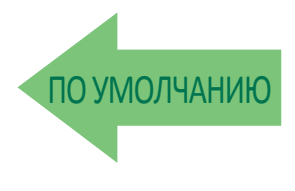

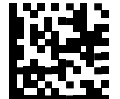

Выбор 16-символьного PIN-кода Bluetooth

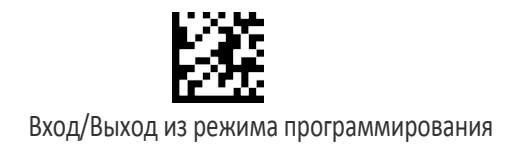

## Настройка PIN-кода

Определите требуемые символы для PIN-кода. Затем преобразуйте их в шестнадцатеричный формат с помощью таблицы ASCII на стр. 1 (внутренняя сторона задней обложки этого руководства). Подробная информация и примеры для настройки этого параметра приведены на стр. 306.

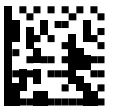

Выбор 4-символьного PIN-кода Bluetooth

Чтобы настроить этот параметр, последовательно просканируйте представленный выше штрих-код ВХОДА/ВЫХОДА ИЗ РЕЖИМА ПРОГРАММИРОВАНИЯ, представленный слева штрих-код и шестнадцатеричные цифры из алфавитно-цифровых символов в Приложении D «Клавиатура». Завершите последовательность программирования сканированием штрих-кода ВХОДА/ВЫХОДА.

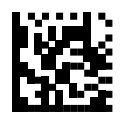

Выбор 16-символьного PIN-кода Bluetooth

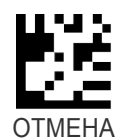

Ошибка ввода? Просканируйте штрих-код ОТМЕНА, чтобы прервать ввод и не сохранять строку ввода. Затем можно снова начать с начала.

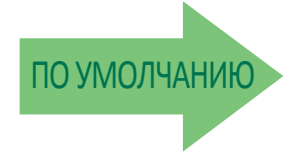

ПО УМОЛЧАНИЮ 31323334 = PIN-код по умолчанию: 1234

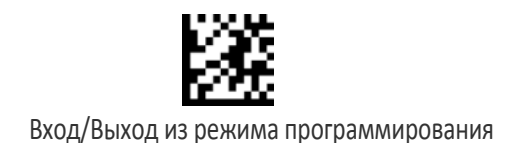

# ДРУГИЕ ПАРАМЕТРЫ BLUETOOTH

## Интервал для попыток восстановления соединения

Этот параметр задает интервал между попытками восстановления соединения.

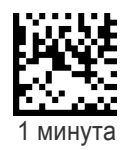

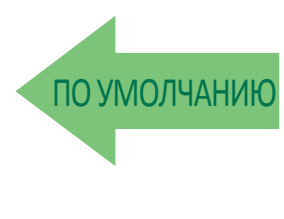

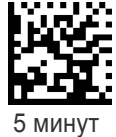

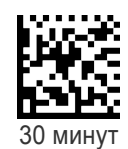

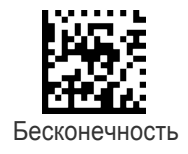

228 PowerScan™ PD9530/PBT9500/PM9500

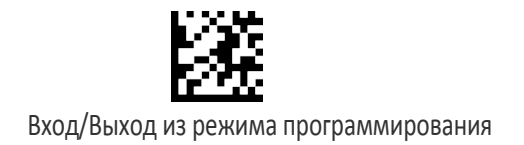

## Переменный PIN-код Bluetooth HID

Выбирается статический или переменный PIN-код при конфигурировании профиля Bluetooth HID.

Для некоторых драйверов Bluetooth в управляющем устройстве (например, WIDCOMM и BlueSoleil 8) требуется переменный PIN-код. При попытке соединения в приложении отображается окно с PIN-кодом, который должен вводиться с использованием устройства PowerScan BT9500. Просканируйте представленный ниже штрих-код «Переменный PIN-код». Затем используйте диспетчер Bluetooth управляющего компьютера для обнаружения новых устройств и выберите пункт Datalogic Scanner (Сканер Datalogic). Используйте текстовый редактор, чтобы просматривать принимаемые данные в порту, назначенном диспетчером Bluetooth компьютера.

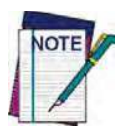

В случае получения сообщения об ошибке может потребоваться отключение защиты в устройстве.

После того, как формируется звуковой сигнал и начинает мигать зеленый индикатор, что указывает на ожидание сканером ввода алфавитно-цифровых символов, введите требуемый переменный PIN-код, просканировав соответствующие штрих-коды в Приложении D «Клавиатура». Завершите ввод, просканировав этикетку «Завершение ввода переменного PIN-кода HID

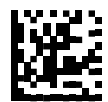

Настройка статического PIN-кода

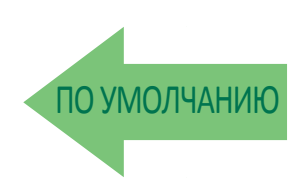

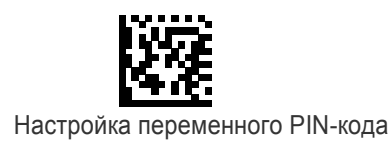

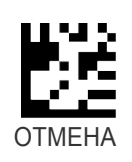

Ошибка ввода? Просканируйте штрих-код ОТМЕНА, чтобы прервать ввод и не сохранять строку ввода. Затем можно снова начать с начала.

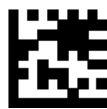

Завершение ввода переменного PIN-кода HID

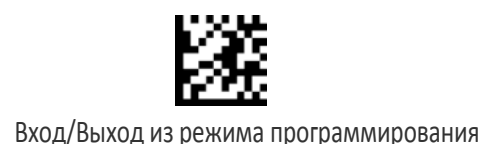

## Альтернативный режим (Alt) Bluetooth HID

Разрешает/запрещает функцию корректной передачи этикетки в управляющее устройство независимо от того, какой режим выбора страны Bluetooth HID задан при конфигурировании профиля Bluetooth HID.

Просканируйте представленную ниже этикетку команды конфигурирования для альтернативного режима HID.

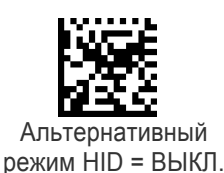

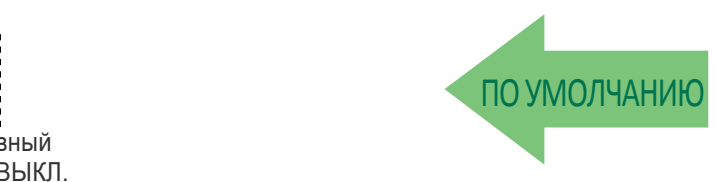

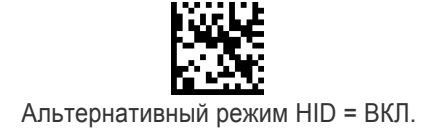

## Передача из Bluetooth HID неизвестного символа ASCII

Неизвестные символы — это символы, которые не распознает управляющее устройство. Если запрещена передача устройством HID неизвестного символа ASCII, то передаются все данные штрих-кода за исключением неизвестных символов и формируется звуковой сигнал ошибки. Когда разрешена передача устройством HID неизвестного символа ASCII, то неизвестный символ передается как ПРОБЕЛ.

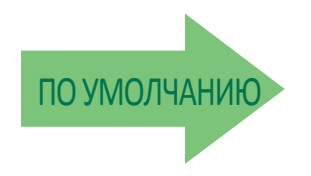

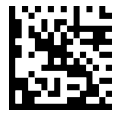

Передача из HID неизвестного символа ASCII = Запрещено

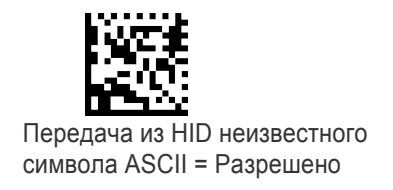

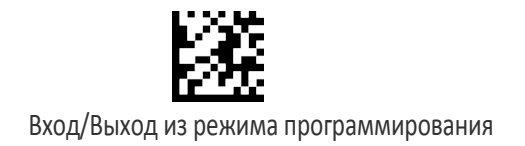

## Максимум клиентов Bluetooth

Задается количество сканеров, которые можно подключить к базовой станции в пикосети.

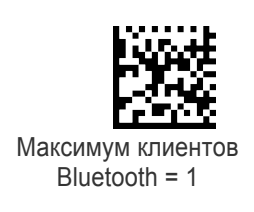

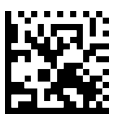

Максимум клиентов Bluetooth = 2

ПОУМОЛЧАНИЮ

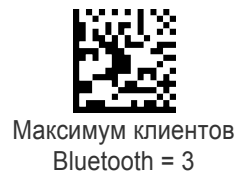

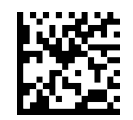

Максимум клиентов Bluetooth = 4

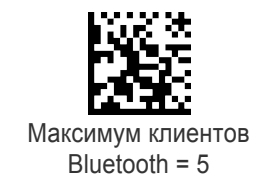

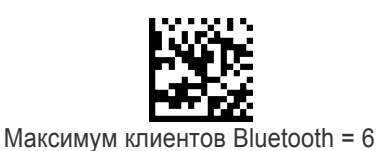

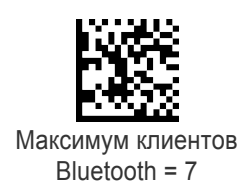

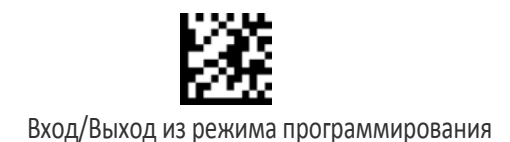

## Понятное имя Bluetooth

Для устройства PowerScan BT9500 можно задать значимое имя, которое отображается в приложении при обнаружении устройства.

Чтобы задать новое понятное имя Bluetooth, просканируйте представленный ниже штрих-код и руководствуйтесь инструкциями.

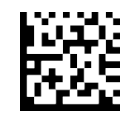

Настройка понятного имени Bluetooth

Чтобы настроить этот параметр, последовательно просканируйте представленный выше штрих-код ВХОДА/ВЫХОДА ИЗ РЕЖИМА ПРОГРАММИРОВАНИЯ, представленный слева штрих-код и до 64 цифр из алфавитно-цифровых символов в Приложении D «Клавиатура». Цифры должны соответствовать шестнадцатеричному представлению ASCII для требуемых символов. Если выбирается меньше 32 символов, которые должна содержать предполагаемая строка, просканируйте штрих-код ВХОДА/ВЫХОДА, чтобы завершить строку.

Ошибка ввода? Просканируйте штрих-код ОТМЕНА, чтобы прервать ввод и не сохранять строку ввода. Затем можно снова начать с начала.

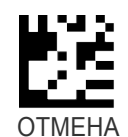

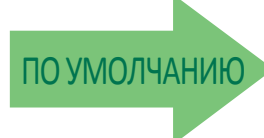

#### POWERSCAN BT9500 [СЕРИЙНЫЙ\_НОМЕР\_СКАНЕРА]

#### Режим восстановления соединения Bluetooth

Разрешает/запрещает восстановление соединения посредством нажатия пусковой кнопки.

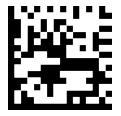

Режим восстановления соединения Bluetooth = Запрещено

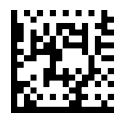

Режим восстановления соединения Bluetooth = Разрешено

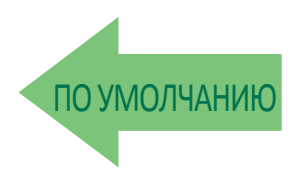

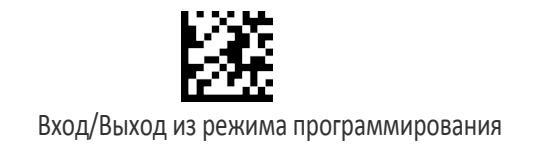

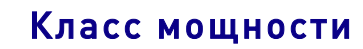

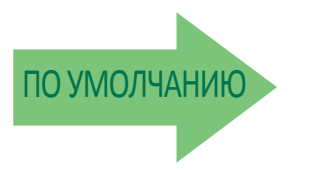

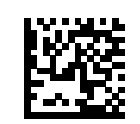

Класс мощности 1

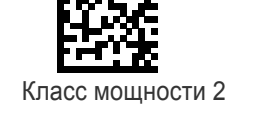

## Режим выбора страны HID

Когда сканер соединяется с адаптером Bluetooth в режиме HID, может потребоваться задать страну, для которой локализован ПК пользователя. Для этого просканируйте одну из представленных ниже этикеток команд конфигурации.

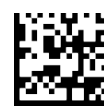

Режим выбора страны = США

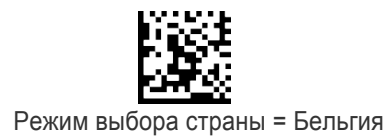

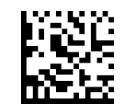

Режим выбора страны = Великобритания

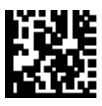

Режим выбора страны = Хорватия

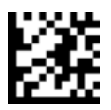

Вход/Выход из режима программирования

## Режим выбора страны HID (продолжение)

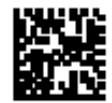

Режим выбора страны = Чехия<br>Режим выбора страны = Чехия

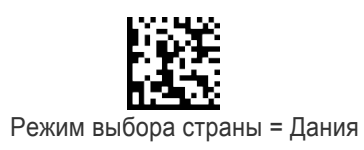

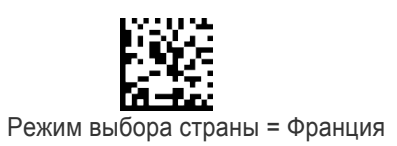

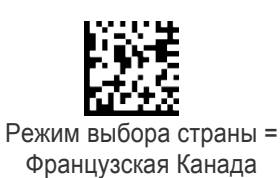

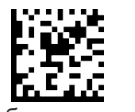

Режим выбора страны = Германия

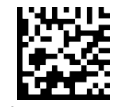

Режим выбора страны = Венгрия

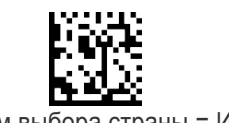

Режим выбора страны = Италия

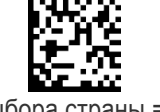

Режим выбора страны = Японская клавиатура с 106 клавишами

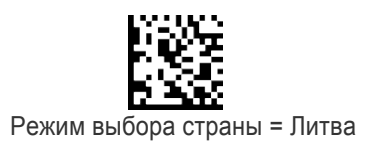

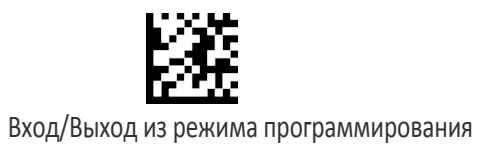

## Режим выбора страны HID (продолжение)

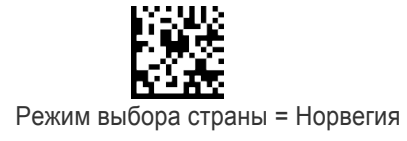

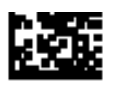

Режим выбора страны = Румыния

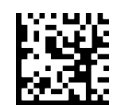

Режим выбора страны = Португалия

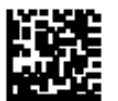

Режим выбора страны = Румыния

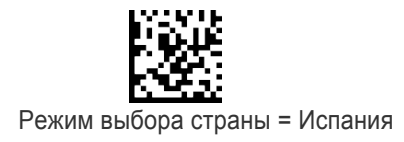

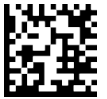

Режим выбора страны = Швеция

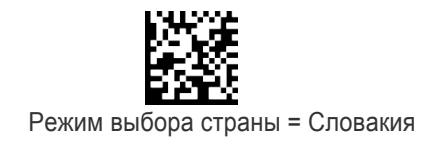

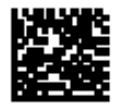

Режим выбора страны = Швейцария

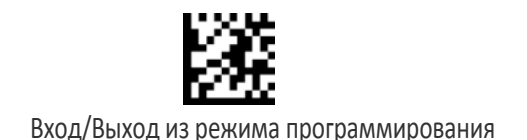

# ПАРАМЕТРЫ ТОЛЬКО ДЛЯ МОДЕЛИ PM9500

Параметры из этого раздела применяются только для модели PowerScan PM9500 Star.

- Время ожидания протокола радиосвязи STAR на стр. 236
- Режим передачи по радиоканалу STAR на стр. 237

#### Время ожидания протокола радиосвязи STAR

Этот параметр задает допустимое время ожидания, по истечении которого передача данных между ручным сканером и базовой станцией рассматривается как неудачная.

При настройке этого параметра учитывайте радиообмен (количество сканеров в одной зоне). Для этого параметра можно выбрать значение от 02 до 25 с. Подробная информация и примеры для настройки этого параметра приведены на стр. 305 в главе «Справочные материалы».

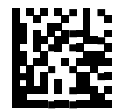

Настройка времени ожидания протокола радиосвязи

Чтобы настроить этот параметр, последовательно просканируйте представленный выше штрих-код ВХОДА/ВЫХОДА ИЗ РЕЖИМА ПРОГРАММИРОВАНИЯ, представленный слева штрихкод и две цифры из алфавитно-цифровых символов в Приложении D «Клавиатура». Завершите последовательность программирования сканированием штрих-кода ВХОДА/ВЫХОДА.

Ошибка ввода? Просканируйте штрих-код ОТМЕНА, чтобы прервать ввод и не сохранять строку ввода. Затем можно снова начать с начала.

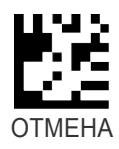

ПОУМОЛЧАНИЮ 02 = Время ожидания протокола радиосвязи: 2 с

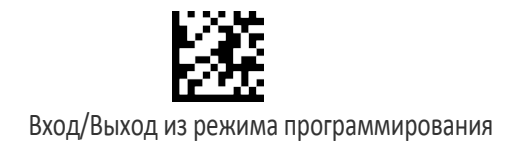

#### Режим передачи по радиоканалу STAR

Определяет протокол передачи для связи Star. Доступные варианты:

• Сигнал ACK из подставки в сканер — оповещает об успешной передаче после получения метки базовой станцией.

• Сигнал ACK при передаче в управляющее устройство — сканер оповещает об успешной передаче после передачи метки базовой станцией в управляющее устройство.

• Сигнал ACK из управляющего устройства — сканер оповещает об успешной передаче после того, как базовая станция передает метку в управляющее устройство, а последнее отвечает сообщением подтверждения.

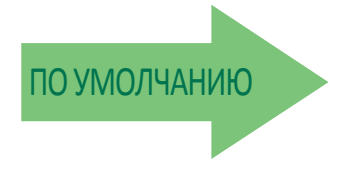

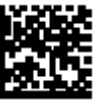

ACK после передачи в управляющее устройство

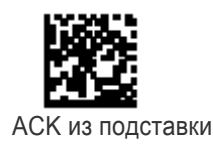

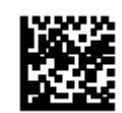

ACK из управляющего устройства

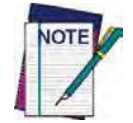

Сигнал АСК из управляющего устройства используется только для последовательных интерфейсов RS-232 или USB-COM с запретом ACK/NACK. Если вариант передачи сигнала АСК из управляющего устройства выбирается с любыми другими условиями интерфейса, он соответствует варианту передачи сигнала АСК после пересылки в управляющее устройство. Подробная информация приведена в главе «Форматирование сообщений» на стр. 309. Чтобы эта функция работала, сканер должен быть настроен на игнорирование команд управляющего устройства (см. стр. 23).

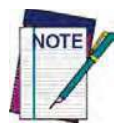

Базовая станция может принимать сообщение управляющего устройства, только если для параметра «Команды управляющего устройства -Выполнять/Игнорировать» (стр. 23) выбран вариант «Игнорировать».

#### Изменение скорости системы

1. Установите связь между устройством PM9500 и базовой станцией BC9xxx.

2. С помощью устройства PM9500 просканируйте программирующую метку «Скорость режима совместимости/нормального режима» на стр. 240, чтобы задать низкую, среднюю или высокую скорость.

3. Установите сканер PM9500 на базовую станцию BC9xxx.

Теперь сканер и базовая станция связаны с новой запрограммированной скоростью.

Этот параметр можно также запрограммировать с использованием приложения Datalogic Aladdin.

1. На базовой станции BC9xxx выберите для режима совместимости низкую, среднюю или высокую скорость с помощью приложения Aladdin.

2. Установите несвязанный сканер PM9500 на базовую станцию BC9xxx.

Теперь сканер и базовая станция связаны с новой запрограммированной скоростью.

#### Перестройка частоты

В среде с очень высоким уровнем помех или при большой концентрации радиоустройств производительность системы Star можно повысить посредством конфигурирования перестройки частоты. Параметры перестройки частоты изменяют порядок использования радиочастот в системе связи Star.

Как и при изменении скорости системы используйте следующую процедуру.

1. Установите связь между устройством PM9500 и базовой станцией BC9xxx.

2. С помощью устройства PM9500 просканируйте одну из представленных ниже программирующих меток «Перестройка частоты».

3. Установите сканер PM9500 на базовую станцию BC9xxx.

Затем устанавливается связь между сканером и базовой станцией и применяется новая обработка частот.

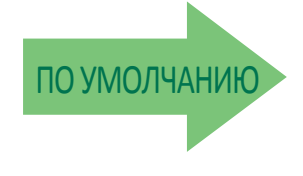

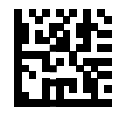

Использовать фиксированный канал по умолчанию

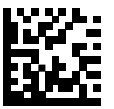

Разрешить скачкообразное изменение частоты Канал изменяется автоматически

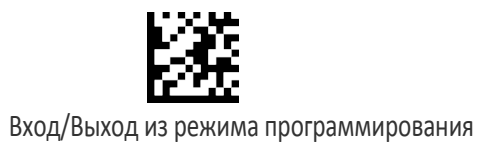

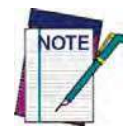

Можно выбрать фиксированный канал с частотой, которая отличается от используемой по умолчанию. По поводу информации о данной функциональной возможности обратитесь в группу технической поддержки компании Datalogic. Для моделей 910 дальность действия радиосвязи может изменяться в зависимости от значения параметра «Перестройка частоты». В частности, при низкой скорости дальность действия сокращается, когда запрограммирован фиксированный канал. Значения дальности действия радиосвязи приведены в разделе «Параметры радиосвязи» на стр. 316 главы «Технические **характеристики».**

Функциональные возможности перестройки частоты не одинаково поддерживаются для разных скоростей модели. См. следующую таблицу.

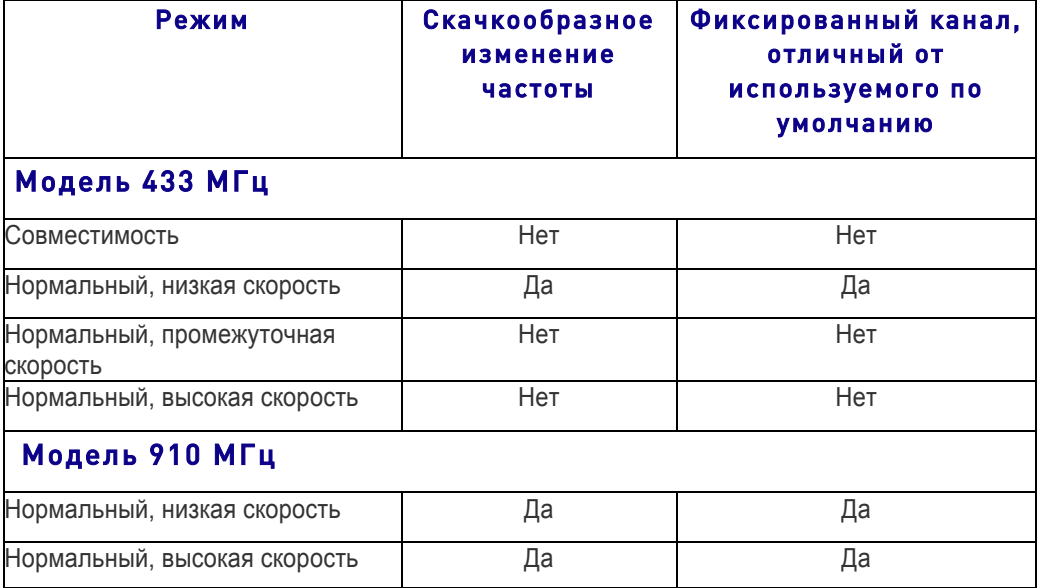

#### Таблица 26. Перестройка частоты

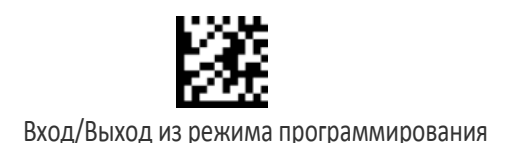

# СОВМЕСТИМОСТЬ С PM8500

#### Режим совместимости

Устройства Powerscan PM9500 поддерживают ограниченный набор функций, совместимых с предыдущим семейством PM8500. Для доступа к этим функциональным возможностям следует запрограммировать систему посредством параметра «Режим совместимости».

В обычном режиме этот параметр можно использовать для настройки скорости передачи данных.

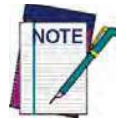

При переключении из нормального режима в режим совместимости и наоборот просканируйте штрих-код «Восстановление пользовательских настроек по **умолчанию»** на стр. 18.

#### Переключение из нормального режима в режим совместимости Ручной сканер PM9500

1. С помощью устройства PM9500 просканируйте представленный ниже штрих-код «Режим совместимости (0)».

2. Теперь можно установить связь между устройством PM9500 и базовой станцией BC8xxx (также как и в случае сканера PM8500), назначив адрес сканера и выполнив команды Join (Объединить) или Bind (Связать) (см. команды Set Radio Address (Задать адрес радиопередатчика) и Bind (Связать) в кратком справочном руководстве (QRG) по PM8500).

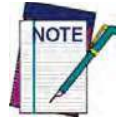

Когда устройство РМ9500 работает в режиме совместимости, некоторые новые **функции (такие как программирование скорости обмена данными) недоступны.** 

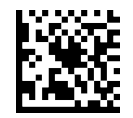

Режим совместимости (0)

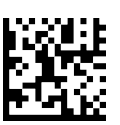

Нормальный режим: Низкая скорость (1)

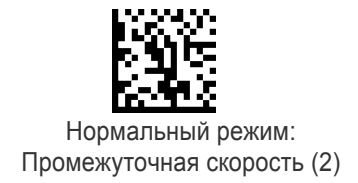

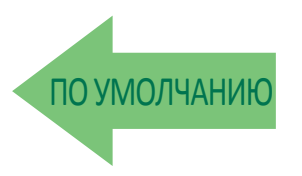

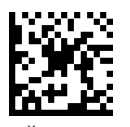

Нормальный режим: Высокая скорость (3)

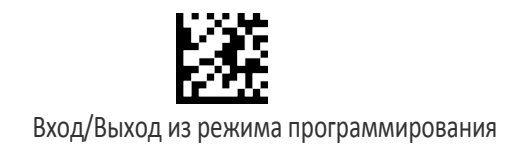

#### Базовая станция BC9xxx

Базовую станцию BC9xxx можно переключить из нормального режима в режим совместимости с помощью служебной программы конфигурирования Aladdin. Дополнительная информация приведена в разделе «Datalogic Aladdin™» на стр. 6. Затем можно объединить или связать устройство PM8500 с базовой станцией BC9xxx.

## Переключение из режима совместимости в нормальный режим

#### Ручной сканер PM9500

1. С помощью устройства PM9500 просканируйте программирующую этикетку режима совместимости на стр. 240 с низкой, средней или высокой скоростью.

2. С помощью устройства PM9500 просканируйте программирующую этикетку отмены связи.

3. Теперь можно установить связь между устройством PM9500 и базовой станцией BC9xxx в нормальном режиме. Устройство PM9500 наследует запрограммированную скорость из базовой станции BC9xxx.

#### Базовая станция BC9xxx

1. С помощью приложения Datalogic Aladdin выберите для режима совместимости низкую, среднюю или высокую скорость.

2. Теперь можно установить связь с предварительно отсоединенным устройством PM9500. Сканер наследует скорость, запрограммированную в базовой станции BC9xxx.

Если приложение Aladdin недоступно, используйте следующую процедуру.

1. С помощью устройства PM9500 в нормальном режиме просканируйте программирующую этикетку отмены связи на стр. 19, затем просканируйте следующий штрих-код:

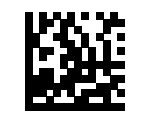

Возврат в нормальный режим

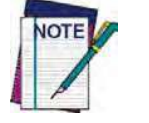

Не сканируйте этикетку ВХОДА/ВЫХОДА ИЗ РЕЖИМА ПРОГРАММИРОВАНИЯ с этим **штрих-‐кодом.**

2. Установите этот сканер PM9500 на базовую станцию BC9xxx.

Базовая станция BC9xxx установит связь с устройством PM9500 и наследует запрограммированную скорость сканера.

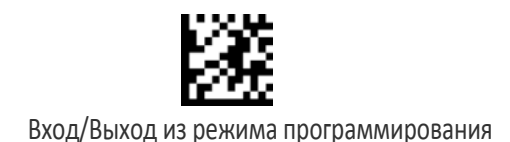

### Отметка адреса базовой станции

Разрешает/запрещает передачу адреса базовой станции в управляющее устройство и задает положение адреса относительно данных этикетки. Подробная информация и примеры для настройки этого параметра приведены на стр. 304 в главе «Справочные материалы».

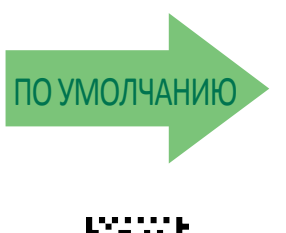

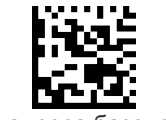

Передача адреса базовой станции = Не включается

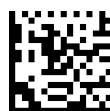

Передача адреса базовой станции = Префикс

#### Символ-разделитель для адреса базовой станции

Этот параметр определяет символ-разделитель, который помещается между данными этикетки и адресом базовой станции, когда разрешена отметка адреса.

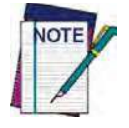

Этот параметр применяется, только если разрешен параметр «Отметка адреса базовой станции» (стр. 242).

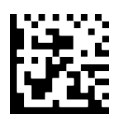

Настройка символа-разделителя для адреса базовой станции

Чтобы настроить этот параметр, последовательно просканируйте представленный выше штрих-код ВХОДА/ВЫХОДА ИЗ РЕЖИМА

ПРОГРАММИРОВАНИЯ, представленный слева штрих-код и две цифры из алфавитно-цифровых символов в Приложении D «Клавиатура». Завершите последовательность программирования сканированием штрих-кода ВХОДА/ВЫХОДА.

Ошибка ввода? Просканируйте штрих-код ОТМЕНА, чтобы прервать ввод и не сохранять строку ввода. Затем можно снова начать с начала.

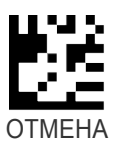

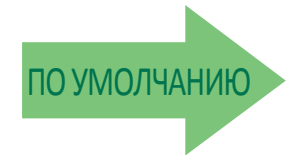

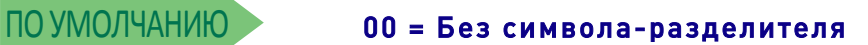
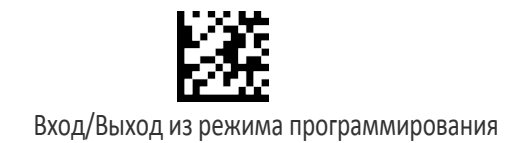

# Заголовок/терминатор (префикс/суффикс) ведущего устройства RS-485

Задает символы заголовка или терминатора для ведущей базовой станции, которые добавляются к этикетке, отправляемой в управляющее устройство. Символы могут добавляться в качестве префикса (также называется заголовком и располагается перед данными штрих-кода) и/или в качестве суффикса (также называется терминатором и располагается после данных штрих-кода).

Для настройки этого параметра, просканируйте представленный выше штрих-код ВХОДА/ВЫХОДА ИЗ РЕЖИМА ПРОГРАММИРОВАНИЯ, чтобы переключить устройство в режим программирования. Затем просканируйте штрих-код «Настройка префикса ведущей базовой станции» или «Настройка суффикса ведущей базовой станции» и соответствующие нужным алфавитно-цифровым символам цифры (в шестнадцатеричном формате) из Приложения D «Клавиатура». Если выбирается меньше 8 символов, которые должна содержать предполагаемая строка, просканируйте штрих-код ВХОДА/ВЫХОДА, чтобы завершить строку. Выйдите из режима программирования, просканировав штрих-код ВХОДА/ВЫХОДА.

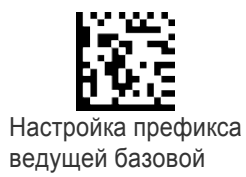

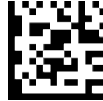

Настройка суффикса ведущей базовой станции

Ошибка ввода? Просканируйте штрих-код ОТМЕНА, чтобы прервать ввод и не сохранять строку ввода. Затем можно снова начать с начала.

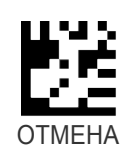

# Адрес подставки RS-485

Задает адрес для подставки в сети RS-485.

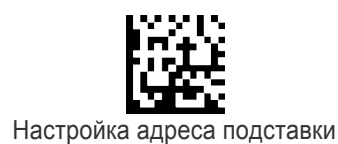

Ошибка ввода? Просканируйте штрих-код ОТМЕНА, чтобы прервать ввод и не сохранять строку ввода. Затем можно снова начать с начала.

Чтобы настроить этот параметр, последовательно просканируйте представленный выше штрих-код ВХОДА/ВЫХОДА ИЗ РЕЖИМА ПРОГРАММИРОВАНИЯ, представленный слева штрихкод и цифры из алфавитно-цифровых символов в Приложении D «Клавиатура». Завершите последовательность программирования сканированием штрих-кода ВХОДА/ВЫХОДА.

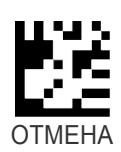

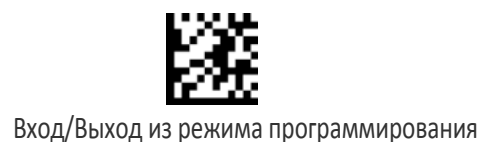

# Минимальный адрес ведомого устройства RS-485

Указывает минимальный адрес, который может быть задан для подставки в сети RS-485.

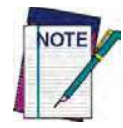

Максимальное количество подставок в одной сети равно 16 (включая ведущую, если имеется). Все подставки в системе должны иметь различные адреса.

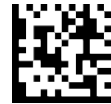

Минимальный адрес ведомого устройства

Ошибка ввода? Просканируйте штрих-код ОТМЕНА, чтобы прервать ввод и не сохранять строку ввода. Затем можно снова начать с начала.

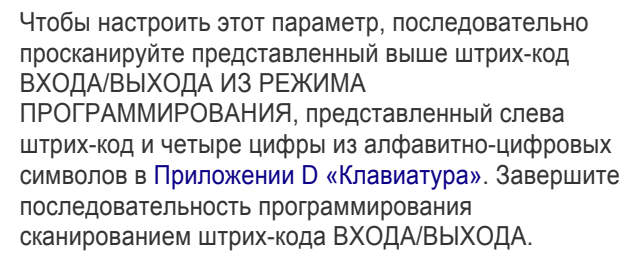

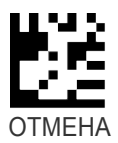

### Максимальный адрес ведомого устройства RS-485

Указывает максимальный адрес, который может быть задан для подставки в сети RS-485.

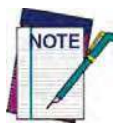

Максимальное количество подставок в одной сети равно 16 (включая ведущую, если имеется). Все подставки в системе должны иметь различные адреса.

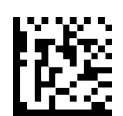

Максимальный адрес ведомого устройства

Ошибка ввода? Просканируйте штрих-код ОТМЕНА, чтобы прервать ввод и не сохранять строку ввода. Затем можно снова начать с начала.

Toconfigurethisfeature,scantheENTER/EXITPRO-GRAMMINGMODEbarcodeabove,thenthebarcodeat leftfollowedbyfourdigitsfromtheAlphanumericcharactersinAppendix D, Keypadrepresentingyour desired character(s). End by scanning the ENTER/EXIT barcodeagain.

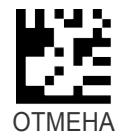

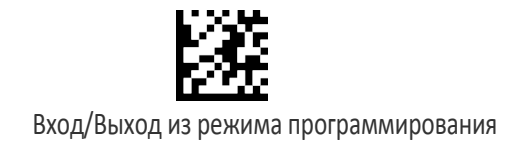

# Режим работы сети RS-485

Определяет режим работы подставки в сети RS-485.

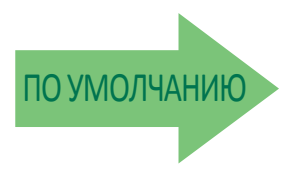

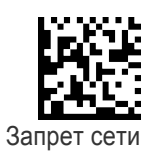

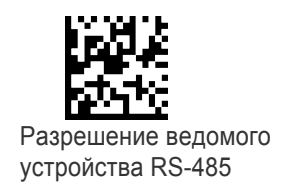

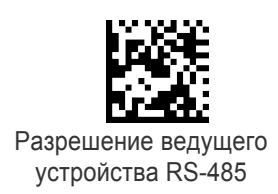

### Сообщение предупреждения сети RS-485

Разрешает/запрещает передачу подставкой сообщений предупреждения относительно некоторых ошибок сети RS-485 в управляющее устройство.

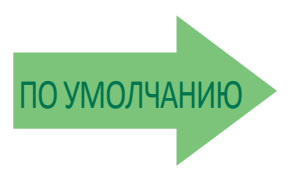

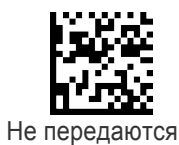

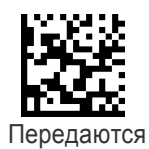

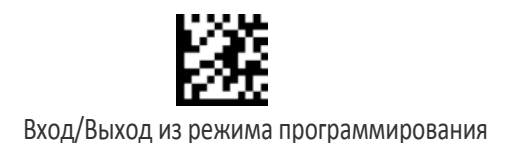

# Сообщение предупреждения об ошибках передачи в сети RS-485

Разрешает/запрещает передачу подставкой сообщений предупреждения относительно ошибок при приеме данных в управляющее устройство.

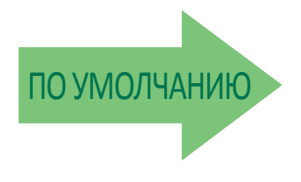

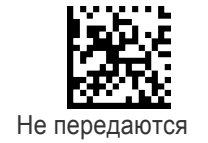

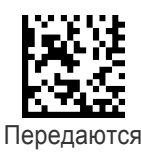

# Скорость передачи данных сети RS-485

Задает скорость передачи данных для сети RS-485.

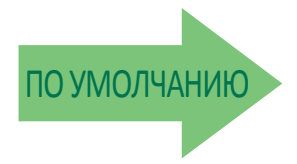

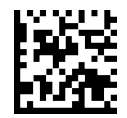

Скорость передачи данных = 19200

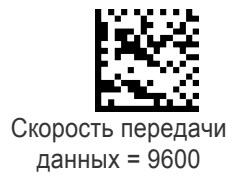

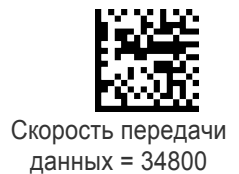

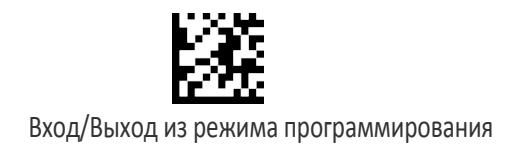

# ПАРАМЕТРЫ ДИСПЛЕЯ И КЛАВИАТУРЫ

Доступны две модели клавиатуры: с 4 и с 16 клавишами. Следующий раздел содержит общие параметры конфигурации, которые применяются для обеих моделей клавиатуры, если отсутствует специальная пометка «только для моделей с 4 клавишами» или «только для моделей с 16 клавишами».

Дополнительные функциональные возможности для моделей с 16 клавишами приведены в разделе «Дополнительные параметры для моделей с 16 клавишами» (стр. 260).

# Режим работы дисплея

Выбирается режим работы дисплея. Доступные варианты:

• Нормальный режим: дисплей не очищается, без эхоотображения кода на дисплее.

• Местное эхоотображение: дисплей очищается после декодирования, эхоотображение кода на дисплее.

• Очистка дисплея после декодирования: дисплей очищается после декодирования, без эхоотображения.

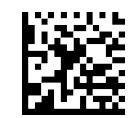

Нормальный режим = Дисплей не очищается

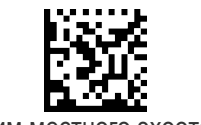

Режим местного эхоотображения

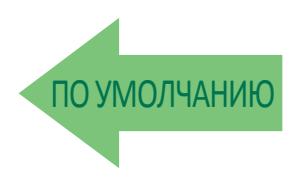

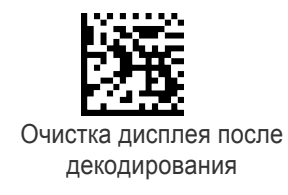

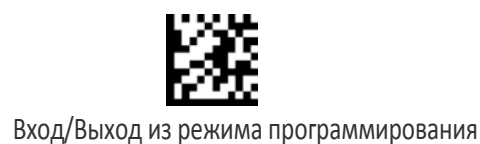

#### Время ожидания выключения дисплея

Задает время ожидания для дисплея, подсветки и клавиатуры.

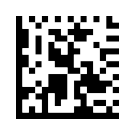

Время ожидания выключения дисплея = Запрещено

Чтобы настроить этот параметр, последовательно просканируйте представленный выше штрих-код ВХОДА/ВЫХОДА ИЗ РЕЖИМА ПРОГРАММИРОВАНИЯ, представленный слева штрих-код и две цифры из алфавитно-цифровых символов в Приложении D «Клавиатура». Завершите последовательность программирования сканированием штрих-кода ВХОДА/ВЫХОДА.

Ошибка ввода? Просканируйте штрих-код ОТМЕНА, чтобы прервать ввод и не сохранять строку ввода. Затем можно снова начать с начала.

Настройка времени ожидания выключения дисплея

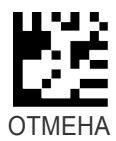

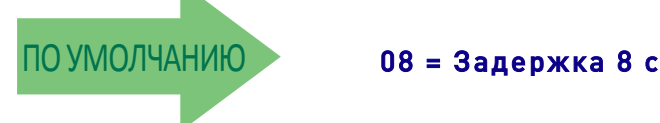

#### Включение подсветки

Разрешает/запрещает подсветку дисплея.

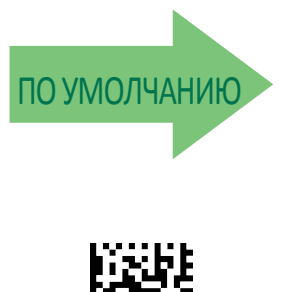

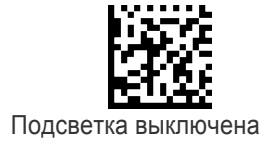

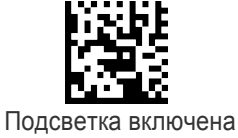

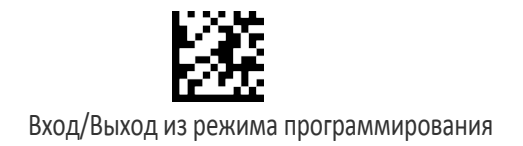

#### Контрастность дисплея

Регулируется контрастность дисплея.

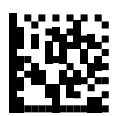

Настройка контрастности дисплея

Ошибка ввода? Просканируйте штрих-код ОТМЕНА, чтобы прервать ввод и не сохранять строку ввода. Затем можно снова начать с начала.

Чтобы настроить этот параметр, последовательно просканируйте представленный выше штрих-код ВХОДА/ВЫХОДА ИЗ РЕЖИМА ПРОГРАММИРОВАНИЯ, представленный слева штрих-код и две цифры (00–32 с шагом 01) из алфавитно-цифровых символов в Приложении D «Клавиатура». Завершите последовательность программирования сканированием штрих-кода ВХОДА/ВЫХОДА.

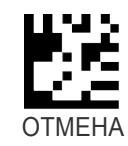

# Размер шрифта

Выбирается размер шрифта.

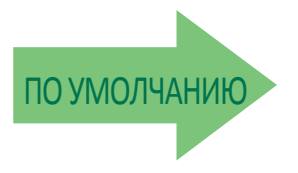

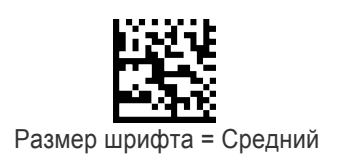

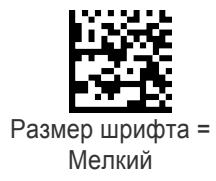

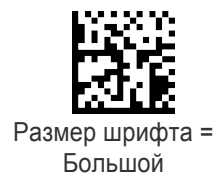

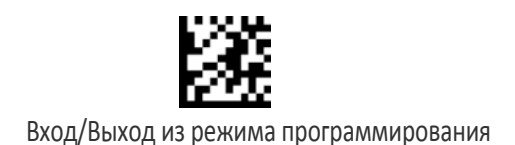

# Разрешение/запрет кнопок

Этот параметр позволяет включить или выключить клавиатуру.

#### Рис. 6. Модели клавиатуры устройства PowerScan 9500

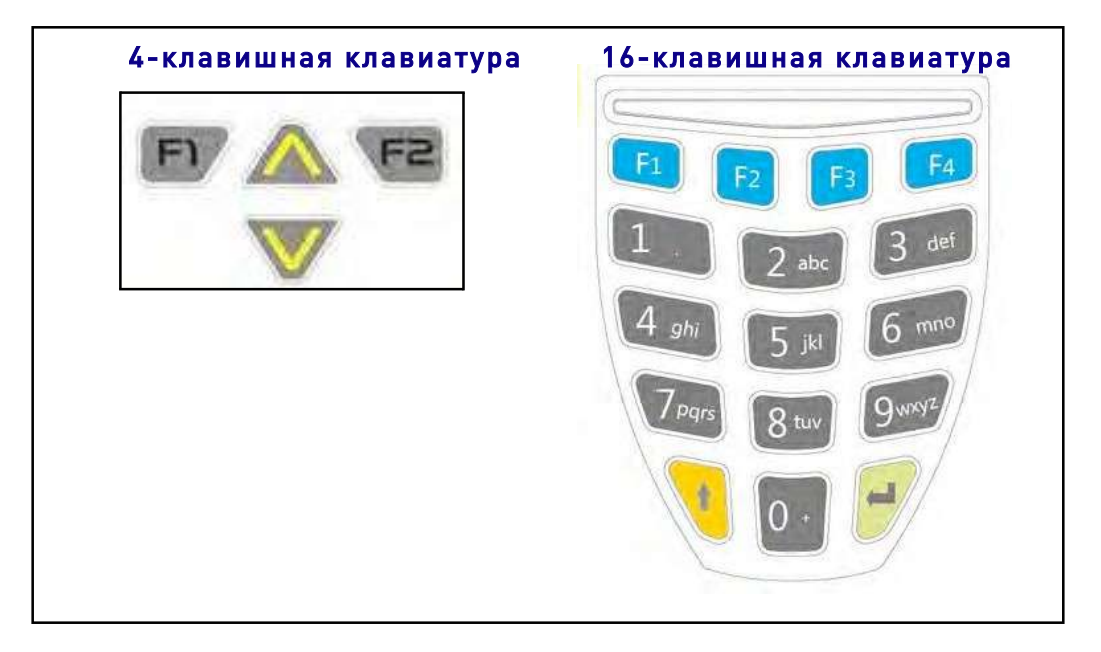

#### Программирование клавиш

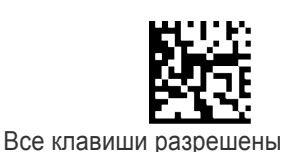

ПОУМОЛЧАНИЮ

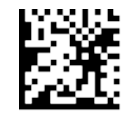

Все клавиши запрещены Чтобы настроить этот параметр, последовательно просканируйте представленный выше штрих-код ВХОДА/ВЫХОДА ИЗ РЕЖИМА ПРОГРАММИРОВАНИЯ, представленный слева штрих-код и 4 цифры из алфавитно-цифровых символов в Приложении D «Клавиатура».

**Только 4-клавишные модели**: Последние три цифры всегда должны быть равны 0. Четыре бита первой цифры должны быть равны 1, если соответствующая клавиша разрешена. Четыре бита, начиная со старшего, представляют следующие клавиши: стрелка вверх, F2, F1, стрелка вниз. Завершите последовательность программирования сканированием штрих-кода ВХОДА/ВЫХОДА.

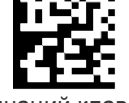

Разрешение комбинаций клавиш (только 4 клавишные модели)

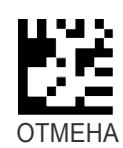

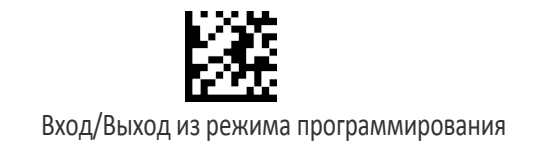

# **Режим клавиш со стрелками (только модели с 4 клавишами)**

Настраиваются функции клавиш со стрелками. Доступны два варианта:

Режим выбора действий функциональных клавиш: В этом режиме клавиши со стрелками используются для выбора одного из трех возможных действий, связанных с функциональными клавишами. Чтобы сопоставить действия с клавишами перейдите к разделу «Конфигурирование действий для функциональных клавиш» на стр. 253.

Режим сопоставления строк: В этом режиме каждая клавиша со стрелкой может быть запрограммирована, чтобы отображать и передавать предварительно определенную строку (см. разделы «Строка для стрелки вверх (только модели с 4 клавишами)» на стр. 251 и «Строка для стрелки вниз (только модели с 4 клавишами)» на стр. 252).

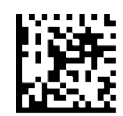

Режим выбора действий функциональных клавиш

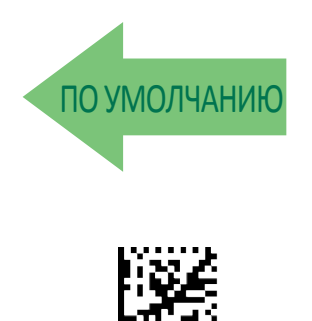

Режим сопоставления строк

#### Строка для стрелки вверх (только модели с 4 клавишами)

Предварительно определенная строка сопоставляется с клавишей со стрелкой вверх.

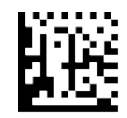

Настройка строки для клавиши со стрелкой вверх

Чтобы настроить этот параметр, последовательно просканируйте представленный выше штрих-код ВХОДА/ВЫХОДА ИЗ РЕЖИМА ПРОГРАММИРОВАНИЯ и представленный слева штрих-код. Определите строку этикетки, просканировав 32 цифры из алфавитно-цифровых символов в Приложении D «Клавиатура».

Цифры должны соответствовать шестнадцатеричному представлению ASCII для требуемых символов. Если выбирается меньше 16 символов, которые должна содержать предполагаемая строка, просканируйте штрих-код ВХОДА/ВЫХОДА, чтобы завершить строку. Завершите последовательность программирования сканированием штрих-кода ВХОДА/ВЫХОДА.

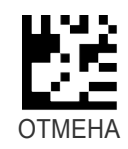

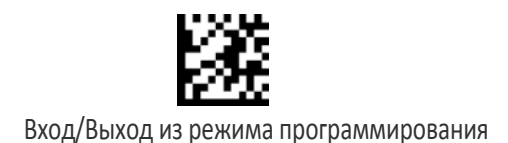

# Строка для стрелки вниз (только модели с 4 клавишами)

Предварительно определенная строка сопоставляется с клавишей со стрелкой вниз.

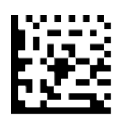

Настройка строки для клавиши со стрелкой вниз

Чтобы настроить этот параметр, последовательно просканируйте представленный выше штрих-код ВХОДА/ВЫХОДА ИЗ РЕЖИМА ПРОГРАММИРОВАНИЯ и представленный слева штрих-код. Определите строку этикетки, просканировав 32 цифры из алфавитно-цифровых символов в Приложении D «Клавиатура». Цифры должны соответствовать шестнадцатеричному представлению ASCII для требуемых символов. Если выбирается меньше 16 символов, которые должна содержать предполагаемая строка, просканируйте штрих-код ВХОДА/ВЫХОДА, чтобы завершить строку. Завершите последовательность программирования сканированием штрих-кода ВХОДА/ВЫХОДА.

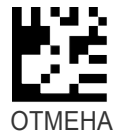

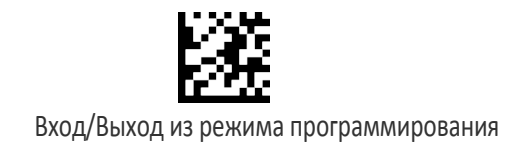

# КОНФИГУРИРОВАНИЕ ДЕЙСТВИЙ ДЛЯ ФУНКЦИОНАЛЬНЫХ КЛАВИШ

Каждую функциональную клавишу можно запрограммировать на выполнение назначенной пользователем функции. Для этого функциональная клавиша сопоставляется с предварительно определенной командой или пользовательской строкой. Для определения пользовательских строк перейдите к команде «Определение строк» на стр. 257.

С каждой функциональной клавишей сопоставлена этикетка, которая отображается на дисплее в активном состоянии. Используемые по умолчанию этикетки приведены в следующей таблице. Чтобы запрограммировать этикетки функциональных клавиш, перейдите к разделу «Настройка идентификатора строки» на стр. 258.

Следующая таблица содержит список предварительно определенных команд и доступных строк.

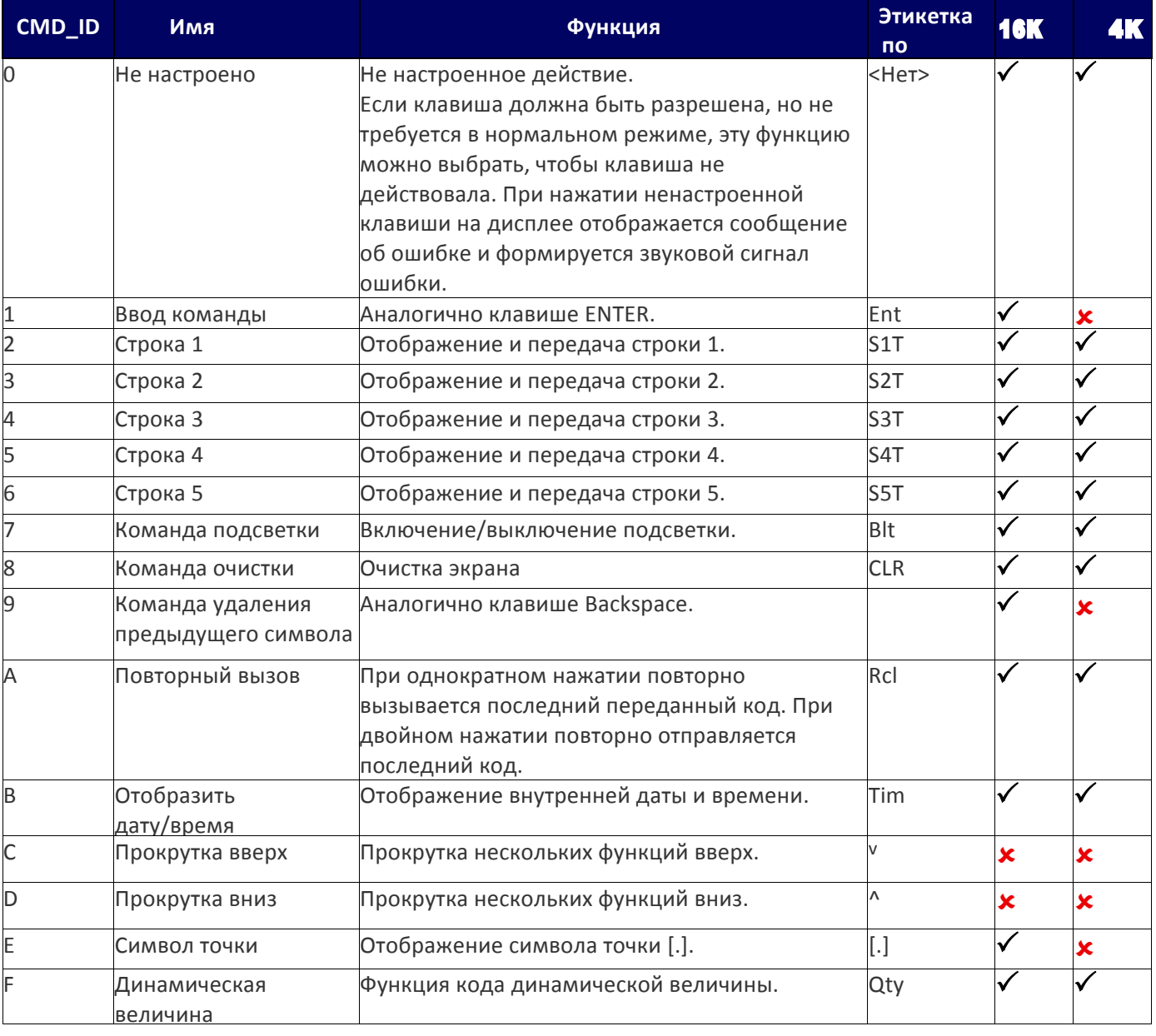

#### Таблица 27. Программирование клавиатуры

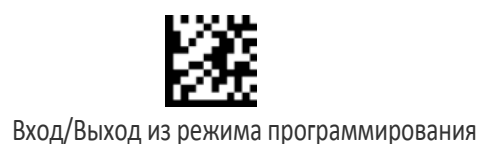

# КОНФИГУРАЦИЯ ДЕЙСТВИЙ ДЛЯ ФУНКЦИОНАЛЬНЫХ КЛАВИШ

Настройка действий (до трех) для функциональных клавиш.

# Конфигурирование действий для F1

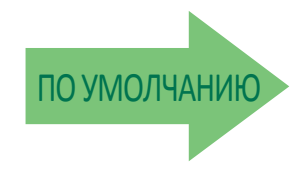

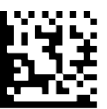

Конфигурирование действия для F1

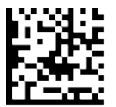

Без настроенных действий для F1

Чтобы настроить этот параметр, последовательно просканируйте представленный выше штрих-код ВХОДА/ВЫХОДА ИЗ РЕЖИМА ПРОГРАММИРОВАНИЯ и штрих-код для функциональной клавиши, которую требуется запрограммировать. Затем просканируйте 4 цифры из алфавитно-цифровых символов в Приложении D «Клавиатура».

Первая цифра должна быть равна 0. Следующие три цифры должны соответствовать номерам CMD\_ID в таблице 27 на стр. 253. Завершите последовательность программирования сканированием штрих-кода ВХОДА/ВЫХОДА.

Ошибка ввода? Просканируйте штрих-код ОТМЕНА, чтобы прервать ввод и не сохранять строку ввода. Затем можно снова начать с начала.

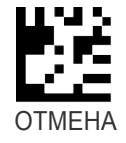

# Конфигурирование действий для F2

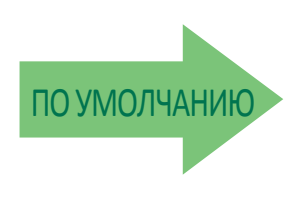

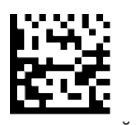

Конфигурирование действий для F2

Ошибка ввода? Просканируйте штрих-код ОТМЕНА, чтобы прервать ввод и не сохранять строку ввода. Затем можно снова начать с начала.

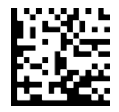

Без настроенных действий для F2

Чтобы настроить этот параметр, последовательно просканируйте представленный выше штрих-код ВХОДА/ВЫХОДА ИЗ РЕЖИМА ПРОГРАММИРОВАНИЯ и штрих-код для функциональной клавиши, которую требуется запрограммировать. Затем просканируйте 4 цифры из алфавитно-цифровых символов в

Приложении D «Клавиатура».

Первая цифра должна быть равна 0. Следующие три цифры должны соответствовать номерам CMD\_ID в таблице 27 на стр. 253. Завершите последовательность программирования сканированием штрих-кода ВХОДА/ВЫХОДА.

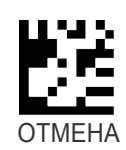

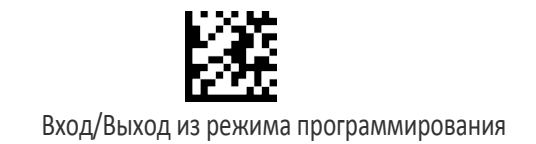

# КОНФИГУРАЦИЯ ФУНКЦИОНАЛЬНЫХ КЛАВИШ (ТОЛЬКО 16-КЛАВИШНЫЕ МОДЕЛИ)

Function Keys F3 through F5 are available on 16-key models only. For more 16-key programming, see "Additional Features for 16-key models" onpage 260.

# Конфигурирование действий для F3 (только 16-клавишные модели)

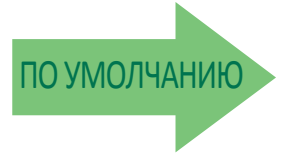

Конфигурирование действий

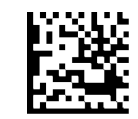

Без настроенных действий для F3

Чтобы настроить этот параметр, последовательно просканируйте представленный выше штрих-код ВХОДА/ВЫХОДА ИЗ РЕЖИМА ПРОГРАММИРОВАНИЯ и штрих-код для функциональной клавиши, которую требуется запрограммировать. Затем просканируйте 4 цифры из алфавитно-цифровых символов в Приложении D «Клавиатура».

Первая цифра должна быть равна 0. Следующие три цифры должны соответствовать номерам CMD\_ID в таблице 27 на стр. 253. Завершите последовательность программирования сканированием штрих-кода ВХОДА/ВЫХОДА.

# Конфигурирование действий для F4 (только 16-клавишные модели)

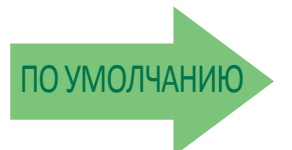

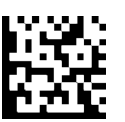

Конфигурирование действий для F4

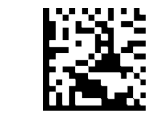

Без настроенных действий для F4

Чтобы настроить этот параметр, последовательно просканируйте представленный выше штрих-код ВХОДА/ВЫХОДА ИЗ РЕЖИМА ПРОГРАММИРОВАНИЯ и штрих-код для функциональной клавиши, которую требуется запрограммировать. Затем просканируйте 4 цифры из алфавитно-цифровых символов в Приложении D «Клавиатура». Первая цифра должна быть равна 0. Следующие три цифры должны соответствовать номерам CMD\_ID в таблице 27 на стр. 253. Завершите последовательность программирования сканированием штрих-кода ВХОДА/ВЫХОДА.

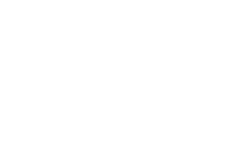

для F3

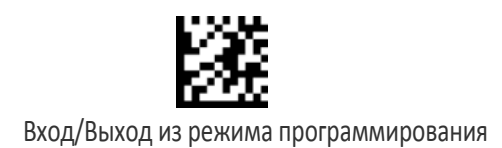

# Конфигурирование действий для Shift (только 16-клавишные модели)

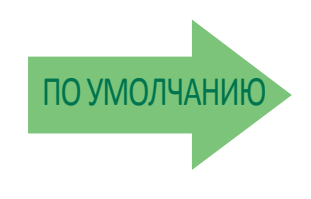

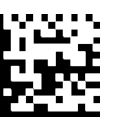

Конфигурирование действий для Shift

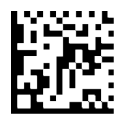

Без настроенных действий для Shift

Чтобы настроить этот параметр, последовательно просканируйте представленный выше штрих-код ВХОДА/ВЫХОДА ИЗ РЕЖИМА ПРОГРАММИРОВАНИЯ и штрих-код для функциональной клавиши, которую требуется запрограммировать. Затем просканируйте 4 цифры из алфавитно-цифровых символов в Приложении D «Клавиатура».

Первая цифра должна быть равна 0. Следующие три цифры должны соответствовать номерам CMD\_ID в таблице 27 на стр. 253. Завершите последовательность программирования сканированием штрих-кода ВХОДА/ВЫХОДА.

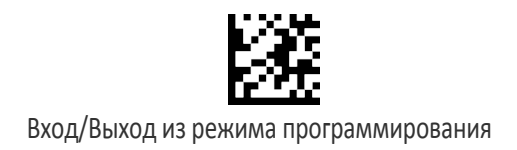

### Определение строк

Конфигурирование строк 1–5.

Чтобы настроить этот параметр, последовательно просканируйте представленный выше штрих-код ВХОДА/ВЫХОДА ИЗ РЕЖИМА ПРОГРАММИРОВАНИЯ и штрих-код для строки, которую требуется задать. Определите строку этикетки, просканировав 32 цифры из алфавитно-цифровых символов в Приложении D «Клавиатура».

Цифры должны соответствовать шестнадцатеричному представлению ASCII для требуемых символов. Если выбирается меньше 16 символов, которые должна содержать предполагаемая строка, просканируйте штрих-код ВХОДА/ВЫХОДА, чтобы завершить строку.

Завершите последовательность программирования сканированием штрих-кода ВХОДА/ВЫХОДА.

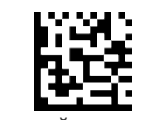

Настройка строки 1

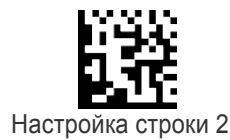

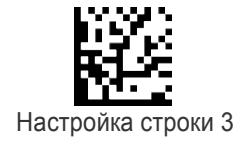

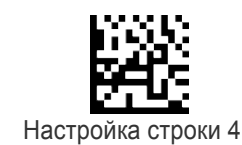

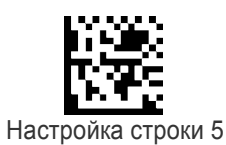

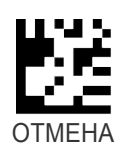

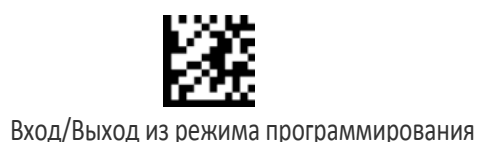

# Настройка идентификатора строки

Задается идентификатор предварительно определенных строк.

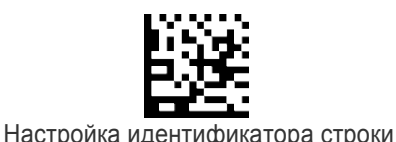

Чтобы настроить этот параметр, последовательно просканируйте представленный выше штрих-код ВХОДА/ВЫХОДА ИЗ РЕЖИМА ПРОГРАММИРОВАНИЯ, представленный слева штрих-

код и 6 цифры из алфавитно-цифровых символов в Приложении D «Клавиатура».

Символы идентификатора должны соответствовать шестнадцатеричному представлению ASCII, если первые две цифры — нули, этот параметр отключен. Завершите последовательность программирования сканированием штрих-кода ВХОДА/ВЫХОДА.

Ошибка ввода? Просканируйте штрих-код ОТМЕНА, чтобы прервать ввод и не сохранять строку ввода. Затем можно снова начать с начала.

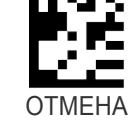

# Настройка заголовка строки

Задается заголовок предварительно определенных строк.

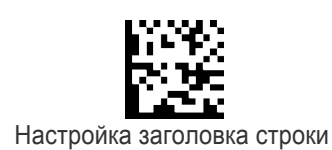

Чтобы настроить этот параметр, последовательно просканируйте представленный выше штрих-код ВХОДА/ВЫХОДА ИЗ РЕЖИМА ПРОГРАММИРОВАНИЯ, представленный слева штрих-код и 32 цифры из алфавитно-цифровых символов в Приложении D «Клавиатура».

Цифры должны соответствовать шестнадцатеричному представлению ASCII для требуемых символов. Если выбирается меньше 16 символов, которые должна содержать предполагаемая строка, просканируйте штрих-код ВХОДА/ВЫХОДА, чтобы завершить строку. Если первые две цифры равны 0, функция выключена. Завершите последовательность программирования сканированием штрих-кода ВХОДА/ВЫХОДА.

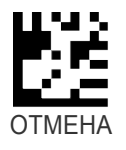

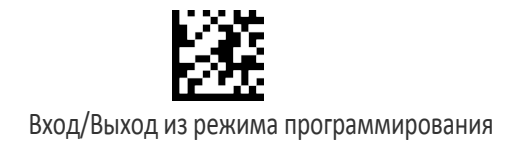

## Настройка терминатора строки

Задается терминатор предварительно определенных строк.

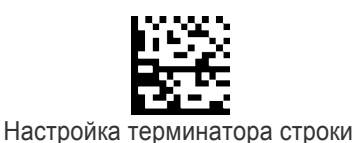

Чтобы настроить этот параметр, последовательно просканируйте представленный выше штрих-код ВХОДА/ВЫХОДА ИЗ РЕЖИМА ПРОГРАММИРОВАНИЯ, представленный слева штрих-код и 32 цифры из алфавитно-цифровых символов в Приложении D «Клавиатура».

Цифры должны соответствовать шестнадцатеричному представлению ASCII для требуемых символов. Если выбирается меньше 16 символов, которые должна содержать предполагаемая строка, просканируйте штрих-код ВХОДА/ВЫХОДА, чтобы завершить строку. Если первые две цифры равны 0, функция выключена. Завершите последовательность программирования сканированием штрих-кода ВХОДА/ВЫХОДА.

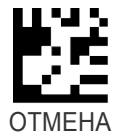

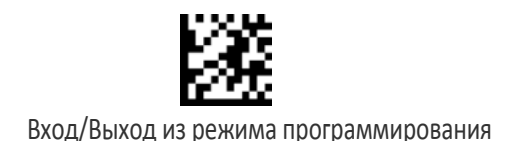

# ДОПОЛНИТЕЛЬНЫЕ ПАРАМЕТРЫ ДЛЯ МОДЕЛЕЙ С 16 КЛАВИШАМИ

См. также раздел «Конфигурация функциональных клавиш (только 16-клавишные модели)» на стр. 255.

#### Время ожидания для отображения последнего кода

После передачи КОДА последний считанный код отображается на дисплее в течение настраиваемого времени ожидания.

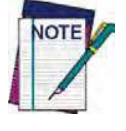

СТАНДАРТНОЕ ВРЕМЯ ОЖИДАНИЯ ВЫКЛЮЧЕНИЯ ДИСПЛЕЯ (см. стр. 248) имеет более высокий приоритет по сравнению с ВРЕМЕНЕМ ОЖИДАНИЯ ДЛЯ ОТОБРАЖЕНИЯ ПОСЛЕДНЕГО КОДА, поэтому эти два параметра следует настраивать совместно для получения требуемого результата.

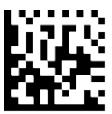

Время ожидания для отображения последнего кода

Ошибка ввода? Просканируйте штрих-код ОТМЕНА, чтобы прервать ввод и не сохранять строку ввода. Затем можно снова начать с начала.

Чтобы настроить этот параметр, последовательно просканируйте представленный выше штрих-код ВХОДА/ВЫХОДА ИЗ РЕЖИМА ПРОГРАММИРОВАНИЯ, представленный слева штрих-код и 2 цифры (00–63 с шагом 01) из алфавитно-цифровых символов в Приложении D «Клавиатура».

Завершите последовательность программирования сканированием штрих-кода ВХОДА/ВЫХОДА.

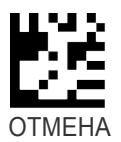

#### Режим отметки времени дисплея

Режим отметки времени можно применять, когда данные вводятся из штрих-кода, с клавиатуры или из обоих источников.

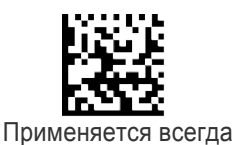

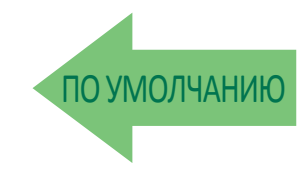

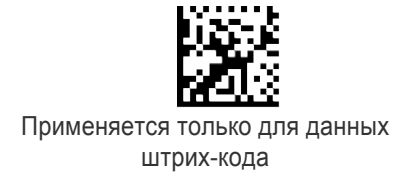

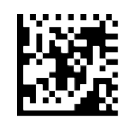

Применяется только для данных клавиатуры

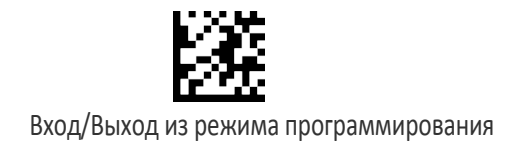

#### Выбор режима

Этот параметр позволяет выбрать для 16-клавишной модели PowerScan один из двух основных режимов работы:

• Нормальный режим — данные, введенные с клавиатуры или посредством сканирования штрих-кода, передаются в управляющее устройство с учетом настроенного форматирования после нажатия клавиши Enter.

• Режим количество/код — возможно дальнейшее конфигурирование. Операции количество/код описываются в следующих разделах.

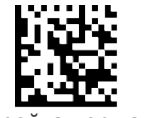

Настройка нормального режима

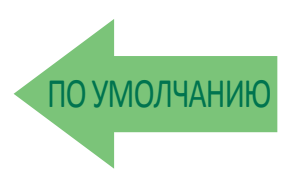

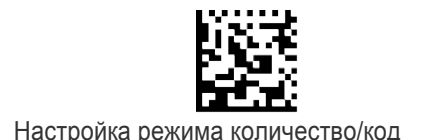

### Поле количества

Этот параметр определяет режим работы сканера, когда данные не введены в поле количества (QTY), и оно остается незаполненным. Доступные варианты:

- код передается с используемым по умолчанию значением количества (1);
- код передается без информации о количестве;
- код удаляется и формируется звуковой сигнал ошибки.

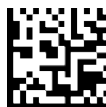

Передача кода с количеством по умолчанию (1)

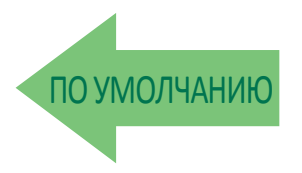

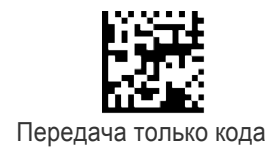

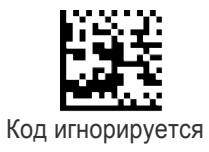

# Режим передачи количества/кода

Этот параметр определяет правила передачи пары количество/код:

0. Код передается с полем количества (QTY) (в предварительно определенном формате), предшествующим полю кода (CODE) (в предварительно определенном формате).

1. Код передается с полем кода (CODE) (в предварительно определенном формате), предшествующим полю количества (QTY) (в предварительно определенном формате).

2. Значение в поле количества (QTY) определяет, сколько раз передается код из поля кода (CODE).

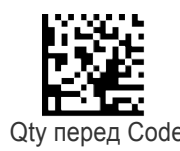

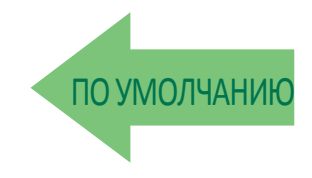

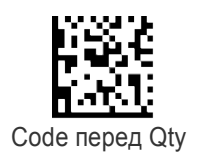

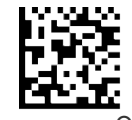

Code передается Qty раз

# Разделитель количества/кода

Этот параметр позволяет вставить разделитель между парами количество/код.

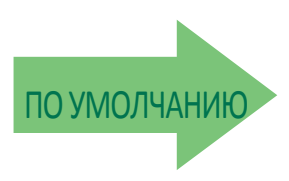

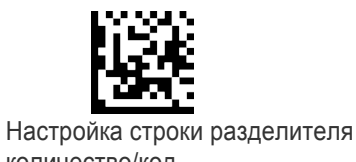

количество/код

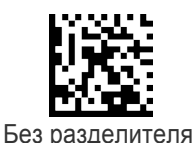

Чтобы настроить этот параметр, последовательно просканируйте представленный выше штрих-код ВХОДА/ВЫХОДА ИЗ РЕЖИМА ПРОГРАММИРОВАНИЯ и представленный слева штрих-код. Затем просканируйте одну цифру из Приложения D «Клавиатура» (в диапазоне 1–8), соответствующую количеству символов в разделителе. Определите строку разделителя посредством сканирования требуемых символов в шестнадцатеричной форме из таблицы ASCII, представленной на задней обложке этого руководства. Завершите последовательность программирования сканированием штрих-кода ВХОДА/ВЫХОДА.

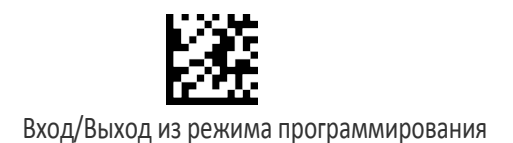

#### Время ожидания между клавишами

16-клавишная клавиатура организована как и в сотовом телефоне с доступом к алфавитным символам на цифровых клавишах посредством нескольких нажатий. В алфавитном режиме (включается нажатием клавиши SHIFT) для доступа к требуемому символу клавиши следует нажимать один, два или больше раз.

Эта команда позволяет задать время между нажатием клавиши и подтверждением символа сканером (в алфавитном режиме). Время ожидания может настраиваться с шагом 0,5 с.

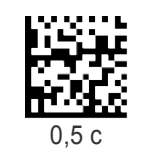

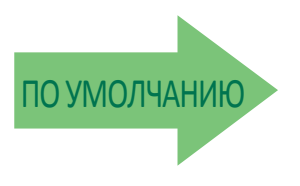

1,5 с

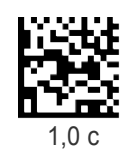

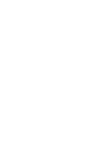

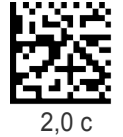

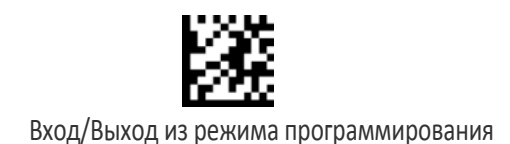

# Добавление кода

Эта функция определяет порядок взаимодействия просканированного штрих-кода с предварительно отредактированным полем кода (CODE) или со строкой, введенной предварительно запрограммированной функциональной клавишей.

Доступные варианты:

0. Данные штрих-кода заменяют информацию, введенную в поле кода (CODE) с клавиатуры, и код передается.

1. Данные штрих-кода добавляются к тексту в поле кода (CODE) и код передается.

2. Данные штрих-кода добавляются к тексту в поле кода (CODE), но код НЕ передается. Данные передаются после нажатия клавиши Enter.

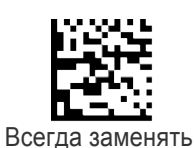

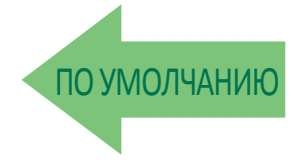

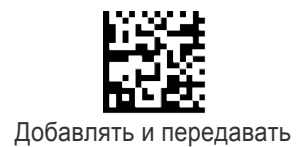

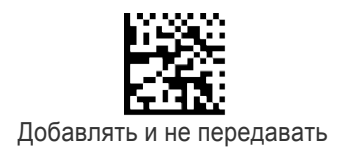

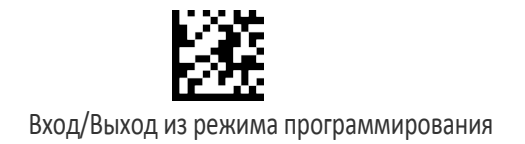

# Эхоотображение

Эта функция разрешает/запрещает эхоотображение клавиатуры. Она применяется, только если сканер работает в режиме простого ввода данных (не количество/код).

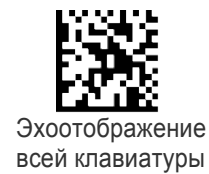

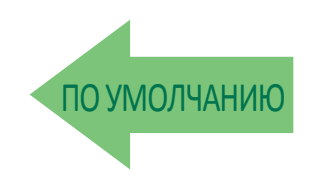

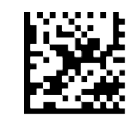

Без эхоотображения функциональных клавиш

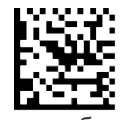

Без эхоотображения любой клавиши

# Звук при нажатии клавиши

Разрешает/запрещает звук при нажатии клавиш (щелчок).

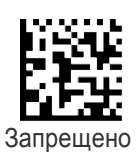

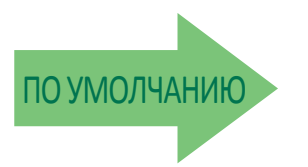

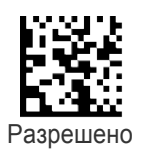

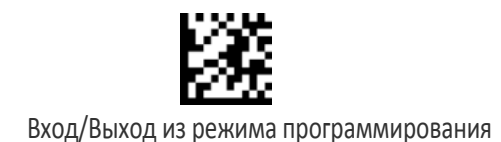

# Разрешение/запрет SHIFT

Этот параметр разрешает/запрещает функцию SHIFT.

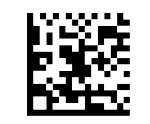

Запрет функции SHIFT

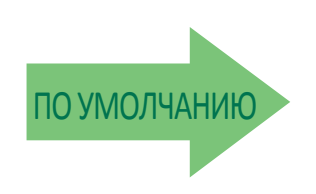

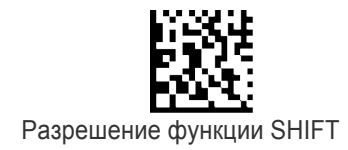

# Сопоставление клавиши SHIFT

Этот параметр предназначен для сопоставления функции SHIFT с одной из следующих клавиш: F1, F2, F3, F4, (клавиша со стрелкой вверх).

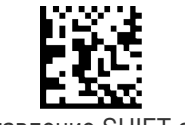

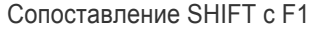

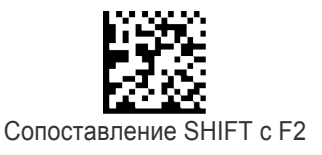

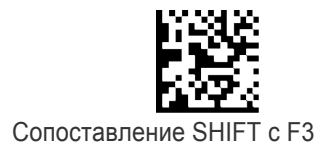

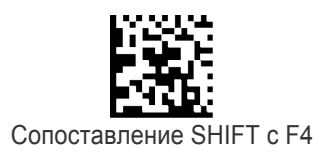

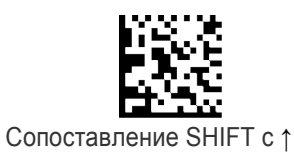

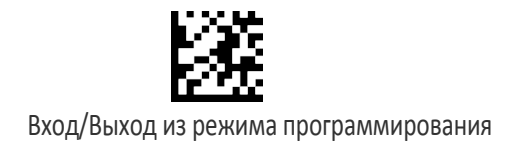

#### Нижний регистр

Эта функция разрешает/запрещает использование клавиши SHIFT для переключения в режим нижнего регистра (алфавитно-цифровой). Когда разрешена эта функциональная возможность, в верхнем правом углу дисплея отображаются символы ab.

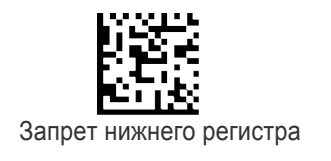

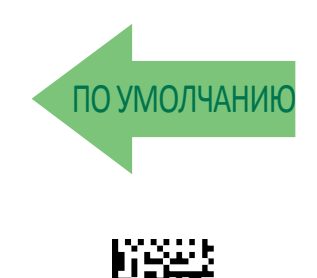

Разрешение нижнего регистра

# НАСТРОЙКА МЕТОК ФУНКЦИОНАЛЬНЫХ КЛАВИШ

### Настройка метки F1

С помощью этого элемента пользователь может изменить применяемую по умолчанию мнемоническую метку, сопоставленную с каждой функциональной клавишей. Для этого задается короткая строка акронима из 4 символов для отображения в нижней части дисплея. Эта метка указывает запрограммированную функцию для расположенной под ней функциональной клавиши.

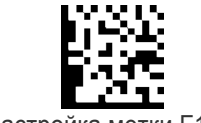

Настройка метки F1

Чтобы настроить этот параметр, последовательно просканируйте представленный выше штрих-код ВХОДА/ВЫХОДА ИЗ РЕЖИМА ПРОГРАММИРОВАНИЯ, представленный слева штрих-код и 8 цифр из Приложения D «Клавиатура». Цифры должны соответствовать шестнадцатеричному представлению ASCII для требуемых символов.

Завершите последовательность программирования сканированием штрих-кода ВХОДА/ВЫХОДА.

# Настройка метки F2

С помощью этого элемента пользователь может изменить применяемую по умолчанию мнемоническую метку, сопоставленную с каждой функциональной клавишей. Для этого задается короткая строка акронима из 4 символов для отображения в нижней части дисплея. Эта метка указывает запрограммированную функцию для расположенной под ней функциональной клавиши.

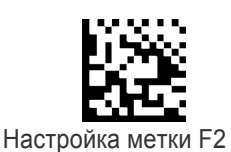

Чтобы настроить этот параметр, последовательно просканируйте представленный выше штрих-код ВХОДА/ВЫХОДА ИЗ РЕЖИМА ПРОГРАММИРОВАНИЯ, представленный слева штрих-код и 8 цифр из Приложения D «Клавиатура». Цифры должны соответствовать шестнадцатеричному представлению ASCII для требуемых символов.

Завершите последовательность программирования сканированием штрих-кода ВХОДА/ВЫХОДА.

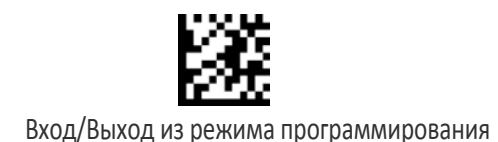

# Настройка метки F3

С помощью этого элемента пользователь может изменить применяемую по умолчанию мнемоническую метку, сопоставленную с каждой функциональной клавишей. Для этого задается короткая строка акронима из 4 символов для отображения в нижней части дисплея. Эта метка указывает запрограммированную функцию для расположенной под ней функциональной клавиши.

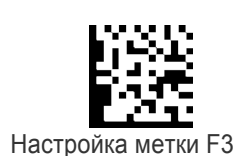

Чтобы настроить этот параметр, последовательно просканируйте представленный выше штрих-код ВХОДА/ВЫХОДА ИЗ РЕЖИМА ПРОГРАММИРОВАНИЯ, представленный слева штрих-код и 8 цифр из Приложения D «Клавиатура». Цифры должны соответствовать шестнадцатеричному представлению ASCII для требуемых символов.

# Настройка метки F4

С помощью этого элемента пользователь может изменить применяемую по умолчанию мнемоническую метку, сопоставленную с каждой функциональной клавишей. Для этого задается короткая строка акронима из 4 символов для отображения в нижней части дисплея. Эта метка указывает запрограммированную функцию для расположенной под ней функциональной клавиши.

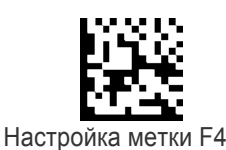

Чтобы настроить этот параметр, последовательно просканируйте представленный выше штрих-код ВХОДА/ВЫХОДА ИЗ РЕЖИМА ПРОГРАММИРОВАНИЯ, представленный слева штрих-код и 8 цифр из Приложения D «Клавиатура». Цифры должны соответствовать шестнадцатеричному представлению ASCII для требуемых символов.

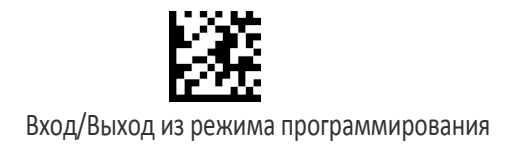

# Различный формат данных штрих-

# кода/клавиатуры

Если разрешена эта функциональная возможность, для данных из штрих-кода и с клавиатуры может применяться различное форматирование. Т. е., если эта функциональная возможность запрещена, для данных штрих-кода и клавиатуры используются одинаковые заголовок и терминатор, определенные с использованием описанных ниже параметров «Настройка заголовка штрих-кода» и «Настройка терминатора штрих-кода». Если эта функциональная возможность разрешена, введенные с клавиатуры данные обрабатываются по-другому, поскольку их формат должен программироваться с помощью параметров «Настройка заголовка строки», «Настройка терминатора строки», «Настройка заголовка последовательности клавиш» и «Настройка терминатора последовательности клавиш».

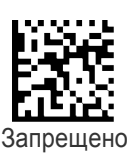

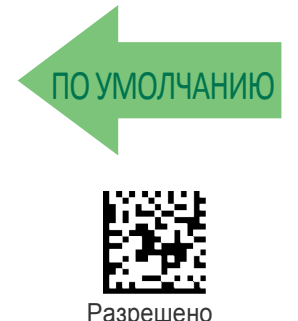

Настройка заголовка штрих-кода

#### Задается заголовок для составных строк штрих-кода и клавиатуры.

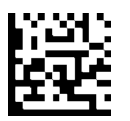

Настройка заголовка штрих-кода

Чтобы настроить этот параметр, последовательно просканируйте представленный выше штрих-код ВХОДА/ВЫХОДА ИЗ РЕЖИМА ПРОГРАММИРОВАНИЯ, представленный слева штрих-код и 32 цифры из алфавитноцифровых символов в Приложении D «Клавиатура». Цифры должны соответствовать шестнадцатеричному представлению ASCII для требуемых символов.

Если выбирается меньше 16 символов, которые должна содержать предполагаемая строка, просканируйте штрих-код ВХОДА/ВЫХОДА, чтобы завершить строку. Если первые две цифры равны 0, функция выключена. Завершите последовательность программирования сканированием штрихкода ВХОДА/ВЫХОДА.

#### Настройка терминатора штрих-кода

Задается терминатор для составных строк штрих-кода и клавиатуры.

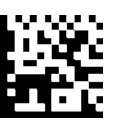

Настройка терминатора штрих-кода

Чтобы настроить этот параметр, последовательно просканируйте представленный выше штрих-код ВХОДА/ВЫХОДА ИЗ РЕЖИМА ПРОГРАММИРОВАНИЯ, представленный слева штрих-код и 32 цифры из алфавитноцифровых символов в Приложении D «Клавиатура». Цифры должны соответствовать шестнадцатеричному представлению ASCII для требуемых символов. Если выбирается меньше 16 символов, которые должна

содержать предполагаемая строка, просканируйте штрих-код ВХОДА/ВЫХОДА, чтобы завершить строку. Если первые две цифры равны 0, функция выключена. Завершите последовательность программирования сканированием штрихкода ВХОДА/ВЫХОДА.

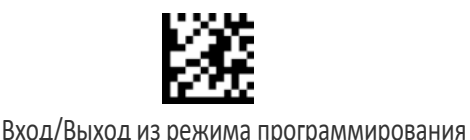

# Настройка идентификатора последовательности

#### клавиш

Задается идентификатор для составных строк клавиатуры.

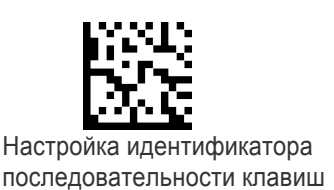

представленный выше штрих-код ВХОДА/ВЫХОДА ИЗ РЕЖИМА ПРОГРАММИРОВАНИЯ, представленный слева штрих-код и 6 цифр из Приложения D «Клавиатура»*.* Символы идентификатора должны соответствовать шестнадцатеричному представлению ASCII, если первые две цифры — нули, этот параметр отключен. Завершите последовательность программирования сканированием штрих-

Чтобы настроить этот параметр, последовательно просканируйте

#### Настройка заголовка последовательности клавиш

кода ВХОДА/ВЫХОДА.

Задается заголовок для составных строк клавиатуры.

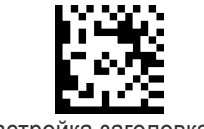

Настройка заголовка последовательности клавиш

Чтобы настроить этот параметр, последовательно просканируйте представленный выше штрих-код ВХОДА/ВЫХОДА ИЗ РЕЖИМА ПРОГРАММИРОВАНИЯ, представленный слева штрих-код и 32 цифры из алфавитноцифровых символов в Приложении D «Клавиатура». Цифры должны соответствовать шестнадцатеричному представлению ASCII для требуемых символов. Если выбирается меньше 16 символов, которые должна содержать предполагаемая строка, просканируйте штрих-код ВХОДА/ВЫХОДА, чтобы завершить строку. Если первые две цифры равны 0, функция выключена. Завершите последовательность программирования сканированием штрих-кода ВХОДА/ВЫХОДА.

#### Настройка терминатора последовательности клавиш

Задается терминатор для составных строк клавиатуры.

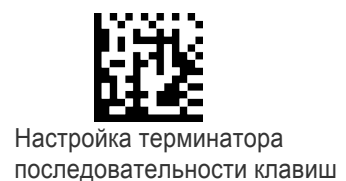

Чтобы настроить этот параметр, последовательно просканируйте представленный выше штрих-код ВХОДА/ВЫХОДА ИЗ РЕЖИМА ПРОГРАММИРОВАНИЯ, представленный слева штрих-код и 32 цифры из алфавитноцифровых символов в Приложении D «Клавиатура». Цифры должны соответствовать шестнадцатеричному представлению ASCII для требуемых символов. Если выбирается меньше 16 символов, которые должна содержать предполагаемая строка, просканируйте штрих-код ВХОДА/ВЫХОДА, чтобы завершить строку. Если первые две цифры равны 0, функция выключена. Завершите последовательность программирования сканированием штрих-кода ВХОДА/ВЫХОДА.

# 

# **Глава 4**

# Справочные материалы

Этот раздел содержит пояснения и примеры для выбранных параметров штрихкода. Фактические этикетки со штрих-кодами, используемыми для конфигурирования сканера, приведены в разделе «Конфигурирование с использованием штрих-кодов» (стр. 21).

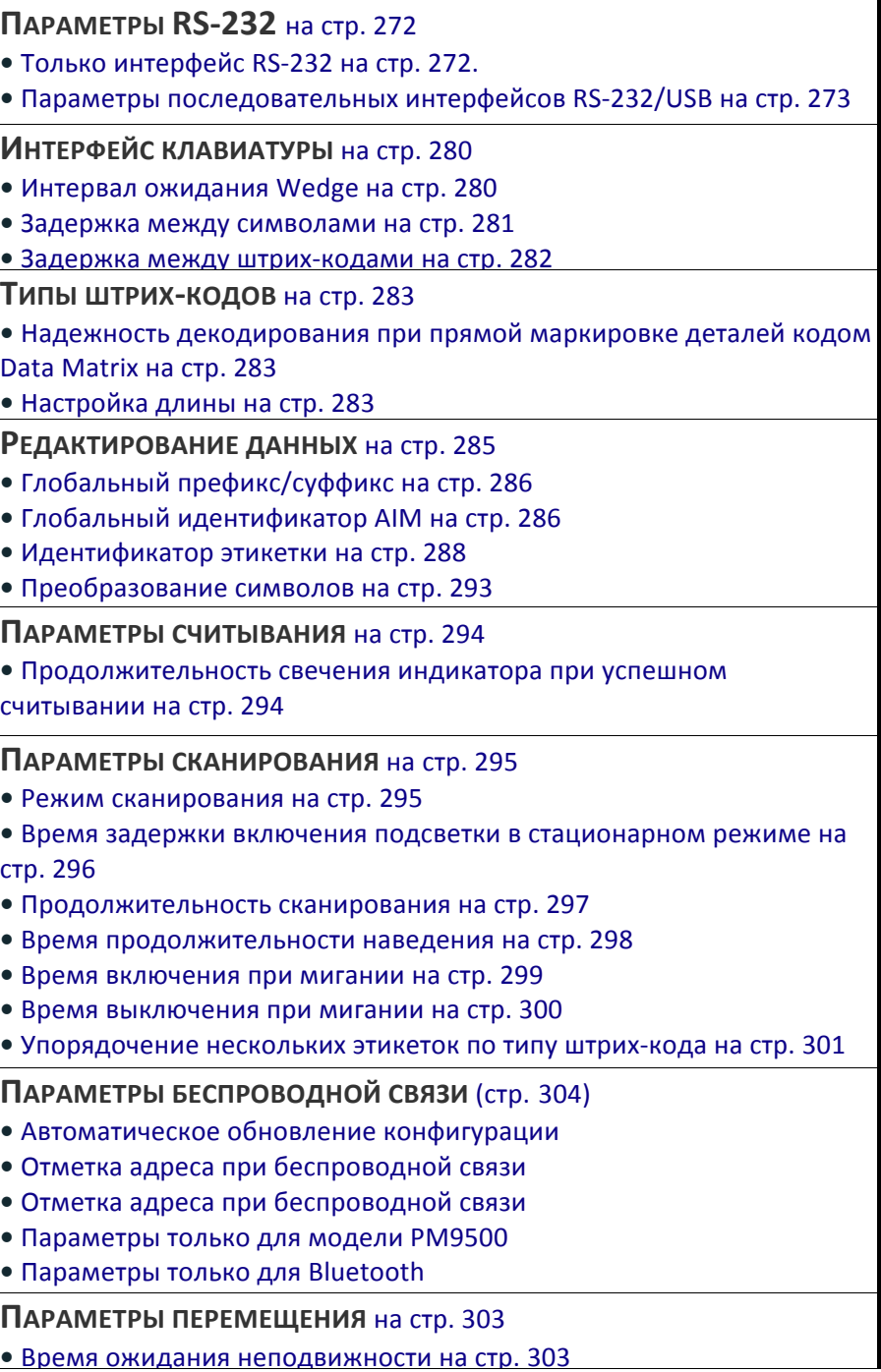

# Параметры RS-232 Только интерфейс RS-232

#### Скорость передачи данных

Скорость передачи данных — это количество бит данных, передаваемых в секунду. Задайте скорость передачи данных сканера, соответствующую настройке скорости передачи данных управляющего устройства. Если задана несоответствующая настройка скорости передачи данных, в управляющем устройстве возможны ошибки при приеме данных.

#### Стоп-биты

Стоп-бит (биты) в конце каждого передаваемого символа отмечают конец передачи одного символа и подготавливают приемное устройство для следующего символа в последовательном патоке данных. Количество стоп-бит (один или два) выбирается в зависимости от количества, запрограммированного в приемном терминале. Задайте количество стоп-бит в соответствии с требованиями управляющего устройства.

#### Четность

Этот параметр задает контроль на четность, необходимый для отправляемых и принимаемых данных. Бит контроля на четность — это старший бит каждого символа в коде ASCII. Выберите тип контроля на четность в соответствии с требованиями управляющего устройства.

• Выберите отсутствие контроля, когда бит контроля на четность не требуется.

• Выберите проверку на нечетность. В зависимости от данных для контрольного бита задается значение 0 или 1, чтобы в закодированном символе содержалось нечетное количество единичных бит.

• Выберите проверку на четность. В зависимости от данных для контрольного бита задается значение 0 или 1, чтобы в закодированном символе содержалось четное количество единичных бит.

#### Управление установлением связи

Интерфейс передачи данных состоит из порта RS-232, разработанного, чтобы взаимодействовать со следующими аппаратными линиями для установления связи или без них: «Запрос на передачу» (RTS) и «Разрешение на передачу» (CTS). Управление установлением связи включает следующие варианты:

• RTS — во время передачи формируется сигнал RTS. Сигнал CTS игнорируется.

• RTS/CTS — во время передачи формируется сигнал RTS. Сигнал CTS стробирует передачу.

 $\cdot$  RTS/XON/XOFF — во время передачи формируется сигнал RTS. Сигнал CTS игнорируется. Сигналы XON и XOFF стробируют передачу.

• RTS On/CTS — сигнал RTS всегда выдается. Сигнал CTS стробирует передачу.

RTS/CTS управляет сканированием — во время передачи формируется сигнал RTS. Сигнал CTS стробирует передачу и управляет включением и выключением сканера.

#### Параметры последовательных интерфейсов RS-232/USB

#### Задержка между символами

Этот параметр определяет задержку между концом одного символа и началом следующего. Задержку можно задавать в диапазоне от 0 до 990 мс с шагом 10 мс. Если выбрано значение 0, задержка отсутствует.

Настройка задержки:

1. Определите требуемую настройку в миллисекундах.

2. Разделите требуемую настройку на 10 (значение задается с шагом 10 мс). Дополните результат начальными нулями, чтобы получить две цифры. Пример:  $0 = 00$ , 5 = 05, 20 = 20 и т. д.

3. Просканируйте штрих-код ВХОДА/ВЫХОДА ИЗ РЕЖИМА ПРОГРАММИРОВАНИЯ, чтобы перейти в режим программирования.

4. Перейдите на стр. 31 и просканируйте штрих-код: ВЫБОР ЗАДЕРЖКИ МЕЖДУ СИМВОЛАМИ.

5. Просканируйте две цифры с клавиатуры в Приложении D «Клавиатура», которые соответствуют определенной в предыдущем действии задержке. После последнего символа формируются два звуковых сигнала.

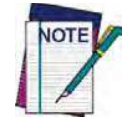

В случае ошибки до ввода последнего символа просканируйте штрих-код ОТМЕНА, чтобы прервать ввод и не сохранять строку ввода. Затем можно снова начать с начала.

6. Просканируйте штрих-код ВХОДА/ВЫХОДА ИЗ РЕЖИМА ПРОГРАММИРОВАНИЯ, чтобы завершить последовательность программирования.

Процедура завершена. Примеры настройки этого параметра приведены в таблице 28.

#### Таблица 28. Примеры настройки задержки между символами.

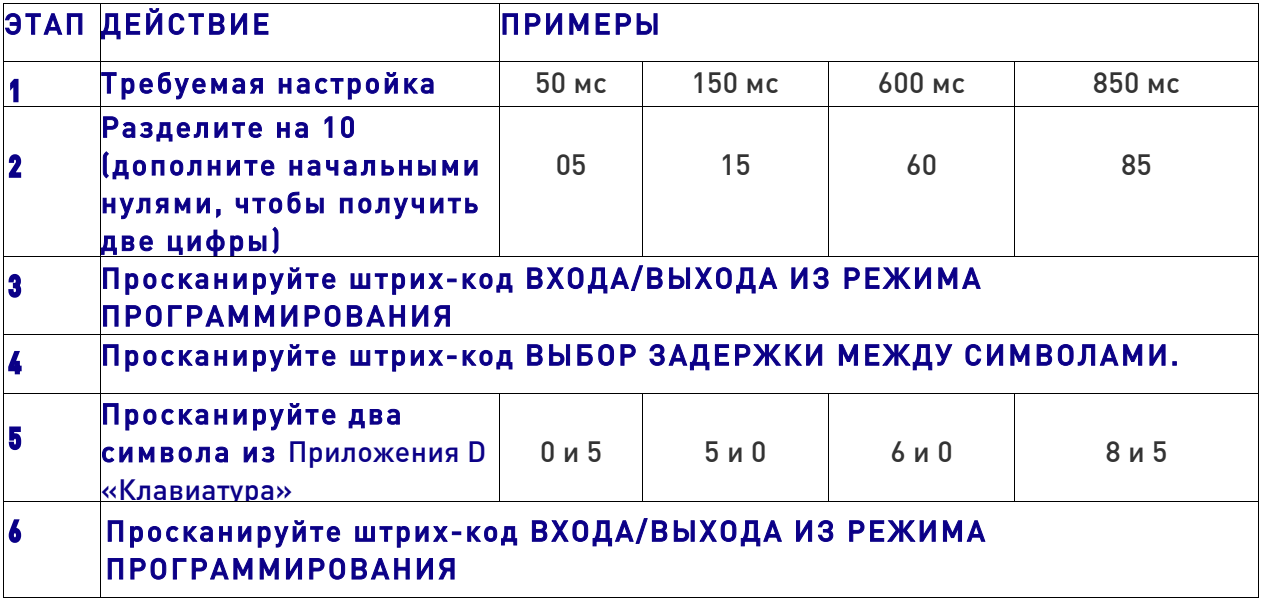

# Варианты ACK NAK

Этот параметр включает/выключает поддержку сканером протокола RS-232 ACK/NAK. Если сконфигурировано, сканер и/или управляющее устройство передает символ ACK после успешного получения данных и передает символ NAK в случае ошибки при приеме.

Доступные варианты:

• Запрещено

• Разрешено для передачи этикетки — сканер после передачи этикетки ожидает ответа ACK/NAK из управляющего устройства.

• Разрешено для подтверждения команды управляющего устройства — сканер отвечает символами ACK/NAK, когда управляющее устройство предает команду.

• Разрешено для передачи этикетки и подтверждения команды управляющего устройства.

#### Символ ACK

Этот параметр задает символ ASCII или шестнадцатеричное значение для использования в качестве символа ACK. Можно выбирать символы ASCII или любое шестнадцатеричное значение от 0 до 0xFF.

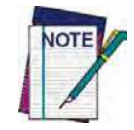

Настройка на предварительно определенные символы, такие как XON, XOFF, или команды управляющего устройства, приводит к конфликтам при обработке этих символов. 8-разрядные данные не распознаются, когда для параметра «Биты данных» выбран вариант 7-разрядных данных.

1. Определите требуемый символ или значение.

2. Используйте таблицу ASCII на внутренней стороне задней обложки этого руководства, чтобы найти шестнадцатеричный эквивалент требуемого символа/значения.

3. Перейдите на стр. 33 и просканируйте штрих-код ВХОДА/ВЫХОДА ИЗ РЕЖИМА ПРОГРАММИРОВАНИЯ, чтобы перейти в режим программирования.

4. Просканируйте штрих-код: ВЫБОР СИМВОЛА ACK.

5. Просканируйте два алфавитно-цифровых символа с клавиатуры в Приложении D «Клавиатура», которые соответствуют определенному на этапе 1 символу/значению. После ввода второго символа формируются два звуковых сигнала.

6. Просканируйте штрих-код ВХОДА/ВЫХОДА ИЗ РЕЖИМА ПРОГРАММИРОВАНИЯ, чтобы завершить последовательность программирования. Примеры настройки этого параметра приведены в таблице 29.

#### Таблица 29. Примеры настройки символа ACK

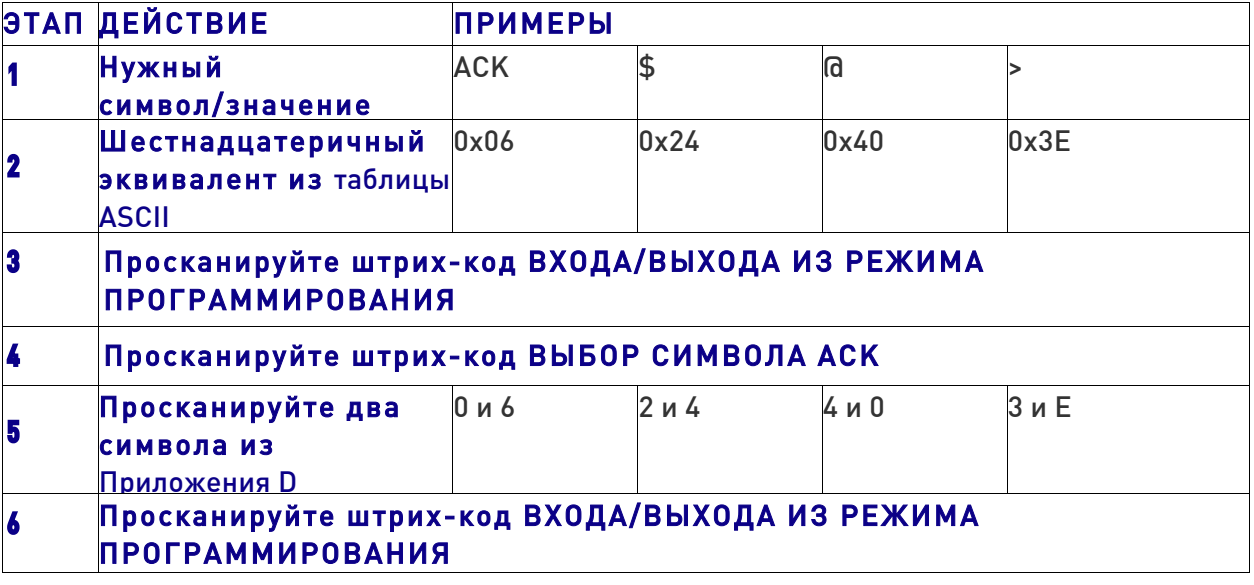

#### Символ НAK

Этот параметр задает символ ASCII или шестнадцатеричное значение для использования в качестве символа NAK. Можно выбирать символы ASCII или любое шестнадцатеричное значение от 0 до 0xFF.

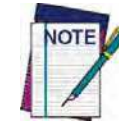

Настройка на предварительно определенные символы, такие как XON, XOFF, или команды управляющего устройства, приводит к конфликтам при обработке этих символов. 8-разрядные данные не распознаются, когда для параметра «Биты данных» выбран вариант 7-разрядных данных.

Настройка этого параметра:

1. Определите требуемый символ или значение.

2. Используйте таблицу ASCII на внутренней стороне задней обложки этого руководства, чтобы найти шестнадцатеричный эквивалент требуемого символа/значения.

3. Перейдите на стр. 33 и просканируйте штрих-код ВХОДА/ВЫХОДА ИЗ РЕЖИМА ПРОГРАММИРОВАНИЯ, чтобы перейти в режим программирования.

4. Просканируйте штрих-код: ВЫБОР СИМВОЛА NAK

5. Просканируйте два алфавитно-цифровых символа с клавиатуры в Приложении D «Клавиатура», которые соответствуют определенному на этапе 1 символу/значению. После ввода второго символа формируются два звуковых сигнала.

6. Просканируйте штрих-код ВХОДА/ВЫХОДА ИЗ РЕЖИМА ПРОГРАММИРОВАНИЯ, чтобы выйти из режима программирования.

Процедура завершена. Примеры настройки этого параметра приведены в таблице 30.

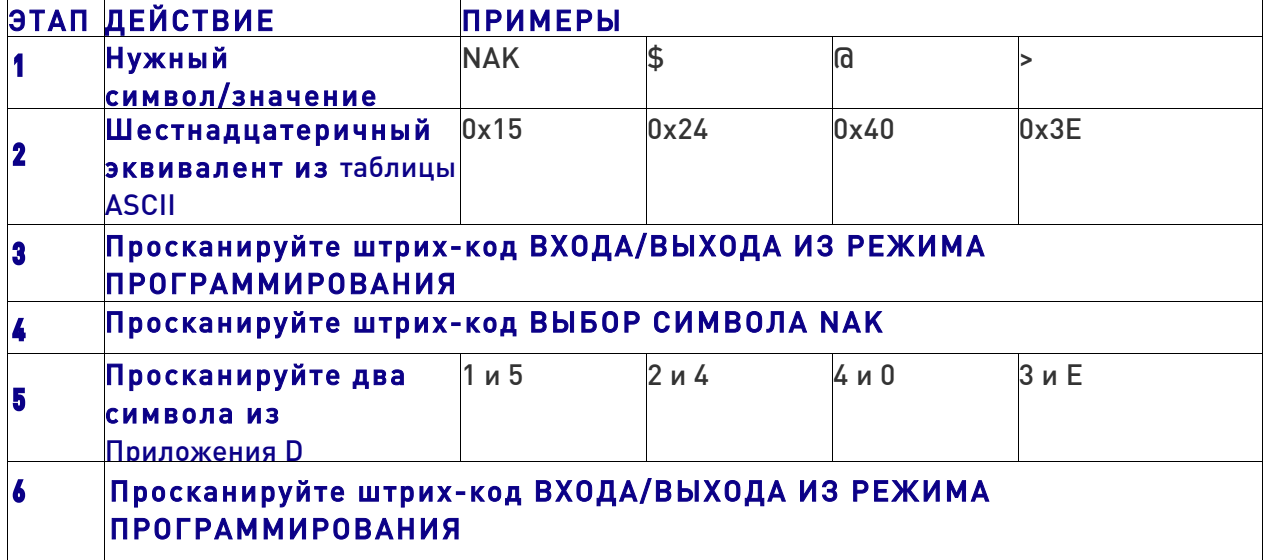

#### Таблица 30. Примеры настройки символа NAK

# Время ожидания ACK NAK

Этот параметр задает время, в течение которого сканер ожидает символ ACK из управляющего устройства после передачи этикетки. Можно выбрать время ожидания из диапазона от 200 мс до 15 000 мс (15 с) с шагом 200 мс. Если выбрано значение 0, время ожидания не применяется.

Настройка этого значения:

İ

1. Определите требуемую настройку в миллисекундах.

2. Разделите требуемую настройку на 200 (значение задается с шагом 200 мс). Дополните результат начальными нулями, чтобы получить две цифры. Пример:  $0 = 00$ , 5 = 05, 20 = 20 и т. д.

3. Перейдите на стр. 34 и просканируйте штрих-код ВХОДА/ВЫХОДА ИЗ РЕЖИМА ПРОГРАММИРОВАНИЯ, чтобы перейти в режим программирования.

4. Просканируйте штрих-код: ВЫБОР ВРЕМЕНИ ОЖИДАНИЯ ACK NAK

5. Просканируйте две цифры с клавиатуры в Приложении D «Клавиатура», которые соответствуют определенной в предыдущем действии задержке. После последнего символа формируются два звуковых сигнала.

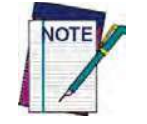

В случае ошибки до ввода последнего символа просканируйте штрих-код ОТМЕНА. чтобы прервать ввод и не сохранять строку ввода. Затем можно снова начать с **начала.**

6. Просканируйте штрих-код ВХОДА/ВЫХОДА ИЗ РЕЖИМА ПРОГРАММИРОВАНИЯ, чтобы выйти из режима программирования.

Процедура завершена. Примеры настройки этого параметра приведены в таблице 31.

#### Таблица 31. Примеры настройки времени ожидания ACK NAK

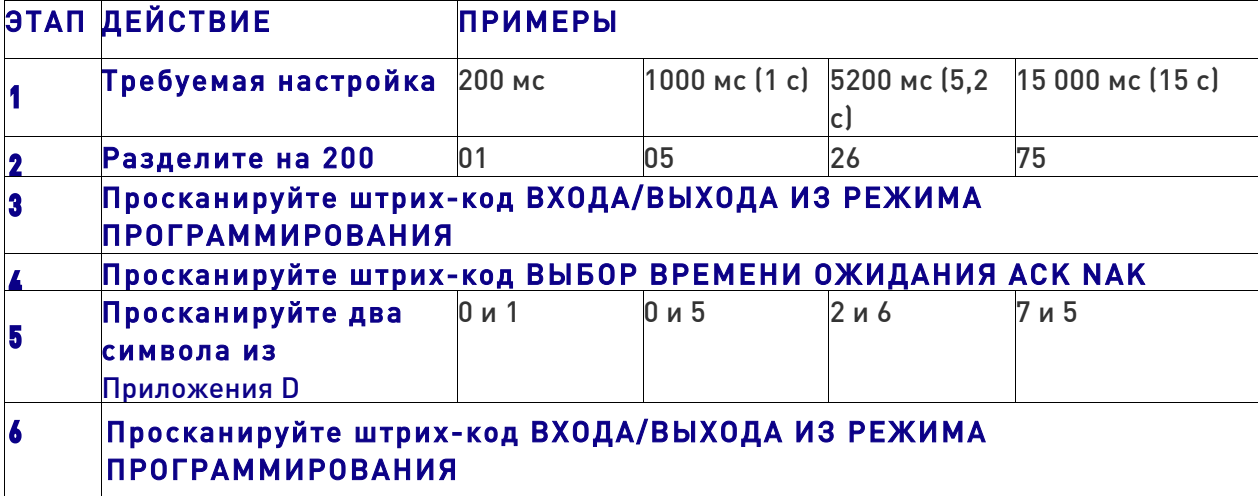

#### Количество

#### повторений ACK NAK

Этот параметр задает, сколько раз сканер повторяет передачу этикетки. Можно выбрать значение от 1 до 254. Если задано значение 0, повторная передача запрещена. Если выбрано значение 255, количество повторений не ограничено.

Настройка этого параметра:

1. Определите требуемую настройку.

2. Дополните число начальными нулями, чтобы получить три цифры. Пример: 0 = 000, 5 = 005, 20 = 020 и т. д.

3. Перейдите на стр. 34 и просканируйте штрих-код ВХОДА/ВЫХОДА ИЗ РЕЖИМА ПРОГРАММИРОВАНИЯ, чтобы перейти в режим программирования.

4. Просканируйте штрих-код: ВЫБОР КОЛИЧЕСТВА ПОВТОРЕНИЙ ACK NAK

5. Просканируйте три цифры с клавиатуры в Приложении D «Клавиатура», которые соответствуют определенному в предыдущих действиях числу. После последнего символа формируются два звуковых сигнала.

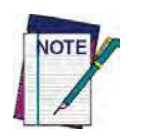

В случае ошибки до ввода последнего символа просканируйте штрих-код ОТМЕНА, чтобы прервать ввод и не сохранять строку ввода. Затем можно снова начать с **начала.**

6. Просканируйте штрих-код ВХОДА/ВЫХОДА ИЗ РЕЖИМА ПРОГРАММИРОВАНИЯ, чтобы выйти из режима программирования.

Процедура завершена. Примеры настройки этого параметра приведены в таблице 32.

#### Таблица 32. Примеры настройки количества повторений ACK NAK

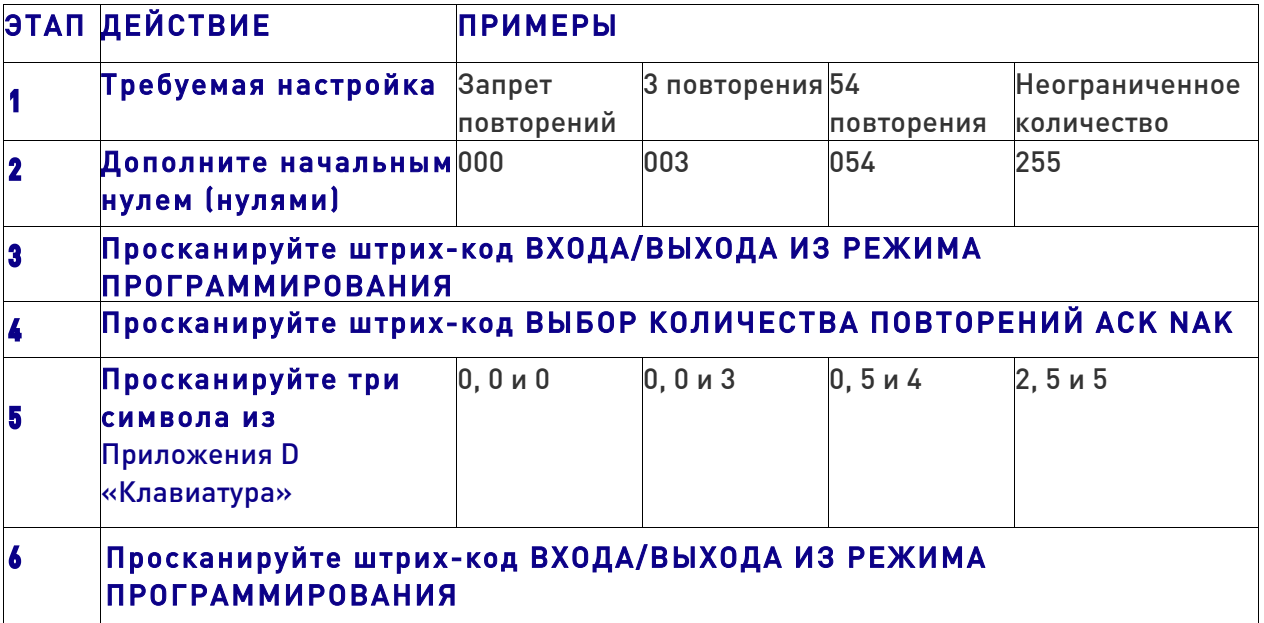

#### Символ выключения

İ

Задается значение для команды управляющего устройства RS-232, используемой с целью выключения сканера. Можно выбирать символы ASCII или любое шестнадцатеричное значение от 0 до 0xFF.

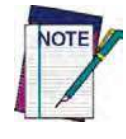

Настройка на предварительно определенные символы, такие как XON, XOFF, или команды управляющего устройства, приводит к конфликтам при обработке этих символов. 8-разрядные данные не распознаются, когда для параметра «Биты данных» выбран вариант 7-разрядных данных.

Настройка этого значения:

1. Определите требуемый символ или значение. Настройка 0xFF указывает, что символ выключения не используется (недоступен).

2. Используйте таблицу ASCII на внутренней стороне задней обложки этого руководства, чтобы найти шестнадцатеричный эквивалент требуемого символа/значения.

3. Перейдите на стр. 36 и просканируйте штрих-код ВХОДА/ВЫХОДА ИЗ РЕЖИМА ПРОГРАММИРОВАНИЯ, чтобы перейти в режим программирования.

4. Просканируйте штрих-код: ВЫБОР СИМВОЛА ВЫКЛЮЧЕНИЯ

5. Просканируйте два алфавитно-цифровых символа с клавиатуры в Приложении D «Клавиатура», которые соответствуют определенному на этапе 1 символу/значению. После ввода второго символа формируются два звуковых сигнала.

6. Просканируйте штрих-код ВХОДА/ВЫХОДА ИЗ РЕЖИМА ПРОГРАММИРОВАНИЯ, чтобы выйти из режима программирования.

Процедура завершена. Примеры настройки этого параметра приведены в таблице 33.

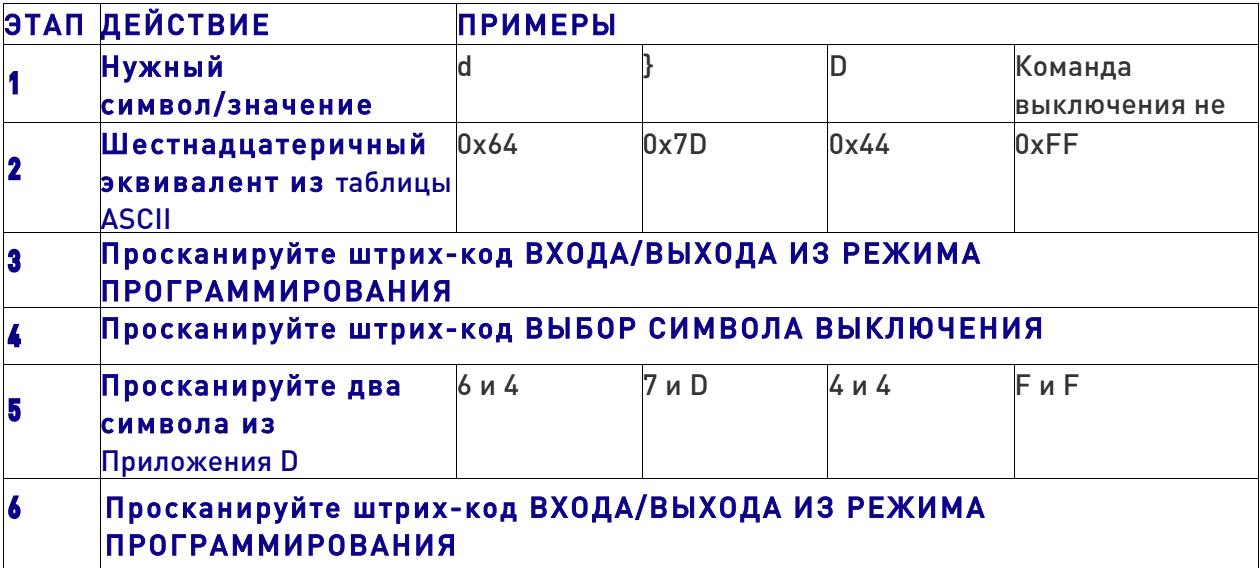

#### Таблица 33. Примеры настройки символа выключения
#### Символ включения

Задается значение для команды управляющего устройства RS-232, используемой с целью включения сканера. Можно выбирать символы ASCII или любое шестнадцатеричное значение от 0 до 0xFF.

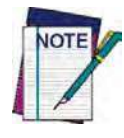

Настройка на предварительно определенные символы, такие как XON, XOFF, или команды управляющего устройства, приводит к конфликтам при обработке этих символов. 8-разрядные данные не распознаются, когда для параметра «Биты данных» выбран вариант 7-разрядных данных.

Настройка этого параметра:

Определите требуемый символ или значение. Настройка 0xFF указывает, что символ включения не используется (недоступен).

1. Определите требуемый символ или значение.

2. Используйте таблицу ASCII на внутренней стороне задней обложки этого руководства, чтобы найти шестнадцатеричный эквивалент требуемого символа/значения.

3. Перейдите на стр. 36 и просканируйте штрих-код ВХОДА/ВЫХОДА ИЗ РЕЖИМА ПРОГРАММИРОВАНИЯ, чтобы перейти в режим программирования.

4. Просканируйте штрих-код: ВЫБОР СИМВОЛА ВКЛЮЧЕНИЯ.

5. Просканируйте два алфавитно-цифровых символа с клавиатуры в Приложении D «Клавиатура», которые соответствуют определенному на этапе 2 символу/значению. После ввода второго символа формируются два звуковых сигнала.

6. Просканируйте штрих-код ВХОДА/ВЫХОДА ИЗ РЕЖИМА ПРОГРАММИРОВАНИЯ, чтобы выйти из режима программирования.

Процедура завершена. Примеры настройки этого параметра приведены в таблице 34.

#### Таблица 34. Примеры настройки символа включения

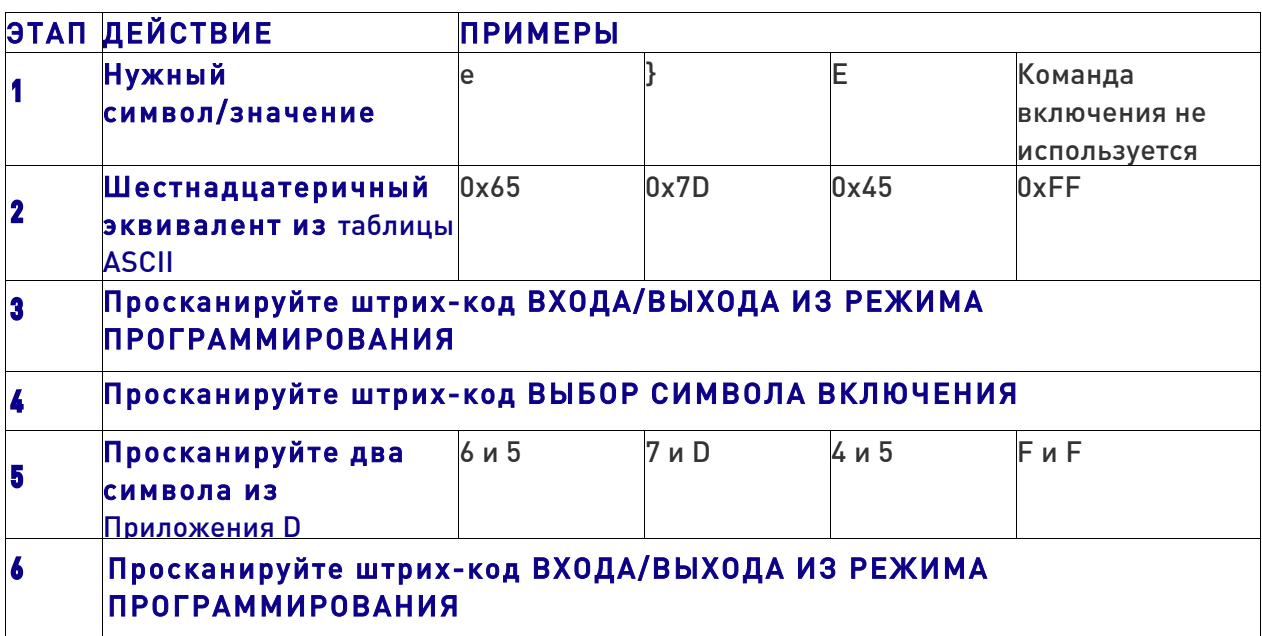

## Интерфейс клавиатуры

## Интервал ожидания интерфейса клавиатуры Wedge

Задает время ожидания ввода с клавиатуры перед тем, как сканер разрывает соединение с клавиатурой, чтобы передать данные в управляющее устройство. Можно задать значение из диапазона от 0 до 990 мс с шагом 10 мс.

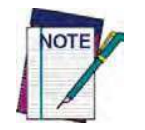

Этот параметр применяется ТОЛЬКО для интерфейса клавиатуры Wedge.

1. Определите требуемую настройку в миллисекундах.

2. Разделите требуемую настройку на 10 (значение задается с шагом 10 мс). Дополните результат начальными нулями, чтобы получить две цифры. Пример: 0 = 00, 5 = 05, 20 = 20 и т. д.

3. Перейдите на стр. 42 и просканируйте штрих-код ВХОДА/ВЫХОДА ИЗ РЕЖИМА ПРОГРАММИРОВАНИЯ, чтобы перейти в режим программирования.

4. Просканируйте штрих-код: ВЫБОР ВРЕМЕНИ ОЖИДАНИЯ WEDGE.

5. Просканируйте две цифры с клавиатуры в Приложении D «Клавиатура», которые соответствуют определенной в предыдущем действии задержке. После последнего символа формируются два звуковых сигнала.

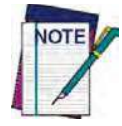

В случае ошибки до ввода последнего символа просканируйте штрих-код ОТМЕНА, чтобы прервать ввод и не сохранять строку ввода. Затем можно снова начать с начала.

6. Просканируйте штрих-код ВХОДА/ВЫХОДА ИЗ РЕЖИМА ПРОГРАММИРОВАНИЯ, чтобы завершить последовательность программирования.

Процедура настройки времени ожидания Wedge завершена. Примеры настройки этого параметра приведены в таблице 35.

#### Таблица 35. Примеры настройки времени ожидания Wedge

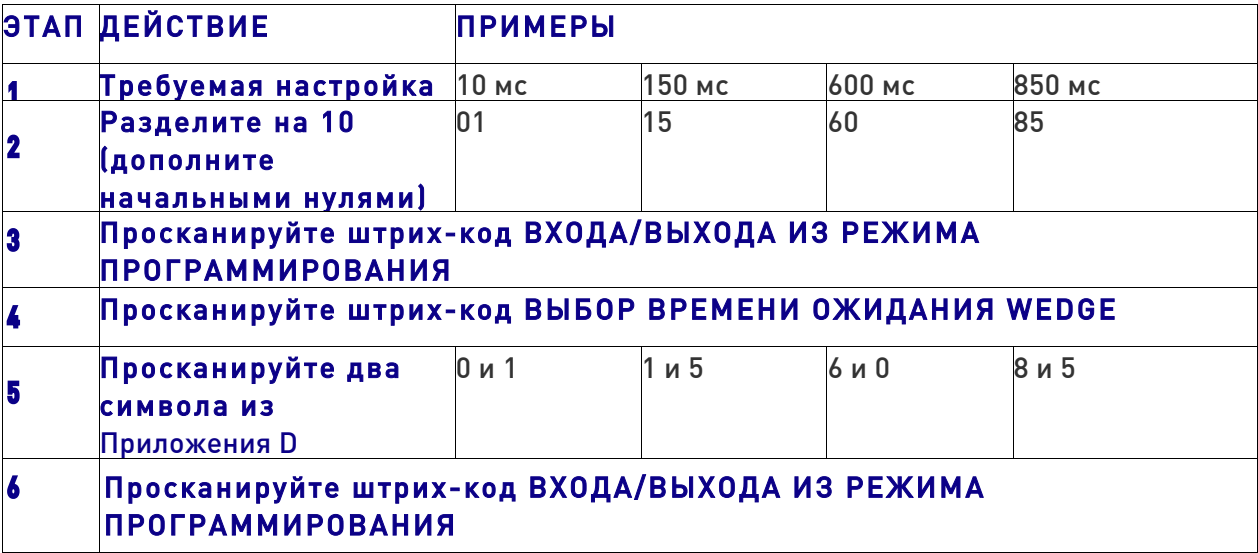

#### Задержка между символами

Этот параметр определяет задержку между концом одного символа и началом следующего. Задержку можно задавать в диапазоне от 0 до 990 мс с шагом 10 мс. Если выбрано значение 0, задержка отсутствует.

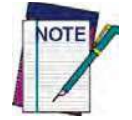

Этот параметр применяется ТОЛЬКО для интерфейса клавиатуры Wedge.

Настройка задержки:

1. Определите требуемую настройку в миллисекундах.

2. Разделите требуемую настройку на 10 (значение задается с шагом 10 мс). Дополните результат начальными нулями, чтобы получить две цифры. Пример:  $0 = 00$ ,  $5 = 05$ ,  $20 = 20$  и т. д.

3. Перейдите на стр. 31 и просканируйте штрих-код ВХОДА/ВЫХОДА ИЗ РЕЖИМА ПРОГРАММИРОВАНИЯ, чтобы перейти в режим программирования.

4. Просканируйте штрих-код: ВЫБОР ЗАДЕРЖКИ МЕЖДУ СИМВОЛАМИ.

5. Просканируйте две цифры с клавиатуры в Приложении D «Клавиатура», которые соответствуют определенной в предыдущем действии задержке. После последнего символа формируются два звуковых сигнала.

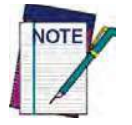

В случае ошибки до ввода последнего символа просканируйте штрих-код ОТМЕНА, чтобы прервать ввод и не сохранять строку ввода. Затем можно снова начать с **начала.**

6. Просканируйте штрих-код ВХОДА/ВЫХОДА ИЗ РЕЖИМА ПРОГРАММИРОВАНИЯ, чтобы выйти из режима программирования.

Процедура завершена. Примеры настройки этого параметра приведены в таблице 36.

#### Таблица 36. Примеры настройки задержки между символами

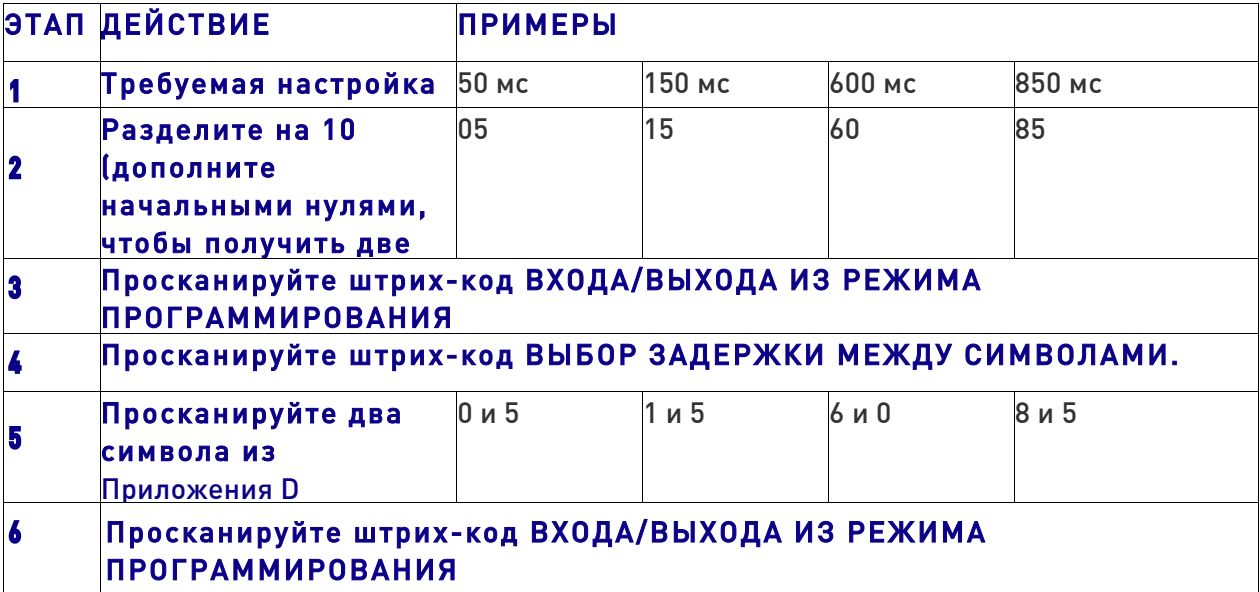

#### **Задержка между штрих-кодами**

Задает для этого интерфейса задержку между передаваемыми в управляющее устройство этикетками. Для этого параметра можно выбрать значение от 0 до 99 с.

Руководствуйтесь следующими инструкциями, чтобы настроить этот параметр:

1. Определите требуемую настройку.

2. Дополните число начальными нулями, чтобы получить две цифры. Пример: 0 = 00,  $5 = 05$ ,  $20 = 20$  и т. д.

3. Перейдите на стр. 42 и просканируйте штрих-код ВХОДА/ВЫХОДА ИЗ РЕЖИМА ПРОГРАММИРОВАНИЯ, чтобы перейти в режим программирования.

4. Просканируйте штрих-код: ВЫБОР ЗАДЕРЖКИ МЕЖДУ ШТРИХ-КОДАМИ.

5. Просканируйте две цифры с клавиатуры в Приложении D «Клавиатура», которые соответствуют определенной в предыдущем действии задержке. После последнего символа формируются два звуковых сигнала.

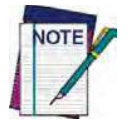

В случае ошибки до ввода последнего символа просканируйте штрих-код ОТМЕНА. чтобы прервать ввод и не сохранять строку ввода. Затем можно снова начать с **начала.**

6. Просканируйте штрих-код ВХОДА/ВЫХОДА ИЗ РЕЖИМА ПРОГРАММИРОВАНИЯ, чтобы выйти из режима программирования.

Процедура завершена. Примеры настройки этого параметра приведены в таблице 37.

#### Таблица 37. Примеры задержки между штрих-кодами Wedge

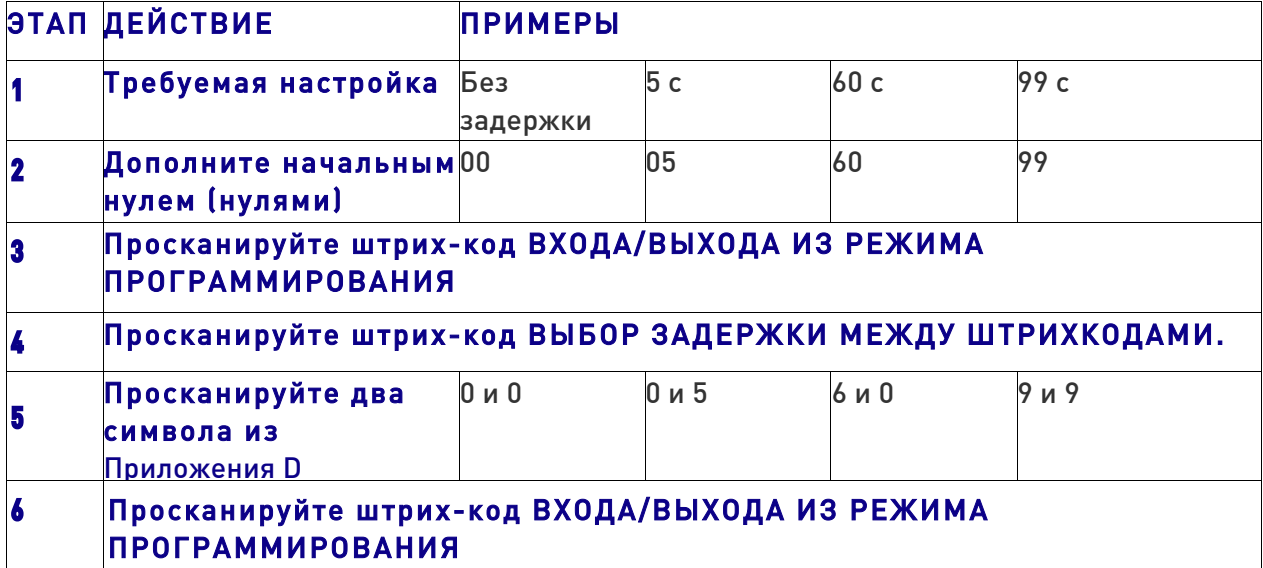

## Типы штрих-кодов

## Надежность декодирования при прямой маркировке деталей кодом Data Matrix

Этот параметр используется для конфигурирования декодера на очень агрессивный или очень консервативный режим работы в зависимости от потребностей конкретного заказчика.

• Уровень 1 соответствует очень агрессивному декодеру.

• Уровень 5 соответствует очень консервативному декодеру в ущерб возможности считывания некачественно напечатанных или поврежденных этикеток.

Выбор надежности декодирования зависит от многих факторов. Эти факторы, которые могут повлиять на некоторые этикетки, включают пятна, пропуски, неравномерный фон, поврежденные этикетки и т. д В случае значительного количества трудночитаемых или поврежденных этикеток, которые невозможно декодировать с использованием консервативной настройки, уменьшите надежность декодирования, чтобы применить более агрессивный алгоритм. В случае жестких требований к надежности используйте большие значения уровня надежности декодирования (консервативные).

## Настройка длины

Этот параметр задает декодирование переменной или фиксированной длины для выбранного штрих-кода.

Переменная длина: Для декодирования переменной длины можно задать минимальную и максимальную длину.

Фиксированная длина: Для декодирования фиксированной длины можно задать два различных значения длины.

#### Настройка длины 1

Этот параметр задает одно из значений длины штрих-кода для параметра «Управление длиной». Длина 1 — это минимальная длина этикетки в режиме переменной длины или первое значение длины в режиме фиксированной длины. Длина включает только символы данных штрих-кода.

Количество символов изменяется в зависимости от типа штрих-кода. Конкретные значения приведены на странице для выбранного типа штрих-кода.

1. Определите требуемое количество символов (изменяется в зависимости от типа штрих-кода). Дополните число начальными нулями, чтобы получить две цифры. Пример: 0 = 00, 5 = 05, 20 = 20 и т. д.

2. Перейдите на страницу настройки длины для выбранного типа штрих-кода и просканируйте штрих-код ВХОДА/ВЫХОДА ИЗ РЕЖИМА ПРОГРАММИРОВАНИЯ, чтобы перейти в режим программирования.

3. Просканируйте штрих-код ВЫБОР ДЛИНЫ 1 для выбранного типа штрих-кода.

4. Просканируйте две цифры с клавиатуры в Приложении D «Клавиатура», которые соответствуют определенной в предыдущих действиях длине. После последнего символа формируются два звуковых сигнала.

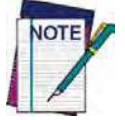

В случае ошибки до ввода последнего символа просканируйте штрих-код ОТМЕНА, чтобы прервать ввод и не сохранять строку ввода. Затем можно снова начать с начала.

5. Просканируйте штрих-код ВХОДА/ВЫХОДА ИЗ РЕЖИМА ПРОГРАММИРОВАНИЯ, чтобы выйти из режима программирования.

## Настройка длины 2

Этот параметр задает одно из значений длины для выбранного типа штрих-кода. Длина 2 — это максимальная длина этикетки в режиме переменной длины или второе значение длины в режиме фиксированной длины. Параметры приведены на странице для конкретного штрих-кода.

Длина изменяется в зависимости от типа штрих-кода. Если выбрано значение 0, это значение длины игнорируется (только одна фиксированная длина).

Руководствуйтесь следующими инструкциями, чтобы настроить этот параметр:

1. Определите требуемое количество символов (от 1 до 50 или 0, чтобы игнорировать это значение длины). Дополните число начальными нулями, чтобы получить две цифры. Пример: 0 = 00, 5 = 05, 20 = 20 и т. д.

2. Перейдите на страницу настройки длины для выбранного типа штрих-кода и просканируйте штрих-код ВХОДА/ВЫХОДА ИЗ РЕЖИМА ПРОГРАММИРОВАНИЯ, чтобы перейти в режим программирования.

3. Просканируйте штрих-код ВЫБОР ДЛИНЫ 2 для выбранного типа штрих-кода.

4. Просканируйте две цифры с клавиатуры в Приложении D «Клавиатура», которые соответствуют определенной в предыдущих действиях длине. После последнего символа формируются два звуковых сигнала.

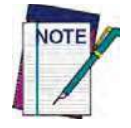

В случае ошибки до ввода последнего символа просканируйте штрих-код ОТМЕНА, чтобы прервать ввод и не сохранять строку ввода. Затем можно снова начать с **начала.**

5. Просканируйте штрих-код ВХОДА/ВЫХОДА ИЗ РЕЖИМА ПРОГРАММИРОВАНИЯ, чтобы выйти из режима программирования.

Процедура завершена.

## Редактирование данных

После сканирования штрих-кода в управляющий компьютер вместе с полученными данными можно передать дополнительную информацию. Это сочетание данных штрих-кода и дополнительных, определяемых пользователем данных называется «строка сообщения». Функции редактирования данных можно использовать для формирования специальных определяемых пользователем данных в строке сообшения.

Предусмотрено несколько типов доступных для выбора символов, которые можно передать до и после просканированных данных. Можно указать, должны ли они передаваться со всеми типами штрих-кодов или только с определенными. На рис. 7 показаны элементы, которые можно добавить в строку сообщения.

## Рис. 7. Структура строки сообщения

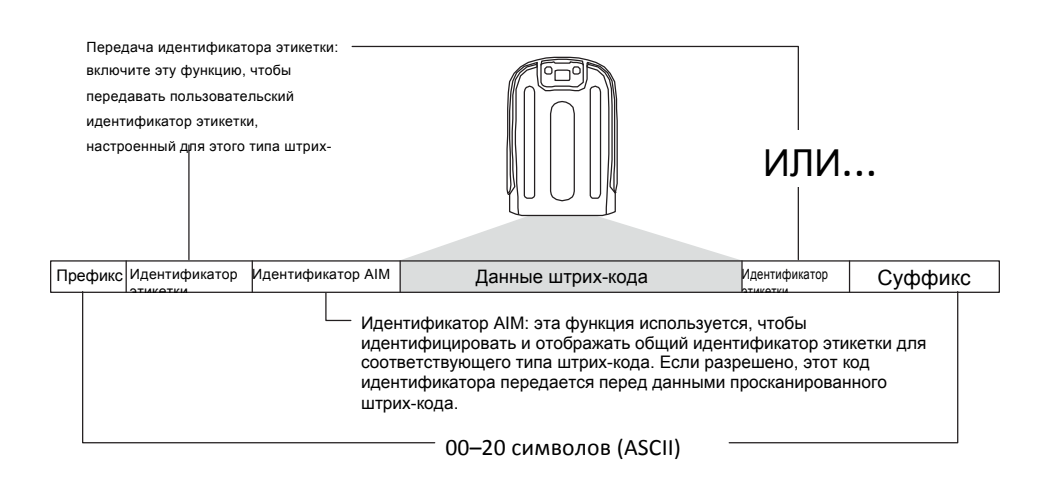

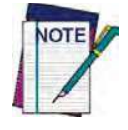

Доступно дополнительное расширенное редактирование. Для получения дополнительной информации используйте параметры расширенного форматирования в программном обеспечении конфигурирования Datalogic Aladdin или обратитесь в подразделение технической поддержки (как описано на стр. 2).

#### Учитывайте следующее...

• Изменение строки сообщения — это необязательное требование. Редактирование данных - это сложная функция, с помощью которой опытные пользователи могут выполнить разнообразные настройки выходных данных. В заводских настройках по умолчанию для редактирования данных обычно указывается вариант НЕТ.

• Префикс и суффикс могут применяться только для указанных типов штрих-кодов (см. линейные штрих-коды (стр. 81) или двумерные штрих-коды (стр. 173)) или для всех типов штрих-кодов (задается посредством описанных в этой главе глобальных параметров).

• В качестве префикса, суффикса или идентификатора этикетки можно добавить символы из таблицы ASCII (из диапазона 00-FF), представленной на внутренней стороне задней обложки этого руководства.

• Введите префиксы и суффиксы в том порядке, в каком они должны выдаваться на выходе.

## Глобальный префикс/суффикс

До 20 символов ASCII могут добавляться в качестве префикса (перед данными штрих-кода) и/или в качестве суффикса (после данных штрих-кода), как показано на рис. 8.

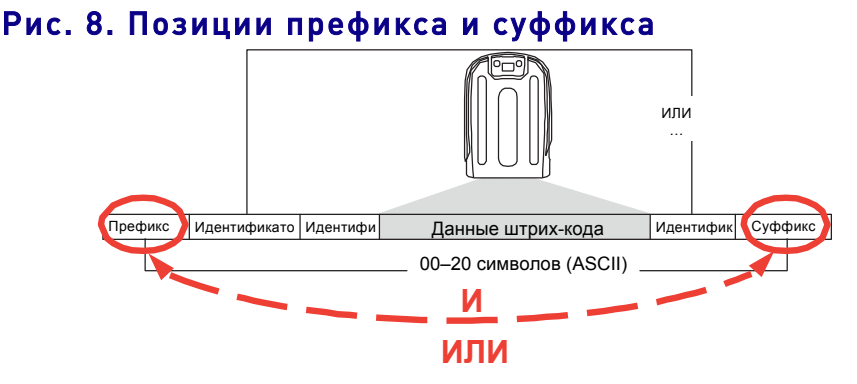

#### Пример: настройка префикса

В этом примере префикс настраивается для всех типов штрих-кодов

1. Определите символ (символы) ASCII для добавления к данным просканированного штрих-кода. В этом примере знак доллара (\$) добавляется в качестве префикса.

2. Перейдите на стр. 50 и просканируйте штрих-код ВХОДА/ВЫХОДА ИЗ РЕЖИМА ПРОГРАММИРОВАНИЯ, затем просканируйте штрих-код НАСТРОЙКА ГЛОБАЛЬНОГО ПРЕФИКСА.

3. Используйте таблицу ASCII на внутренней стороне задней обложки этого руководства, чтобы найти шестнадцатеричное значение для требуемого символа. Символу \$ соответствует шестнадцатеричное число 24. Чтобы ввести этот код выбора, просканируйте штрих-коды 2 и 4 из Приложения D «Клавиатура».

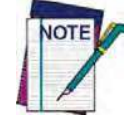

В случае ошибки до ввода последнего символа просканируйте штрих-код ОТМЕНА, чтобы прервать ввод и не сохранять строку ввода. Затем можно снова начать с начала.

4. Если выбирается меньше 20 символов, которые должна содержать предполагаемая строка, просканируйте штрих-код ВХОДА/ВЫХОДА, чтобы завершить строку.

5. Просканируйте штрих-код ВХОДА/ВЫХОДА еще раз, чтобы выйти из режима программирования.

6. Полученная в результате строка сообщения имеет следующий вид: Данные просканированного штрих-кода: 12345 Строка сообщения на выходе: \$12345

## Глобальный идентификатор АІМ

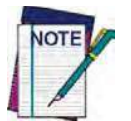

Этот параметр разрешает/запрещает добавление идентификаторов AIM для всех типов штрих-кодов.

Идентификаторы этикеток AIM (в отличие от пользовательских символов, которые пользователь выбирает как и идентификаторы этикеток) могут включаться с использованием данных просканированного штрих-кода. Идентификаторы этикеток AIM состоят из следующих трех символов:

- Символ закрывающей скобки (ASCII «]»).
- Символ кода (см. таблицу ниже).

A modifier character (the modifier character is symbol dependent).  $\bullet$ 

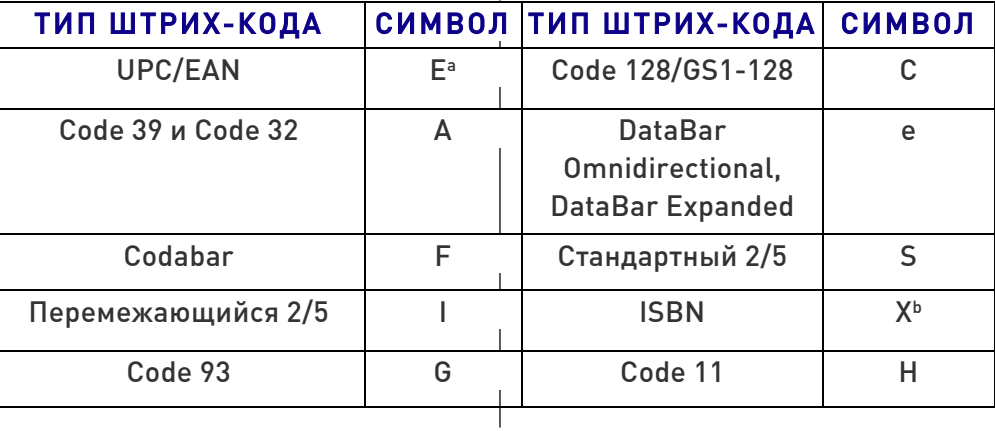

а. Этикетки UPC-А и UPC-Е не преобразуются в EAN 13 при добавлении идентификаторов AIM.

b. ISBN (X с символом модификатора 0)

## Рис. 9. Идентификатор AIM

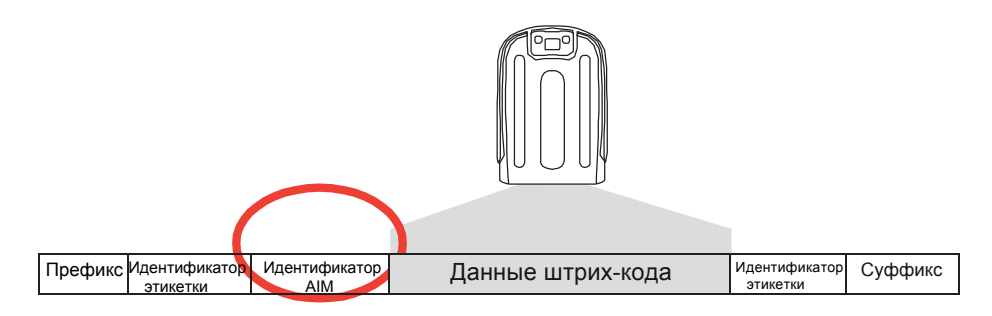

## Идентификатор этикетки

Идентификатор этикетки представляет собой настраиваемый код длиной до трех символов ASCII (каждый может быть представлен шестнадцатеричным значением из диапазона 0x01–0xFF), который используется для идентификации типа штрих-кода. Он может добавляться в начале или в конце передаваемых данных штрих-кода в зависимости от выбранного варианта настройки. Этот параметр позволяет конфигурировать пользовательские идентификаторы этикеток как предварительно загруженный набор (см. ниже раздел «Идентификатор этикетки: предварительно загруженные наборы») или индивидуально для отдельных типов штрих-кодов (см. раздел «Идентификатор этикетки: индивидуальная настройка для штрихкодов» на стр. 291). Если требуется запрограммировать сканер, чтобы всегда включать соответствующий промышленному стандарту идентификатор этикетки для ВСЕХ типов штрих-кодов, перейдите к разделу «Глобальный идентификатор AIM» на стр. 51.

## Идентификатор этикетки: предварительно загруженные наборы

Сканер поддерживает два предварительно загруженных набора идентификаторов этикеток. В таблице 38 показаны наборы США и ЕС.

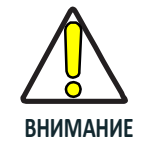

f

При переходе от одного набора идентификаторов этикеток к другому все остальные настройки конфигурации сканера, включая тип интерфейса управляющего устройства, стираются и задаются стандартные заводские значения по умолчанию. Пользовательская конфигурация или пользовательские настройки по умолчанию **теряются.**

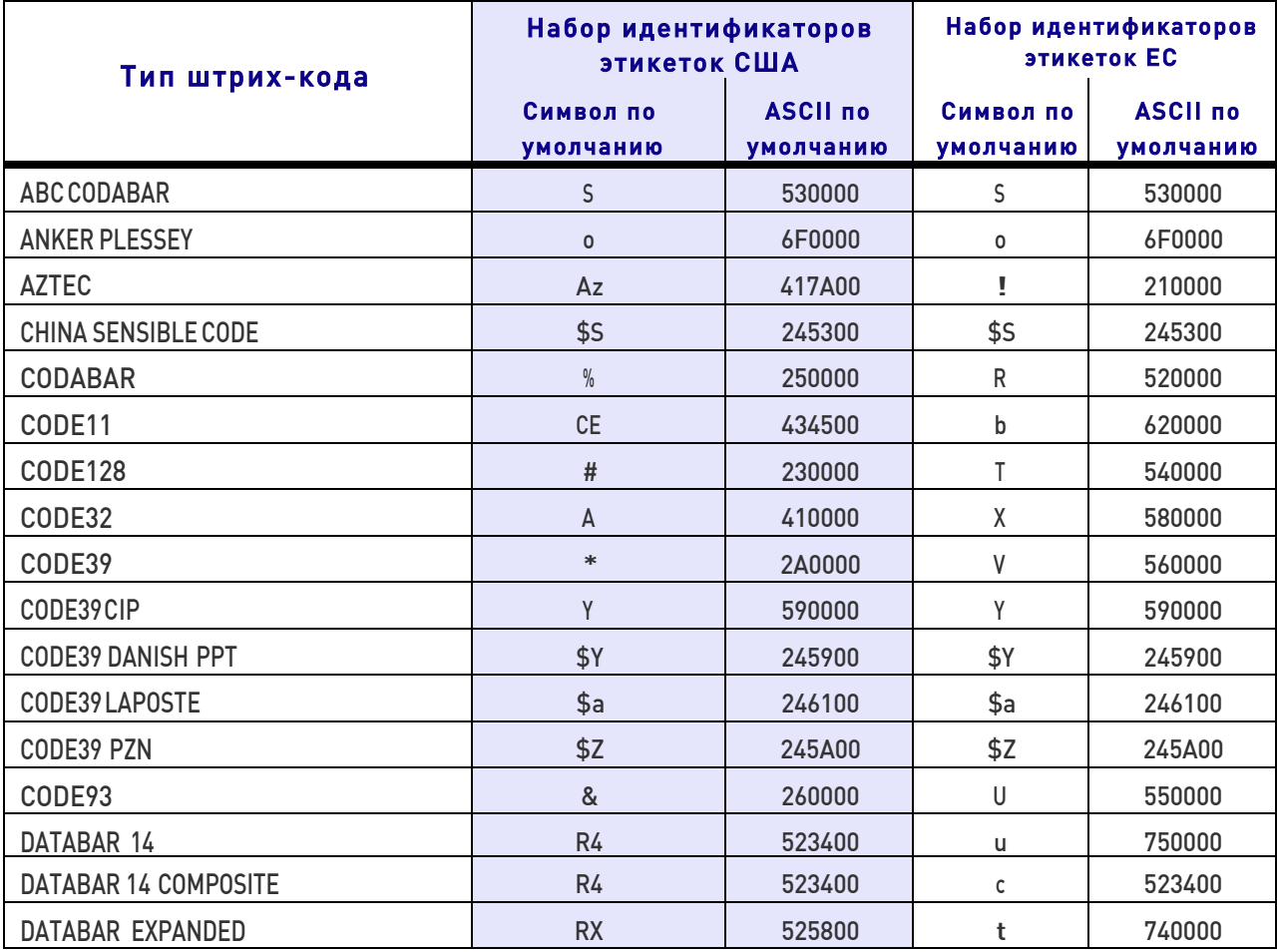

### Table 38. Label ID Pre-loaded Sets

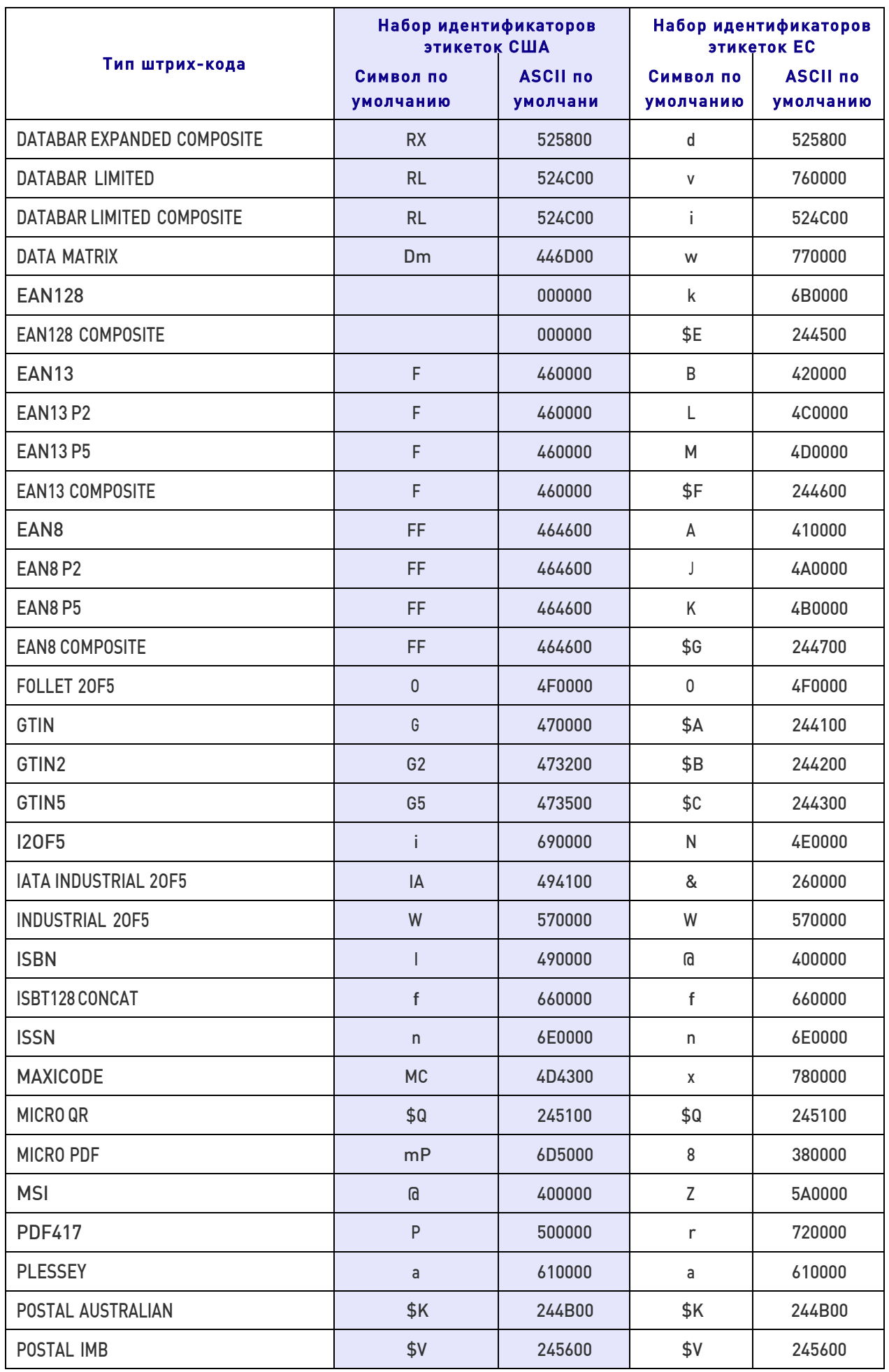

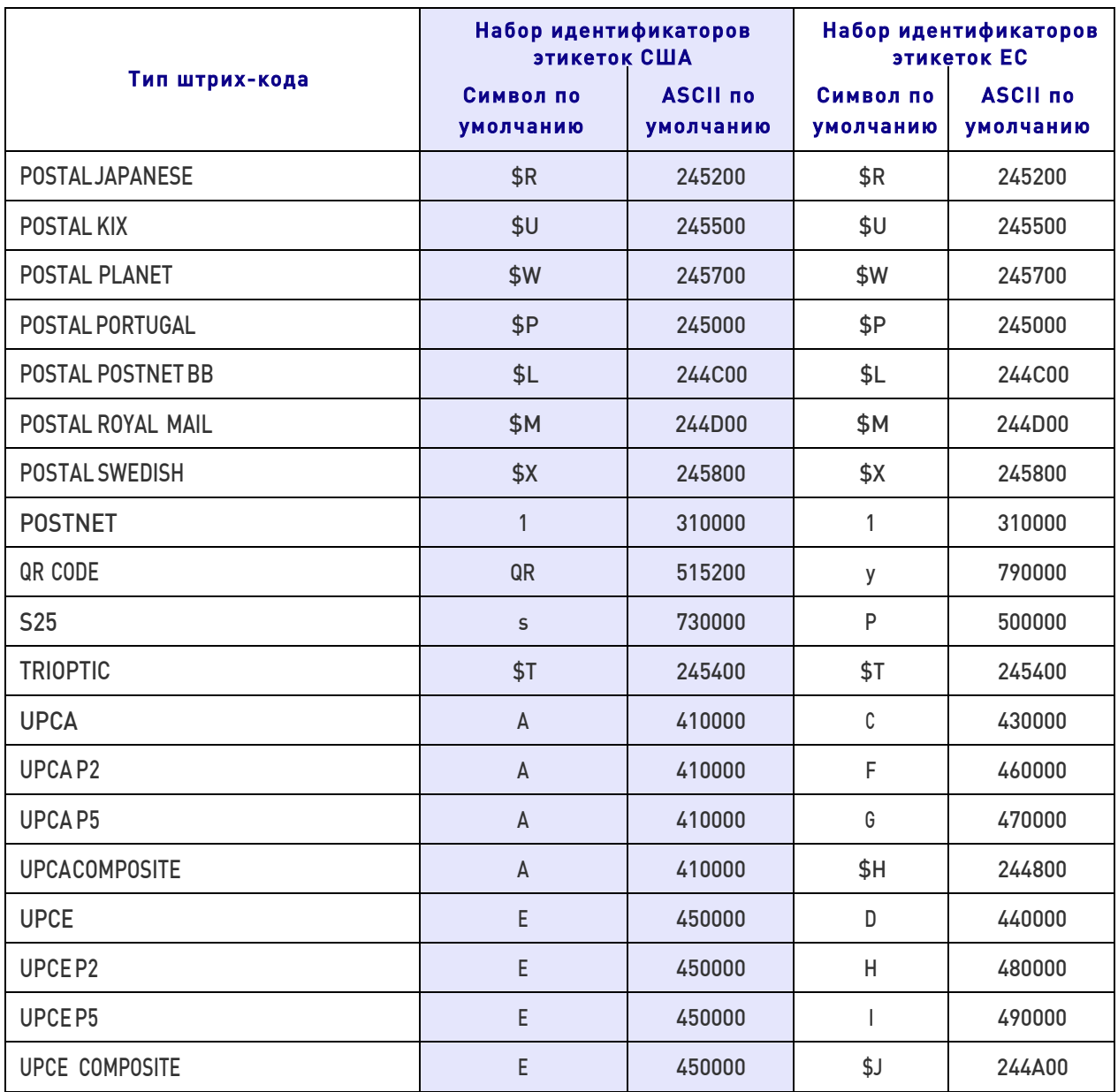

## Идентификатор этикетки: индивидуальная настройка для штрих-кодов

Индивидуальная настройка идентификатора этикетки для одного типа штрих-кода.

1. Перейдите на стр. 56 и просканируйте штрих-код ВХОДА/ВЫХОДА.

2. Выберите положение идентификатора этикетки либо ПЕРЕД (префикс), либо ПОСЛЕ (суффикс) посредством сканирования соответствующего штрих-кода в разделе «Управление идентификатором этикетки» на стр. 56. На рис. 10 показаны варианты расположения идентификатора этикетки, если включено несколько функций идентификации.

3. Чтобы выбрать тип штрих-кода, для которого требуется сконфигурировать пользовательский идентификатор этикетки, просканируйте штрих-код из раздела «Выбор штрих-кода для идентификатора этикетки — линейные штрих-коды» на стр. 57

4. Определите требуемый символ (символы) (можно выбрать до трех символов) для представления идентификатора этикетки выбранного типа штрих-кода.

5. Перейдите к таблице ASCII на внутренней стороне задней обложки этого руководства и найдите эквивалентные шестнадцатеричные цифры для выбранного идентификатора этикетки. Например, если требуется выбрать знак равенства (=) в качестве идентификатора этикетки, то по таблице получаются шестнадцатеричные символы 3D. Перейдите к приложению «Клавиатура» (стр. 339) и просканируйте штрих-коды, соответствующие определенным шестнадцатеричным символам. В данном примере следует просканировать символы 3 и D. Дополнительные примеры настроек идентификаторов этикетки приведены в таблице 39.

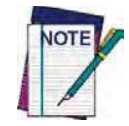

В случае ошибки до ввода последнего символа просканируйте штрих-код ОТМЕНА, чтобы прервать ввод и не сохранять строку ввода. Затем можно снова начать с начала.

6. Просканируйте штрих-код ВХОДА/ВЫХОДА, чтобы завершить ввод идентификатора этикетки.

7. Просканируйте штрих-код ВХОДА/ВЫХОДА еще раз, чтобы выйти из режима программирования. Процедура конфигурирования идентификатора этикетки для данного типа штрих-кода завершена.

#### Рис. 10. Варианты позиции идентификатора этикетки

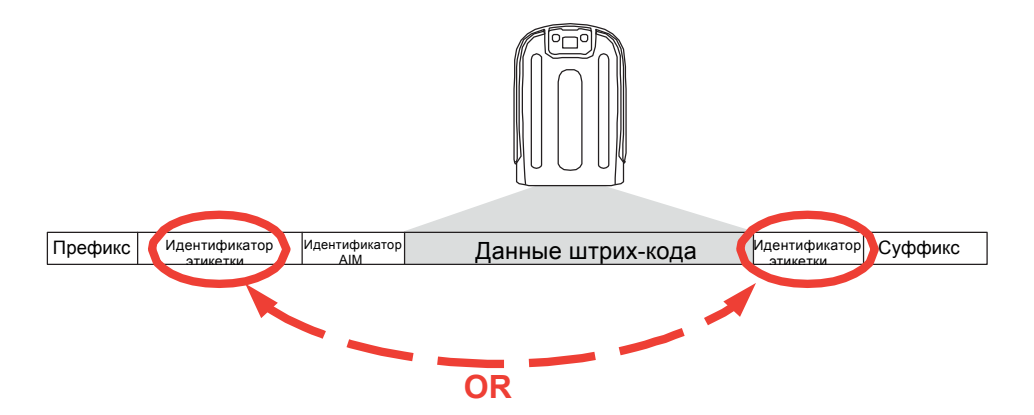

#### ЭТАП ДЕЙСТВИЕ **ПРИМЕРЫ** Просканируйте штрих-код 1. (Сканер переходит в режим программирования) **ВХОДА/ВЫХОДА** Определите положение идентификатора этикетки ПЕРЕД или ПОСЛЕ 2. просканированных данных Разрешен как Разрешен как Разрешен как Разрешен как префикс суффикс суффикс префикс с использованием параметра «Управление идентификатором этикетки» (стр. 56) Чтобы выбрать тип штрихкода, для которого требуется назначить **DataBar** Перемежающийся 3. символы идентификатора  $C<sub>0</sub>$ de 39  $C<sub>0</sub>$ de $32$ **Omnidirectional**  $2/5$ этикетки, просканируйте штрих-код из раздела «Выбор штрих-кода для идентификатора этикетки — линейные штрих-коды» (стр. 57). Пример пользовательского 4.  $DB*$  $= C.3$ PH идентификатора этикетки  $\ddot{\phantom{1}}$ (требуемые символы): Найдите шестнадцатеричный эквивалент из таблицы ASCII (внутренняя сторона задней обложки), затем просканируйте эти 5. 44 42 2A 3D4333  $2B$ 5048 цифры/символы с использованием штрихкодов из раздела: «Клавиатура» (стр. 339). В случае ошибки до ввода последнего символа просканируйте штрих-код ОТМЕНА, чтобы прервать ввод и не сохранять строку ввода. Затем можно снова начать с начала. Просканируйте штрих-код 6. (Сканер завершает ввод идентификатора этикетки) ВХОДА/ВЫХОДА Просканируйте штрих-код 7. (Сканер выходит из режима программирования) ВХОДА/ВЫХОДА еще раз [данные штрих-+[данные штрих-**DB\***Гданные [данные штрих-Результат: кода] кода]PH штрих-кода]  $konal = C3$

#### Таблица 39. Примеры идентификаторов этикетки

## Преобразование символов

Для преобразования символов используется 8-байтовый элемент конфигурации. Восемь байт содержат четыре пары символов, представленных в виде шестнадцатеричных значений ASCII. Первым в паре идет преобразуемый символ. Вторым в паре идет получаемый в результате преобразования символ. Если для второго символа указано значение FF, преобразование не выполняется.

Например, имеется следующий элемент конфигурации для преобразования СИМВОЛОВ: 41423132FFFFFFFF

Первая пара: 4142 или AB (шестнадцатеричное 41 в коде ASCII соответствует заглавной букве А, шестнадцатеричное 42 - заглавной букве В в коде ASCII). Вторая пара: 3132 или 12 (шестнадцатеричное 31 соответствует 1 в коде ASCII, 32 - 2 в коде ASCII). Остальные две пары: FFFF и FFFF.

Этикетка АВ12ВА21 после преобразования символов выглядит следующим образом: RR22RR22

Символы А преобразуются в символы В, а символы 1 - в символы 2. С последними двумя парами символов никакие действия не выполняются, поскольку заданы значения FF.

Настройка преобразования символов:

1. Перейдите на стр. 61 и просканируйте штрих-код ВХОДА/ВЫХОДА.

2. Просканируйте штрих-код «Настройка преобразования символов».

3. Определите требуемую строку. Следует определить 16 позиций, как показано в примере выше. Перейдите к таблице ASCII на внутренней стороне задней обложки этого руководства и найдите эквивалентные шестнадцатеричные цифры для строки.

4. Перейдите к приложению D «Клавиатура» и просканируйте штрих-коды, соответствующие определенным в предыдущем действии шестнадцатеричным символам.

5. Просканируйте штрих-код ВХОДА/ВЫХОДА, чтобы выйти из режима программирования.

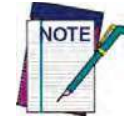

Если выбирается меньше 16 символов, которые должна содержать предполагаемая строка, дважды просканируйте штрих-код ВХОДА/ВЫХОДА, чтобы подтвердить выбранный вариант и выйти из режима программирования.

## Параметры считывания

### Продолжительность свечения индикатора

#### при успешном считывании

Этот параметр задает продолжительность свечения соответствующего индикатора после успешного считывания. Время свечения индикатора успешного считывания можно задать в диапазоне от 10 мс до 2550 мс (0,001–2,55 с) с шагом 100 мс.

Руководствуйтесь следующими инструкциями, чтобы настроить этот параметр:

1. Определите требуемую настройку в миллисекундах. Если выбрано значение 0, индикатор успешного считывания светится до следующего нажатия пусковой ручки.

2. Разделите требуемую настройку на 10 (значение задается с шагом 10 мс). Дополните результат начальными нулями, чтобы получить три цифры. Пример: 0 = 000,  $5 = 000$ ,  $20 = 020$  и т. д.

3. Перейдите на стр. 70 и просканируйте штрих-код ВХОДА/ВЫХОДА ИЗ РЕЖИМА ПРОГРАММИРОВАНИЯ, чтобы перейти в режим программирования.

4. Просканируйте штрих-код: ВЫБОР ПРОДОЛЖИТЕЛЬНОСТИ СВЕЧЕНИЯ ИНДИКАТОРА ПРИ УСПЕШНОМ СЧИТЫВАНИИ

5. Просканируйте три цифры с клавиатуры в Приложении D «Клавиатура», которые соответствуют определенной в предыдущем действии задержке. После последнего символа формируются два звуковых сигнала.

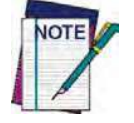

В случае ошибки до ввода последнего символа просканируйте штрих-код ОТМЕНА, чтобы прервать ввод и не сохранять строку ввода. Затем можно снова начать с **начала.**

6. Просканируйте штрих-код ВХОДА/ВЫХОДА ИЗ РЕЖИМА ПРОГРАММИРОВАНИЯ, чтобы выйти из режима программирования.

Процедура завершена. Примеры настройки этого параметра приведены в таблице 40.

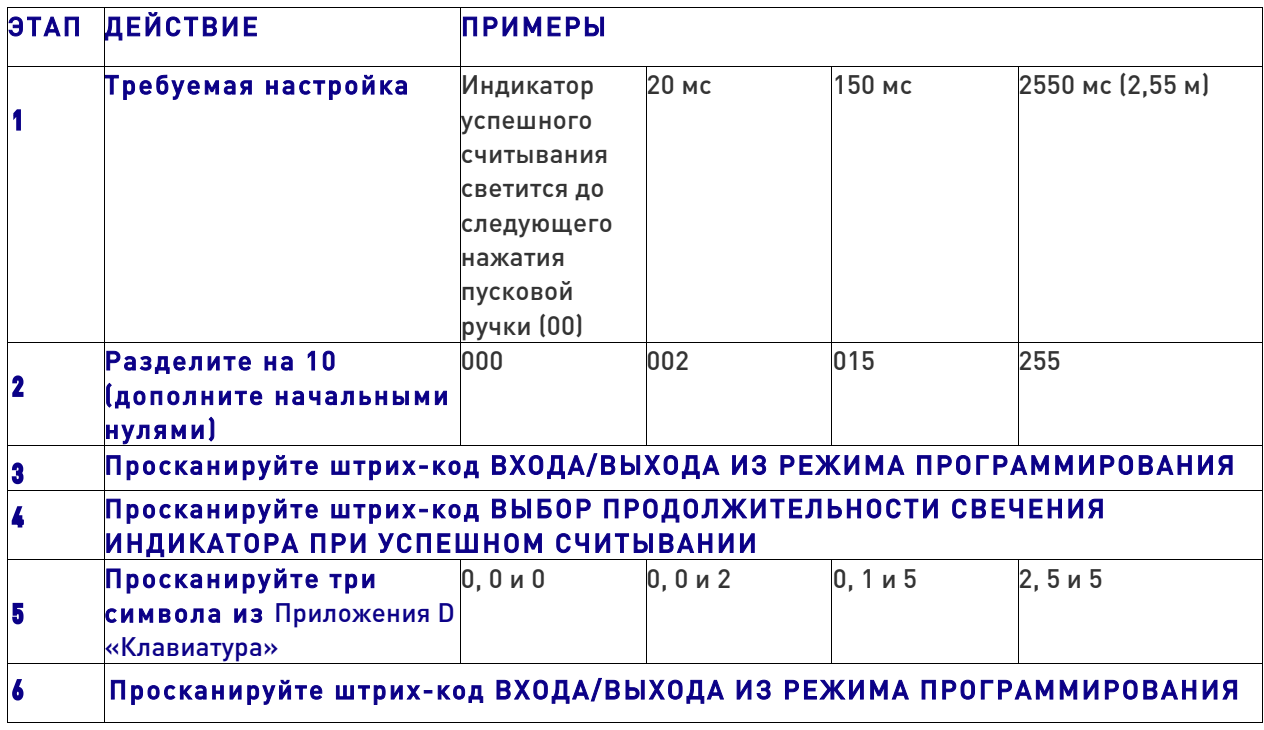

#### Таблица 40. Примеры настройки продолжительности свечения индикатора при успешном считывании

## Параметры сканирования

## Режим сканирования

Этот режим является типичным для работы портативного сканера. Выбирается режим сканирования для сканера. Следующие варианты применяются для всех моделей:

Режим однократного считывания: После нажатия пусковой кнопки процедура сканирования выполняется до наступления одного из следующих событий:

- таймер продолжительности сканирования завершает отсчет;
- выполняется считывание этикетки;
- пусковая кнопка отпущена.

Режим многократного считывания при удержании пусковой кнопки: Сканирование начинается после нажатия пусковой кнопки и продолжается, пока пусковая кнопка не будет отпущена, или пока таймер продолжительности сканирования не завершит отсчет. После считывания этикетки процедура сканирования не выключается. Блокировка двойного считывания предотвращает выполнение нежелательного повторного считывания в этом режиме.

Режим многократного считывания: Непрерывное сканирование начинается после нажатия пусковой кнопки и продолжается, пока таймер продолжительности сканирования не завершит отсчет, или пока пусковая кнопка не будет отпущена и нажата еще раз. Блокировка двойного считывания предотвращает выполнение нежелательного повторного считывания в этом режиме.

Мигающий сигнал: Сканер включает и выключает подсветку независимо от состояния пусковой кнопки. Частота мигания управляется параметрами «Время включения при мигании» и «Время выключения при мигании». Когда подсветка включена, фотосканер выполняет непрерывное считывание. Когда подсветка выключена, сканирование также выключается.

Режим постоянной готовности: Для считывания штрих-кода нажатие пусковой кнопки не требуется. Сканирование постоянно включено. Если нажимается пусковая кнопка, сканер работает в режиме однократного считывания. Блокировка двойного считывания предотвращает выполнение нежелательного повторного считывания в этом режиме.

Стационарный режим: Для считывания штрих-кода нажатие пусковой кнопки не требуется. Сканирование включается автоматически, когда объект помещается в поле обзора сканера. Блокировка двойного считывания предотвращает выполнение нежелательного повторного считывания в этом режиме

#### Время задержки включения подсветки

#### в стационарном режиме

Этот параметр задает задержку включения подсветки сканера после нажатия пусковой кнопки в стационарном режиме. Можно выбрать значение от 01 до 32 с шагом 01 (от 500 мс до 16 с с шагом 500 мс).

Руководствуйтесь следующими инструкциями, чтобы настроить этот параметр:

1. Определите требуемую настройку.

2. Дополните результат начальными нулями, чтобы получить две цифры. Пример:  $2 = 02, 5 = 05, 20 = 20$  и т. д.

3. Перейдите на стр. 73 и просканируйте штрих-код ВХОДА/ВЫХОДА ИЗ РЕЖИМА ПРОГРАММИРОВАНИЯ, чтобы перейти в режим программирования.

4. Просканируйте штрих-код: Настройка времени задержки включения подсветки в стационарном режиме.

5. Просканируйте две цифры с клавиатуры в Приложении D «Клавиатура», которые соответствуют определенной на предыдущих этапах настройке. После последнего символа формируются два звуковых сигнала.

6. Просканируйте штрих-код ВХОДА/ВЫХОДА ИЗ РЕЖИМА ПРОГРАММИРОВАНИЯ, чтобы выйти из режима программирования.

Процедура завершена. Примеры настройки этого параметра приведены в таблице 41.

#### Таблица 41. Время задержки включения подсветки в стационарном режиме

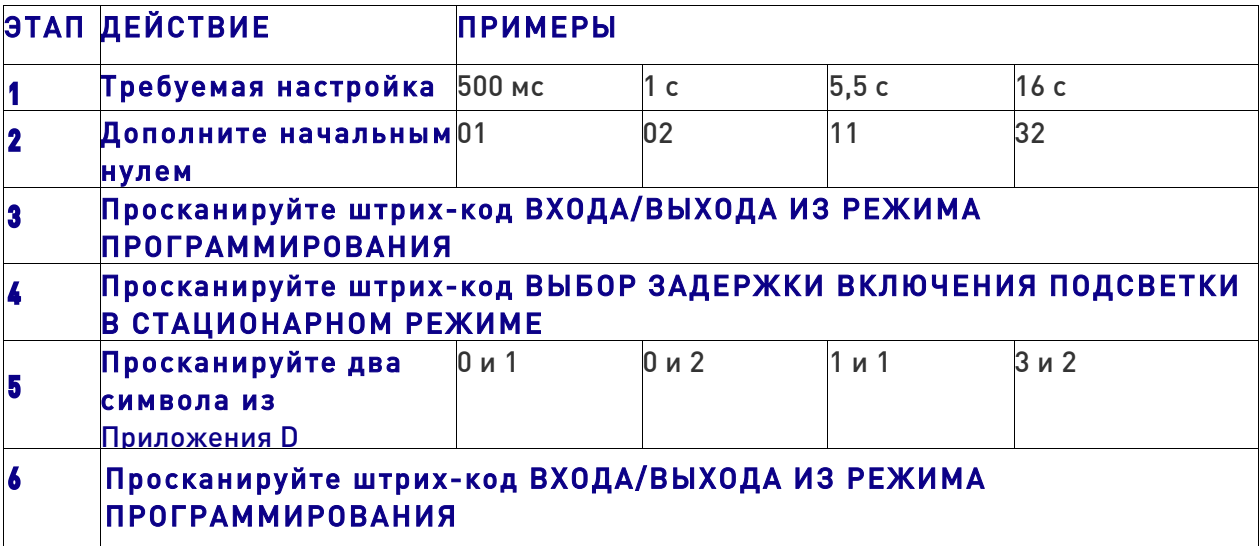

## Продолжительность сканирования

Этот параметр задает время, в течение которого сканер остается в состоянии сканирования после перехода в это состояние. Можно выбрать значение от 1 с до 255 с с шагом 1 с.

Руководствуйтесь следующими инструкциями, чтобы настроить этот параметр:

1. Определите требуемую настройку.

2. Дополните результат начальными нулями, чтобы получить три цифры. Пример:  $0 = 000$ ,  $5 = 005$ ,  $20 = 020$  и т. д.

3. Перейдите на стр. 74 и просканируйте штрих-код ВХОДА/ВЫХОДА ИЗ РЕЖИМА ПРОГРАММИРОВАНИЯ, чтобы перейти в режим программирования.

4. Просканируйте штрих-код: ВЫБОР ПРОДОЛЖИТЕЛЬНОСТИ СКАНИРОВАНИЯ

5. Просканируйте три цифры с клавиатуры в Приложении D «Клавиатура», которые соответствуют определенной в предыдущих действиях задержке. После последнего символа формируются два звуковых сигнала.

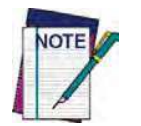

В случае ошибки до ввода последнего символа просканируйте штрих-код ОТМЕНА, чтобы прервать ввод и не сохранять строку ввода. Затем можно снова начать с **начала.**

6. Просканируйте штрих-код ВХОДА/ВЫХОДА ИЗ РЕЖИМА ПРОГРАММИРОВАНИЯ, чтобы выйти из режима программирования.

Процедура завершена. Примеры настройки этого параметра приведены в таблице 42.

#### Таблица 42. Примеры настройки продолжительности сканирования

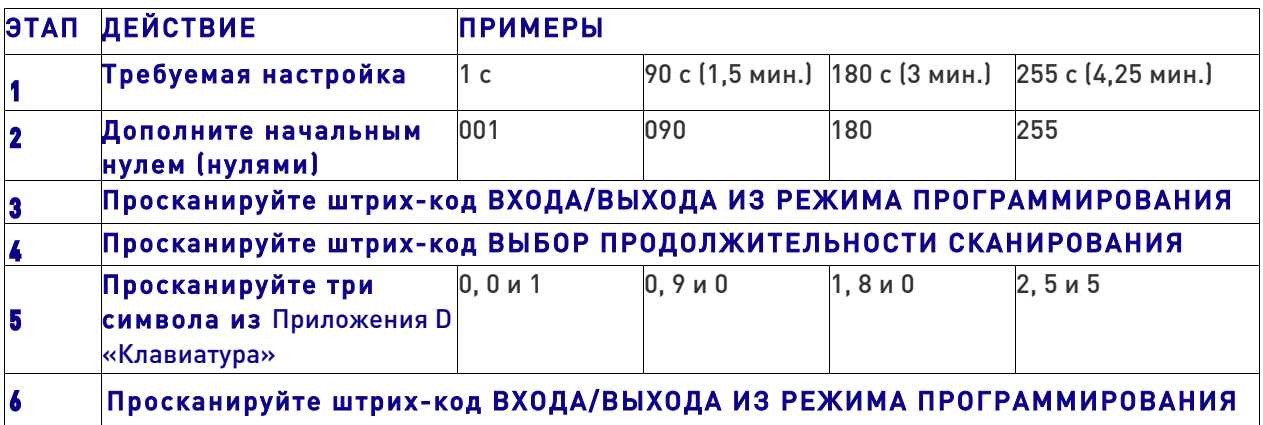

## Время наведения

Задает интервал времени, в течение которого направляющий указатель отображается после декодирования этикетки в режиме однократного считывания. Можно выбрать значение от 1 с до 255 с с шагом 1 с.

Руководствуйтесь следующими инструкциями, чтобы настроить этот параметр:

1. Определите требуемую настройку.

2. Дополните результат начальными нулями, чтобы получить три цифры. Пример: 0  $= 000, 5 = 005, 20 = 020$  и т. д.

3. Перейдите на стр. 76 и просканируйте штрих-код ВХОДА/ВЫХОДА ИЗ РЕЖИМА ПРОГРАММИРОВАНИЯ, чтобы перейти в режим программирования.

4. Просканируйте штрих-код: ВЫБОР ВРЕМЕНИ НАВЕДЕНИЯ.

5. Просканируйте три цифры с клавиатуры в Приложении D «Клавиатура», которые соответствуют определенной в предыдущих действиях задержке. После последнего символа формируются два звуковых сигнала.

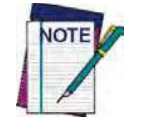

В случае ошибки до ввода последнего символа просканируйте штрих-код ОТМЕНА, чтобы прервать ввод и не сохранять строку ввода. Затем можно снова начать с **начала.**

6. Просканируйте штрих-код ВХОДА/ВЫХОДА ИЗ РЕЖИМА ПРОГРАММИРОВАНИЯ, чтобы выйти из режима программирования.

Процедура завершена. Примеры настройки этого параметра приведены в таблице 43.

### Таблица 43. Примеры настройки времени наведения

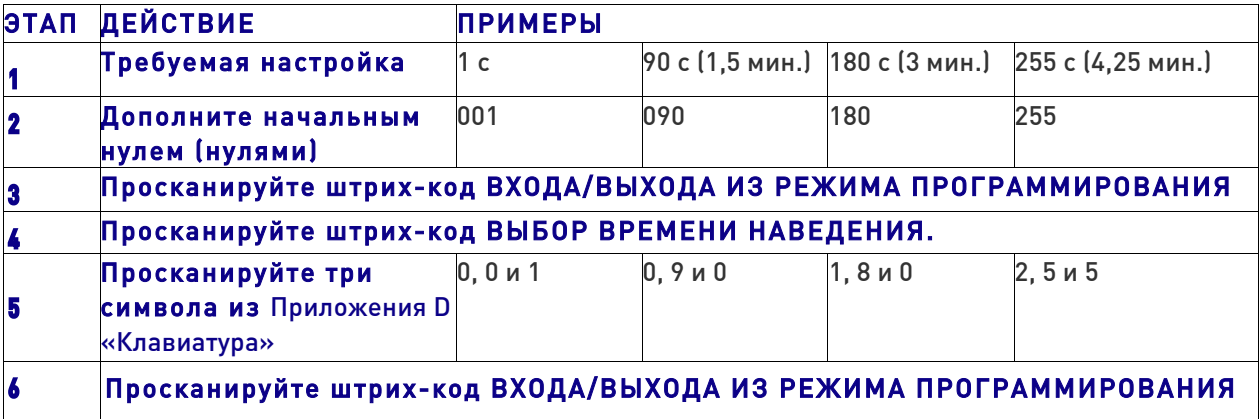

## Время включения при мигании

Этот параметр задает время свечения индикатора в режиме мигания. Можно выбрать значение от 100 до 9900 мс (0,1–9,9 с) с шагом 100 мс.

Руководствуйтесь следующими инструкциями, чтобы настроить этот параметр.

1. Определите требуемую настройку в миллисекундах.

2. Разделите требуемую настройку на 100 (значение задается с шагом 100 мс). Дополните результат начальными нулями, чтобы получить две цифры. Пример:  $0 = 00$ ,  $5 = 05$ ,  $20 = 20$  и т. д.

3. Перейдите на стр. 74 и просканируйте штрих-код ВХОДА/ВЫХОДА ИЗ РЕЖИМА ПРОГРАММИРОВАНИЯ, чтобы перейти в режим программирования.

4. Просканируйте штрих-код: ВЫБОР ВРЕМЕНИ ВКЛЮЧЕНИЯ ПРИ МИГАНИИ.

5. Просканируйте две цифры с клавиатуры в Приложении D «Клавиатура», которые соответствуют определенной в предыдущем действии продолжительности. После последнего символа формируются два звуковых сигнала.

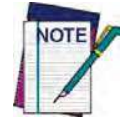

В случае ошибки до ввода последнего символа просканируйте штрих-код ОТМЕНА, чтобы прервать ввод и не сохранять строку ввода. Затем можно снова начать с начала.

6. Просканируйте штрих-код ВХОДА/ВЫХОДА ИЗ РЕЖИМА ПРОГРАММИРОВАНИЯ, чтобы выйти из режима программирования.

Процедура завершена. Примеры настройки этого параметра приведены в таблице 44.

#### Таблица 44. Примеры настройки времени включения при мигании

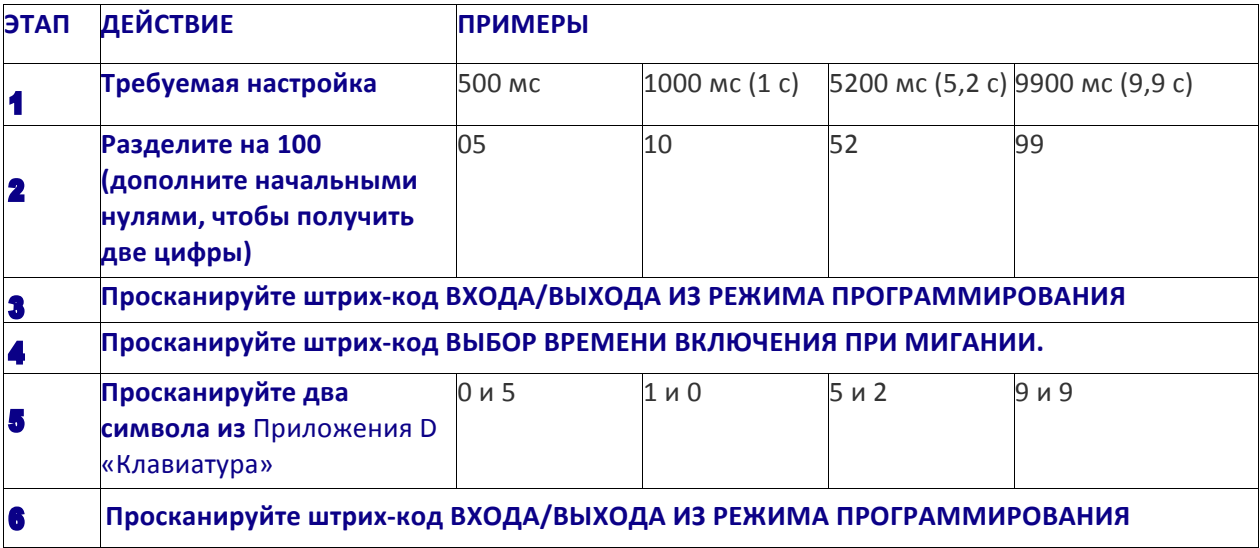

## Время выключения при мигании

Этот параметр задает время выключения индикатора в режиме мигания. Можно выбрать значение от 100 до 9900 мс (0,1–9,9 с) с шагом 100 мс.

Руководствуйтесь следующими инструкциями, чтобы настроить этот параметр.

1. Определите требуемую настройку в миллисекундах.

2. Разделите требуемую настройку на 100 (значение задается с шагом 100 мс). Дополните результат начальными нулями, чтобы получить две цифры. Пример:  $0 = 00$ ,  $5 = 05$ ,  $20 = 20$  и т. д.

3. Перейдите на стр. 75 и просканируйте штрих-код ВХОДА/ВЫХОДА ИЗ РЕЖИМА ПРОГРАММИРОВАНИЯ, чтобы перейти в режим программирования.

4. Просканируйте штрих-код: ВЫБОР ВРЕМЕНИ ВЫКЛЮЧЕНИЯ ПРИ МИГАНИИ.

5. Просканируйте две цифры с клавиатуры в Приложении D «Клавиатура», которые соответствуют определенной на предыдущих этапах продолжительности. После последнего символа формируются два звуковых сигнала.

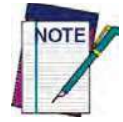

В случае ошибки до ввода последнего символа просканируйте штрих-код ОТМЕНА, чтобы прервать ввод и не сохранять строку ввода. Затем можно снова начать с **начала.**

6. Просканируйте штрих-код ВХОДА/ВЫХОДА ИЗ РЕЖИМА ПРОГРАММИРОВАНИЯ, чтобы выйти из режима программирования.

Процедура завершена. Примеры настройки этого параметра приведены в таблице 45.

#### Таблица 45. Примеры настройки времени выключения при мигании

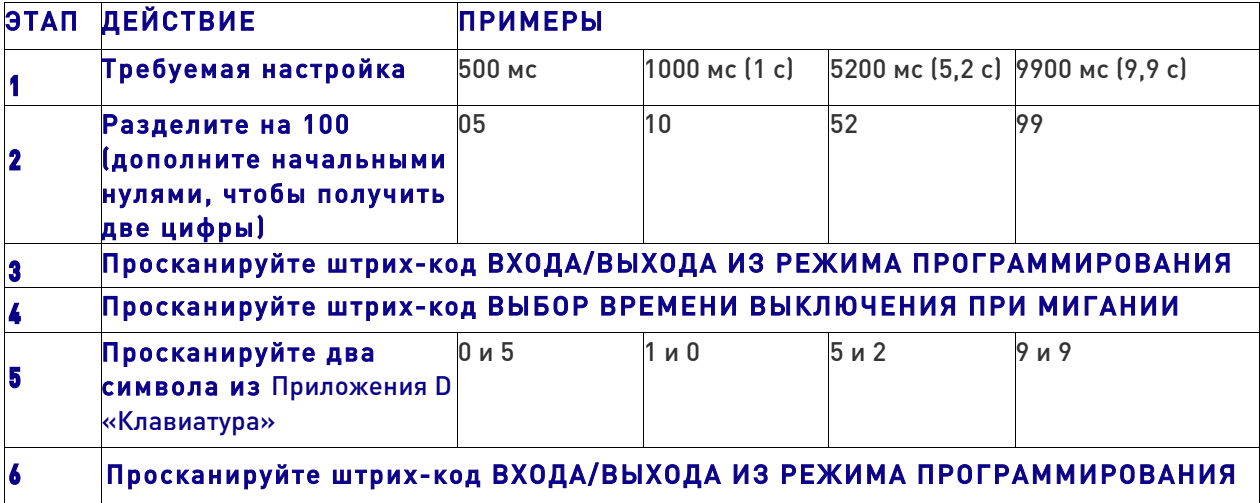

## Упорядочение нескольких этикеток

### по типу штрих-кода

Задается упорядочение по типу штрих-кода перед передачей в режиме обработки нескольких этикеток в указанном интервале времени. Можно выбрать до шести типов штрих-кодов. Если не используются все шесть штрих-кодов, следует добавить нули, чтобы дополнить строку до 12 символов.

Этикетки сортируются, как указано в маске вывода. Неопределенные этикетки из области сканирования передаются как неопределенные штрих-коды в случайном порядке, который зависит от последовательности считывания. Для каждой декодированной в области сканирования этикетки сканер формирует стандартные сигналы с использованием звуковой и светодиодной индикации.

Настройка упорядочения по типу штрих-коду:

1. Определите штрих-коды и порядок для них.

2. Используйте таблицу 47 на стр. 302, чтобы найти до шести шестнадцатеричных значений для различных типов штрих-кодов.

3. Перейдите на стр. 80 и просканируйте штрих-код ВХОДА/ВЫХОДА ИЗ РЕЖИМА ПРОГРАММИРОВАНИЯ, чтобы перейти в режим программирования.

4. Просканируйте штрих-код: ВЫБОР ТИПОВ ШТРИХ-КОДОВ ДЛЯ УПОРЯДОЧЕНИЯ НЕСКОЛЬКИХ ЭТИКЕТОК.

5. Просканируйте два алфавитно-цифровых символа с клавиатуры в Приложении D «Клавиатура», которые соответствуют определенному на этапе 2 символу/значению.

6. Просканируйте нули, если требуется получить строку из 12 символов.

7. После завершения ввода просканируйте штрих-код ВХОДА/ВЫХОДА ИЗ РЕЖИМА ПРОГРАММИРОВАНИЯ, чтобы выйти из режима программирования.

Процедура завершена. Примеры настройки этого параметра приведены в таблице 46.

#### Таблица 46. Примеры упорядочения нескольких этикеток по типу штрих-кода

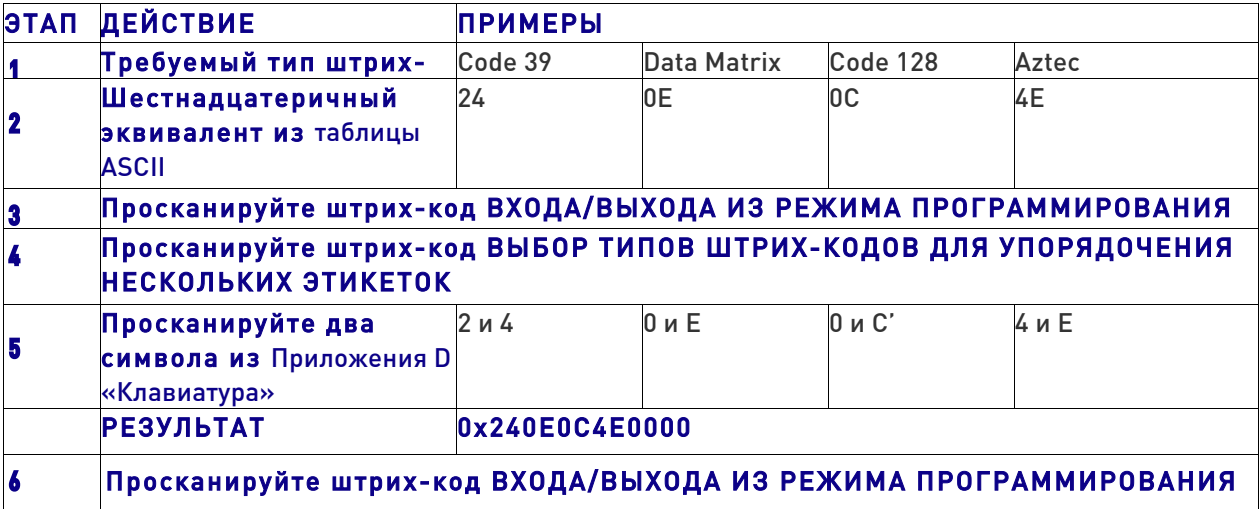

В таблице 47 на стр. 302 приведены шестнадцатеричные значения, сопоставленные с каждым типом штрих-кода.

j

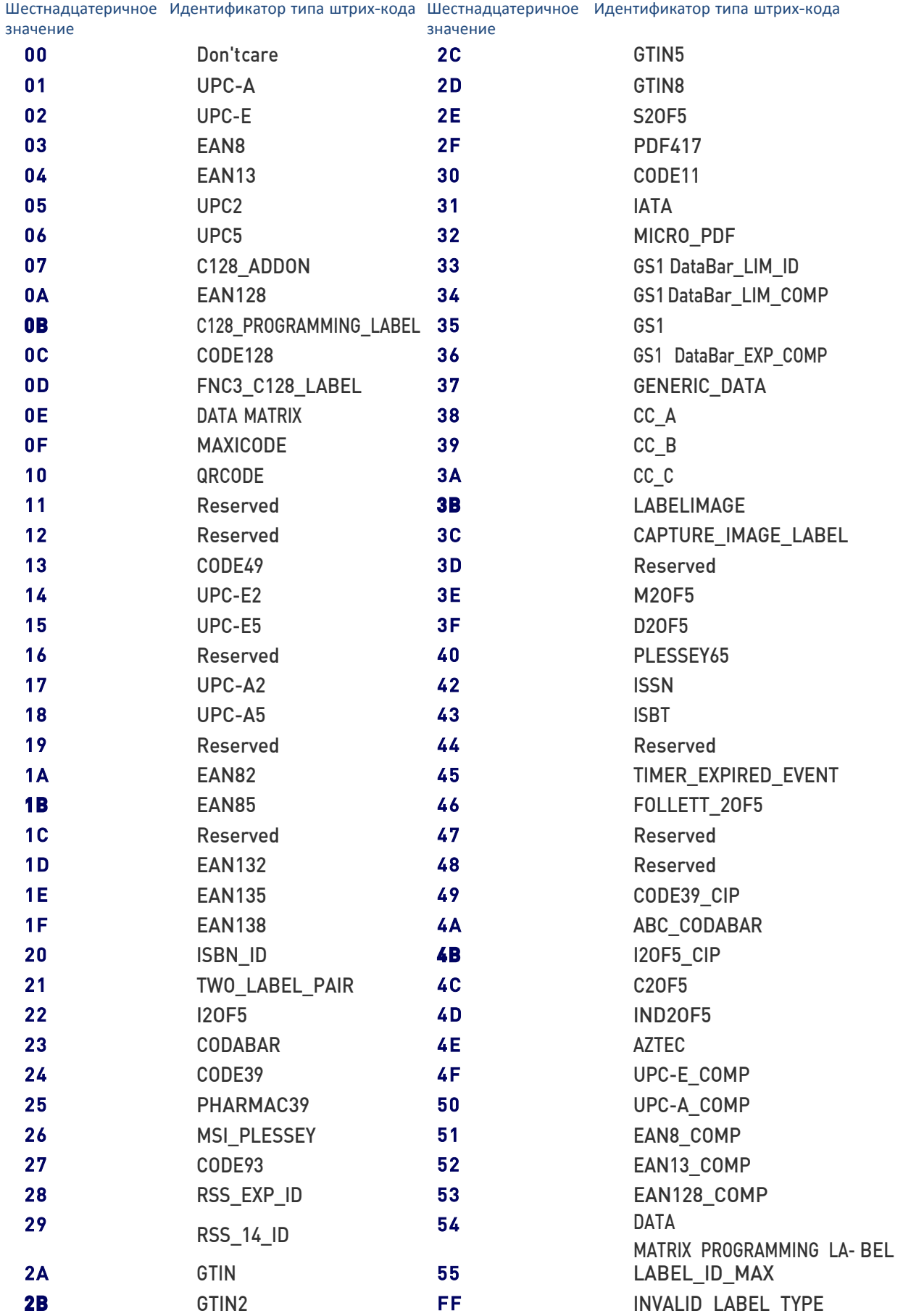

## Параметры перемещения

#### Время ожидания неподвижности

Этот параметр задает время, по истечении которого сканер предполагает, что он неподвижен. Можно выбрать значение от 500 мс до 25,5 с с шагом 100 мс.

Руководствуйтесь следующими инструкциями, чтобы настроить этот параметр.

1. Определите требуемую настройку.

2. Дополните результат начальными нулями, чтобы получить три цифры. Пример:  $0.5 = 005$ ,  $5 = 050$ ,  $20 = 200$  и т. д.

3. Перейдите на стр. 206 и просканируйте штрих-код ВХОДА/ВЫХОДА ИЗ РЕЖИМА ПРОГРАММИРОВАНИЯ, чтобы перейти в режим программирования.

4. Просканируйте штрих-код: ВЫБОР ВРЕМЕНИ ОЖИДАНИЯ НЕПОДВИЖНОСТИ.

5. Просканируйте три цифры с клавиатуры в Приложении D «Клавиатура», которые соответствуют определенной в предыдущем действии задержке. После последнего символа формируются два звуковых сигнала.

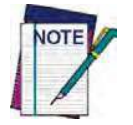

В случае ошибки до ввода последнего символа просканируйте штрих-код ОТМЕНА, чтобы прервать ввод и не сохранять строку ввода. Затем можно снова начать с **начала.**

6. Просканируйте штрих-код ВХОДА/ВЫХОДА ИЗ РЕЖИМА ПРОГРАММИРОВАНИЯ, чтобы выйти из режима программирования.

Процедура завершена. Примеры настройки этого параметра приведены в таблице 48.

#### Таблица 48. Примеры настройки времени ожидания неподвижности

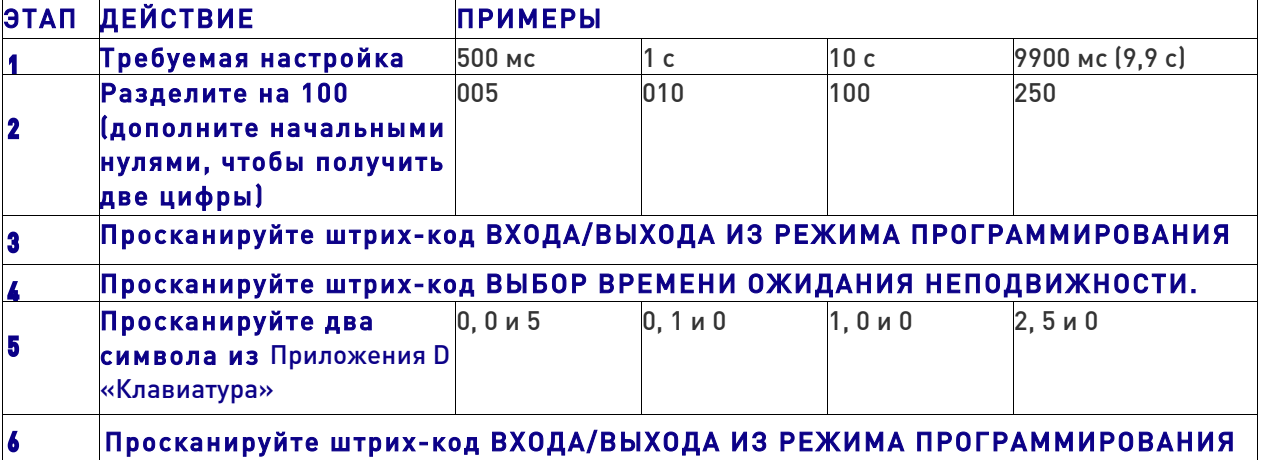

## Параметры беспроводной связи

## Автоматическое обновление конфигурации

Когда разрешена эта функциональная возможность, синхронизируются конфигурации базовой станции и сканера. Если конфигурация сканера изменяется посредством считывания программирующих этикеток, это изменение автоматически передается в связанную базовую станцию, в которой выполняется обновление. Аналогично, если конфигурация базовой станции изменяется с использованием приложения Aladdin или команд управляющего устройства, конфигурация сканера обновляется, если разрешена эта функциональная возможность.

#### Отметка адреса при беспроводной связи

#### Символ-разделитель для адреса радиопередатчика источника

Этот параметр определяет символ-разделитель, который помещается между данными этикетки и адресом радиопередатчика, когда разрешена отметка адреса.

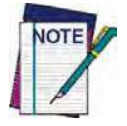

Этот параметр применяется, только если разрешен параметр «Передача адреса радиопередатчика источника» (стр. 218).

Руководствуйтесь следующими инструкциями, чтобы выбрать символ-разделитель:

1. Определите требуемый символ, затем найдите соответствующий шестнадцатеричный эквивалент в таблице ASCII на внутренней стороне задней обложки. Если выбрано значение 00, символ-разделитель не используется.

2. Перейдите на стр. 219 и просканируйте штрих-код ВХОДА/ВЫХОДА ИЗ РЕЖИМА ПРОГРАММИРОВАНИЯ, чтобы перейти в режим программирования.

3. Просканируйте штрих-код: НАСТРОЙКА СИМВОЛА-РАЗДЕЛИТЕЛЯ ДЛЯ АДРЕСА РАДИОПЕРЕДАТЧИКА ИСТОЧНИКА

4. Просканируйте две цифры с клавиатуры в Приложении D «Клавиатура», которые соответствуют определенным на предыдущих этапах шестнадцатеричным символам. После последнего символа формируются два звуковых сигнала.

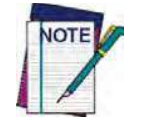

В случае ошибки до ввода последнего символа просканируйте штрих-код ОТМЕНА, чтобы прервать ввод и не сохранять строку ввода. Затем можно снова начать с **начала.**

5. Просканируйте штрих-код ВХОДА/ВЫХОДА ИЗ РЕЖИМА ПРОГРАММИРОВАНИЯ, чтобы завершить последовательность программирования.

#### Таблица 49. Примеры настройки символа-разделителя для адреса радиопередатчика источника

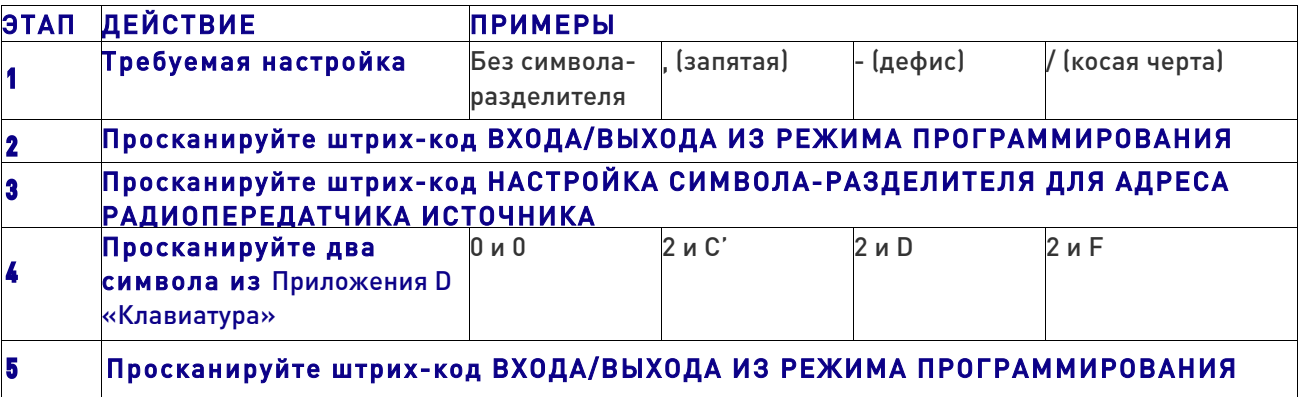

## Время ожидания протокола

## радиосвязи STAR

Этот параметр задает допустимое время ожидания, по истечении которого передача данных между ручным сканером и базовой станцией рассматривается как неудачная.

При настройке этого параметра учитывайте радиообмен (количество сканеров в одной зоне). Для этого параметра можно выбрать значение от 02 до 25 с.

Руководствуйтесь следующими инструкциями, чтобы настроить этот параметр:

1. Определите требуемую настройку.

2. Дополните число начальными нулями, чтобы получить две цифры. Пример: 2 = 02, 5  $= 05$ , 25 = 25 и т. д.

3. Перейдите на стр. 236 и просканируйте штрих-код ВХОДА/ВЫХОДА ИЗ РЕЖИМА ПРОГРАММИРОВАНИЯ, чтобы перейти в режим программирования.

4. Просканируйте штрих-код: ВЫБОР ВРЕМЕНИ ОЖИДАНИЯ ПРОТОКОЛА РАДИОСВЯЗИ.

5. Просканируйте две цифры с клавиатуры в Приложении D «Клавиатура», которые соответствуют определенной на предыдущих этапах продолжительности. После последнего символа формируются два звуковых сигнала.

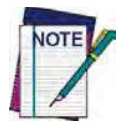

В случае ошибки до ввода последнего символа просканируйте штрих-код ОТМЕНА, чтобы прервать ввод и не сохранять строку ввода. Затем можно снова начать с **начала.**

6. Просканируйте штрих-код ВХОДА/ВЫХОДА ИЗ РЕЖИМА ПРОГРАММИРОВАНИЯ, чтобы выйти из режима программирования.

Процедура завершена. Примеры настройки этого параметра приведены в таблице 50.

#### Таблица 50. Примеры для времени ожидания протокола радиосвязи STAR

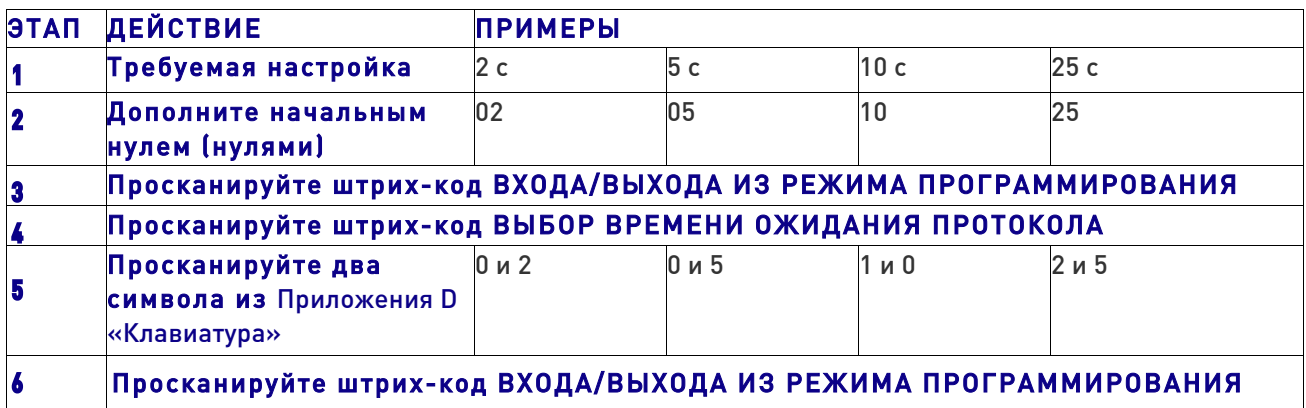

## Параметры только для модели PM9500

#### Изменение скорости системы в нормальном

#### режиме

1. Установите связь между устройством PM9500 и базовой станцией BC9xxx.

2. С помощью устройства PM9500 просканируйте программирующую этикетку режима совместимости на стр. 240, чтобы задать низкую, промежуточную или высокую скорость.

3. Установите сканер PM9500 на базовую станцию BC9xxx.

Теперь сканер и базовая станция связаны с новой запрограммированной скоростью.

Этот параметр можно также запрограммировать с использованием приложения Datalogic Aladdin.

1. На базовой станции BC9xxx выберите для режима совместимости низкую, среднюю или высокую скорость с помощью приложения Aladdin.

2. Установите несвязанный сканер PM9500 на базовую станцию BC9xxx.

Теперь сканер и базовая станция связаны с новой запрограммированной скоростью.

## Параметры только для Bluetooth

#### PIN-код Bluetooth

Этот параметр задает PIN-код из 4 или 16 символов для аутентификации канала связи Bluetooth. Настройка PIN-кода:

1. Просканируйте штрих-код ВХОДА/ВЫХОДА ИЗ РЕЖИМА ПРОГРАММИРОВАНИЯ, чтобы перейти в режим программирования. Затем включите режим защиты Bluetooth на стр. 226.

2. Выберите требуемую длину PIN-кода (4 или 16 символов), просканировав соответствующий штрих-код в разделе «Выбор длины PIN-кода» на стр. 226.

3. Определите требуемые символы. Например, D254 или STOR12345678135M.

4. Преобразуйте символы в шестнадцатеричные значения с использованием таблицы ASCII на внутренней стороне задней обложки этого руководства.

5. Перейдите на стр. 226 и просканируйте штрих-код: НАСТРОЙКА 4- СИМВОЛЬНОГО PIN-КОДА или НАСТРОЙКА 16-СИМВОЛЬНОГО PIN-КОДА.

6. Просканируйте алфавитно-цифровые символы с клавиатуры в Приложении D «Клавиатура», которые соответствуют определенным на предыдущих этапах шестнадцатеричным значениям. После последнего символа формируются два звуковых сигнала.

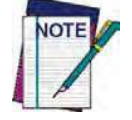

В случае ошибки до ввода последнего символа просканируйте штрих-код ОТМЕНА, чтобы прервать ввод и не сохранять строку ввода. Затем можно снова начать с начала.

7. Просканируйте штрих-код ВХОДА/ВЫХОДА ИЗ РЕЖИМА ПРОГРАММИРОВАНИЯ, чтобы выйти из режима программирования.

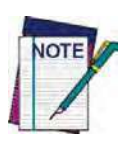

При изменении PIN-кода связь между устройствами отменяется. Если для автоматического обновления конфигурации задана используемая по умолчанию настройка «Разрешено», требуется только повторно установить связь между устройствами. Если для автоматического обновления конфигурации задана настройка «Запрещено», PIN-код также следует обновить в базовой станции с помощью приложения Aladdin. После обновления базовой станции требуется повторно установить связь между устройствами.

## Таблица 51. Примеры настройки PIN-кода Bluetooth

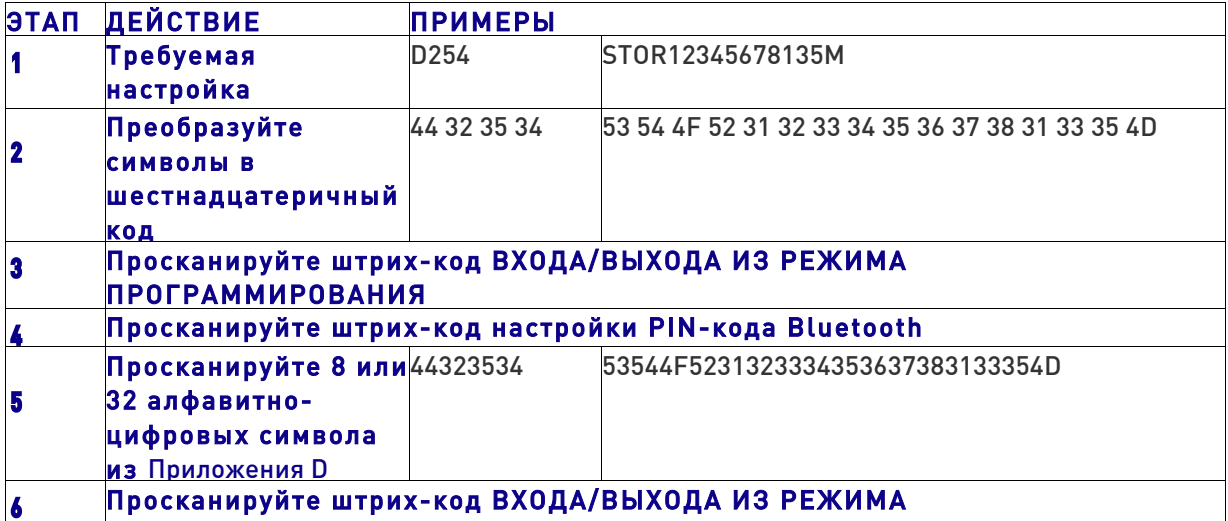

## ПРИМЕЧАНИЯ

j

# Глава 5 Форматирование сообщений

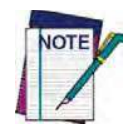

Форматирование сообщений доступно только для моделей PM9500. Чтобы эта функция работала, сканер должен быть настроен на игнорирование команд управляющего устройства (см. стр. 23).

Сообщение из управляющего устройства в базовую станцию должно соответствовать следующим правилам.

• Если параметры отметки адреса или разделитель адреса разрешены в базовой станции, ответ из управляющего устройства должен также содержать поле адреса и разделитель. В противном случае сообщение игнорируется. Разделитель адреса присутствует, только если разрешена отметка адреса.

• Отметка адреса требуется, чтобы должным образом направлять сообщение в устройство PM9500, особенно когда несколько ручных устройств связано с одной базовой станцией. Отметку адреса можно запретить. если в системе используется конфигурация точка-точка. Если отметка адреса запрещена, сообщения направляются в первое ручное устройство, связанное с базовой станцией.

• Сообщения могут содержать не более 48 символов.

• Сообщения заканчиваются символом CR (0x0D ASCII). Символ CR не может содержаться в середине сообщения.

• Сообщения не могут начинаться символом \$ или #, поскольку они зарезервированы для команд режима обслуживания.

• Базовая станция может принимать сообщение управляющего устройства, только если для параметра «Команды управляющего устройства — Выполнять/Игнорировать» выбран вариант «Игнорировать».

• Сообщение может передаваться в ручное устройство в ответ на этикетку, когда в заданном режиме передачи требуется символ Ack из управляющего устройства (см. параметр режима передачи), или в любое время. Когда сообщения передаются не в ответ на этикетку, они должны начинаться символом DC2 (0x12 ASCII) и могут передаваться в любом режиме передачи.

• Сообщение может передаваться во все ручные устройства, связанные с базовой станцией, с использованием многоадресного сообщения:

**00 00 00 00 2A AA**

• Ручные устройства не могут принимать сообщения в спящем режиме.

Формат символа ACK из сообщения управляющего устройства (используется для режима передачи 02):

**[Scanner\_Addr (адрес сканера)] [Scanner\_Addr\_delimiter (разделитель адреса сканера)] СООБЩЕНИЕ <CR>**

Формат типового сообщения из управляющего устройства в ручное устройство:

**[Scanner\_Addr (адрес сканера)] [Scanner\_Addr\_delimiter (разделитель адреса сканера)] DC2 СООБЩЕНИЕ <CR>**, где DC2 — символ ASCII 0x12 (^R). [В квадратных скобках приведены необязательные элементы.]

• Если требуется управлять устройством звуковой сигнализации сканера из управляющего устройства, также может потребоваться запретить звуковой сигнал успешной передачи, который формируется при получении кода из подставки. (См. раздел «Параметры устройства звуковой сигнализации для беспроводной связи» на стр. 210).

Поле сообщения может содержать обычный текст и управляющие последовательности.

• Управляющие последовательности интерпретируются как команды.

ֺ

### Управление курсором

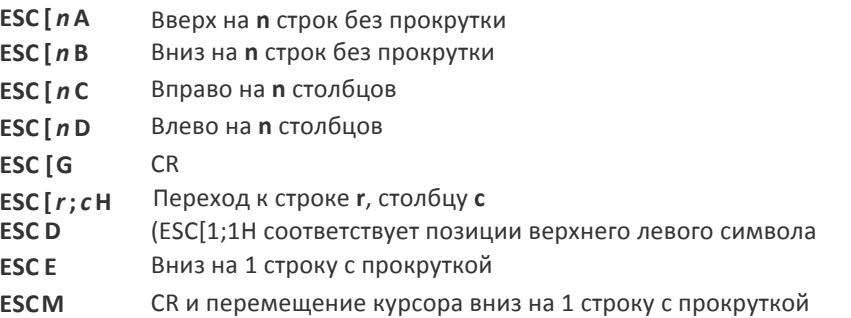

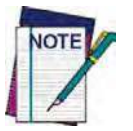

• Поскольку символ CR используется как окончание сообщения, следует использовать последовательность ESC [ G или ESC E, чтобы напечатать CR.

• Выбранный шрифт не влияет на позицию строки курсора. Дисплей всегда содержит четыре строки, поэтому при использовании крупного шрифта фактически осуществляет ввод в две строки: текущая и строка ниже. Когда используется крупный шрифт, требует две команды ESC E, чтобы перейти с одной строки на следующую.

• Выбранный шрифт влияет на позицию столбца курсора. Поэтому столбец 6 соответств 36 пикселам от левой границы, только если последним выбран шрифт 6x8. В противном случае он может соответствовать 48 или 72 пикселам от левой границы.

## Выбор шрифта

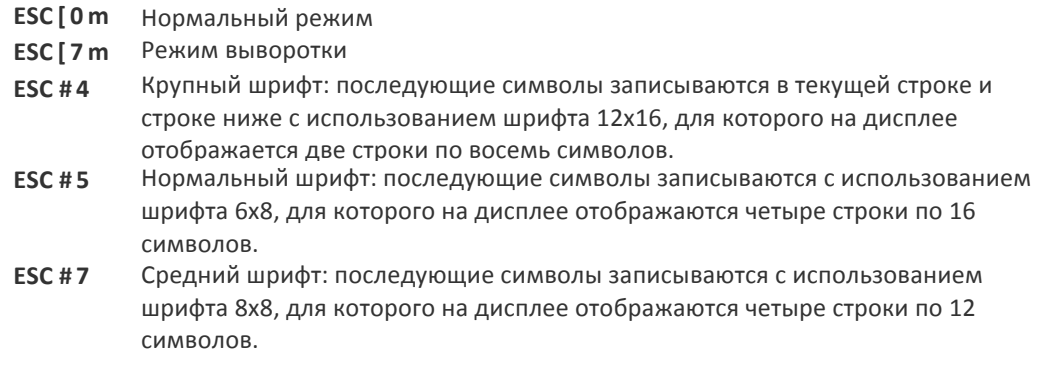

#### Очистка дисплея

- **ESC** [ 0 K **От позиции курсора до конца строки включительно**
- **ESC** [1 K От начала строки до позиции курсора (не включительно)
- **ESC [ 2 К Вся строка**
- **ESC 
[ 
0 
J** От 
позиции 
курсора 
до 
конца 
дисплея 
включительно
- **ESC** [1J От начала дисплея до позиции курсора (не включительно)
- **ESC** [ 2J Весь дисплей, курсор перемещается в верхний левый угол

### Управление световой и звуковой индикацией

- **ESC** [ 0 q **Формируется короткий сигнал на**
- **ESC** [1q Формируется короткий сигнал на
- **ESC** [ 2 **q** Формируется длинный сигнал на
- **ESC** [ 3 **q** Формируется звуковой сигнал
- **ESC** [4q Формируется сигнал ошибки
- **ESC [ 5 а** Задержка 100 мс
- **ESC** [ 6 **g** Включение зеленого индикатора
- **ESC** [ 7 **q** Выключение зеленого индикатора
- **ESC** [ 8 q Включение красного индикатора
- **ESC** [ 9 **q** Выключение красного индикатора

Управляющие последовательности для индикаторов предназначены для кратковременного включения индикаторов и могут использоваться в сочетании со звуковыми сигналами. Индикаторы и устройство звуковой сигнализации управляются системой после интерпретации всей последовательности команд.

## Пример:

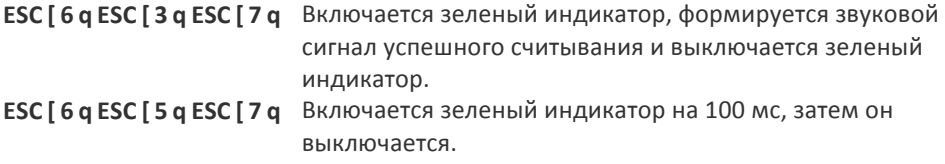

## Настройка часов реального времени

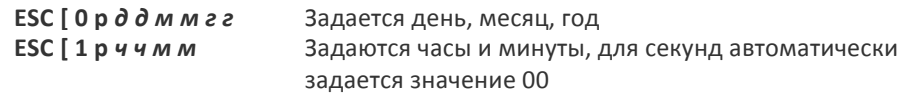

## **ПРИМЕЧАНИЯ**

# <u>I ji ni ni ni ni ni ni ni ni ni ni ni ratera</u>

## Приложение A

## Технические характеристики

В нижеприведенных таблицах содержатся физические и эксплуатационные характеристики, описание пользовательской среды и нормативная информация. Таблица 53 содержит стандартные разводки выводов кабелей.

#### Таблица 52. Технические характеристики

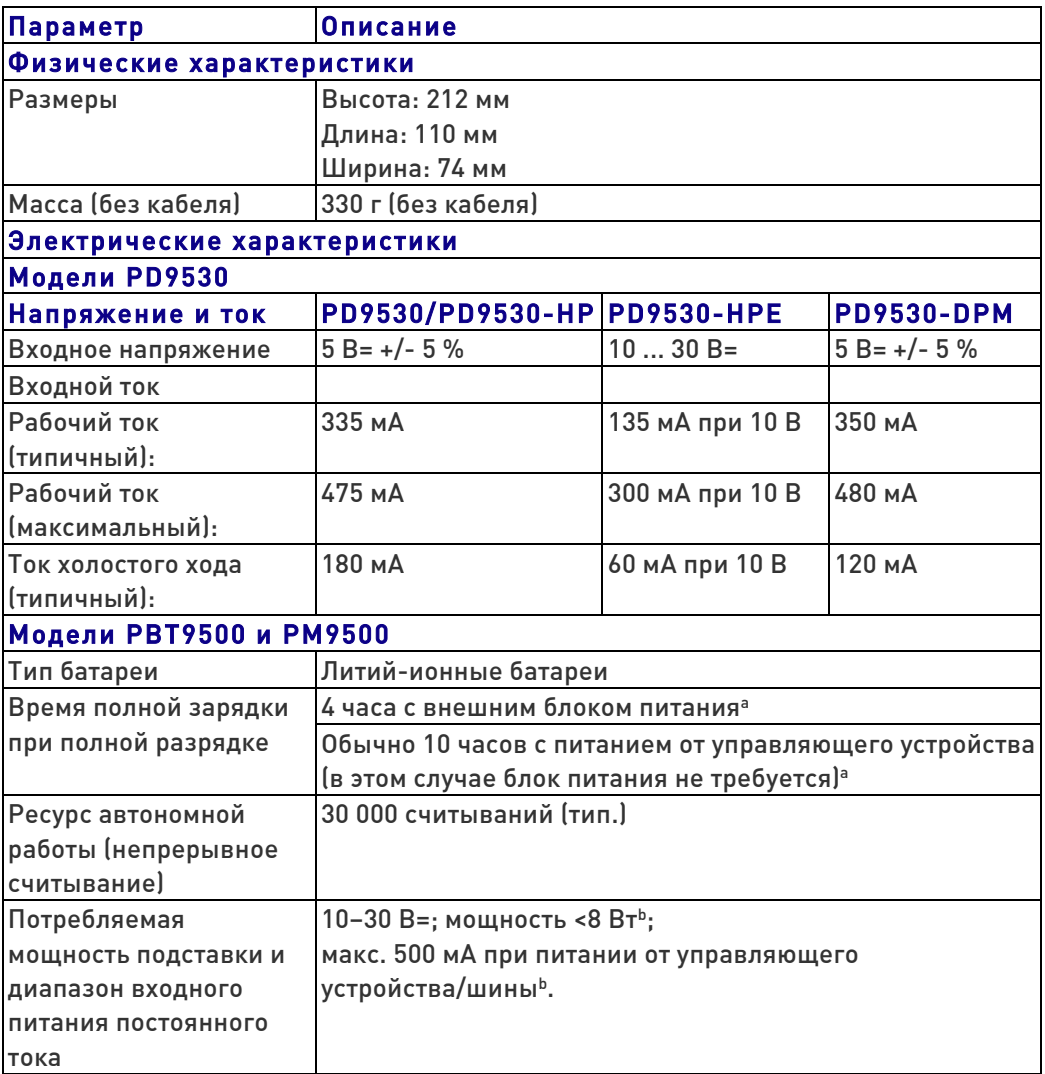

a. Значения времени зарядки значительно сокращаются, если батарея находится в обычном повседневном рабочем состоянии.

b. Типовой входной ток измерен в используемой по умолчанию заводской конфигурации.

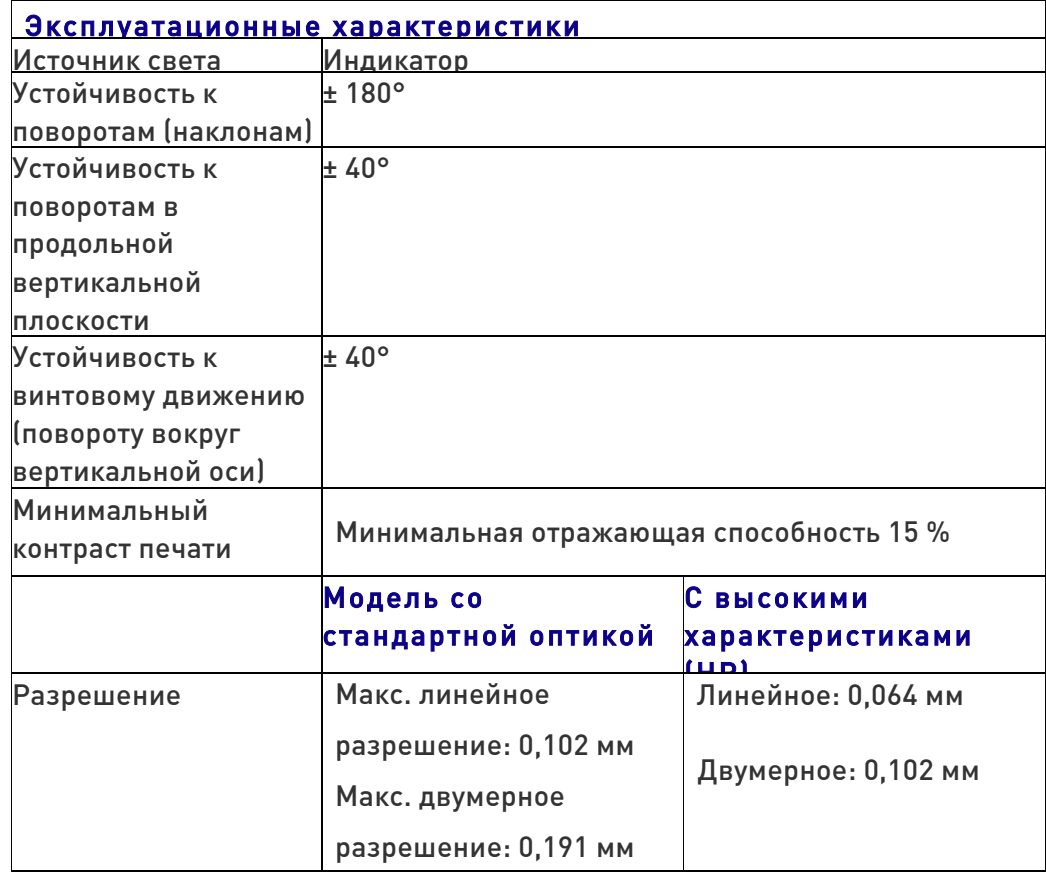

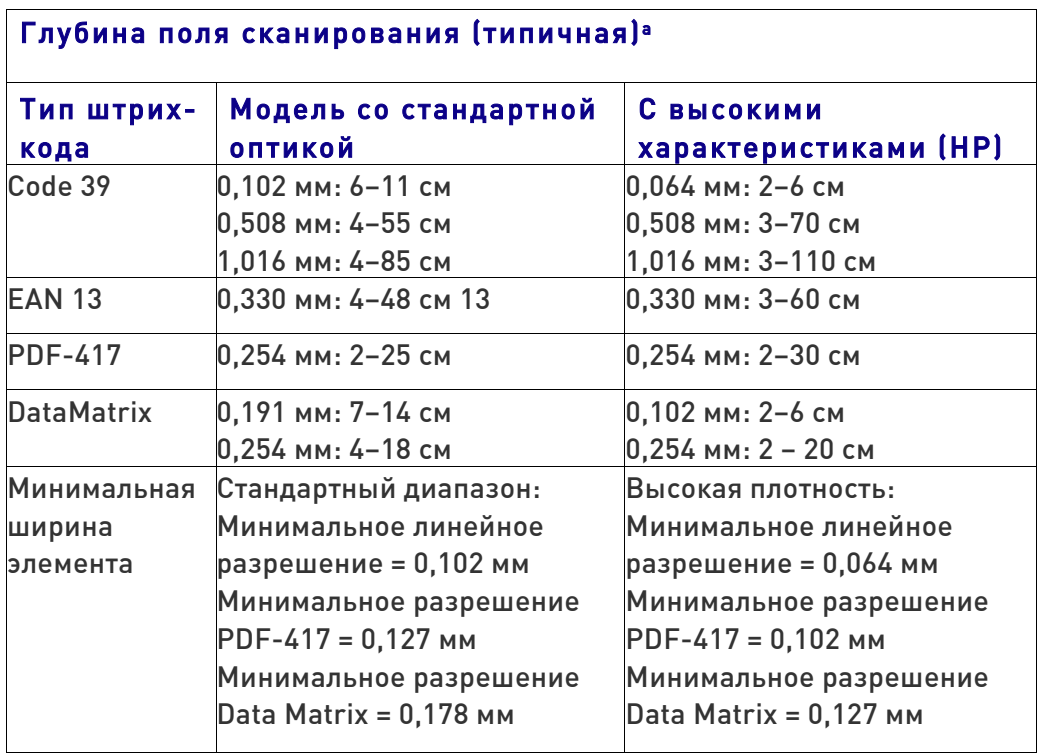

 $a13$  тысячных дюйма DOF основывается на EAN. Все остальные линейные коды — Code 39. Класс всех штрих-кодов — A, внешнее освещение 300 люкс, 20°C, наклон этикетки — 10°
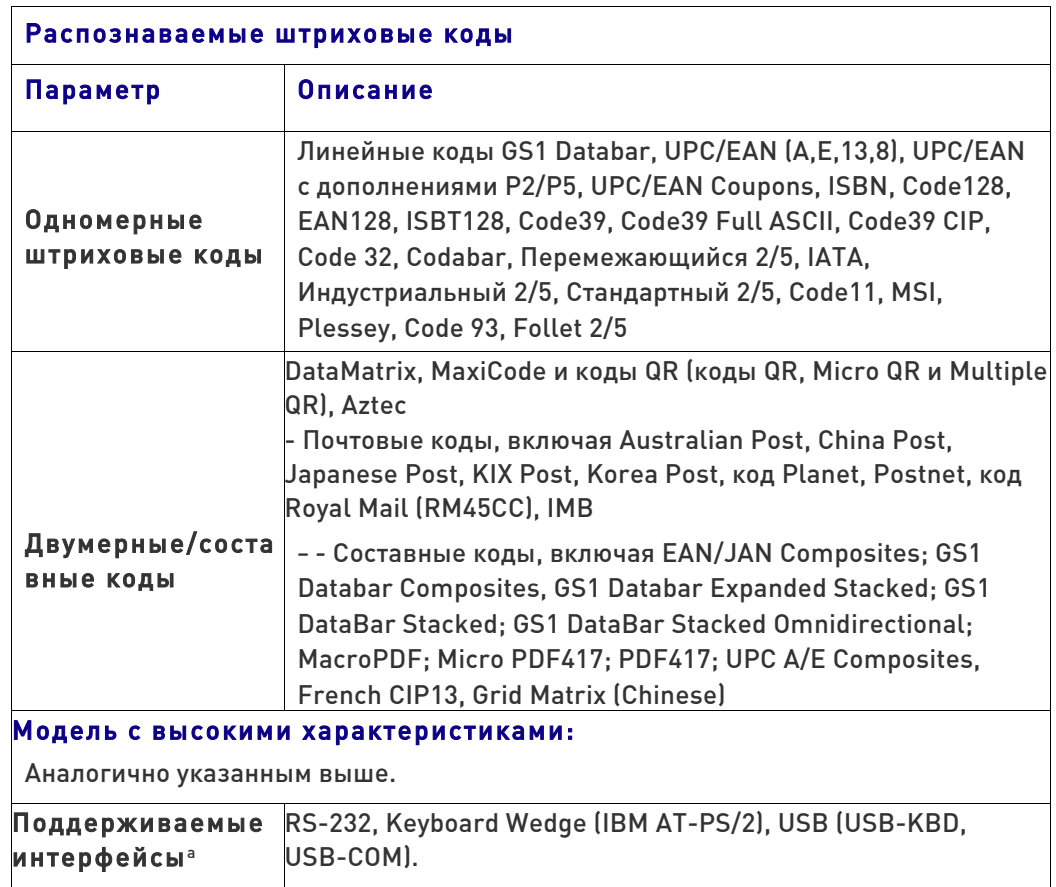

a. В разделе «Выбор интерфейса» на стр. 14 содержится перечень доступных интерфейсов для различных типов моделей.

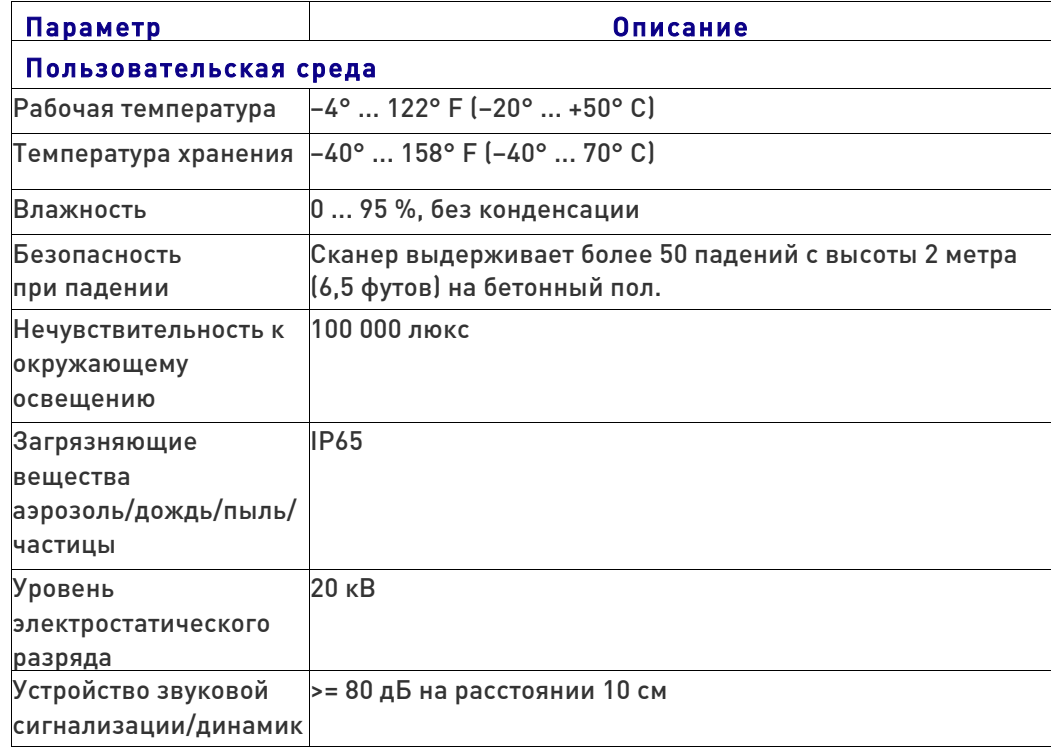

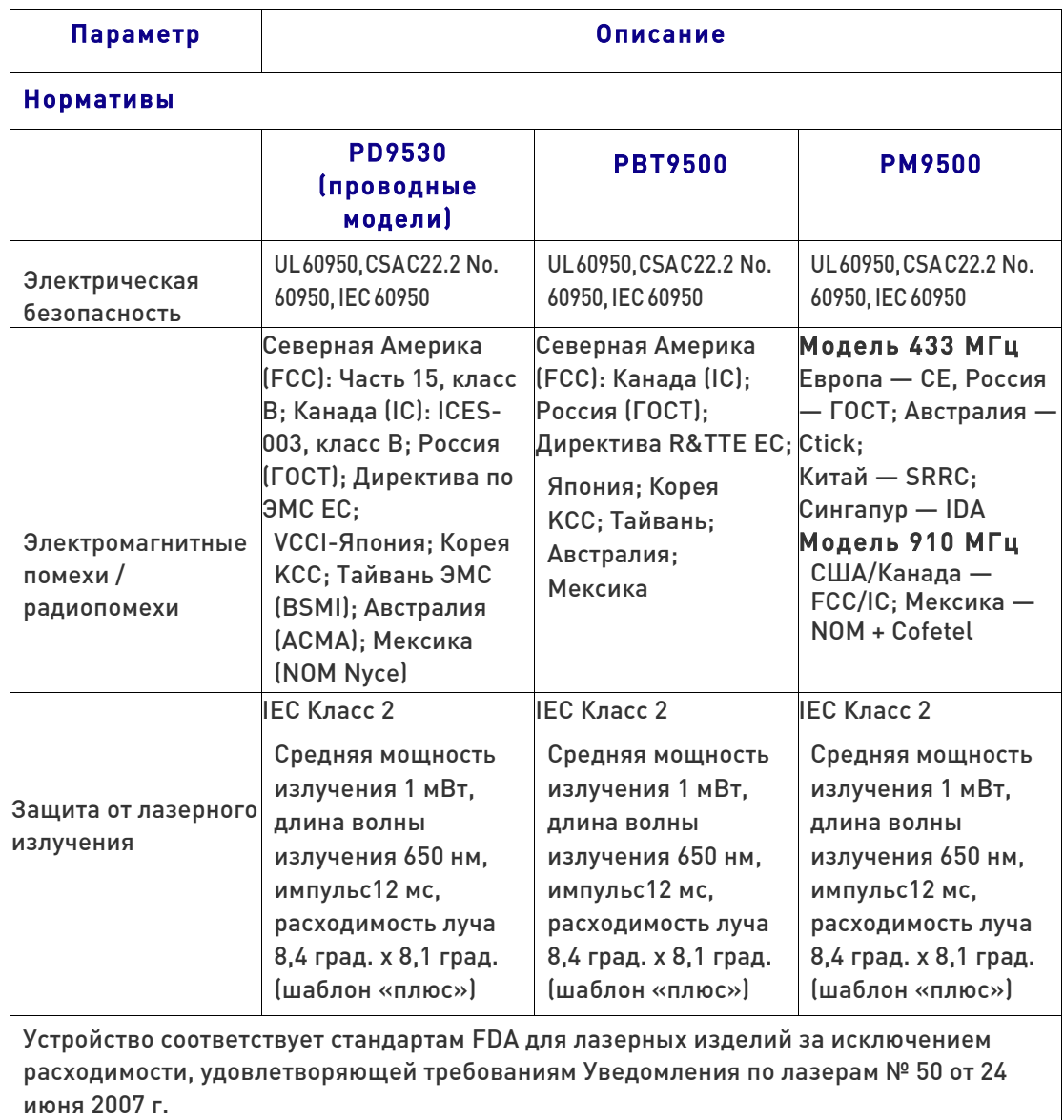

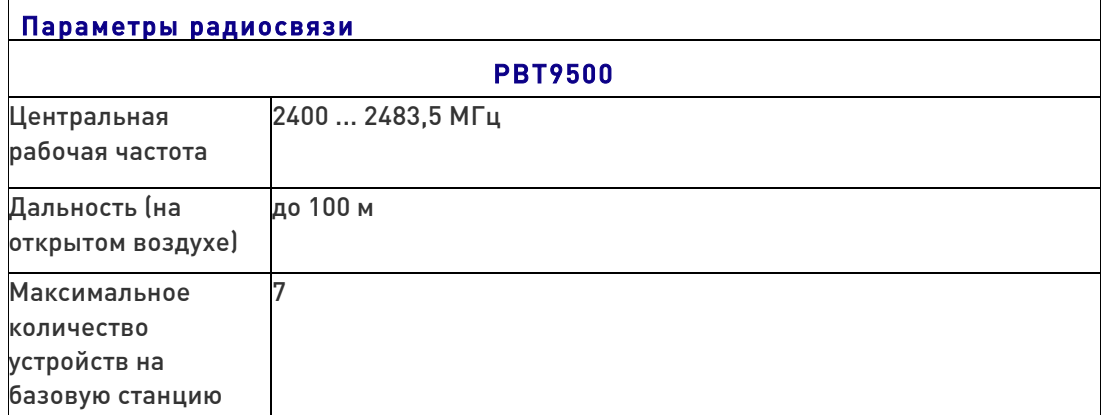

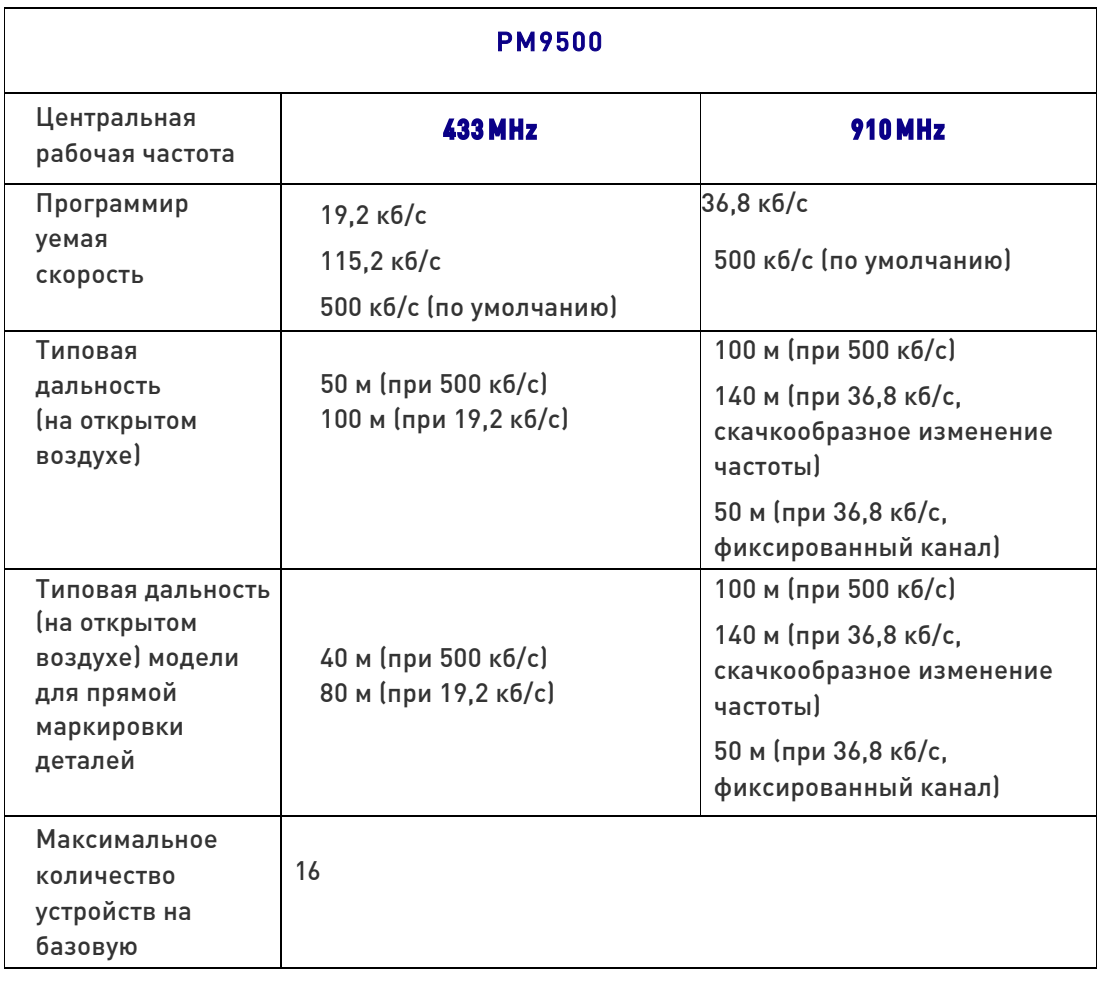

# Маркировка фотосканера

Примеры наклеек приведены только в качестве иллюстрации. Подробную информацию можно получить по наклейкам на сканере, эти наклейки могут отличаться от указанных.

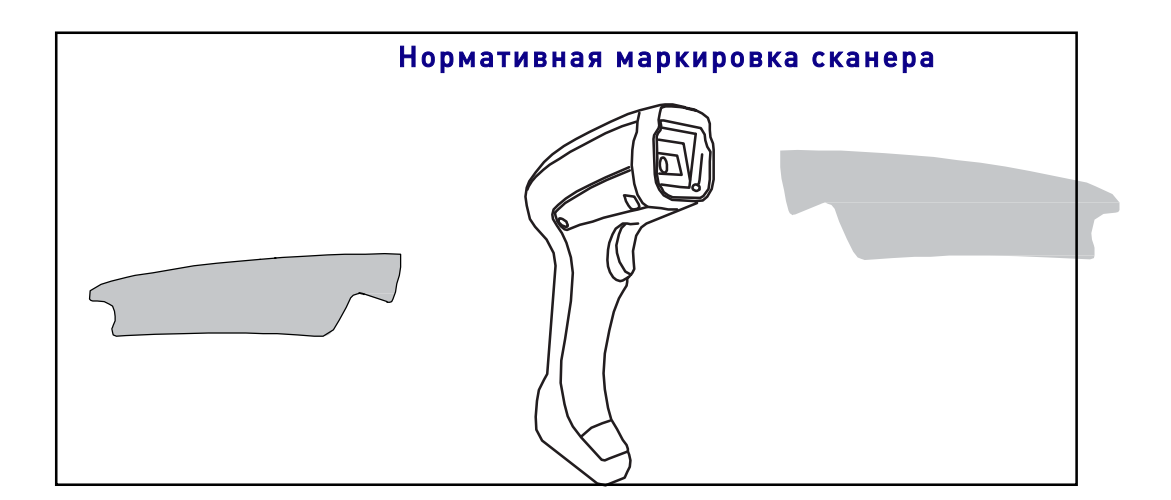

# Стандартные разводки выводов кабелей

Ниже приведена информация о стандартной разводке выводов для интерфейсного кабеля.

#### Рис. 11. Стандартные разводки выводов кабелей: ручное устройство

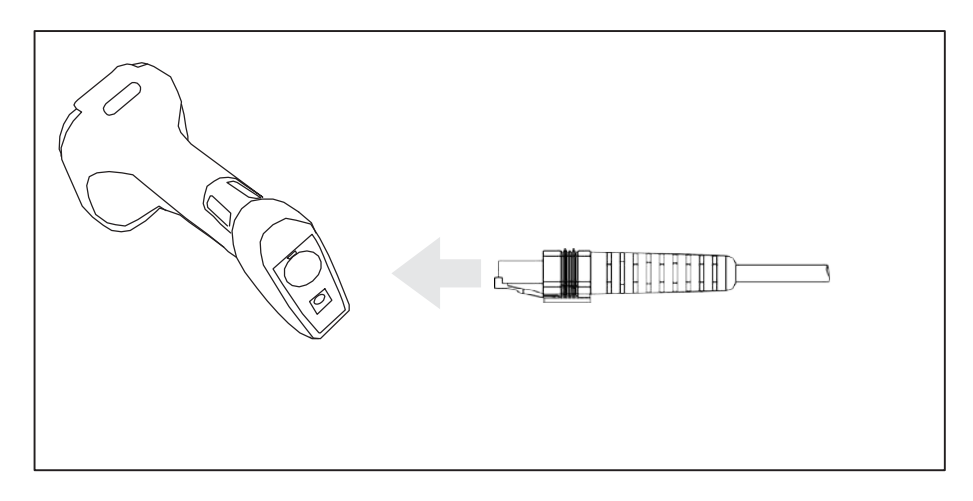

Описания сигналов в таблице 53 относятся к разъему на сканере и приведены только для справки.

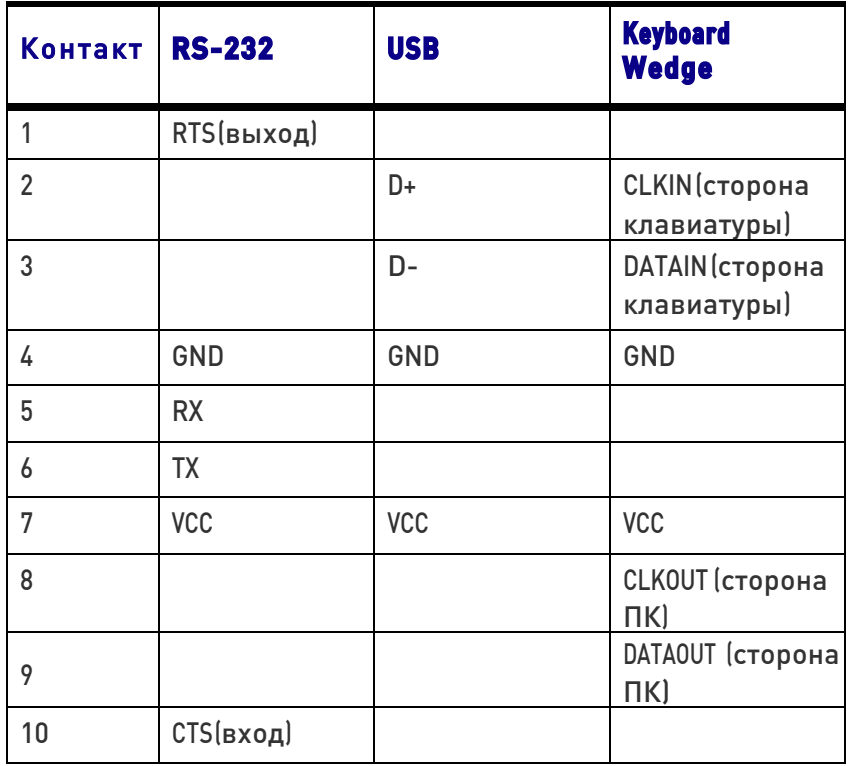

### Таблица 53. Стандартные разводки выводов кабелей

# Световая и звуковая индикация

Для отображения различных функций или ошибок сканера используются устройство звуковой сигнализации и светодиодные индикаторы. Дополнительный индикатор «зеленое пятно» также выполняет полезные функции. Эти индикаторы приведены в нижеследующих таблицах. Одним исключением из приведенных ниже описаний является возможность программирования функций сканера, так что они могут быть включены, а могут быть выключены. Например, некоторые индикации, такие как, звуковой сигнал при включении электропитания, могут быть отключены с помощью программирующего штрихового кода.

#### Таблица 54. Световая и звуковая индикация

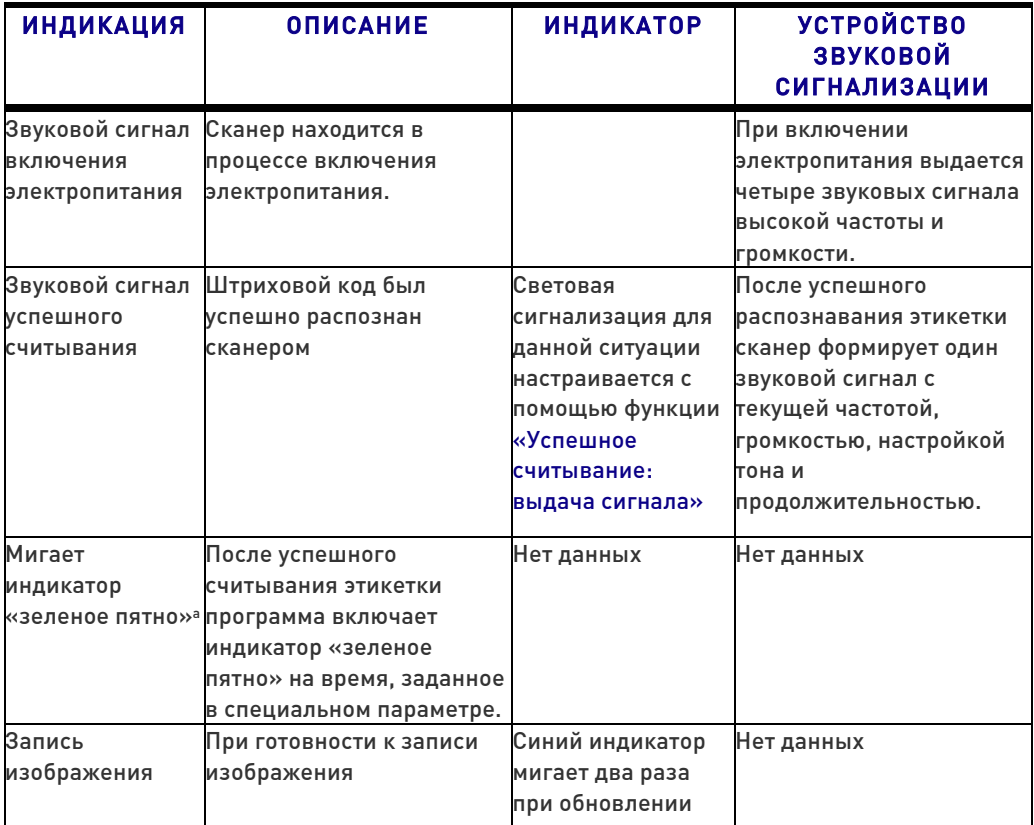

За исключением спящего режима или когда выбрана продолжительность свечения индикатора успешного считывания, отличная от 00.

#### Таблица 55. Индикация в режиме программирования

Режим программирования — следующая индикация применяется ТОЛЬКО в том случае, когда сканер находится в режиме программирования.

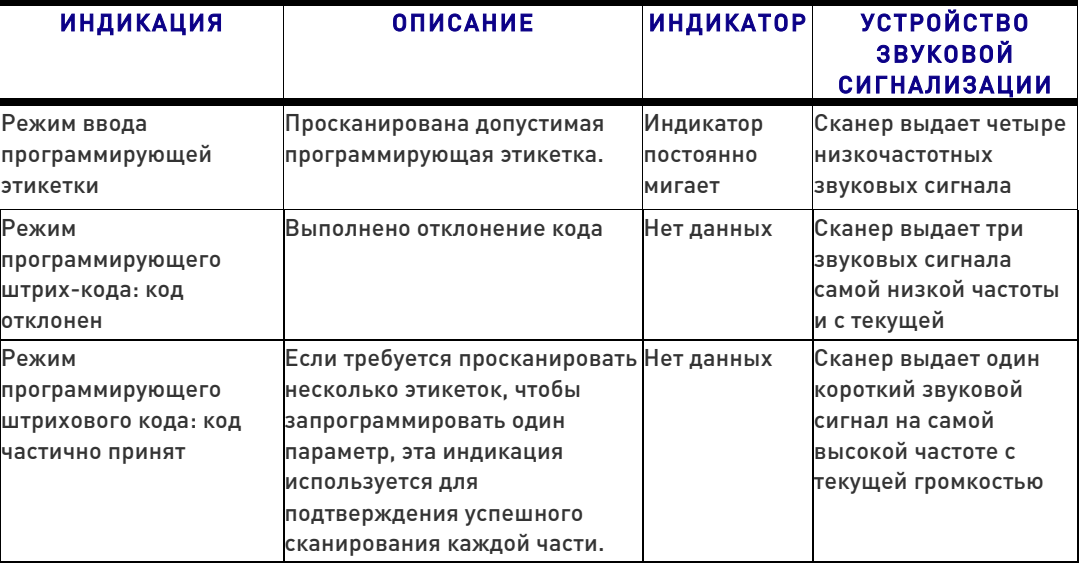

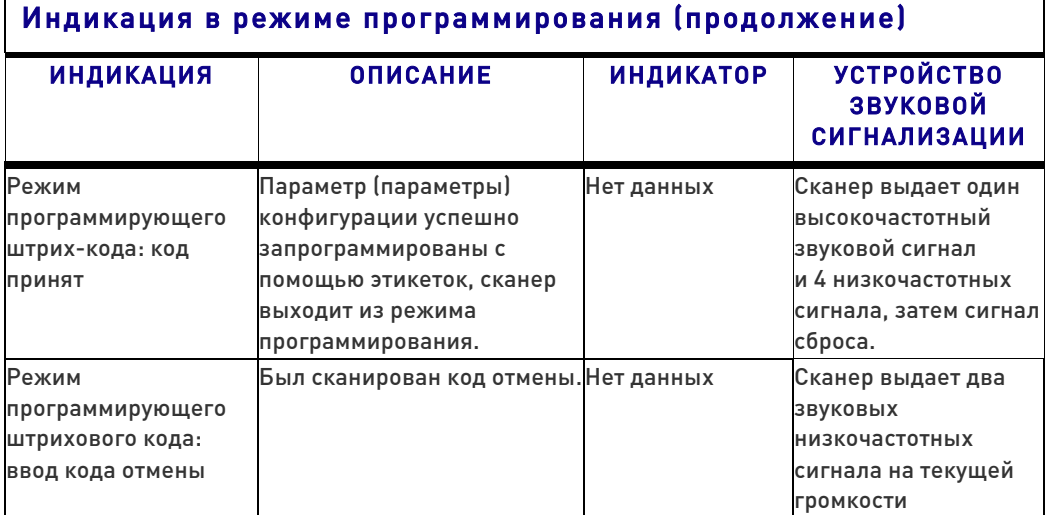

## Коды ошибок

Если после запуска сканер выдает один длинный звуковой сигнал, это означает, что сканер не прошел процедуру автоматического самотестирования и перешел в режим изоляции FRU (Быстрозаменяемый блок). Если сканер возвращен в исходное состояние, последовательность будет повторена. Нажмите и отпустите пусковую кнопку, будет выдан звуковой сигнал оповещения FRU.

В нижеприведенной таблице дано описание световых/звуковых сигналов, связанных с обнаружением ошибок.

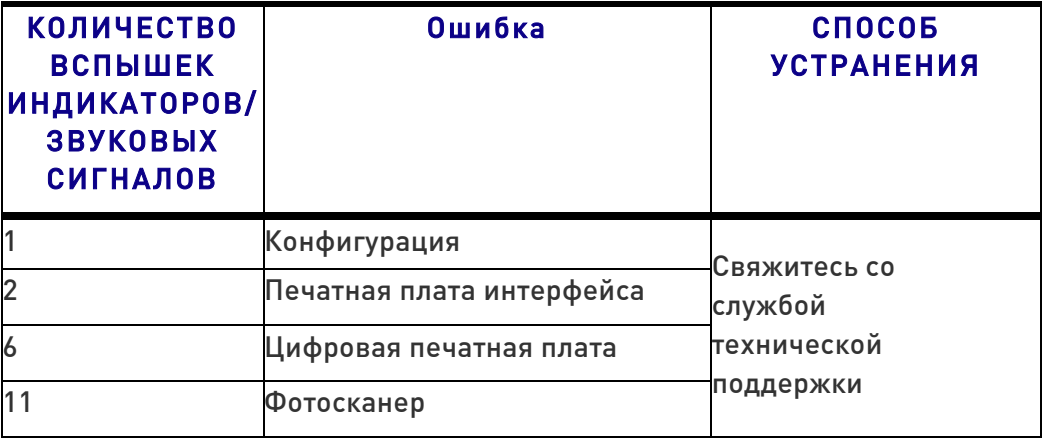

# Индикация на базовой станции (ТОЛЬКО беспроводные модели)

#### Индикаторы кнопки базовой станции

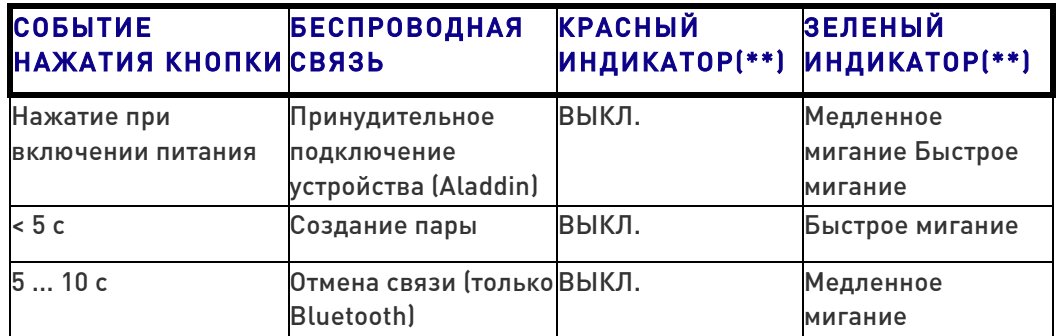

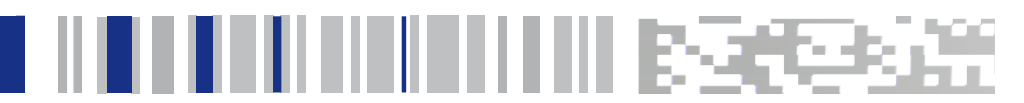

# Приложение В Примеры штрих-кодов

Представленные в этом приложении примеры штрих-кодов - это типовые образцы для соответствующих типов штрих-кодов.

Линейные штрих-коды

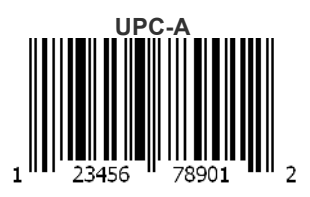

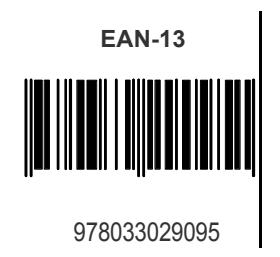

Code 39 

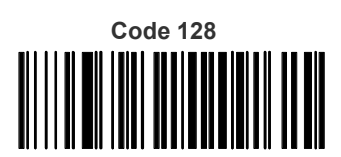

Code 128

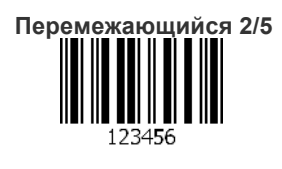

# Примеры штрих-кодов (продолжение)

j

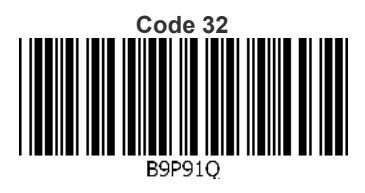

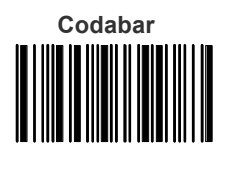

13579

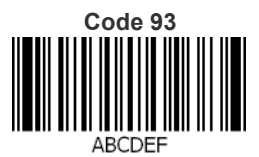

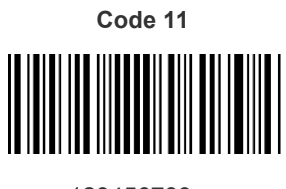

123456789

# GS1 DataBar™ (RSS)

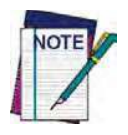

Для считывания представленных ниже штрих-кодов должны быть разрешены варианты GS1 DataBar<sup>™</sup> (см.раздел «GS1 DataBar™ Omnidirectional» на стр. 151).

**GS1 DataBar™ ExpandedStacked**

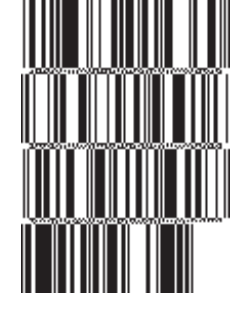

10293847560192837465019283746029478450366523

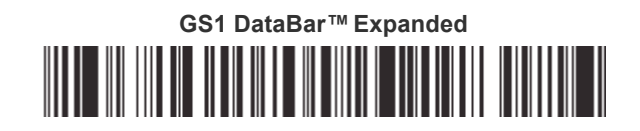

1234890hjio9900mnb

**GS1 DataBar™ Limited**

08672345650916

# GS1 DataBar™-14

**GS1 DataBar™ Omnidirectional Truncated**

### 

55432198673467

**GS1 DataBar™ Omnidirectional Stacked MANA-ARAH** 

90876523412674

**GS1 DataBar™ OmnidirectionalStacked**

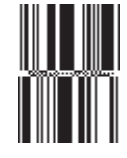

78123465709811

### Двумерные штрих-коды

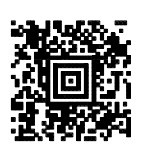

**Код China Sensible MaxiCode**

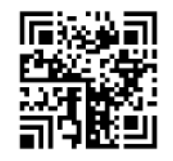

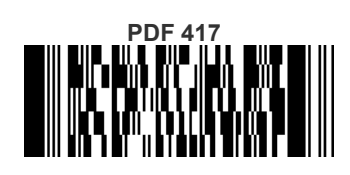

ABCabc

**Код QR**

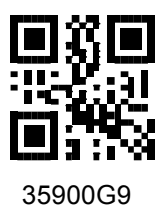

**Aztec Datamatrix**

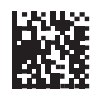

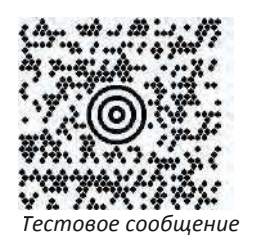

**Micro PDF 417**

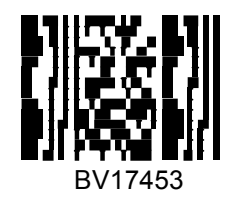

**Код Micro QR**

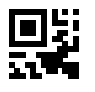

123456

**UCC Composite**

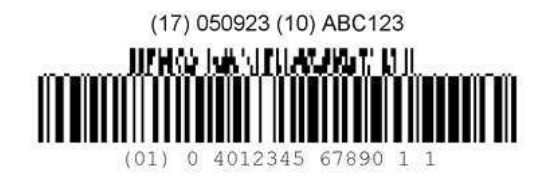

# <u>I ju nih ili ili nih nih nih nih becesa</u>

# Приложение С Стандартные параметры, заданные по умолчанию

В столбце «По умолчанию» представленной ниже таблицы приведены наиболее распространенные настройки конфигурации. Также приведены ссылки на страницы для перехода к дополнительным описаниям и программирующим штрих-кодам для каждого параметра. Также предусмотрен столбец для записи предпочтительных пользовательских настроек по умолчанию для конфигурируемых параметров.

#### Таблица 56. Стандартные параметры, заданные по умолчанию

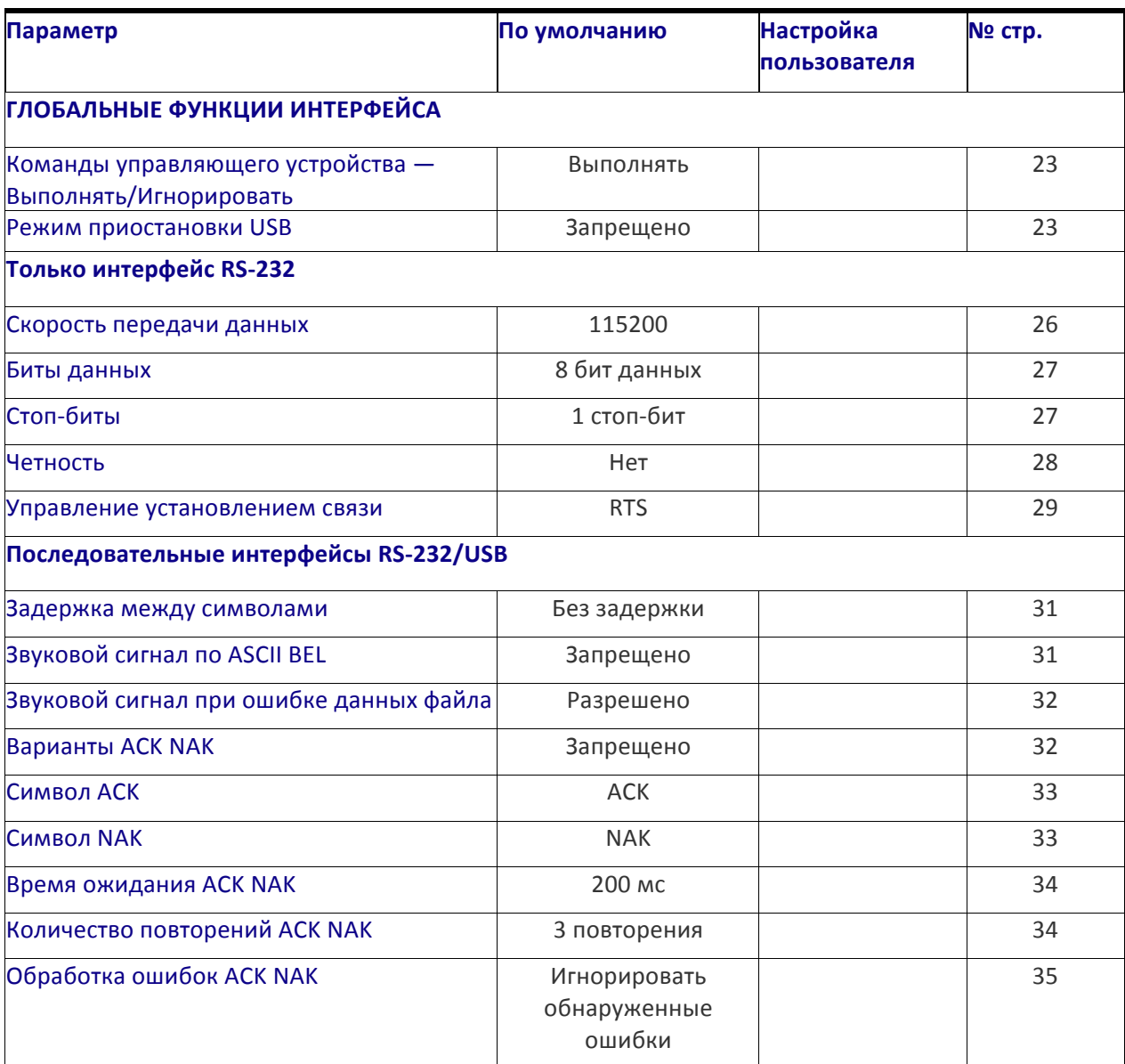

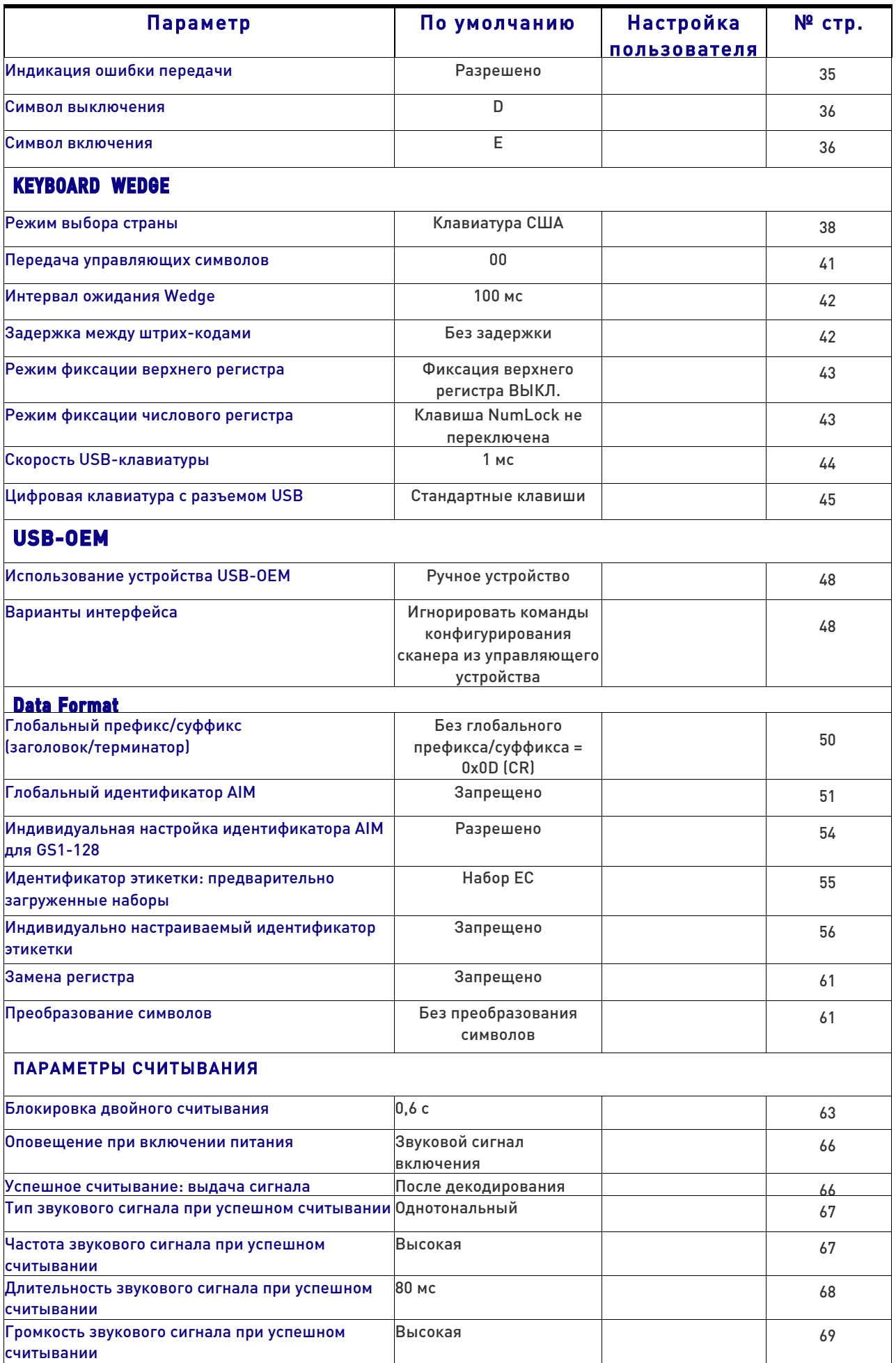

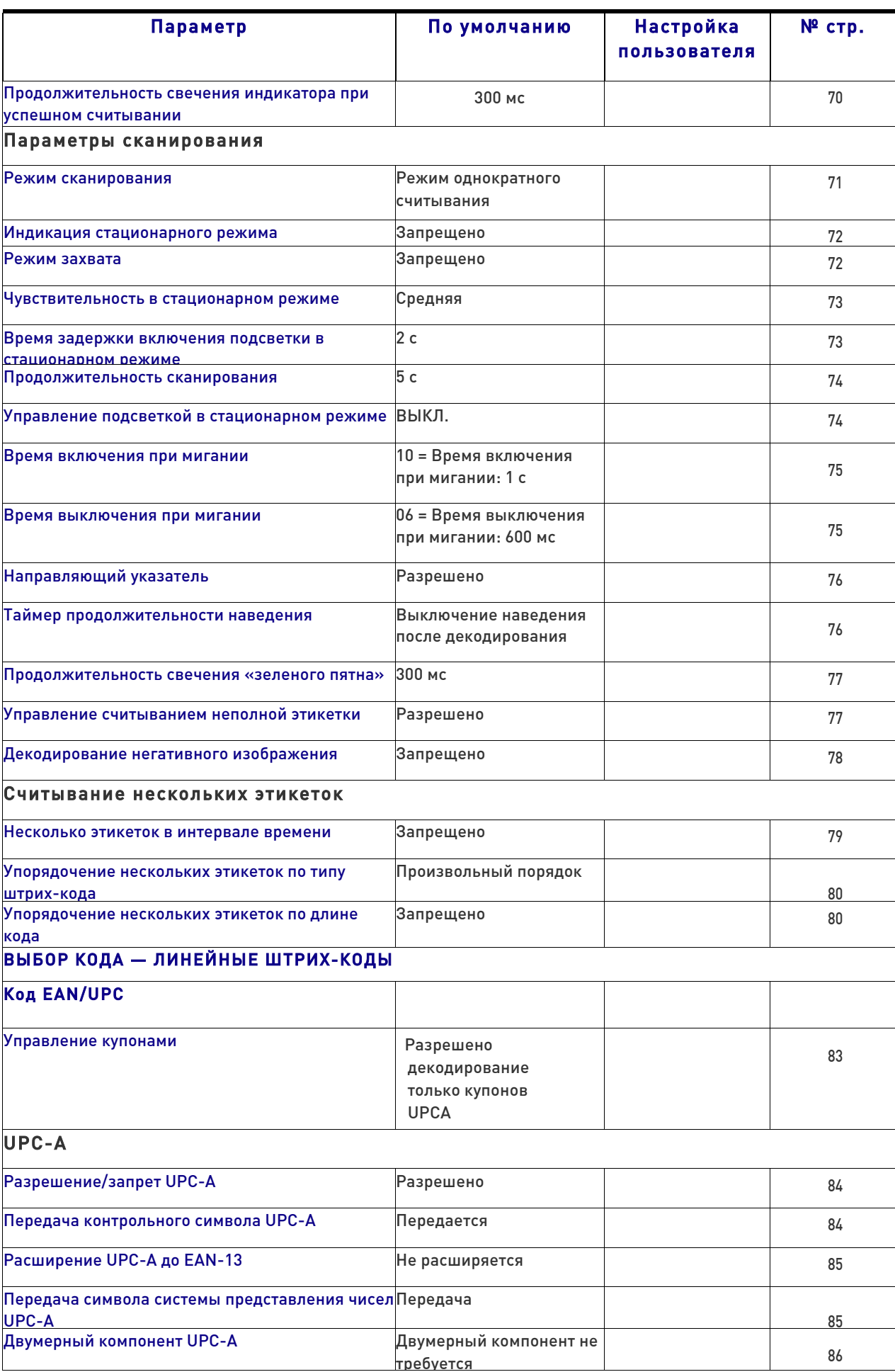

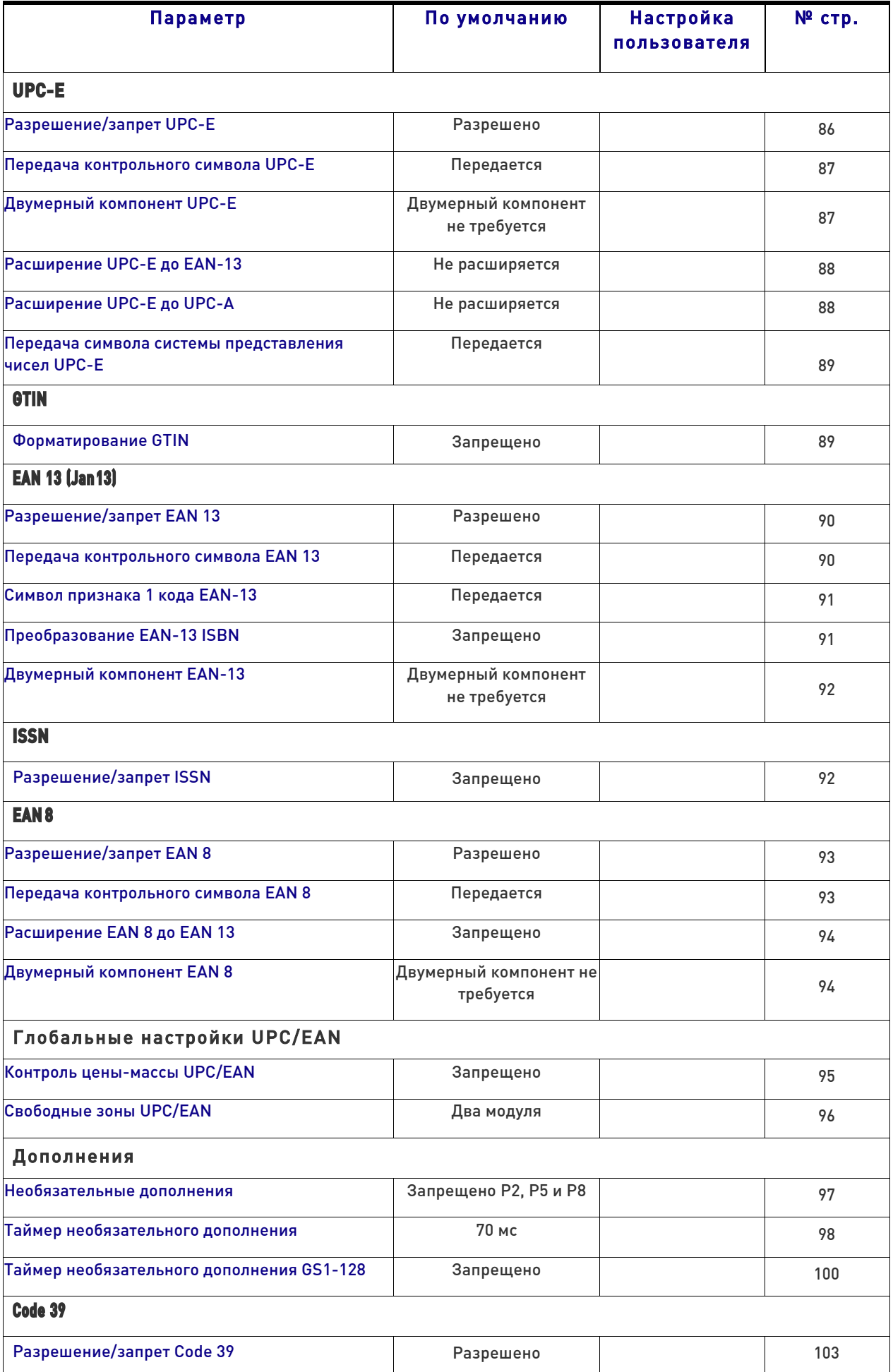

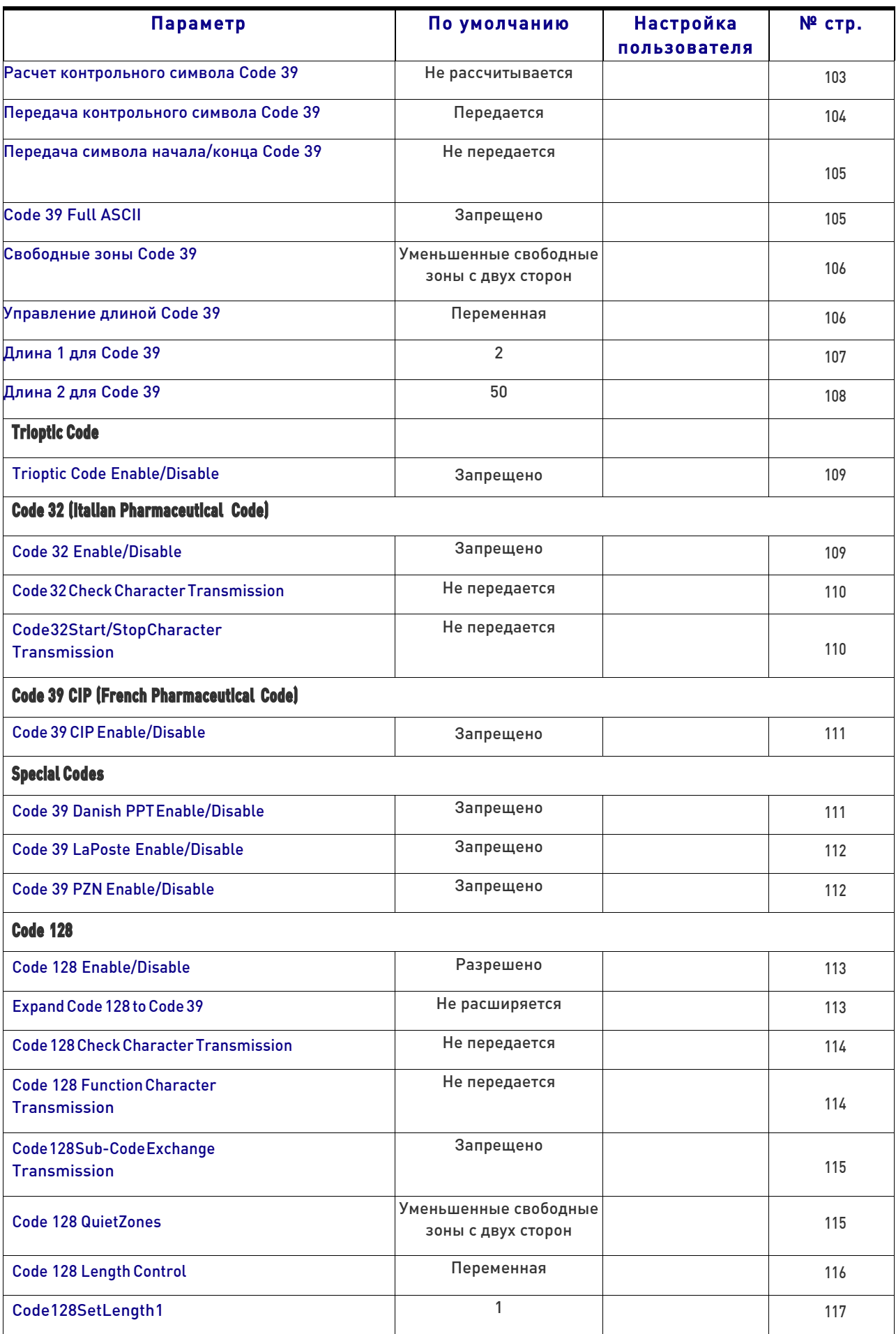

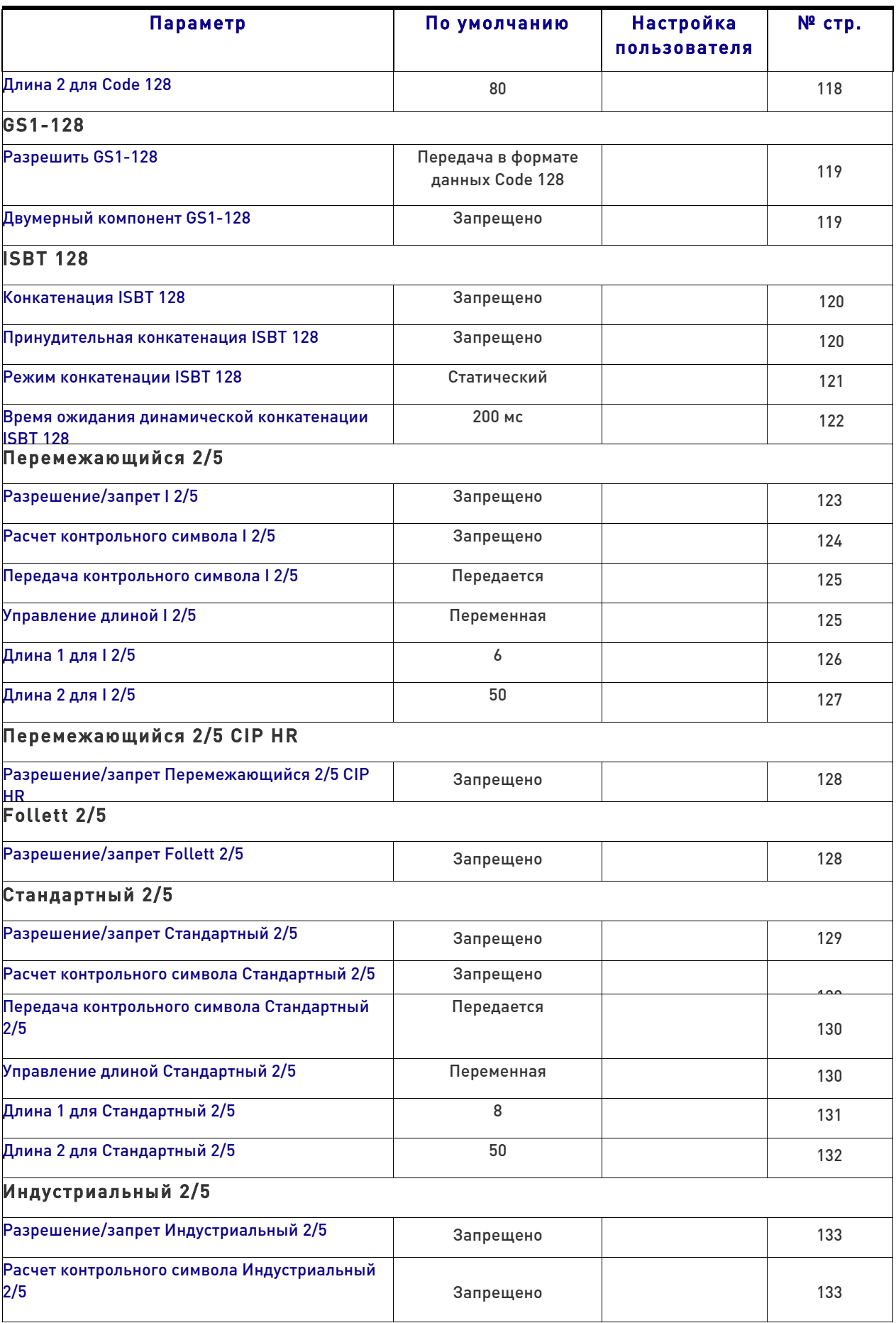

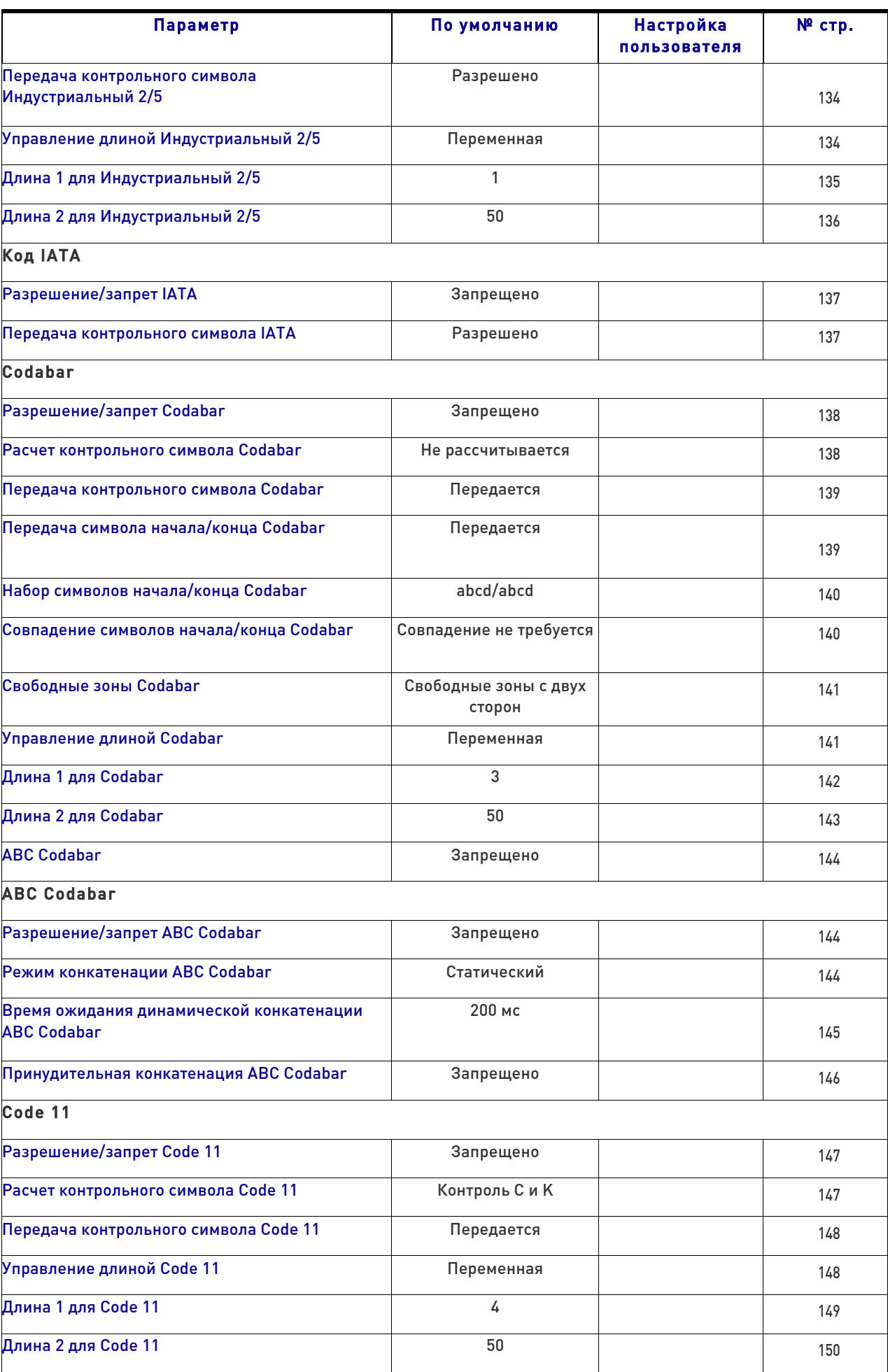

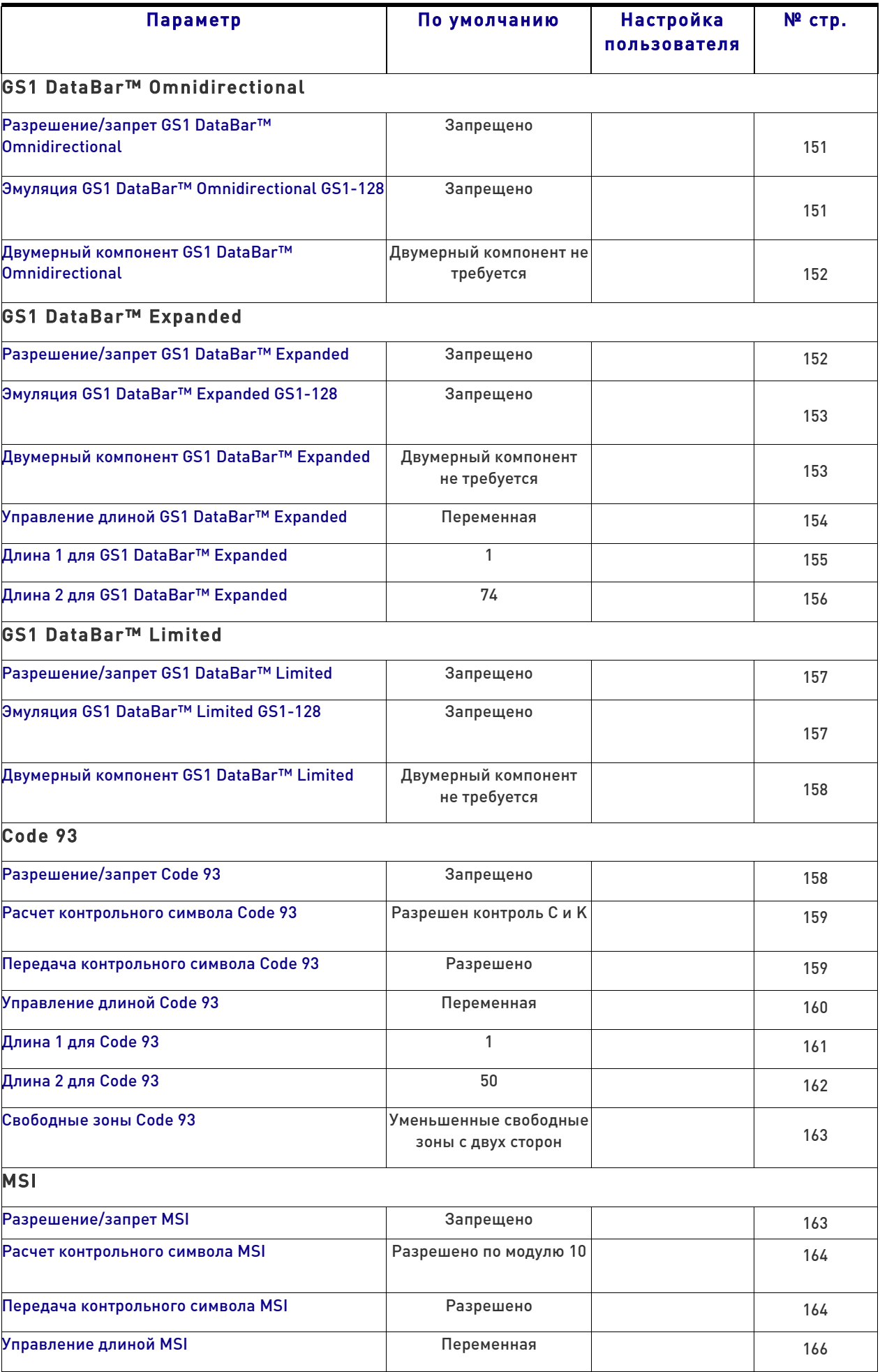

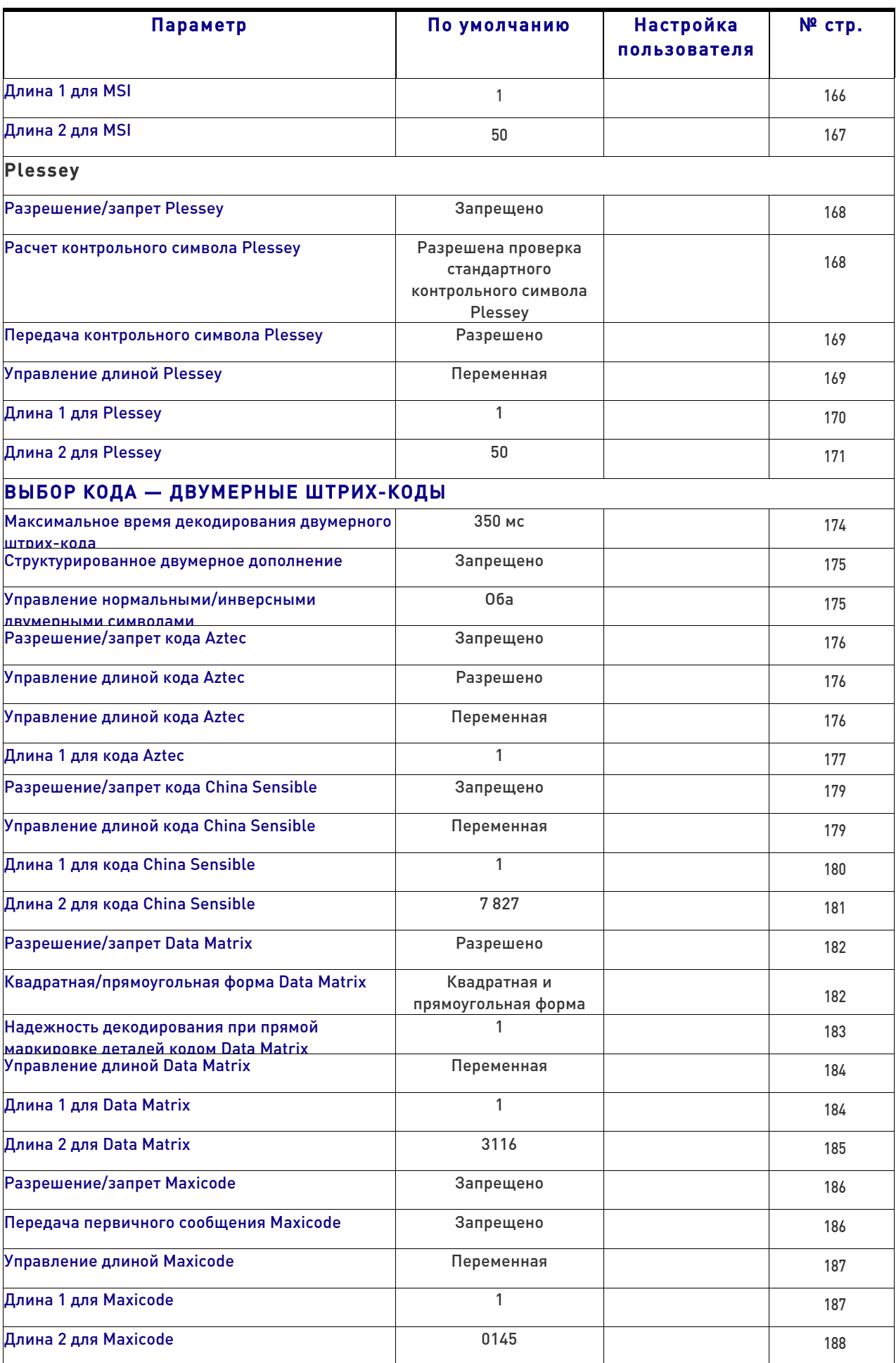

#### Стандартные параметры, заданные по умолчанию

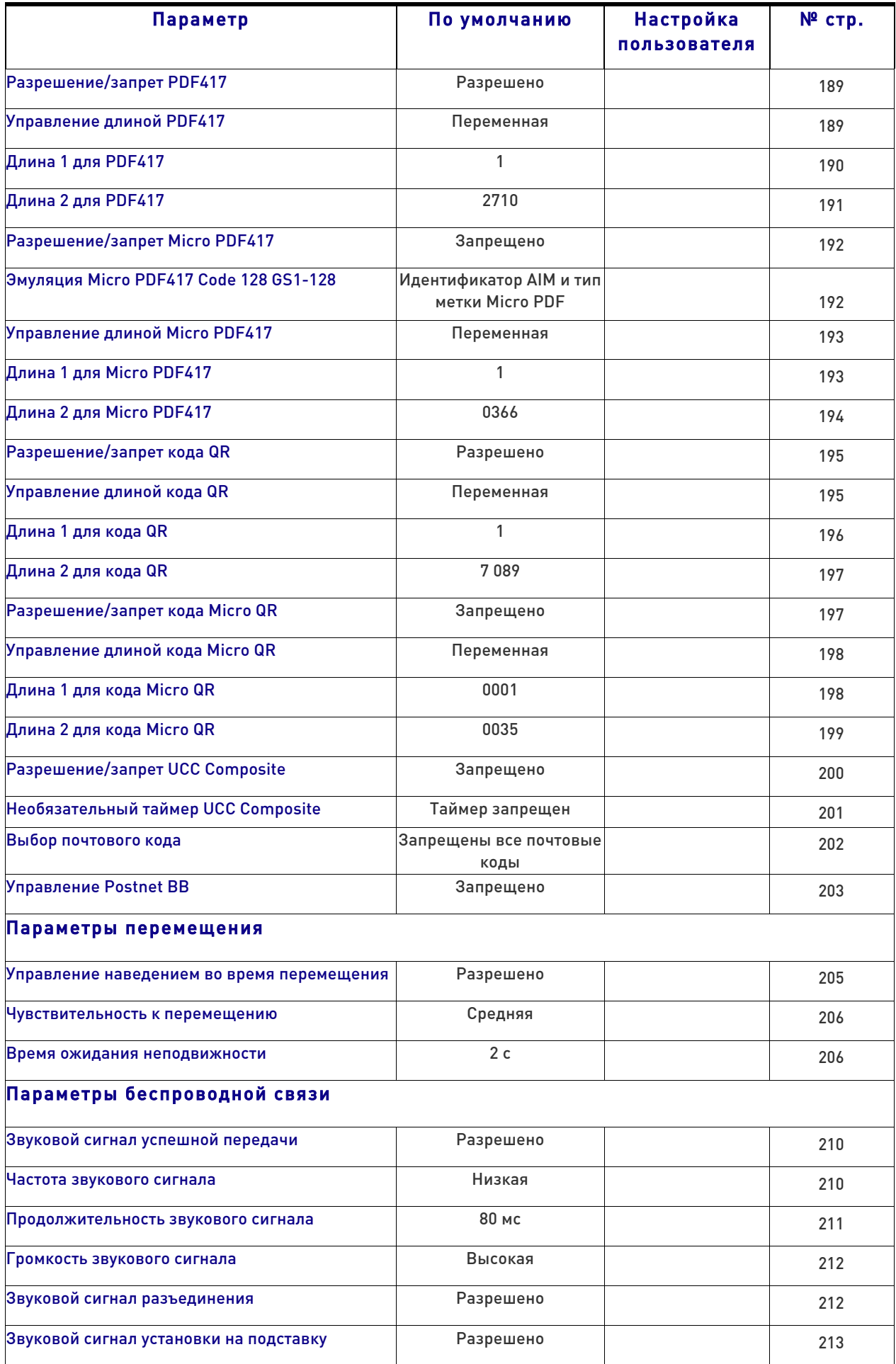

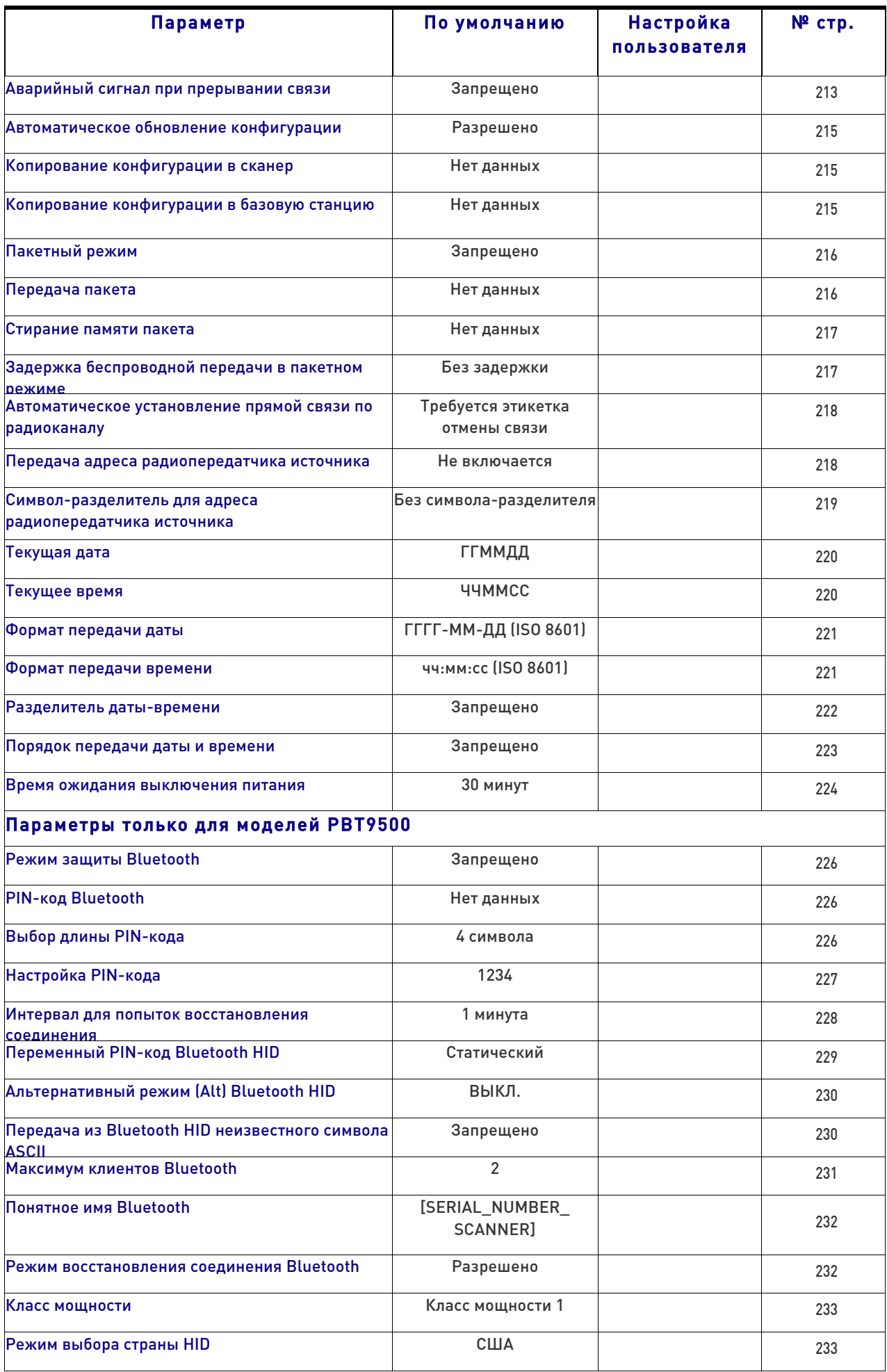

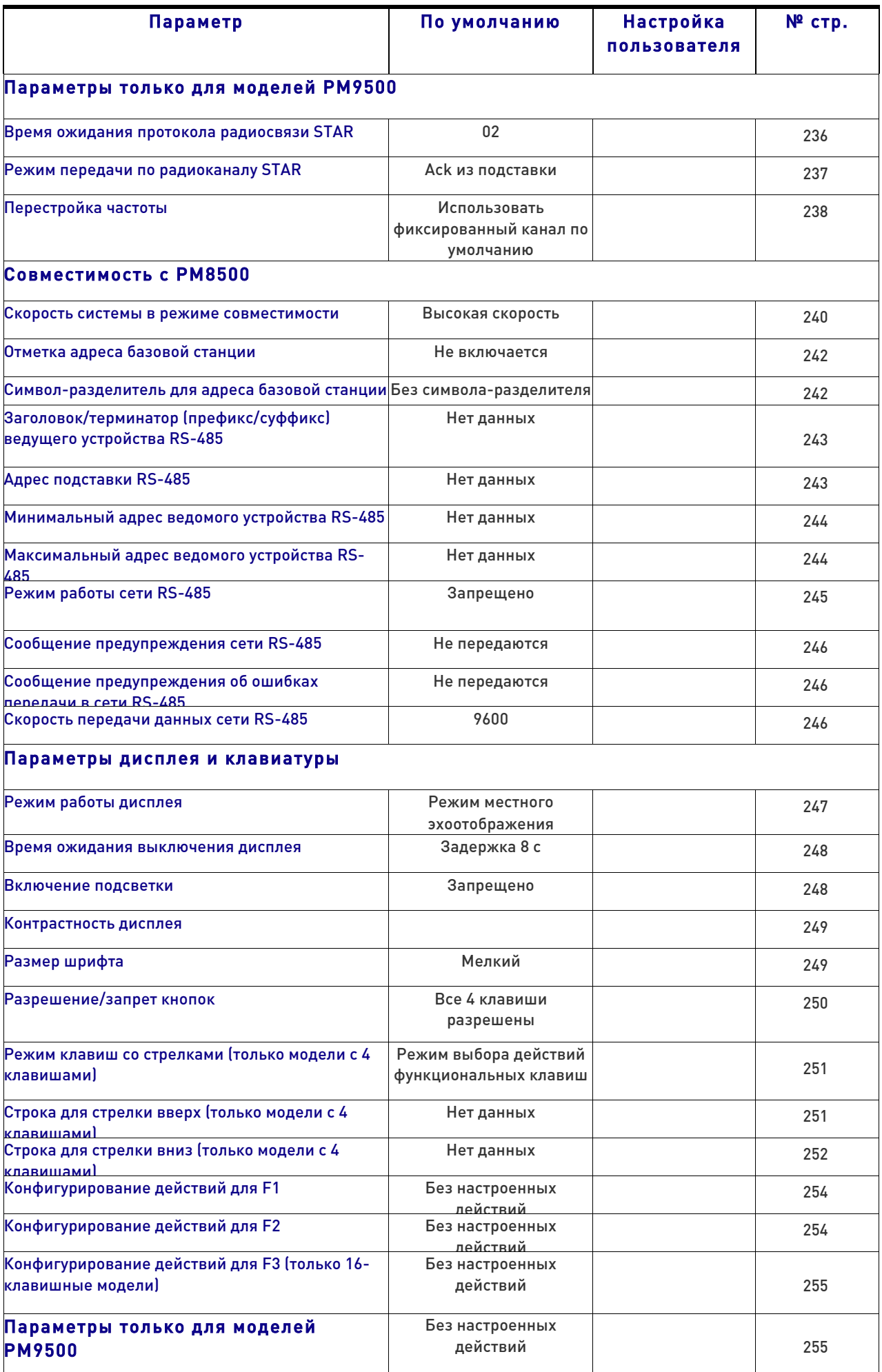

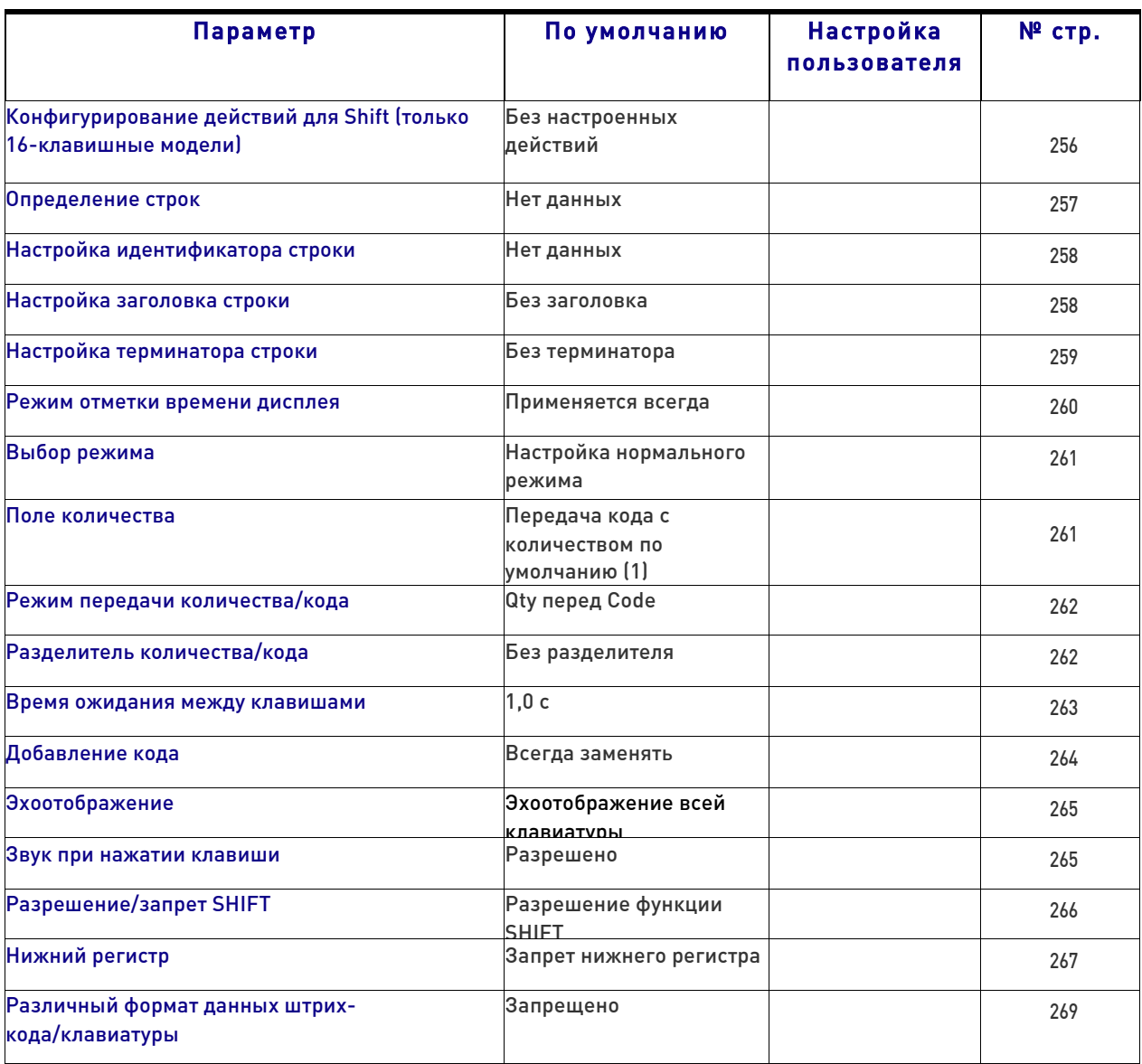

### Восстановление заводской конфигурации

Если требуется восстановить заводскую конфигурацию фотосканера, просканируйте представленный ниже штрих-код «Восстановление заводской конфигурации США» тли штрих-код «Восстановление заводской конфигурации ЕС» Обе этикетки восстанавливают конфигурацию сканера до заводских настроек, включая тип интерфейса.

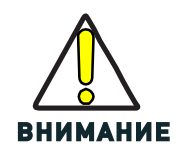

Сканирование любой из представленных ниже команд восстановления заводской конфигурации приводит к потере всех пользовательских настроек конфигурации устройства. Перейдите к разделу «Восстановление пользовательских настроек по умолчанию» на стр. 18, если требуется восстановить настройки пользовательской конфигурации.

Этикетка «США» восстанавливает исторически использующиеся в США идентификаторы этикетки. Этикетка «ЕС» восстанавливает исторически использующиеся в Европе идентификаторы этикетки. Идентификатор этикетки задается для США и ЕС, как показано в разделе «Идентификатор этикетки: предварительно загруженные наборы» (стр. 288) данного руководства.

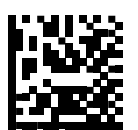

Восстановление заводской конфигурации США

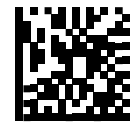

Восстановление заводской конфигурации ЕС

# 

# Приложение D Клавиатура

Используйте штрих-коды из этого приложения для ввода чисел аналогично выбору цифр/символов с клавиатуры.

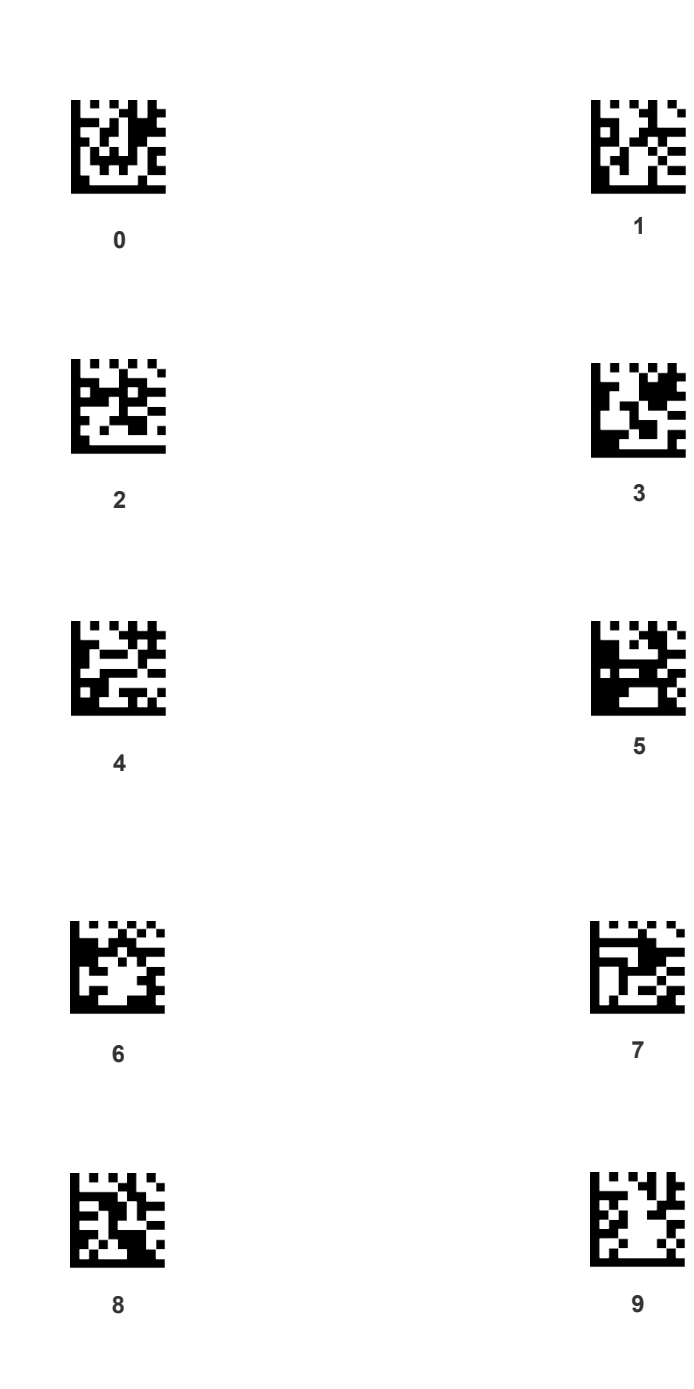

# Клавиатура (продолжение)

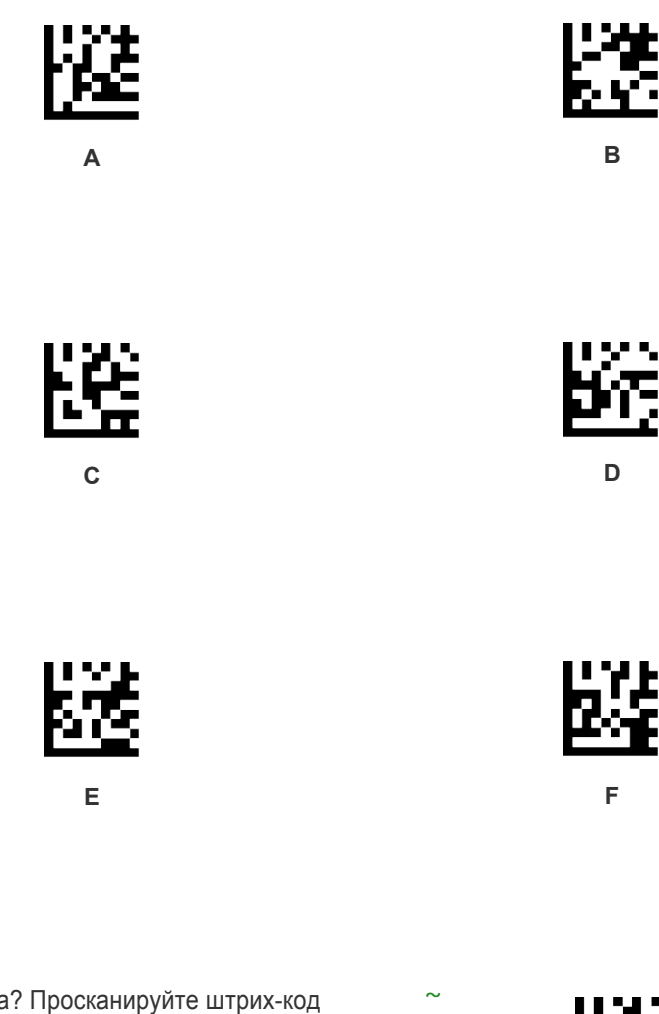

Ошибка ввода? Просканируйте штрих-код ОТМЕНА, чтобы прервать ввод и не сохранять строку ввода. Затем можно снова начать с начала.

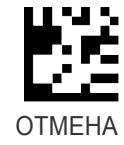

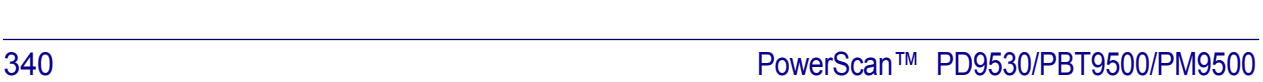

# 

# Приложение E Таблицы скан-кодов

#### Эмуляция управляющего символа

При эмуляции управляющего символа осуществляется выбор из различных таблиц скан-кодов, как указано в этом приложении. Для каждого из представленных ниже наборов управляющих символов приведены таблицы по типам интерфейса. Это распространяется на платформы на основе клавиатуры с интерфейсом Wedge и USB.

Управляющий символ 00: Символы с 00 по 0x1F передаются как управляющий символ Ctrl+Клавиша, специальным клавишам соответствуют коды с 0x80 по 0xA1.

Управляющий символ 01: Символы с 00 по 0x1F передаются как управляющий символ Ctrl+Клавиша верхнего регистра, специальным клавишам соответствуют коды с 0x80 по 0xA1.

Управляющий символ 02: Специальным клавишам соответствуют коды с 00 по 0x1F. Символы с 0x80 по 0xFE предназначены для расширенной таблицы ASCII (Кодовая страница Microsoft Windows 1252 — см. стр. 348).

#### Однократное нажатие и отпускание клавиш

В следующих таблицах Ar↓ соответствует нажатию правой клавиши Alt, а Ar↑ отпусканию правой клавиши Alt, и т. д. Для остальных клавиш применяются следующие сокращения Al (левая Alt), Cr (правая Control), Cl (левая Control), Sh (Shift). Этот метод может использоваться для сочетаний клавиш Alt, Control или Shift с другими клавишами.

Пример: Предположим, что задан набор управляющих символов 00. Если правый Alt+A требуется перед передачей этикетки в управляющее устройство, это можно реализовать с помощью настройки трех клавиш префикса: 0x99 0x41 0x9A.

# Тип интерфейса PC AT PS/2, USB-клавиатура или USB-клавиатура для APPLE

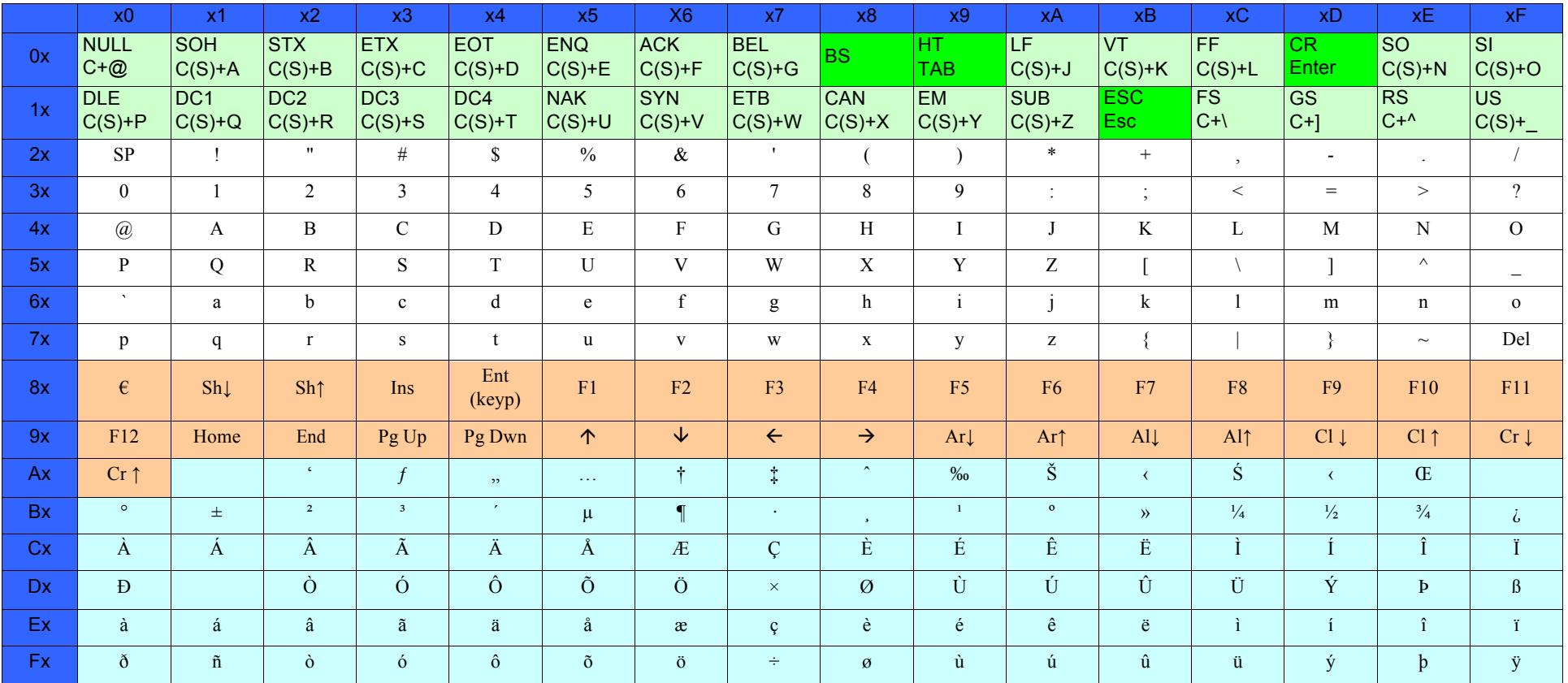

#### Таблица 57. Набор скан-кодов для управляющих символов 00 и 01

# Тип интерфейса PC AT PS/2, USB-клавиатура или USB-клавиатура для APPLE (продолжение) Таблица 58. Набор скан-кодов для управляющего символа 02

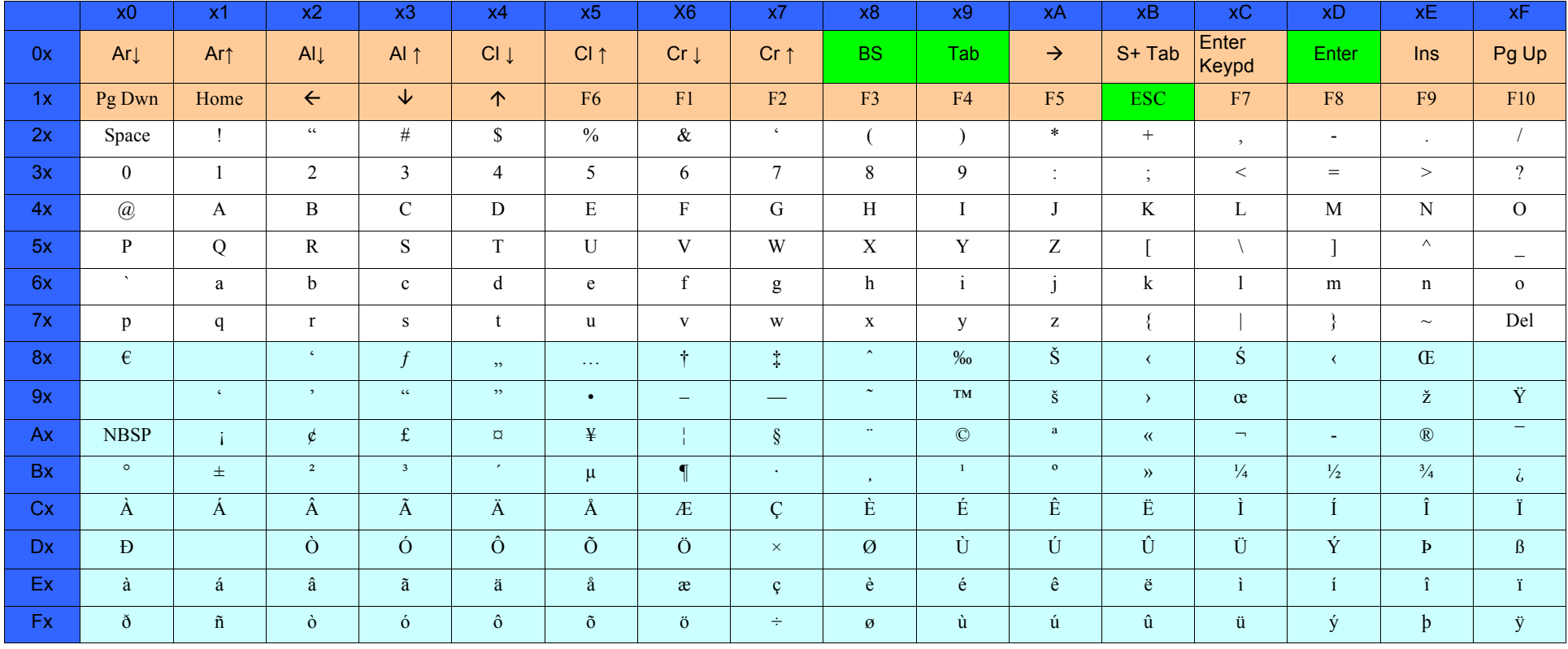

# Тип интерфейса PC AT PS/2 (альтернативный режим) или USB-клавиатура (альтернативный режим)

Таблица 59. Набор скан-кодов для управляющих символов 00 и 01

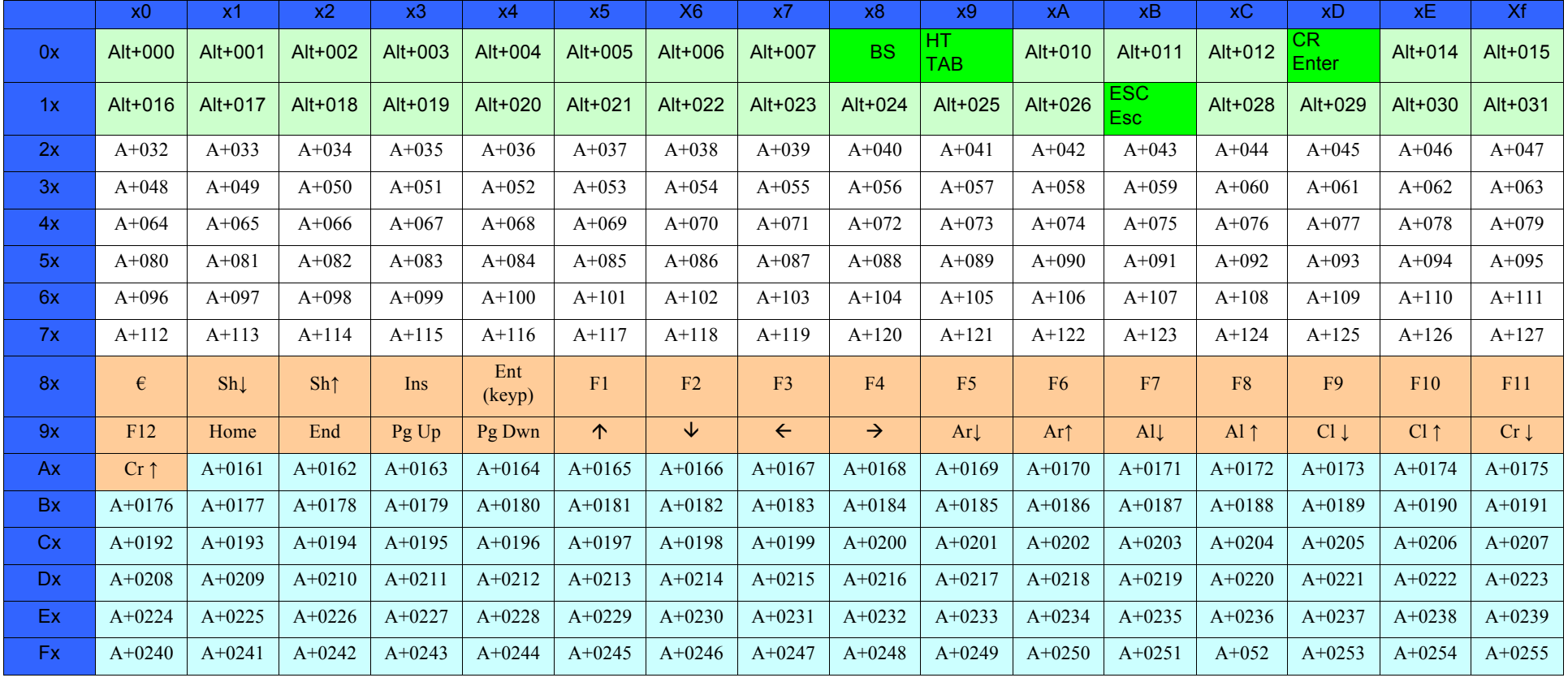

# Тип интерфейса PC AT PS/2 (альтернативный режим) или USB-клавиатура (альтернативный режим) (продолжение)

Таблица 60. Набор скан-кодов для управляющего символа 02

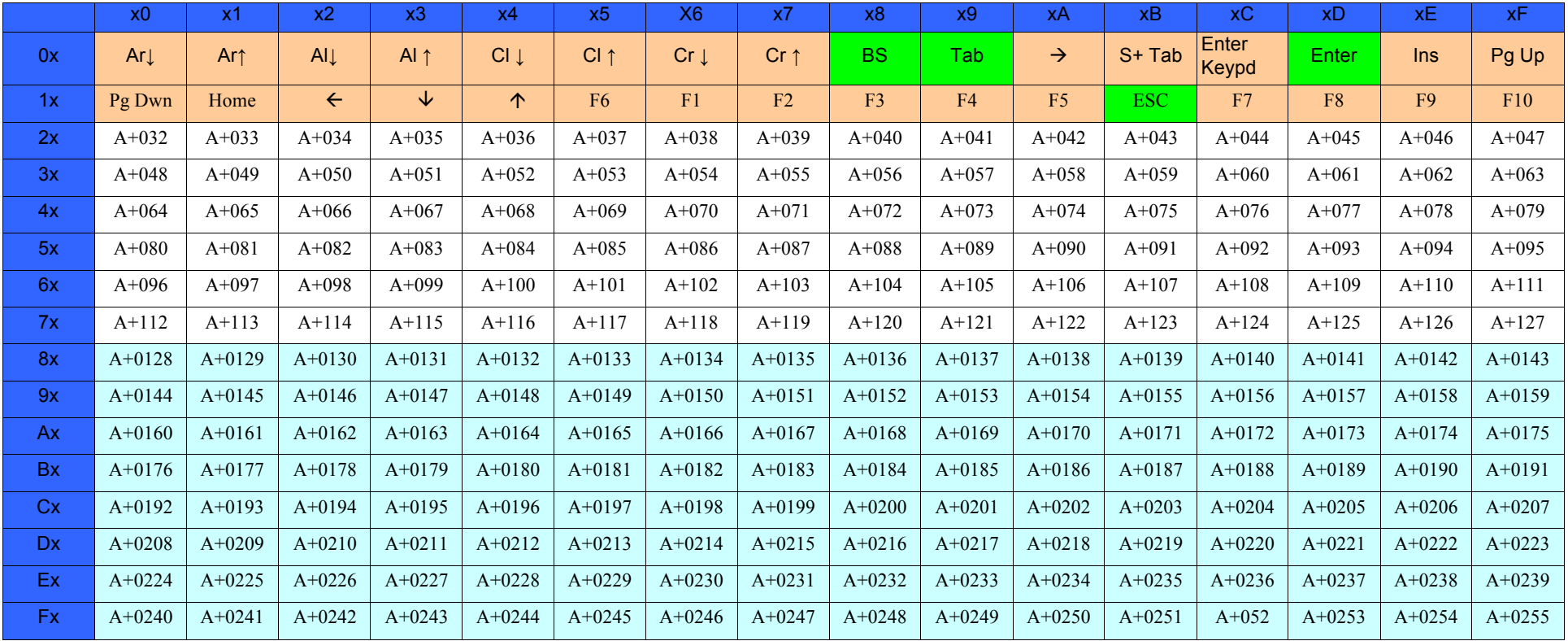

# Цифровой интерфейс Таблица 61. Набор скан-кодов для управляющих символов 00 и 01

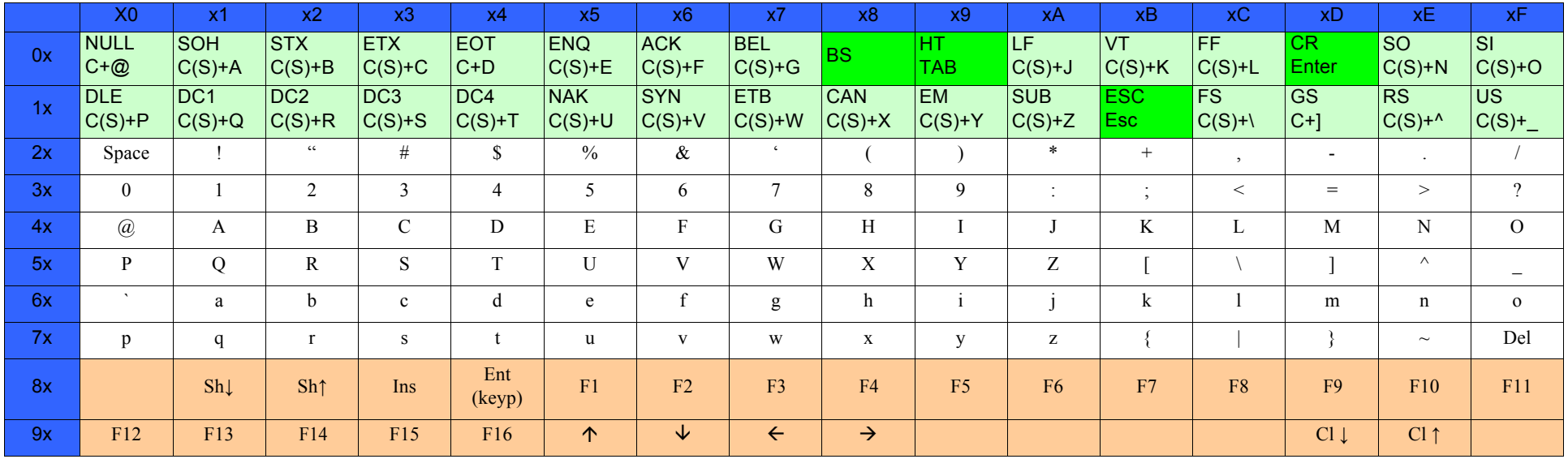

### Таблица 62. Набор скан-кодов для управляющего символа 02

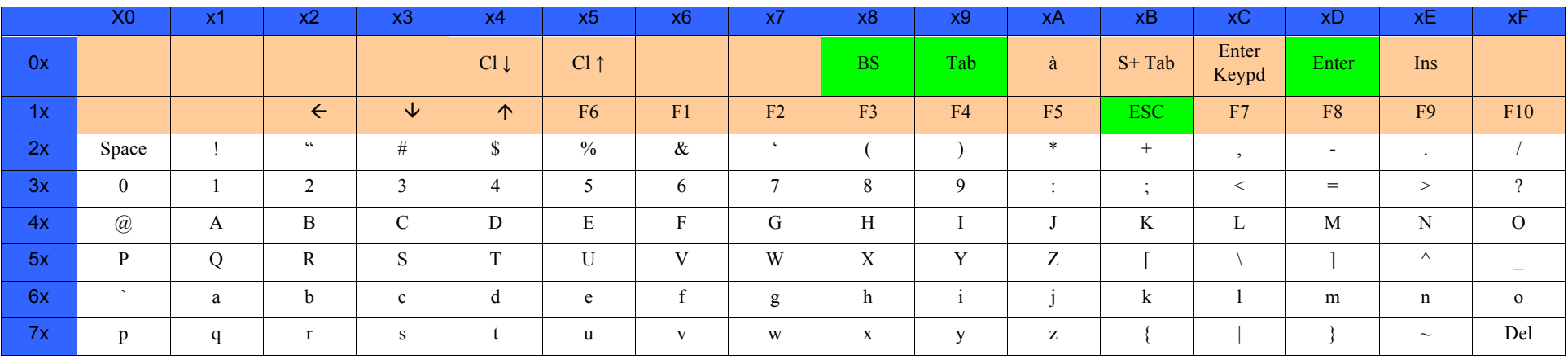

# **IBM31xx 102-клавиши**

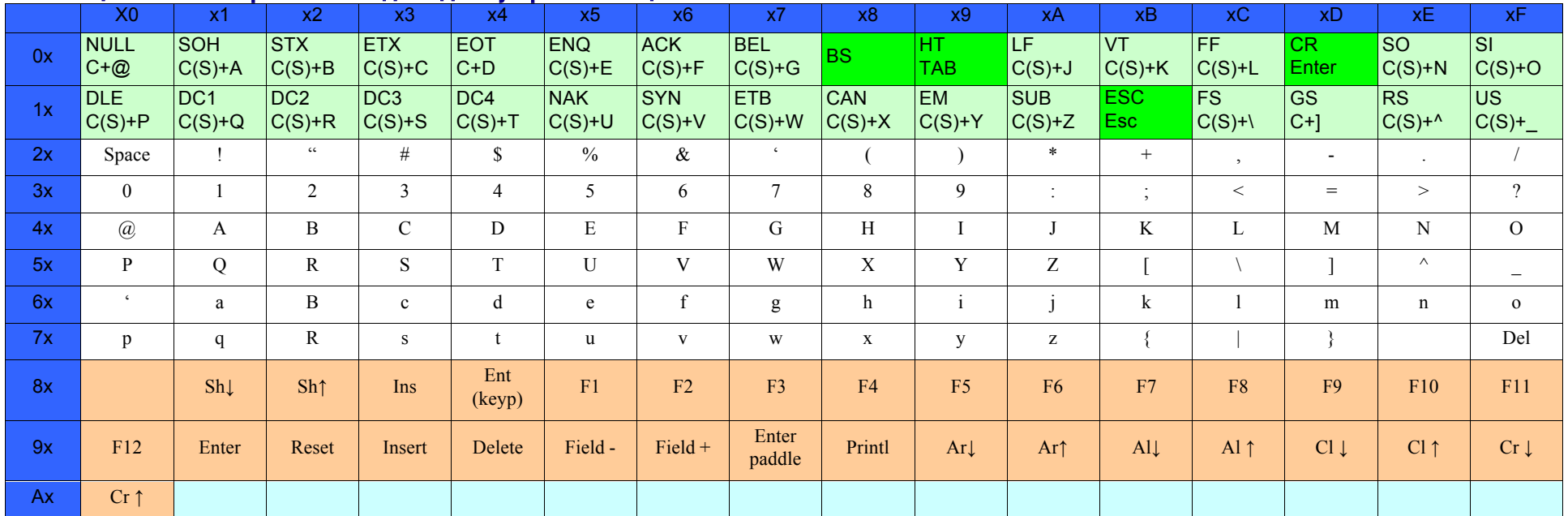

#### Таблица 63. Набор скан-кодов для управляющих символов 00 и 01

## Таблица 64. Набор скан-кодов для управляющего символа 02

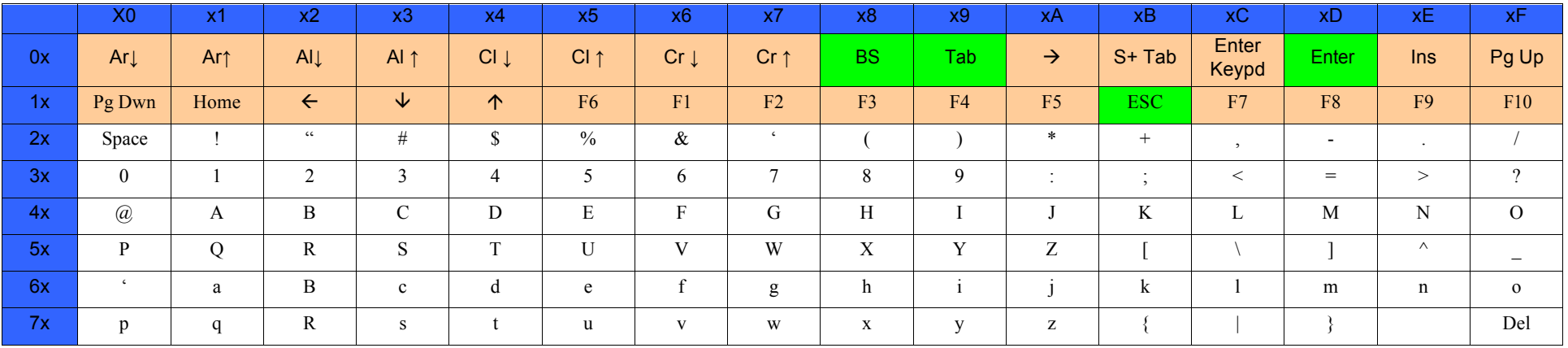

# **IBM XT**

### Таблица 65. Набор скан-кодов для управляющих символов 00 и 01

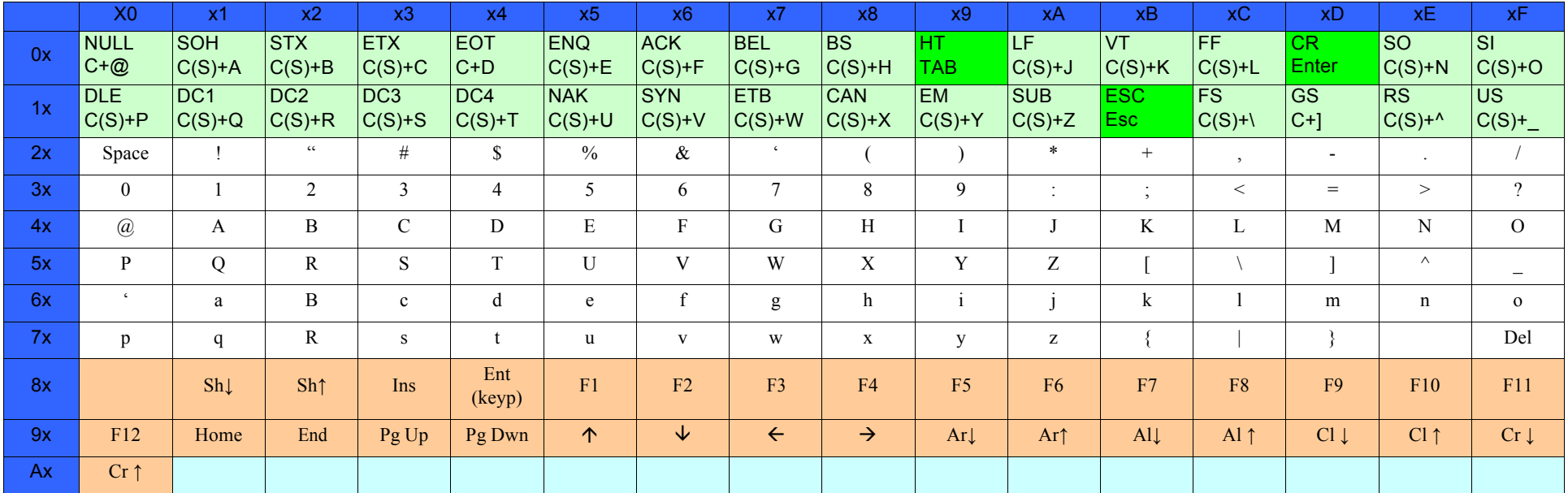

## Таблица 66. Набор скан-кодов для управляющего символа 02

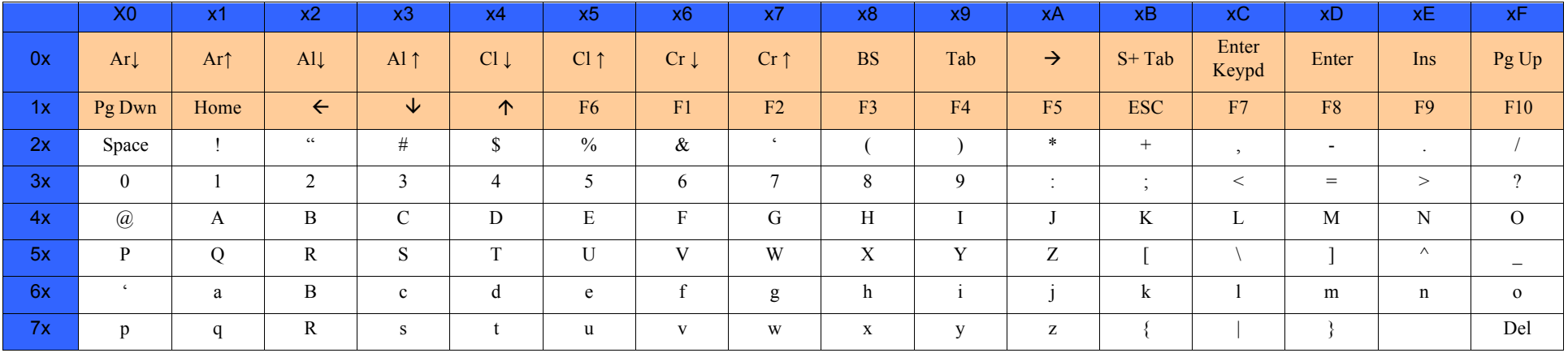

# Кодовая страница Microsoft Windows 1252

Windows-1252 — это кодировка символов латинского алфавита, исп умолчанию в устаревших компонентах Microsoft Windows на англий некоторых других западных языках.

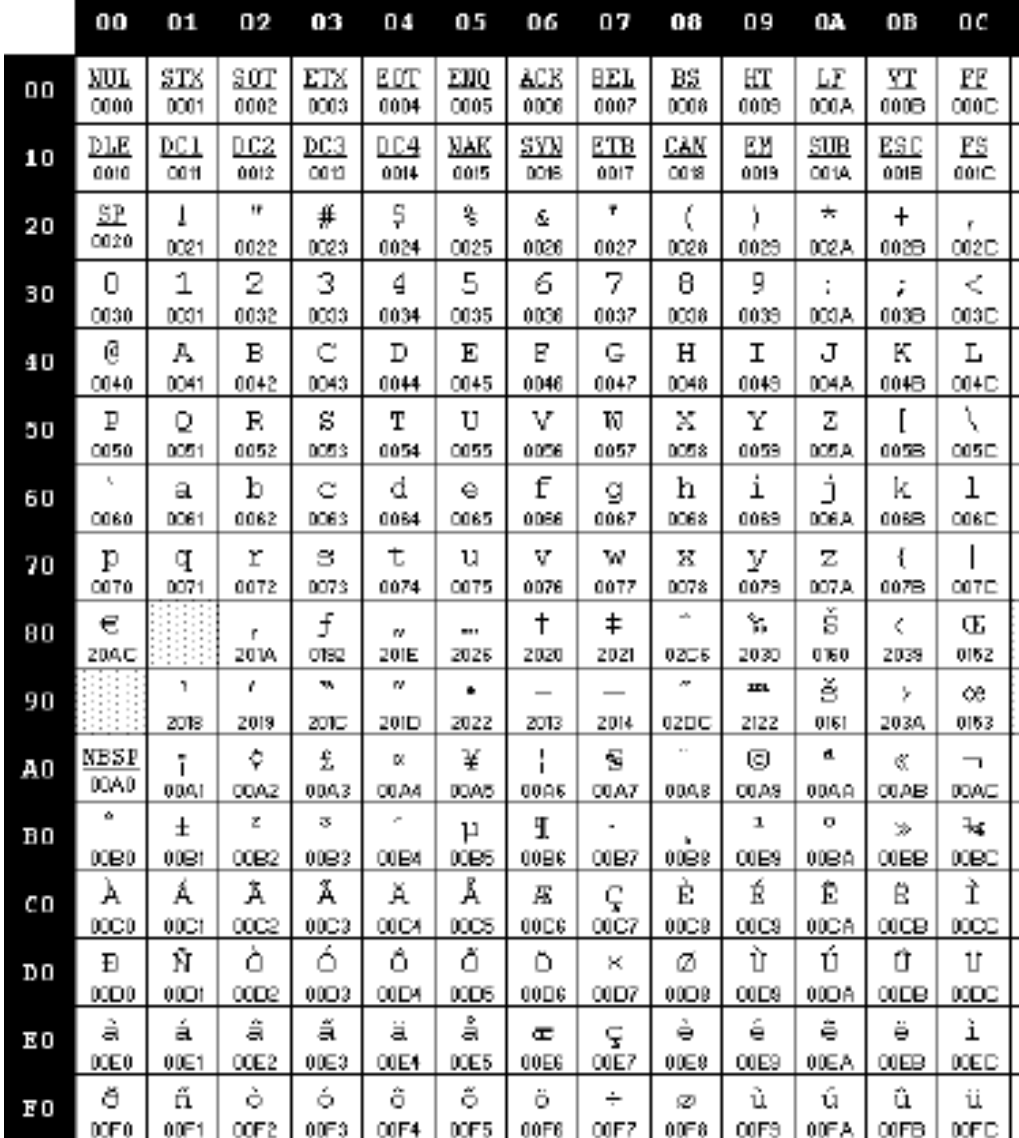

# ПРИМЕЧАНИЯ
## **Таблица ASCII**

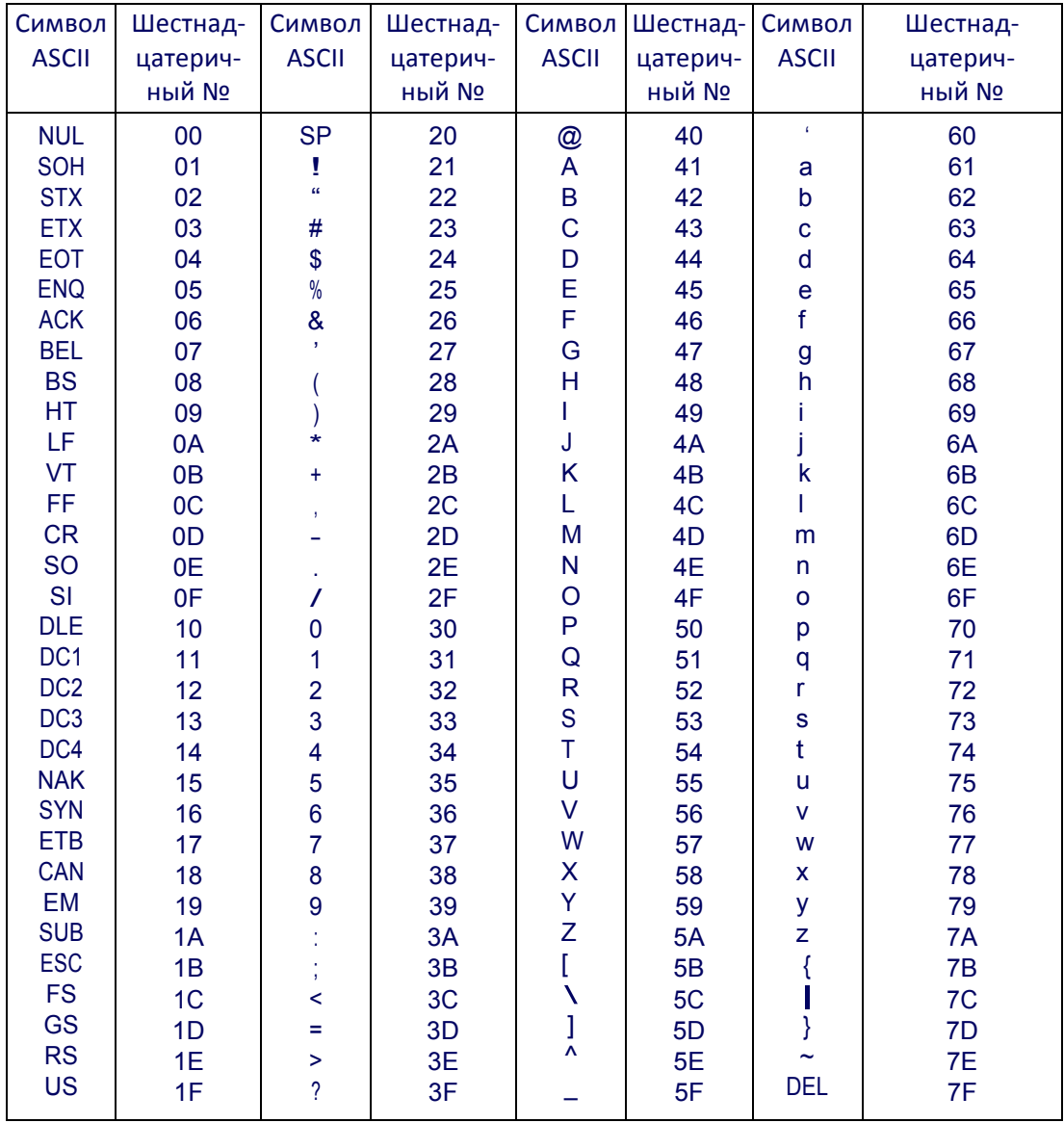

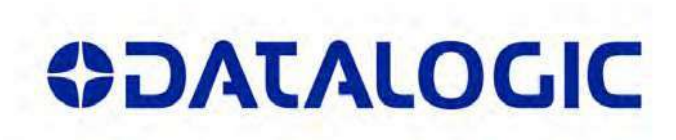

## **w w w .datalogic.com**

© Datalogic, Inc.. 2013–2014 гг. Все права защищены. Datalogic и логотип Datalogic во многих странах, включая США и ЕС, являются зарегистрированными товарными знаками Datalogic S.p.A.

**Datalogic ADC, Inc.** 959 Terry Street **|** Eugene **|** OR 97402 **|** USA (США) Телефон: (1) 541‐683‐5700 **|** Факс: (1) 541‐345‐7140

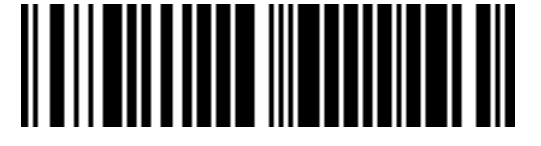

820053627 (Rev F) Aug. 2015